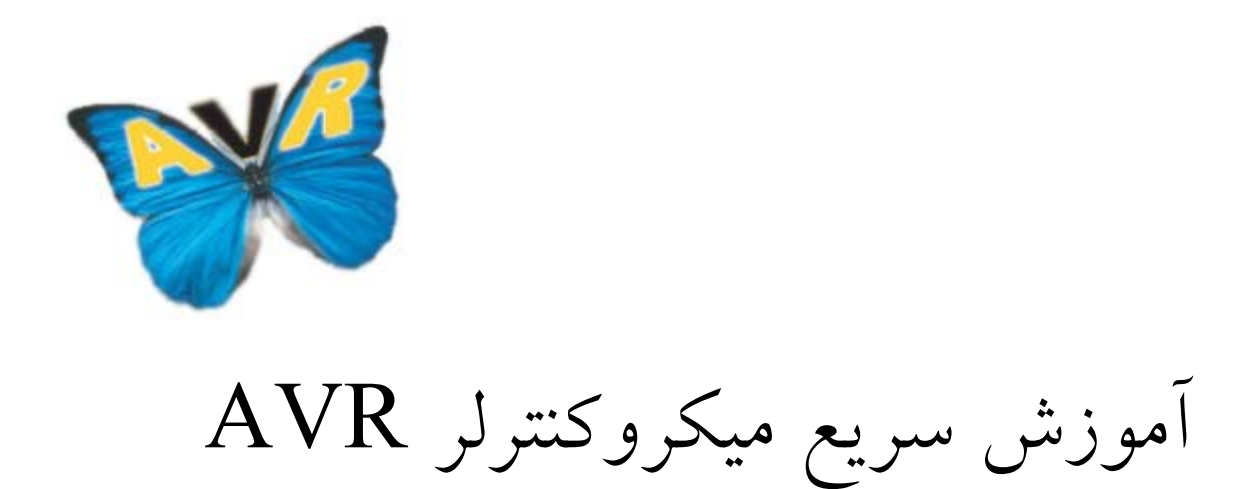

 $\mathop{\mathsf{info}}\nolimits@avr.\mathop{\mathsf{ir}}\nolimits)$  مولف: رضا سپاس يار

**www.avr.ir** 

**www.pnkavosh.com** 

## عنوان مطالب

فيوز بيت ها، منابع كلاك و Reset آشنايي با زبان C پروژه 1 :فلاشر ساده پروژه ۲: كانتر يك رقمي با Segment پروژه 3 :نمايشگر كريستال مايع (LCD ( پروژه ۴: اسكن صفحه كليد ماتريسي LED Dot Matrix پروژه ۵: نمايشگرهاي وقفه هاي خارجي پروژه ۶: آشكار ساز عبور از صفر تايمر/كانتر صفر پروژه 7 : فركانس متر ديجيتال پروژه :8 كنترل موتور DC با PWM عملكرد تايمر دو پروژه ۹: ساعت با RTC ميكروكنترلر تايمر/كانتر يك پروژه :10 كنترل سرو موتور

پروژه :11 توليد موج سينوسي  $(RS-232)$  پورت سريال پروژه ١٢: پورت سريال در ويژوال بيسيك پروژه :13 ارتباط دهي USB با 232RS  $I<sup>2</sup>C$  Bus (TWI)  $\rm{1^{2}C}$  های EEPROM های  $\rm{1^{2}C}$ مبدل آنالوگ به ديجيتال پروژه :13 اندازه گيري دما با سنسور 35LM مقايسه كننده ي آنالوگ SPI Bus Modeهاي Sleep و تايمر Watchdog

 $\rm I/O$  پيوست ١: تنظيمات رجيسترهاي پيوست ٢: نحوه ي ارتباط دهي ورودي وخروجي هاي ميكروكنترلر پيوست :3 مشخصات برخي قطعات AVR  $AVR$ برخي قطعات AVR برخي قطعات  $ATmega16$ ن خلاصه ي رجيسترهاي

# **فيوز بيت ها، منابع كلاك و Reset**

• **فيوز بيت ها** 

فيوز بيت ها قسمتي از حافظه ي ميكروكنترلر AVR هستند كه امكاناتي را در اختيار كاربر قرار مي دهند و با Erase شدن ميكرو مقدار آن ها تغيير نمي كند. يك به معني غير فعال بودن و صفر فعال بودن هر بيت مي باشد. قطعه ي 16 $\rm{Mega}$  داراي ٢ بايت فيوز بيت طبق جدول زير مي باشد:

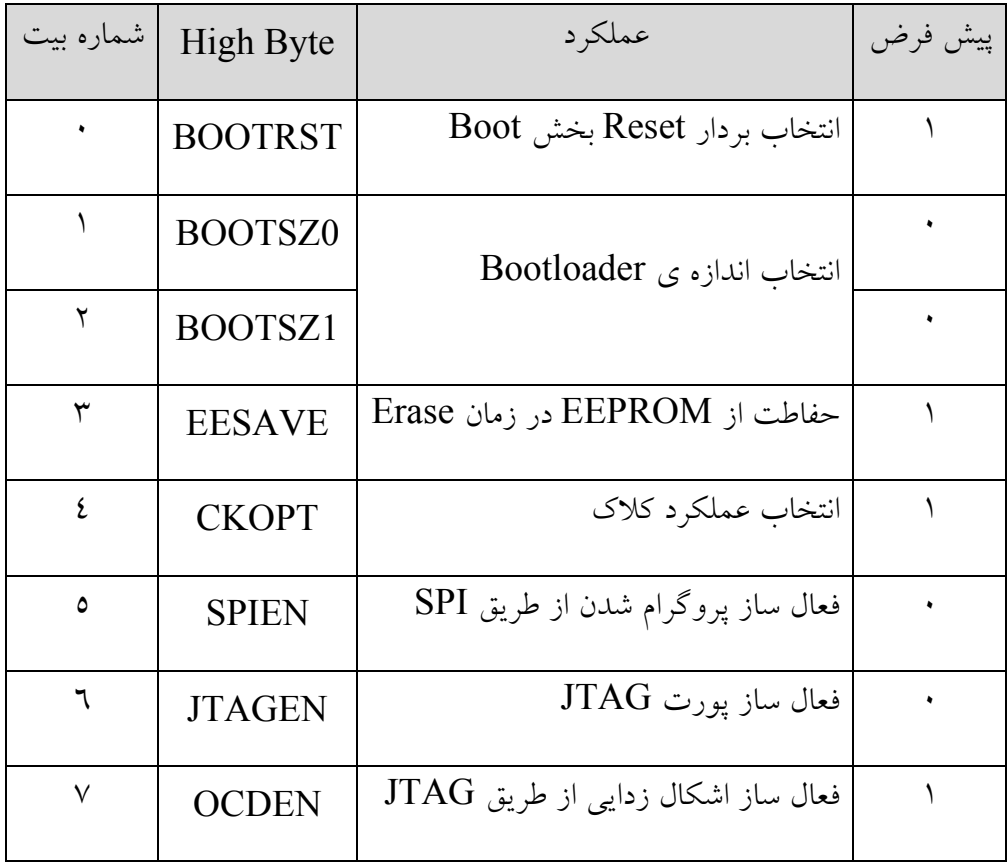

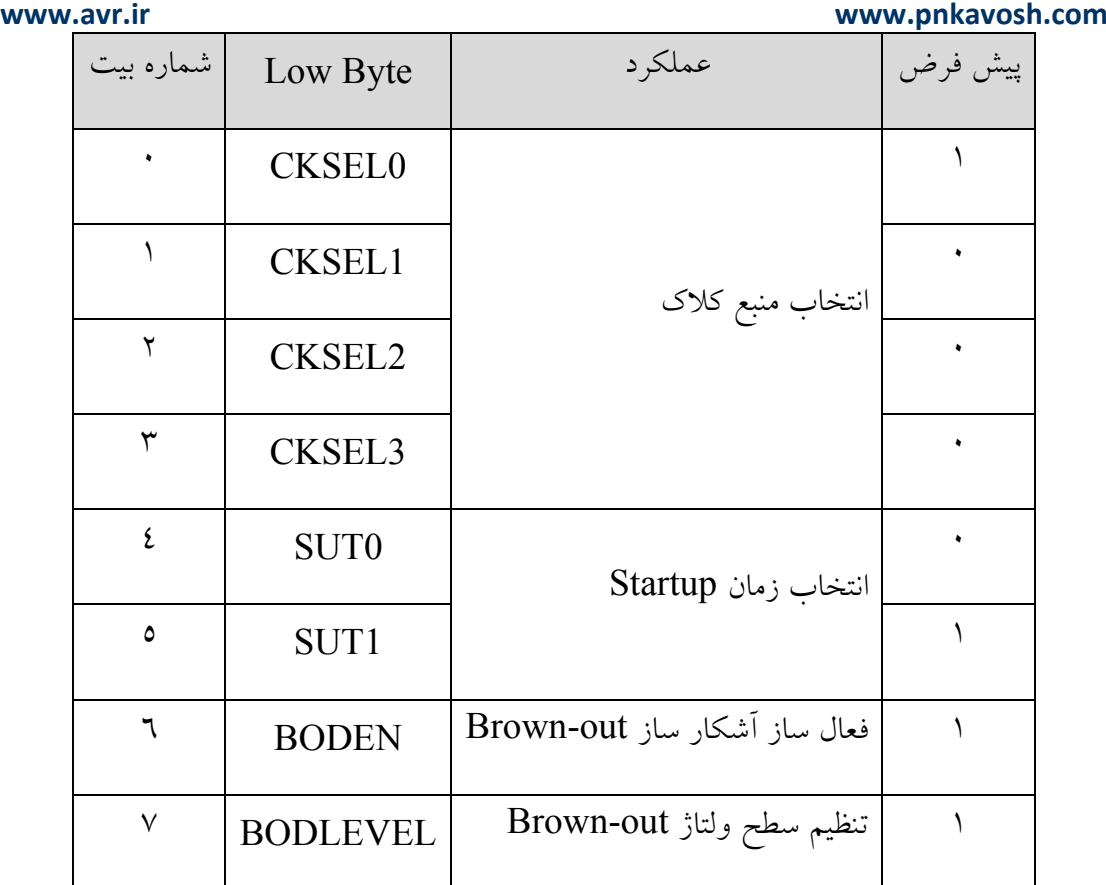

**BOOTRST**: انتخاب بردار ري ست BOOT كه در حالت پيش فرض برنامه ريزي نشده است و آدرس بردار ري ست 0000 است و در صورت برنامه ريزي آدرس بردار Reset طبق جدول زير تعيين مي شود. (بر اساس [1:0]BOOTSZ(

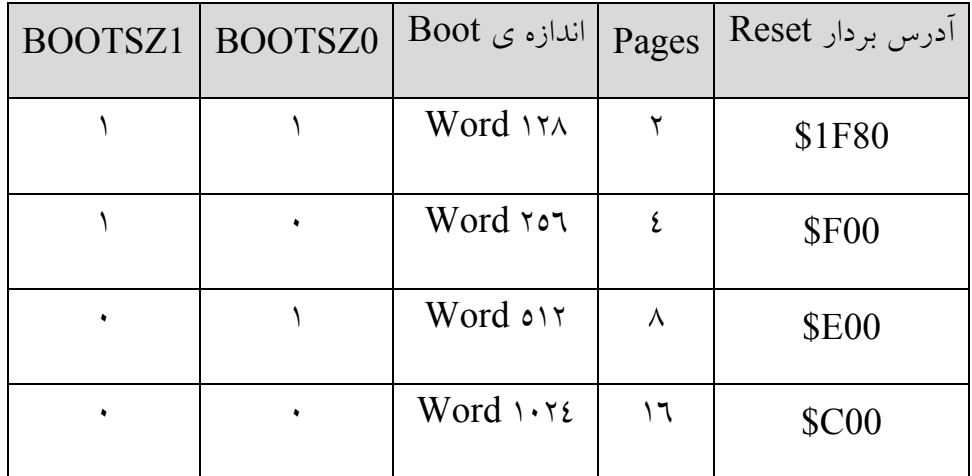

**BODEN**: اين بيت فعال ساز Detector out-Brown بوده و در صورت پروگرام شدن مطابق وضعيت جدول

زير سطح ولتاژ out-Brown تعيين مي شود.

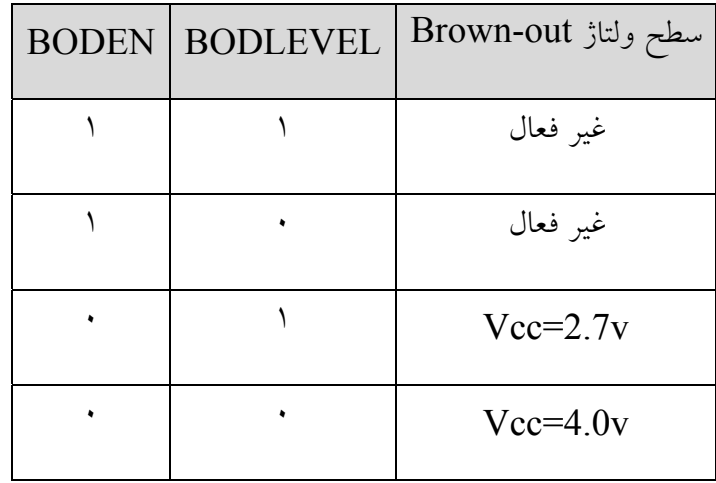

• **منابع كلاك**

همانطور كه در دياگرام زير ديده مي شود، اين منابع شامل: اسيلاتور RC كاليبره شده، اسيلاتور كريستالي فركانس پايين، اسيلاتور كريستالي، كلاك خارجي، اسيلاتور RC خارجي و اسيلاتور تايمر/كانتر مي باشند.

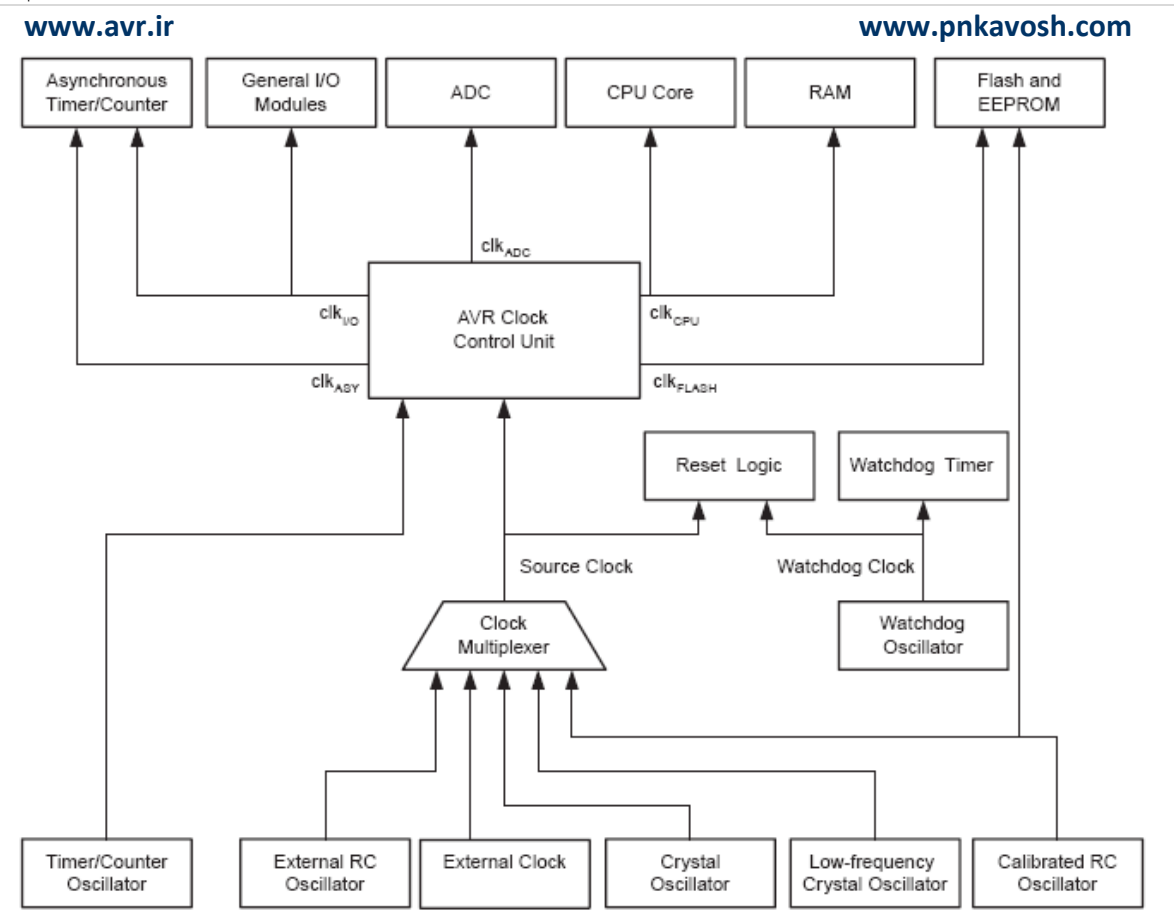

انتخاب منبع كلاك بوسيله ي فيوزبيت هاي CKSEL بوده و مطابق جدول زير مي باشد. مقدار پيش فرض بيت هاي CKSEL، يك بوده و در نتيجه منبع پيش فرض، اسيلاتور RC داخلي مي باشد.

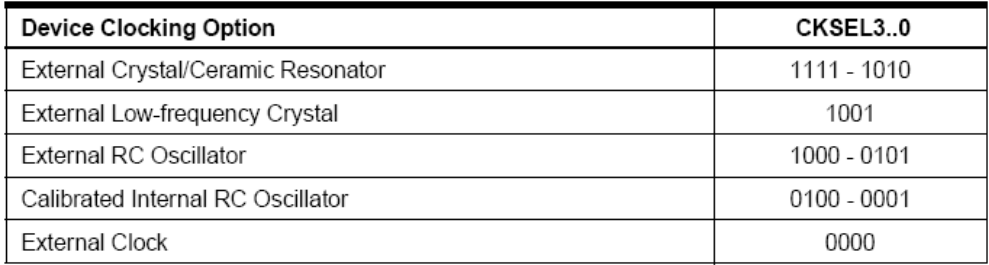

**كلاك خارجي:** براي راه اندازي وسيله بوسيله ي منبع كلاك خارجي بايد مطابق شـكل زيـر يـك پـالس بـه پـين 1XTAL اعمال شود. براي قرار گرفتن در اين وضعيت بايد تمام بيت هاي CKSEL پروگرام شده (صفر شوند) و كاربر مي تواند با پروگرام كردن فيوزبيت CKOPT يك خازن داخلي به ظرفيت 36 پيكوفاراد را بـين ورودي و زمين قرار دهد.

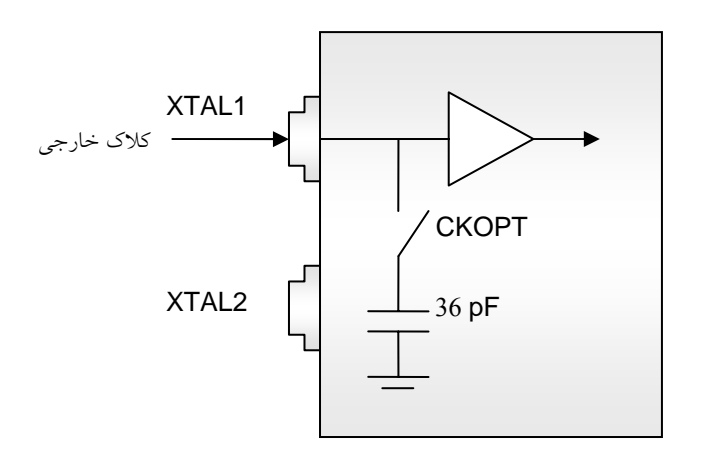

**اسيلاتور RC كاليبره شده ي داخلي**: اين منبع در فركانس هاي ،1 ،2 4 و 8 مگاهرتز موجود مي باشـد و مقـدار آن در دماي 25 درجه و ولتاژ 5 ولت كاليبره شده است كه در اين وضعيت ممكن است تا 3 درصد در كلاك ايجاد شده وجود داشته باشد. فركانس نوسان بوسيله ي فيوزبيت هاي CKSEL تعيين شده و مطـابق جـدول زيـر مـي باشد. در اين وضعيت CKOPT نبايد پروگرام شود.

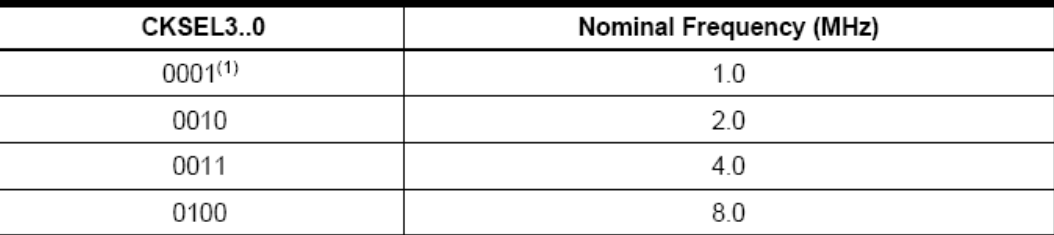

**www.avr.ir www.pnkavosh.com اسيلاتور RC خارجي:** در كاربردهايي كه دقت كلاك اهميت زيادي ندارد مـي تـوان از ايـن منبـع اسـتفاده كـرد.

 ${\rm f=}\frac{\cdot}{\texttt{rRC}}$  پیکربندی مطابق شکل زیر بوده و فرکانس نوسان از رابطه ی ٣ بدست مي آيد. حداقل مقدار  ${\bf C}$  برابـر ٢٢  ${\bf f}={\bf p}$ 

پيكوفاراد بوده و در صورتي كه CKOPT پروگرام شود مي توان مقدار 36 پيكوفاراد را نيز لحاظ نمود.

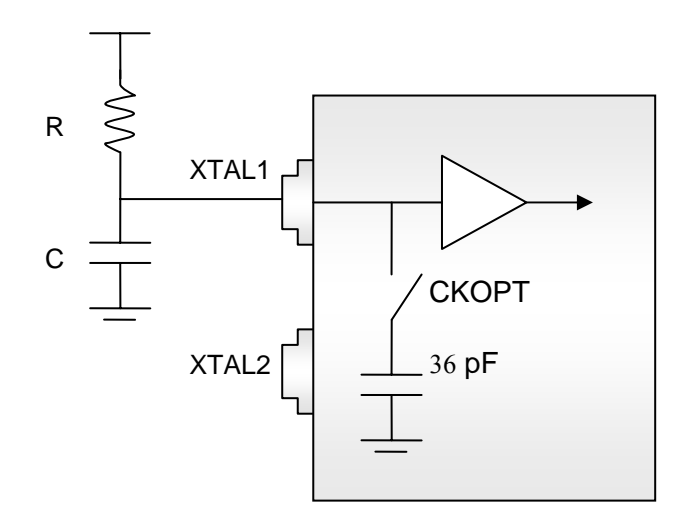

اين منبع نوسان مي تواند در چهار Mode كاري عمل كند كه هر كدام براي يك بازه ي فركانسي بهينه شده است و بوسيله ي فيوزبيت هاي CKSEL مطابق جدول زير انتخاب مي شود.

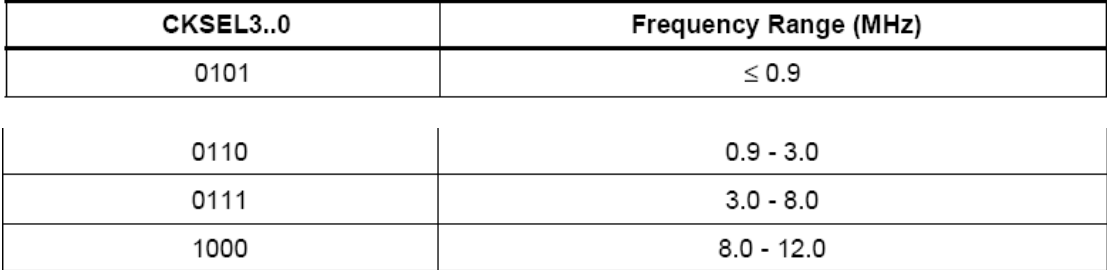

**اسيلاتور كريستالي فركانس پايين:** اين منبع كلاك مي تواند كريستال هاي فركانس پايين مثل كريستال ساعت با فركانس 32768 هرتز باشد. با دادن مقدار 1001 به فيوزبيت هاي CKSEL منبع كلاك كريستال خارجي فركانس

پايين انتخاب شده و در اين وضعيت پيكربندي مطابق شكل زير مي باشد. در صورت پروگرام نمودن CKOPT

مي توان از خازن خارجي صرفنظر نمود.

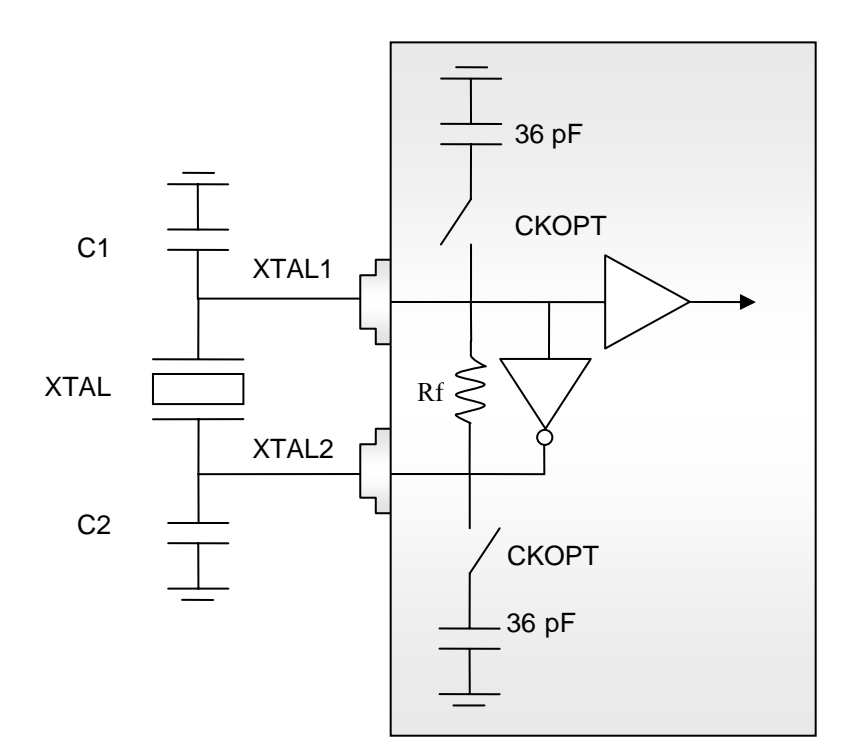

**كريستال كوارتز يا رزوناتور سراميكي:** پـبن هـاي 1XTAL و 2XTAL بـه ترتيـب ورودي و خروجـي يـك تقويت كننده ي وارونگر هستند كه مي توانند به عنوان يك اسيلاتور chip-On مطابق شكل زير پيكربندي شوند.

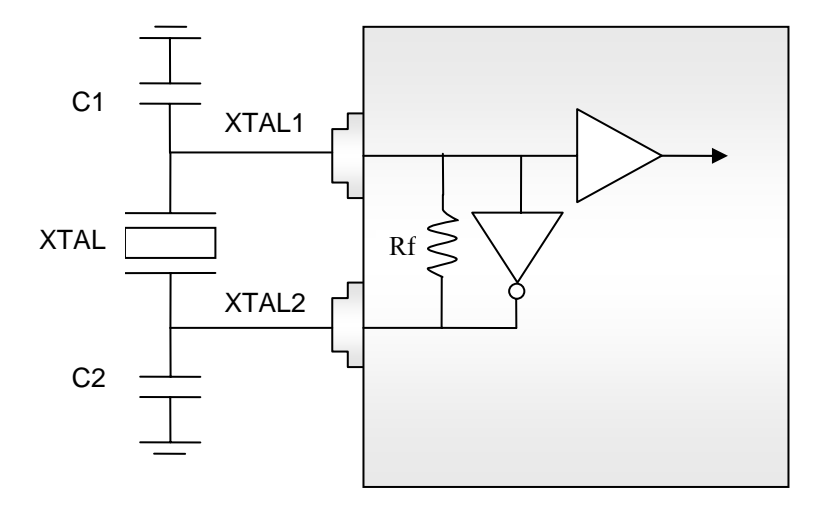

• به جاي كريستال كوارتز مي توان از رزوناتور سراميكي استفاده نمـود كـه از دوام بيشـتري در مقابـل ضـربه بـر خوردار است و زمان Startup كمتري نيز دارد و البته نسبت به كريستال كوارتز دقـت كمتـري داشـته و پايـداري دمايي آن نيز كمتر است.

• در اين وضعيت خازن هاي 36 پيكو فاراد حذف شده و عملكرد فيوزبيت CKOPT نيز تغيير مـي كنـد. بـدين ترتيب كه با پروگرام شدن اين بيت دامنه ي خروجي تقويت كننده ي وارونگر افـزايش يافتـه و مـي تـوان از پـين 2XTAL به عنوان كلاك براي يك وسيله ي ديگر استفاده نمود. همچنين با فعال كردن CKOPT در محيط هاي نويزي عملكرد اسيلاتور بهبود مي يابد.

• چنانچه از رزوناتور استفاده مي شود براي فركانس هاي بالاتر از 8 مگاهرتز بايد CKOPT پروگرام شود.

اسيلاتور مي تواند در سه وضعيت متفاوت نوسان كند كه هركدام براي يك محدوده ي فركانسي بهينه شده است و آن را مي توان با فيوز بيت هاي CKSEL مطابق جدول زير انتخاب نمود.

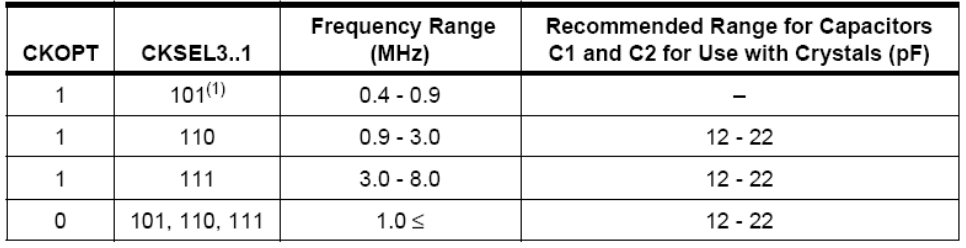

Note: 1. This option should not be used with crystals, only with ceramic resonators.

Á با هر يك از منابع كلاك انتخاب شده بوسيله ي فيوزبيت هاي CKSEL، دو بيت به نام هاي [1:0]SUT نيز وجود دارد كه از طريق آن مي توان حداكثر زمان Start-up منبع كلاك را به ميكرو اعلام نمود. مقدار اين بيت ها به طور پيش فرض ماكزيمم زمان Start-up را در نظر مي گيرد و در صورتي كـه نيـاز اسـت مقـدار آن را تغييـر دهيد مطابق جداول مربوطه در فصل Options Clock and Clock System در Datatsheet عمل كنيد.

• **منابع Reset**

با Reset شدن ميكروكنترلر، تمام رجيسترهاي O/I به مقدار اوليه شان تغيير مي كنند و CPU شروع به اجراي دستورالعمل ها از بردار Reset خواهد كرد. در قطعه ي 16Mega 5 منبع Reset وجود دارد كه عبارتند از:

- 1. Power-on Reset
- 2. External Reset
- 3. Brown-out Reset
- 4. Watchdog Reset
- 5. JTAG AVR Reset

Page | **13** 

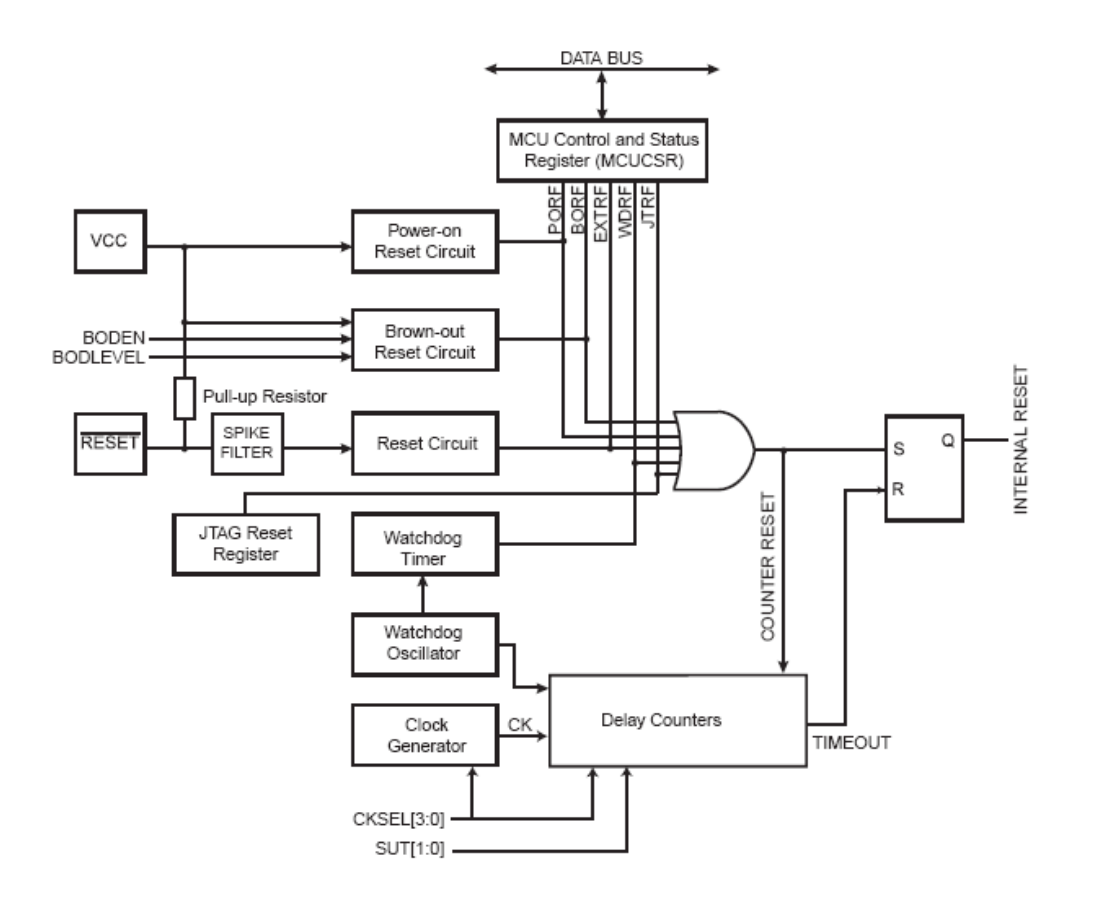

مشخصات هر يك از منابع Reset را در جدول زير مشاهده مي كنيد:

### Page | **14**

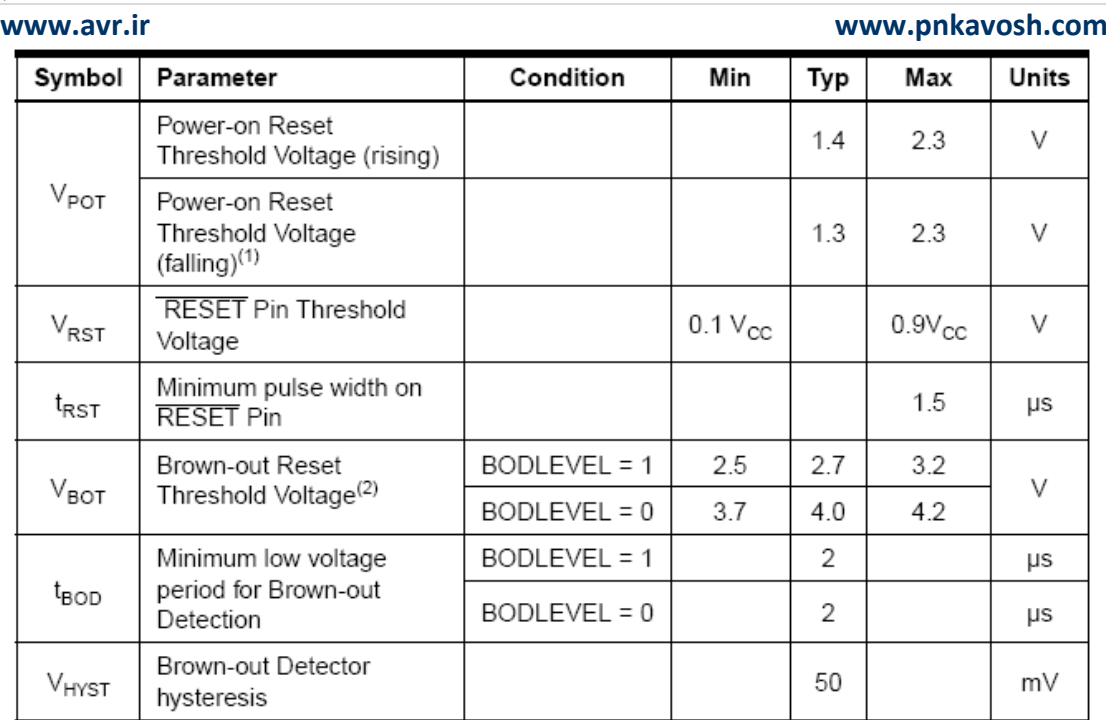

**.1 Reset on-Power:** زماني فعال خواهد كه ولتاژ Vcc كمتر از حد تعيين شده باشد. اين منبـع تضـمين مي كند كه وسيله در زمان راه اندازي Reset مي شود. با رسيدن ولتاژ به حد آستانه، شمارنده ي تاخير راه انـدازي شده كه تعيين مي كند چه مدت وسيله در وضعيت Reset بماند. دياگرام زماني زير شرايطي را نشان مي دهـد كـه پين RESET به Vcc وصل شده است. (و يا آزاد باشد چون اين پين از داخل Pull-up شده است.)

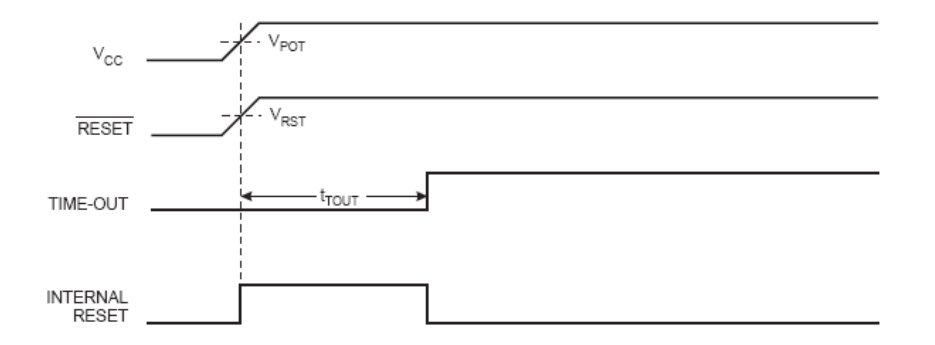

و نمودار زير شرايطي است كه سطح منطقي پين Reset تابع Vcc نمي باشد:

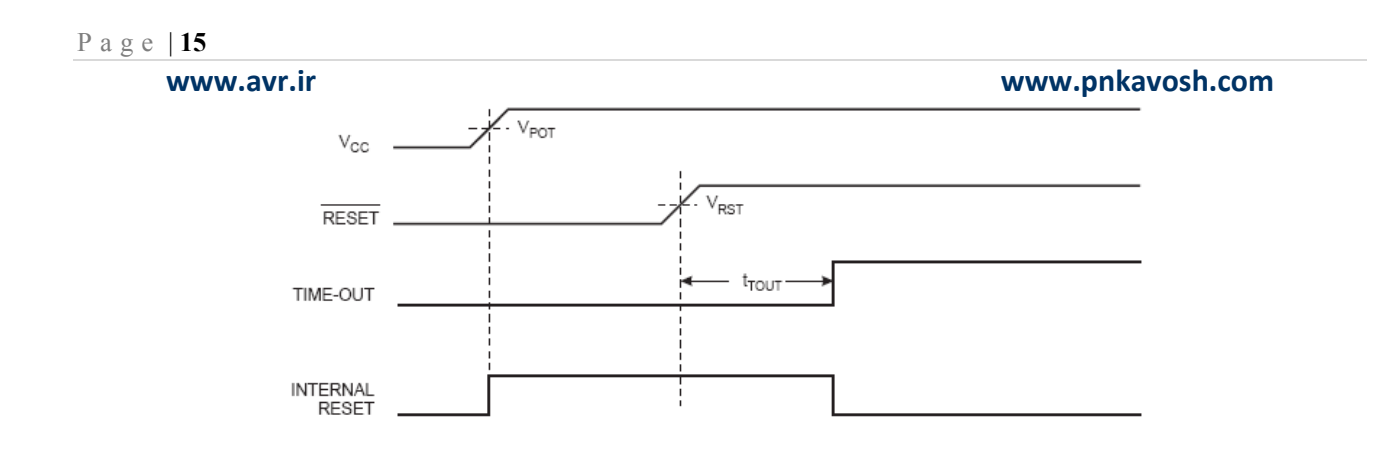

**.2 Reset External:** اين Reset بوسيله ي يك پالس با سطح صفر منطقي روي پين RESET ايجاد شده و حداقل عرض آن 1.5 ميكرو ثانيه مي باشد. با رسيدن ولتاژ اين پين به مقدار آستانه در لبه بالا رونـده، شـمارنده ي تاخير شروع به كار كرده و پس از اتمام زمان Time-out ميكروكنترلر كار خود را شروع خواهد كرد.

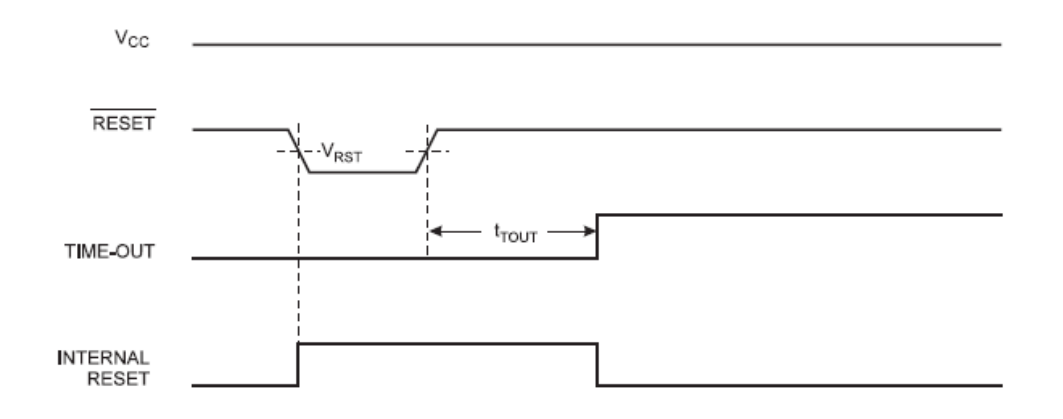

Brown-out Detection مـدار يـك داراي ATmega16 ي قطعـه **:Brown-out Detection .3** داخلي بوده كه پيوسته مقدار ولتاژ Vcc را با يك مقدار ثابت مقايسه مي كند. اين مقدار ثابت برابر 2.7 ولت بـوده و در صورتي كه فيوزبيت BODLEVEL پروگرام شود به 4.0 ولت افزايش مي يابد. با كمتر شدن ولتـاژ تغذيـه از اين مقدار ثابت ميكروكنترلر وارد حالت Reset شده و با عادي شدن ولتاژ، پـس از اتمـام تـاخير بـه وضـعيت عادي باز مي گردد. براي حفاظت در برابر Spike مقدار آستانه داراي پسـماند بـوده و در نتيجـه داراي دو مقـدار

و HYST + BOT = <sup>+</sup>BOT مثبت و منفي مي باشـد كـه بـا توجـه بـه مقـادير موجـود در جـدول از رابطـه ي /2 V V V بدست می آید.  $V_{\rm BOT-}=V_{\rm BOT}-V_{\rm HYST}$  /۲

Á مـدار Detection out-Brown در حالـت عـادي غيـر فعـال بـوده و بـراي راه انـدازي آن بايـد فيوزبيـت

BODEN پروگرام (صفر) شود.

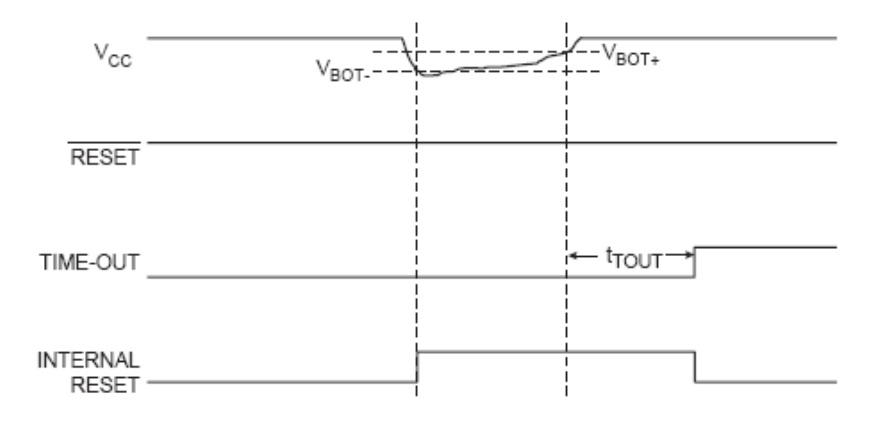

.4 **Reset Watchdog:** با اتمام زمان تايمر Watchdog، اين تايمر يك پالس بـه عـرض يـك سـيكل ايجـاد خواهد كرد. در لبه ي پايين رونده ي اين پالس، تايمر تاخير شروع به شمارش زمان تاخير كرده و پـس ازاتمـام آن ميكروكنترلر كار عادي خود را ادامه خواهد داد.

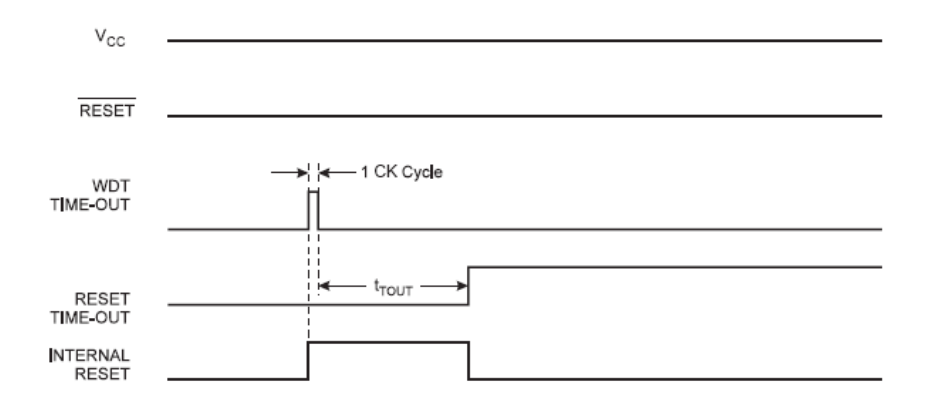

### **MCU Control and Status Register**

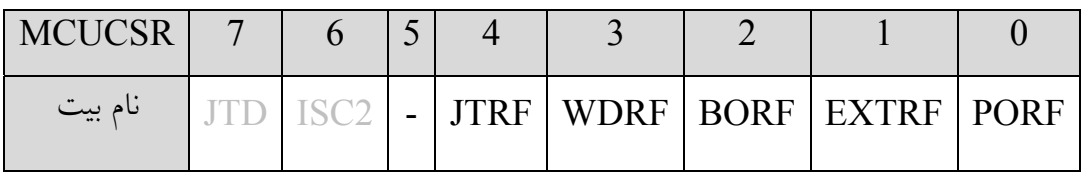

اين رجيستر محتوي اطلاعاتي است كه نشان مي دهد كداميك از منابع Reset باعث راه اندازي مجدد CPU شده است. نرم افزار پس از خواندن هر بيت بايد با نوشتن صفر بر روي آن، پرچم را پـاك كنـد تـا در صـورت Reset مجدد، وقوع آن قابل تشخيص باشد.

- Bit 0 PORF: Power-on Reset Flag
- Bit 1 EXTRF: External Reset Flag
- Bit 2 BORF: Brown-out Reset Flag
- Bit 3 WDRF: Watchdog Reset Flag
- Bit 4 JTRF: JTAG Reset Flag

# آشنايي با زبان C

- هر برنامه ي C حداقل يك تابع ()main دارد. (اين اولين تابع اجرايي است.)
	- يك برنامه ي ميكروكنترلري در ساده ترين حالت خود به شكل زير است:

تعاريف كلي

الگوي توابع

void main() { while $(1)$  {

.

.

.

}

توابع تعريف شده

}

• برنامه ي ساده ي زير رشته ي World Hello را به خروجي استاندارد ارسال مي كند.

```
#include<stdio.h> 
void main() 
{ 
    printf("Hello World!"); 
   while(1);
}
```
- خط اول از رهنمود هاي پيش پردازنده است.
- (1)while ايجاد يك حلقه ي نامتناهي مي كند.
	- در انتهاي هر عبارت يك سمي كالن مي آيد.
- Brace ابتدا و انتهاي يك تابع و همچنين يك بلوك را مشخص مي كند.
- از " " براي مشخص كردن ابتدا و انتهاي يك رشته ي متني استفاده مي شود.
	- از // يا /\* ... \*/ براي نوشتن توضيحات استفاده مي شود.
		- شناسه ها اسامي متغيرها، ثوابت و يا توابع هستند.
- شناسه ها نمي تواند از كلمات رزرو شده باشند و همچنين نمي توانند با يك كاراكتر عددي شروع شود و طول آن ها بايد كمتر از 31 كاراكتر باشد.
	- C يك زبان Sensitive Case است و بين حروف كوچك و بزرگ تفاوت قائل مي شود.
	- كلمات رزرو شده حتما بايد با حرف كوچك استفاده شوند. (مثل ...,while ,char ,if(

## متغير ها و ثوابت

• تعريف متغير يعني انتخاب نام مستعار براي مكاني از حافظه

• فرم تعريف متغير: ; نام متغير نوع متغير مثال: ; a char

# انواع داده ها:

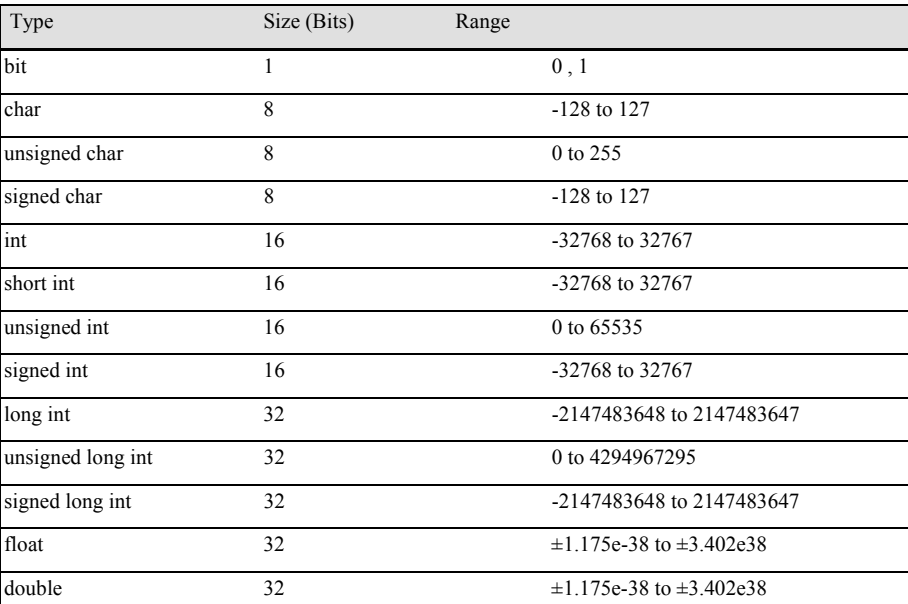

 $i$  براي تعيين محل تعريف متغير از عملگر @ استفاده مي كنيم. مثال:  $\partial$  int b $\partial_t$ 0xA3;

• براي تعريف متغير در حافظه ي EEPROM از كلمه ي كليدي eeprom قبل از نام متغير استفاده مي كنيم.

eeprom int code; :مثال

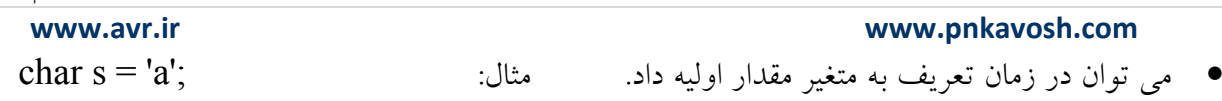

- تعريف ثابت با كلمه ي كليدي const يا flash انجام مي شود. مثال: ; 3.14 = pi float const
- با رهنمود define# مي توان ماكرو تعريف نمود، در اين حالت مقداري كه براي ثابت تعريف مي شود نوع

داده را تعيين كرده و مقادير تعريف شده، توسط پيش پردازنده با مقدار ثابت جايگزين مي شود.

#define code 100 ; :مثال

**عملگرهاي حسابي و بيتي** 

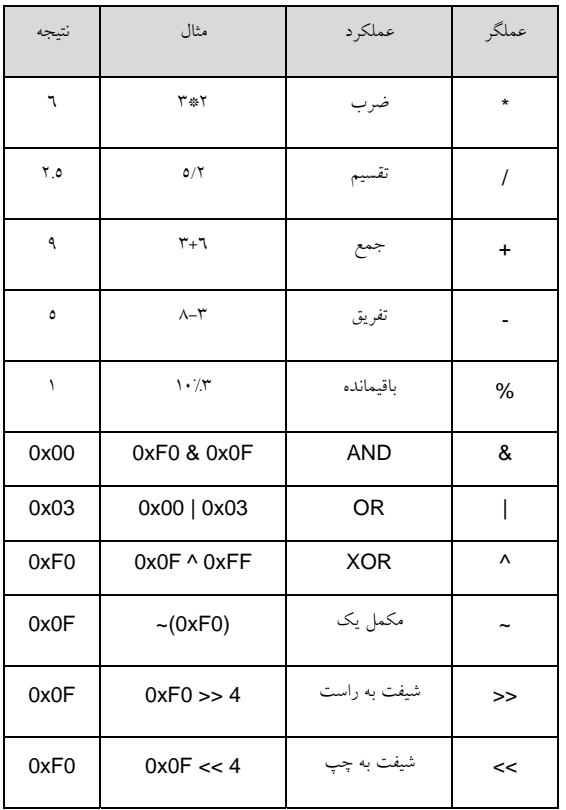

Page | **22** 

**عملگرهاي يكاني** 

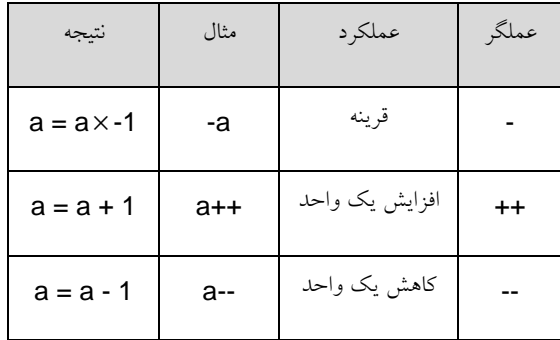

عملگرهاي مقايسه اي

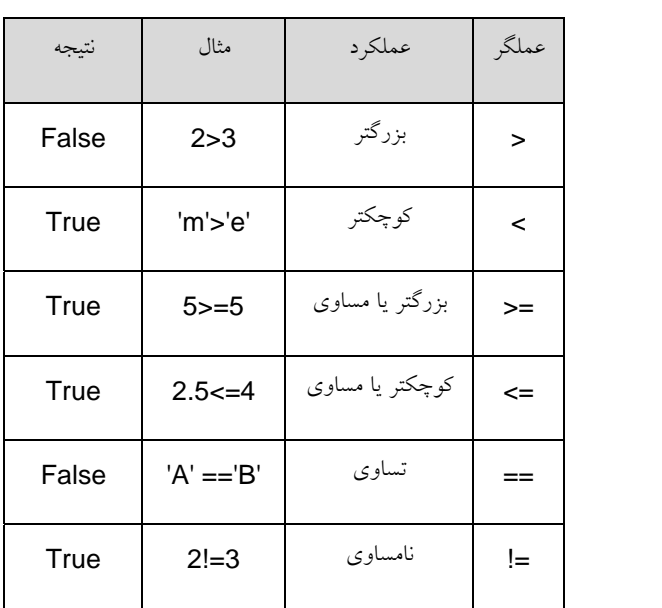

Page | **23** 

عملگرهاي منطقي

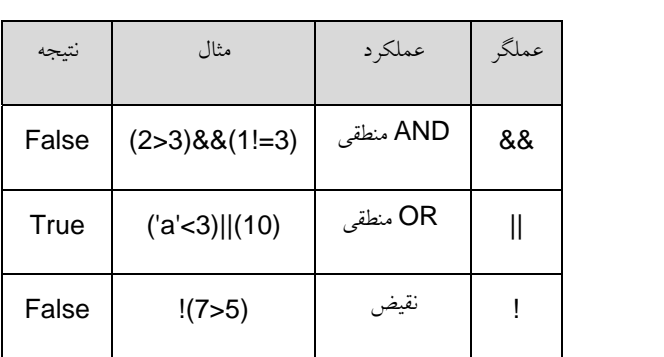

عملگرهاي انتساب

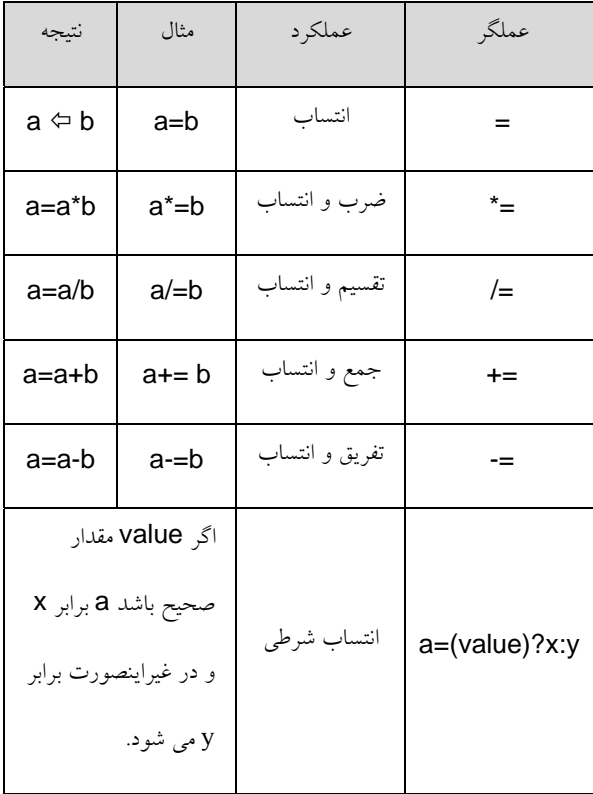

### **آرايه ها**

آرايه ها مجموعه اي از متغيرهاي همنوع هستند.

- فرم تعريف: ; [تعداد عناصر]اسم متغير نوع متغيرهاي آرايه
	- $\int$  int a[5];  $\int$  and also intervals and  $\int$

 $int a[5] = \{1,2,3,4,5\}$ با مقدار اوليه:

- فرم تعريف آرايه هاي دو بعدي: ;[عداد عناصر ستون][تعداد عناصر سطر]اسم متغير نوع متغيرها
	- int a[2][3]= $\{\{1,2,3\},\{4,5,6\}\};$  :مثال:
	- در زبان C انديس آرايه ها از صفر شروع مي شود.

### **رشته ها**

رشته ها آرايه اي كاراكترها هستند.

- char name $[$   $] = "Test";$   $\bullet$
- char name $[5] = \{ 'T', 'e', 's', 't', '0' \};$
- رشته ها همواره به يك كاراكتر Null ختم مي شوند.

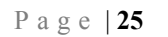

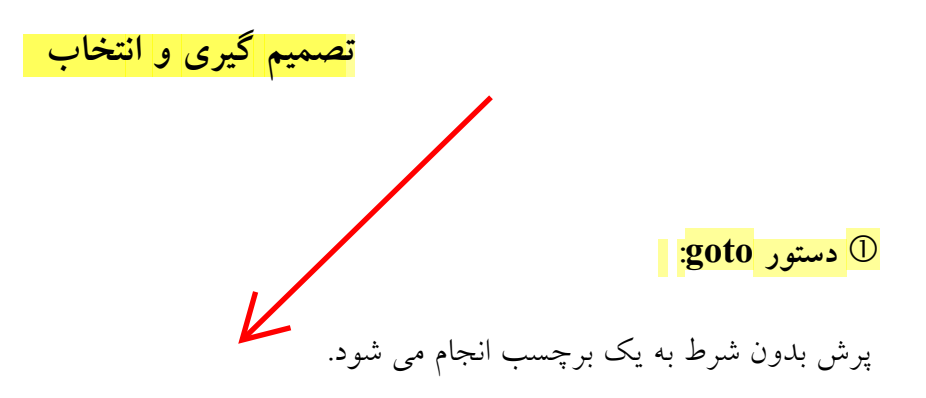

 **:if - else ساختار** d

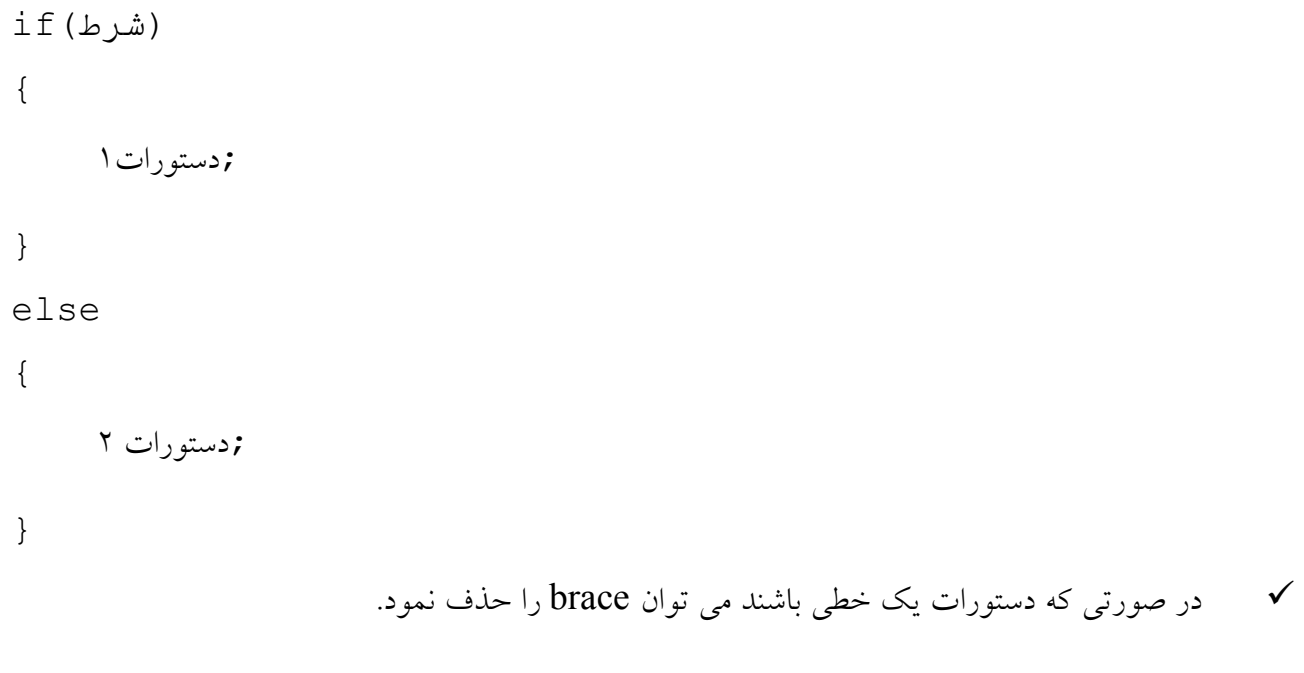

9 استفاده از بلاك else اختياري است.

**مثال:** 

#include<stdio.h> void main(){

```
 int a;
        printf("Enter a Number: ");
       scanf("%d",&a);
       if(a=-0) printf("You've entered zero\n");
       else if(a>0) printf("You've entered a positive number\n");
        else
               printf("You've entered a negative number\n");
|\}
```

```
 :Switch - Case ساختار e
```

```
 (مقدار)switch
{ 
      :مقدار1 case 
      ;دستورات1
     break; 
      :مقدار2 case 
      ;دستورات2
      break;
```

```
Page | 27 
    www.avr.ir              www.pnkavosh.com
 . 
    . 
    default: 
   دستورات ; n
} 
                                                            مثال:
```

```
#include<stdio.h> 
void main(){ 
     int a; 
     printf("Enter Month of your birth: "); 
    scanf("%d", &a);
     switch(a){ 
      case 1: 
      case 2: 
     case 3: printf("You've born is spring\n");
      break; 
      case 4: 
      case 5: 
     case 6: printf("You've born is summer\n");
      break; 
      case 7: 
      case 8: 
     case 9: printf("You've born is autumn\n");
```

```
Page | 28 
   www.avr.ir              www.pnkavosh.com
     break; 
     case 10: 
     case 11: 
    case 12: printf("You've born is winter\n");
     break; 
    default: printf("Error! Enter a number between 1-
   12\n");
    } 
}
```
حلقه هاي تكرار

 **:While ساختار** c

(شرط)while

{

;دستورات

}

**مثال:** 

#include<stdio.h> void main(){

```
 char a; 
        printf("Enter E to exit\n"); 
       while(a != 'E') a=getchar();
\left\{ \begin{array}{c} \cdot \cdot \cdot \end{array} \right\}
```
 **:Do/While ساختار** d

do{

;دستورات

(شرط)while}

9 در ساختار While/Do بر خلاف While شرط در انتهاي حلقه آزمايش مي شود، بنابراين دستورات داخل

حلقه، حداقل يكبار اجرا مي شوند.

e **حلقه هاي For:** 

 (گام ; شرط پايان ; مقدار ابتداي حلقه)for { ;دستورات }

```
مثال :
```

```
#include<stdio.h>
void main(){
      int a,i;
      long int fact=1;
     printf("Enter a Number: ");
      scanf("%d",&a);
     if(a<0) printf("Error! You must Enter a positive number\n");
     else if(a==0) printf("Factorial of 1 is 1\n");
      else{
      for(i=1; i<=a; i++) fact*=i;
       printf("Factorial of %d is %d\n",a,fact);
      }
\begin{array}{c} \begin{array}{c} \end{array} \end{array}
```
- 9 دستور break باعث خروج بدون شرط از هر حلقه اي مي شود.
- 9 دستور continue باعث مي شود اجراي ادامه دستورات متوقف شده و حلقه از ابتدا آغاز شود.

**توابع**

تعريف توابع به صورت زير مي باشد:

(آرگومانهاي تابع) نام تابع نوع داده خروجي { متغيرهاي محلي دستورات تابع }

= توابع داخل يكديگر قابل تعريف نمي باشند و جدا از هم بايد تعريف گردند.

مثال:

#include <stdio.h> long int cube(int x); void main(){

```
 int a;
      printf("Enter a number: ");
       scanf("%d",&a); 
     printf("Cube of d is d\ln", a, cube(a));
}
long int cube(int x){
       return x*x*x;
}
```
مثال:

```
#include<stdio.h> 
int max(int a, int b);void main(){ 
      int a,b; 
     printf("Enter Two Numbers: "); 
      scanf("%d%d",&a,&b); 
     printf("Maximum of %d and %d is %d\n", a, b, _max(a,b));
```
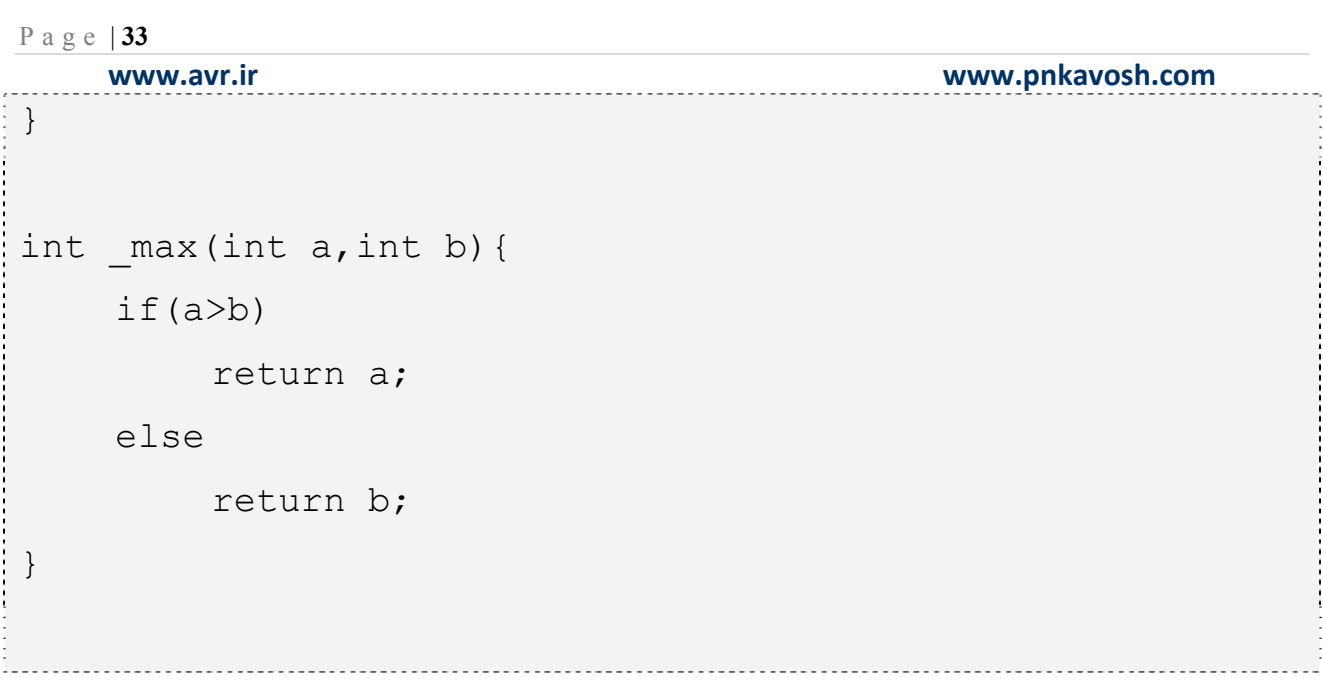

پروژه :1 فلاشر ساده

```
/***************************************************** 
Project : LED Flasher 
Author : Reza Sepas Yar 
Company : Pishro Noavaran Kavosh 
*****************************************************/ 
#include<mega16.h> 
#include<delay.h> 
#define xtal 1000000 
int i; 
void main (void) 
{ 
    \texttt{DDRA} = \texttt{0xFF}براي درك عملكرد اين عبارت به پيوست ١ مراجعه كنيد. / /
    while(1) { 
     for(i = 1; i <= 128; i = i*2)
      { 
          PORTD = i;delay ms(100);
      }
```

```
for(i = 64; i > 1; i = i/2)
 { 
     PORTD = i;
     delay ms(100);
 } 
 }
```
}

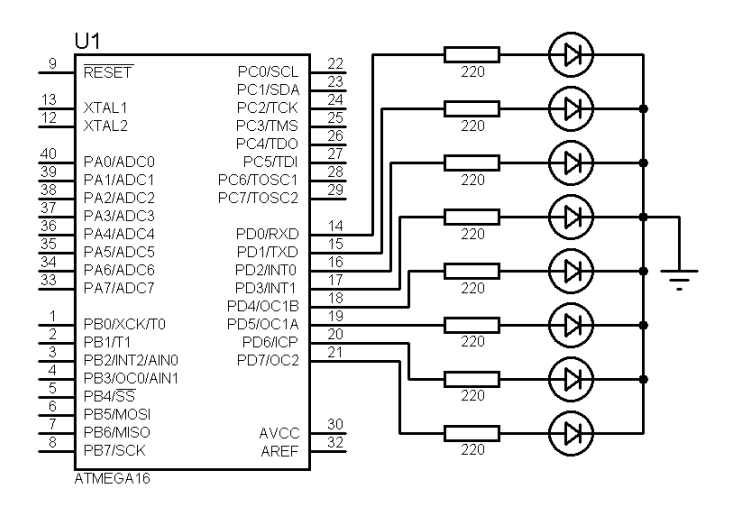

پروژه :2 كانتر يك رقمي با Segment7-

```
/***************************************************** 
Project : Key Counter 
Author : Reza Sepas Yar 
Company : Pishro Noavaran Kavosh 
*****************************************************/ 
#include <mega16.h> 
#define xtal 4000000 
flash char digits[16]={0x3F,0x06,0x5B,0x4F,0x66,0x6D, 
0x7D,0x07,0x7F,0x6F,0x77,0x7C,0x39,0x5E,0x79,0x71}; 
unsigned char p state;
unsigned char key; 
unsigned char i; 
void main(void) 
{ 
   DDRD = 0xFF;PORTD = digits[0];DDRC = 0x00;PORTC = 0 \times FF;while(1) { 
    key = PINC & 0b00000001;
```
```
Page | 37 
      delay_ms(10);
```
}

```
 if(key==0) 
     { 
            if(key!=p_state) 
 { 
                if(i == 15) { 
                        i=0; PORTD=digits[i]; 
 } 
               else 
                    i++; PORTD = digits[i]; 
                p_state=0; 
            }; 
     } 
    else 
        p_state=1; 
    }
```
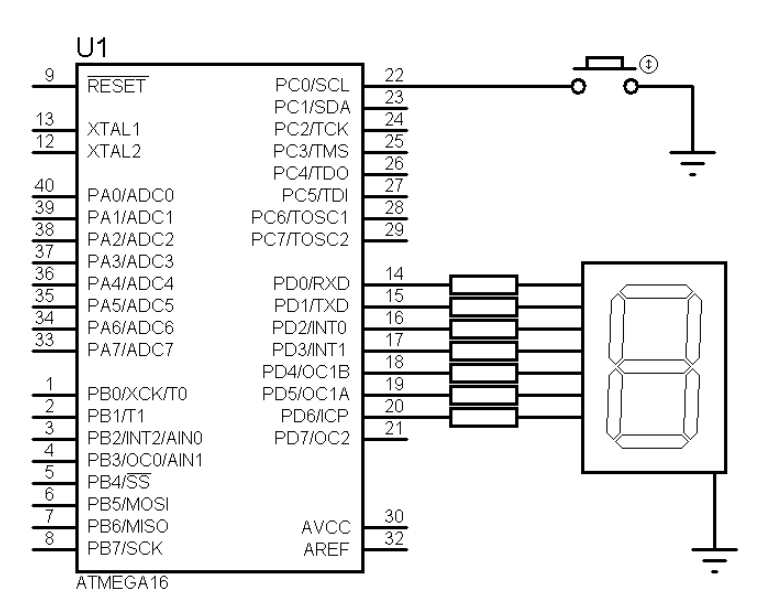

جدول زير وضعيت سگمنت هاي Seg7- كاتد مشترك را نشان مي دهد. (براي نوع آند مشترك اعدادرا مكمل

كنيد.)

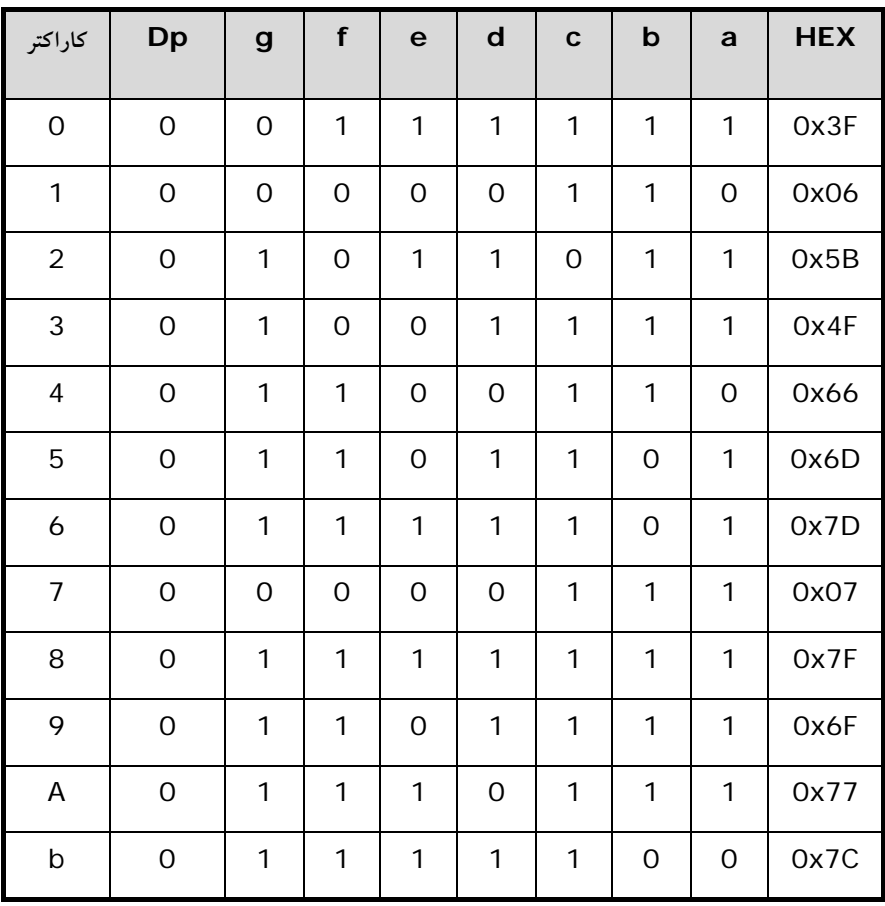

www.pnkavosh.com

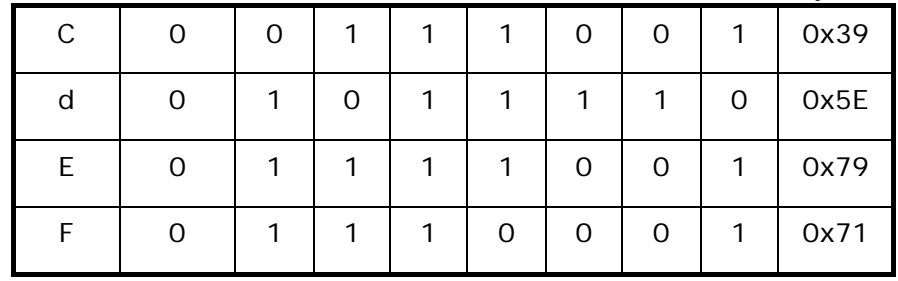

www.pnkavosh.com

پروژه ۳: نمایشگر کریستال مایع (LCD)

Project : LCD Interfacing Author : Reza Sepas Yar Company : Pishro Noavaran Kavosh 

#include <stdio.h> #include <mega16.h> #include <delay.h> #include <lcd.h> #define xtal 4000000

 $#asm$ .equ lcd port=0x1B ; PORTA #endasm

```
void main (void)
    char buffer[10];
    unsigned char w;
    PORTB = 0 x FF;
```
 $\{$ 

 $DDRB = 0 \times 00$ :

}

```
www.avr.ir              www.pnkavosh.com
   lcd init(16);
   lcd clear();
   while (1) {
       w = \simPINB;
       if (w!=0x00)\{lcd clear();
           lcd gotoxy(0,0); sprintf(buffer,"Number=%d",w); 
           lcd puts(buffer);
           delay_ms(100);
         } 
         else 
 { 
           lcd clear();
           lcd putsf("Number=0");
           delay ms(100);
 } 
    }
```
www.pnkavosh.com

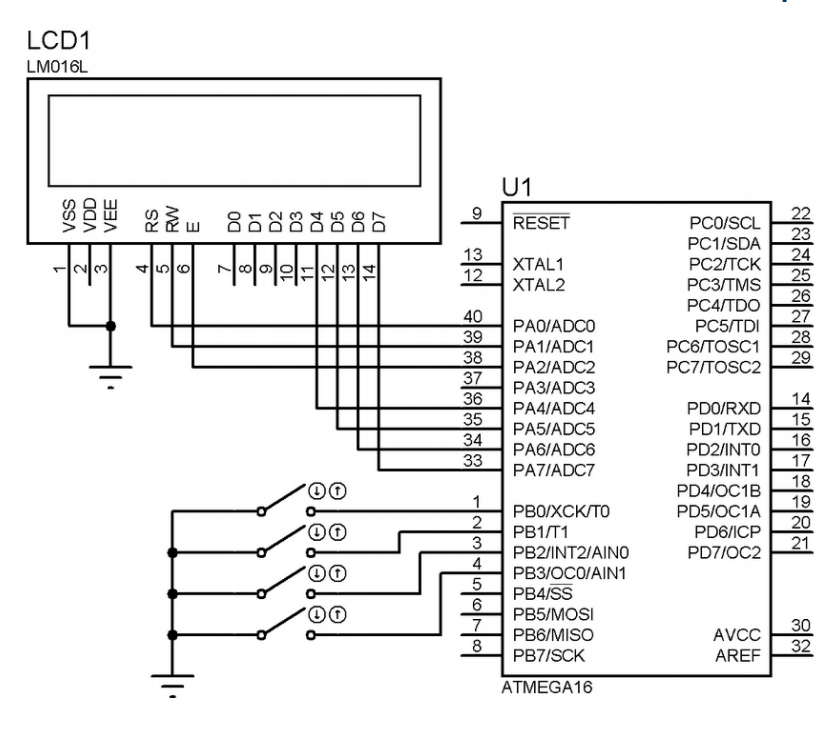

www.pnkavosh.com

پروژه ٤: اسكن صفحه كليد ماتريسي

```
Project : Keypad Scan
Author : Reza Sepas Yar
Company : Pishro Noavaran Kavosh
#include <mega16.h>
#include <delay.h>
#define xtal 4000000
unsigned char key, butnum;
flash unsigned char keytbl[16]={0xee, 0xed, 0xeb, 0xe7,
   Oxde, Oxdd, Oxdb, Oxd7, Oxbe, Oxbd, Oxbb, Oxb7, Ox7e,
   0x7d, 0x7b, 0x77};
void main (void)
 \left\{ \right.DDRB = 0xff;PORTB = 0xff;while(1)\left\{ \right.DDRC = 0 \times 0 \text{ f};
```
}

```
www.avr.ir              www.pnkavosh.com
```

```
PORTC = 0xf0;delay us(5);
  key = PINC; 
 DDC = 0xf0;PORTC = 0 \times 0f;
 delay us(5);
 key = key | PINC;delay ms(10);
 if (key != 0xff)
  { 
     for (butnum=0; butnum<16; butnum++) 
     { 
         if (keytbl[butnum] == key) break;
     } 
     if (butnum==16) butnum=0; 
           else butnum++; 
  } 
  else butnum=0; 
 PORTB = \sim butnum;
 }
```
## www.pnkavosh.com

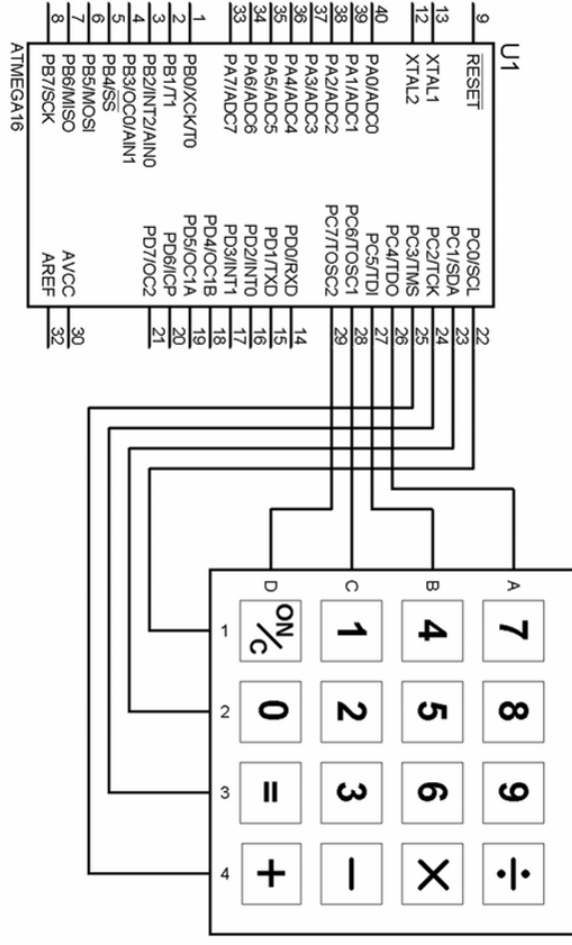

www.avr.ir

www.pnkavosh.com

یروژه ۵: نمایشگرهای LED Dot Matrix

```
Project : Dot Matrix Display
Author : Reza Sepas Yar
Company : Pishro Noavaran Kavosh
#include <mega16.h>
#include <delay.h>
#define xtal 4000000
unsigned char k;
flash unsigned char arr[8] = \{0x18, 0x3C, 0x66, 0x66, 0x7E,0x66, 0x66, 0x00;void main (void)
\left\{ \right.DDRA=0xFF;DDRB=0xFF;
while (1) {
             for (k=0; k<=7; k++) {
                    PORTA=arr[k];
                    PORTB=\sim (1<<k) ;
                    delay us (100);
```
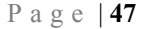

}

}

}

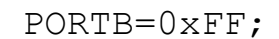

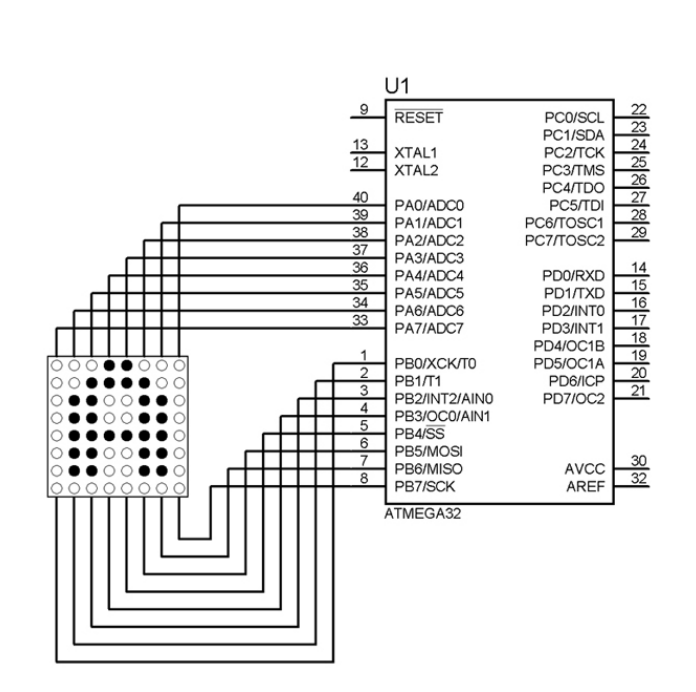

 $-$  ٤٧ -

# **وقفه هاي خارجي**

• قطعه ي 16ATmega داراي 21 منبع وقفه مي باشد كه 3 مورد از آن ها وقفه ي خارجي مي باشند.

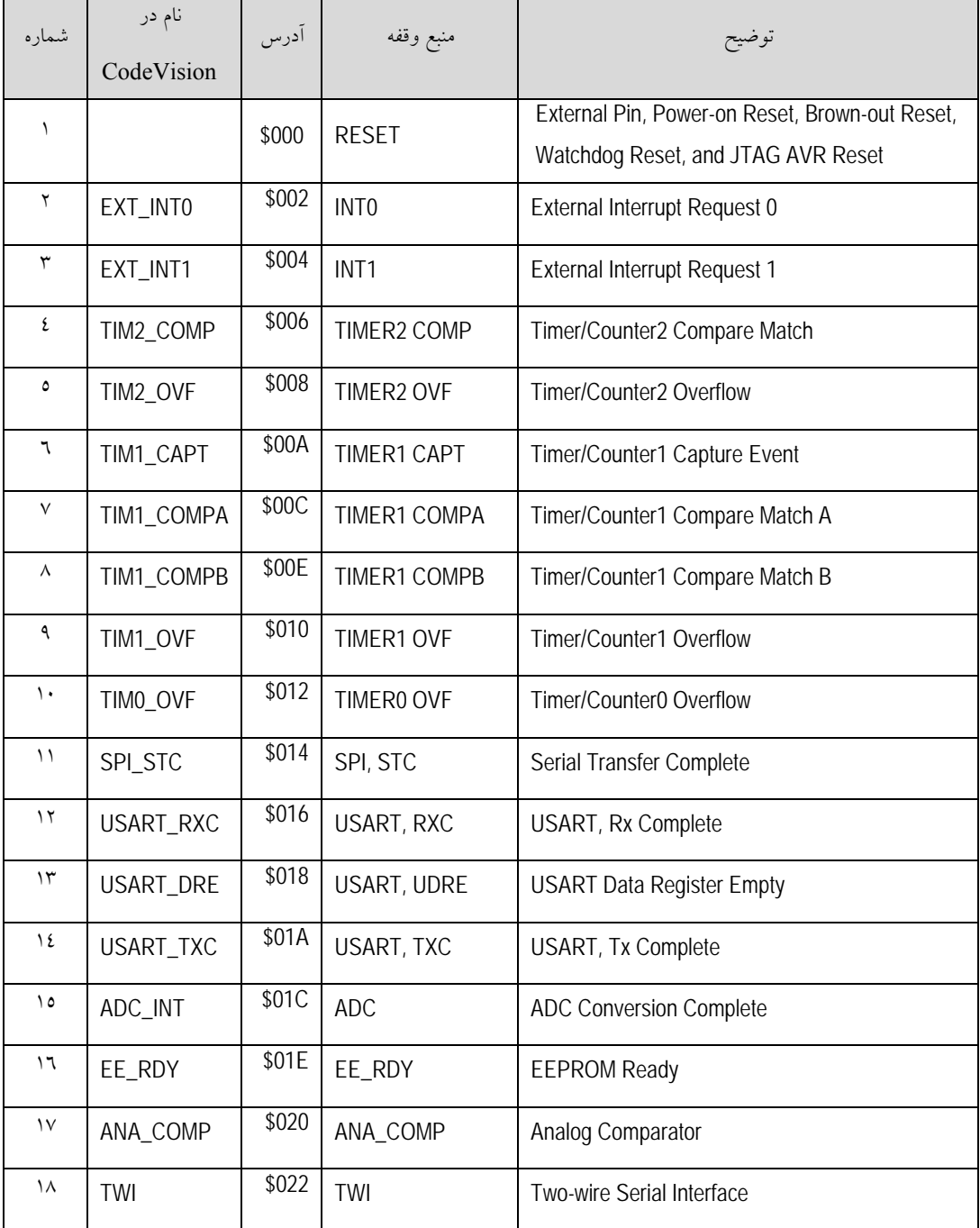

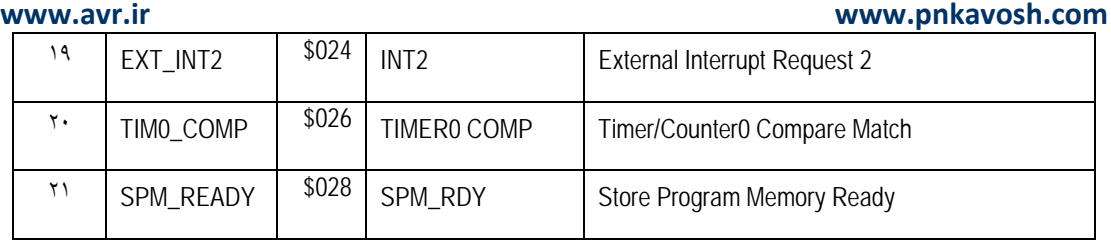

• آدرس هاي پايين تر داراي اولويت بالاتري مي باشند و در صورت درخواست همزمان دو يا چند وقفه ابتدا به

اولويت بالاتر پاسخ داده مي شود و پس از آن به بقيه ي وقفه ها بر حسب اولويت رسيدگي مي شود.

براي فعال كردن هر يك از وقفه ها بايد ابتدا بيت فعال ساز عمومي وقفه ها را با دستور اسمبلر SEI يا مقدار دهي رجيستر SREG فعال نمود:

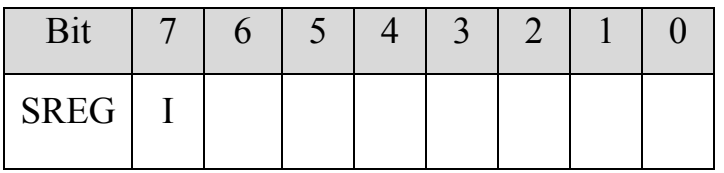

• با رويداد هر وقفه ي خارجي اين بيت پاك شده و در نتيجه تمام وقفه هاي ديگر غير فعال مـي شـوند در اين حالت نرم افزار مي تواند با نوشتن يك روي اين بيت آن را مجددا فعال كند و باعث ايجاد وقفه هـاي تو در تو شود. با بازگشت از ISR اين بيت مجددا يك مي شود.

براي استفاده از هريك از وقفه هاي خارجي بايد با يك كردن بيت مربوطه در رجيستر GICR آن را فعال نمود:

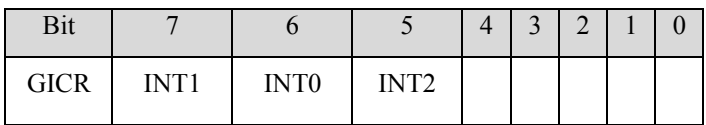

• وقفه هاي خارجي 1،0 و 2 به ترتيب از پين هاي 2PD، 3PD و 2PB تريگر مي شوند.

نوع تريگر شدن هريك از وقفه هاي خارجي 0 و 1 بوسيله ي چهاربيت اول رجيستر MCUCR تعيين مي شود:

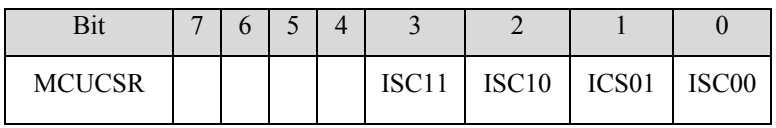

حالت هاي مختلف بيت هاي [3:0]MCUCR:

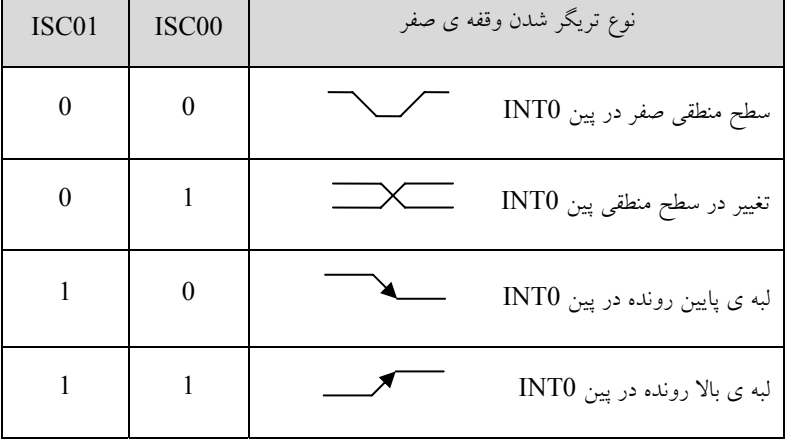

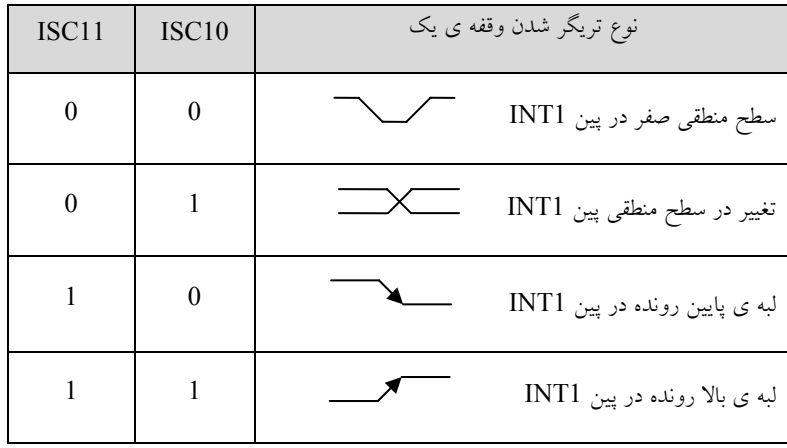

نوع تريگر شدن وقفه ي 2 خارجي بوسيله بيت 6 از رجيستر MCUCSR تعيين مي شود:

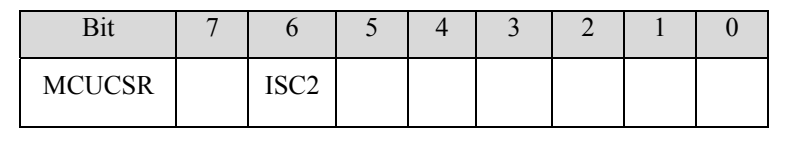

• وقفه ي2 خارجي بر خلاف وقفـه ي 0 و 1 تنهـا در دو حالـت لبـه ي بـالا رونـده و پـايين رونـده قابـل پيكربندي است. نوشتن صفر در 2ISC باعث تريگر شدن اين وقفه با لبه ي پايين رونـده و نوشـتن يـك باعث تريگر شدن آن با لبه ي بالا رونده مي شود.

هر يك از وقفه هاي خارجي داراي يك بيت پرچم هستند كه در صورت تريگر شدن از پـين وقفـه ي خـارجي و فعال بودن بيت مربوطه در رجيستر  ${\rm GICR}$  و فعال بودن بيت فعال ساز وقفه (I)، علاوه بر يک شدن پـرچم، مـي تواند باعث ايجاد وقفه شود. در اين حالت پس از اجراي ISR پرچم آن وقفه به صورت سخت افزاري پاك مـي شود.

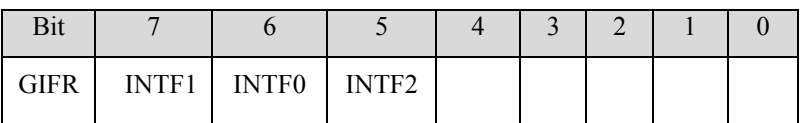

روتين سرويس وقفه ها در CodeVision به صورت زير تعريف مي شود:

```
Page | 52 
     www.avr.ir              www.pnkavosh.com
 (void (نام روتين سرويس وقفه void] شماره ي بردار وقفه] interrupt
{ 
          برنامه ي سرويس وقفه 
} 
شماره ي بردار وقفه ي در مورد 16ATMEGA عددي بين 2 تا 21 مي باشد و مي توان از نام معادل آن (جدول
                                                    ابتداي فصل) نيز استفاده كرد. 
                                                                        مثال:1 
#include <mega16.h> 
#include <delay.h> 
interrupt [2] void LED_ON(void) 
{ 
           PORTA=0x01; 
          delay ms(1000);
           PORTA=0x00; 
} 
void main(void) 
{ 
           DDRB=0xFF; 
           PORTB=0x00; 
           DDRA=0xFF; 
           PORTA=0x00; 
           DDRD=0x00;
```
# PORTD=0xFF;

**www.avr.ir www.pnkavosh.com**

```
 GICR=0b01000000; // INT0: On 
         MCUCR=0b00000010; // INT0 Mode: Falling Edge 
         #asm("sei") // Global enable interrupts 
         while (1) 
\{ PORTB=0x01; 
                delay ms (500);
                 PORTB=0x00; 
                delay ms(500);
         };
```
}

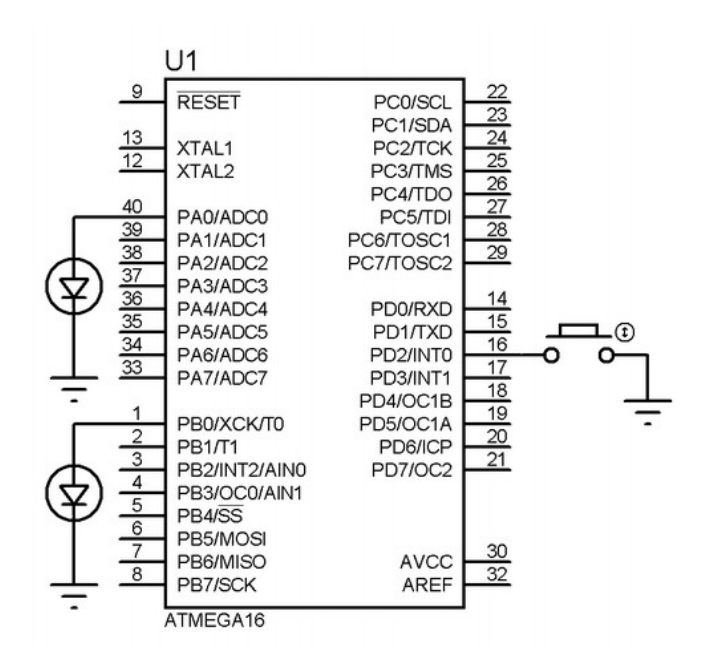

- اگر وقفه ي خارجي به صورت حساس به لبه تنظيم شده باشد و در حال اجراي يكي از وقفه ها، وقفه ي ديگري اتفاق بيفتد، پس از خروج از ISR وقفه ي جاري به آن وقفه ها برحسب اولويت شان پاسخ داده خواهد شد.
	- در صورتي كه پين وقفه به صورت خروجي تعريف شود، آنچه روي پورت نوشته مي شود مي تواند باعث ايجاد وقفه شود، به اين ترتيب مي توان وقفه ي نرم افزاري ايجاد كرد.
- وقفه هاي حساس به سطح در پين 0INT و 1INT و همچنين وقفـه ي حسـاس بـه لبـه در 2INT بـه صورت آسنكرون تشخيص داده مي شوند، بنابراين مي توان از آن ها براي خارج كردن ميكـرو از همـه ي Mode هاي كم مصرف استفاده نمود. حداقل عرض پالس در اين حالت 50 نانو ثانيه مـي باشـد و بـراي مقادير كمتر تشخيص وقفه ي خارجي تضمين نشده است.
- كامپايلر CodeVision به صورت پيش فـرض SREG و رجيسـترهايي CPU را كـه ممكـن اسـت در ISR تغيير پيدا كنند، قبل از اجراي روتين سـرويس وقفـه در Stack ذخيـره (PUSH (كـرده و پـس از بازگشت از ISR آن ها را بازيابي (POP (مي كند. براي غير فعال كردن ايـن قابليـت مـي توانيـد قبـل از روتين سرويس وقفه از رهنود savereg pragma#- استفاده كنيد.

پروژه ٦: آشكار ساز عبور از صفر

```
- ٥٥ - 
/***************************************************** 
Project : Zero Cross Detector 
Author : Reza Sepas Yar 
Company : Pishro Noavaran Kavosh 
*****************************************************/ 
#include <mega16.h> 
#include <delay.h> 
#define xtal 4000000 
interrupt [2] void switch_(void) 
{ 
         PORTA=0x01; 
        delay ms(1);
         PORTA=0x00; 
} 
void main(void) 
{ 
         DDRA=0xFF; 
         PORTA=0x00; 
         DDRD=0x00; 
         PORTD=0xFF; 
         GICR=0b01000000; // INT0: On 
         MCUCR=0b00000011; // INT0 Mode: Rising Edge
```

```
Page | 56www.avr.ir
                                              www.pnkavosh.com
        #asm("sei") // Global enable interrupts
        while (1);
\}
```
Output vs. Input:

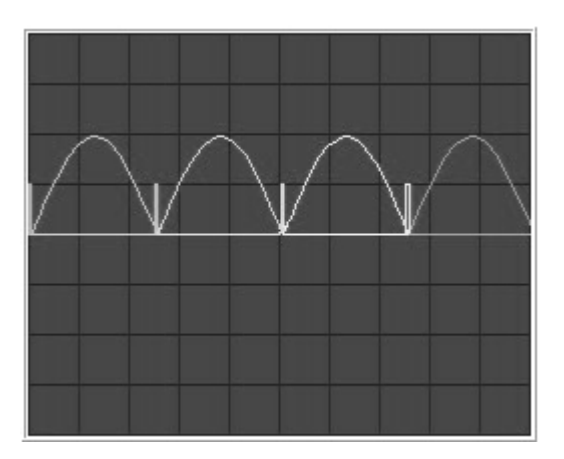

www.pnkavosh.com

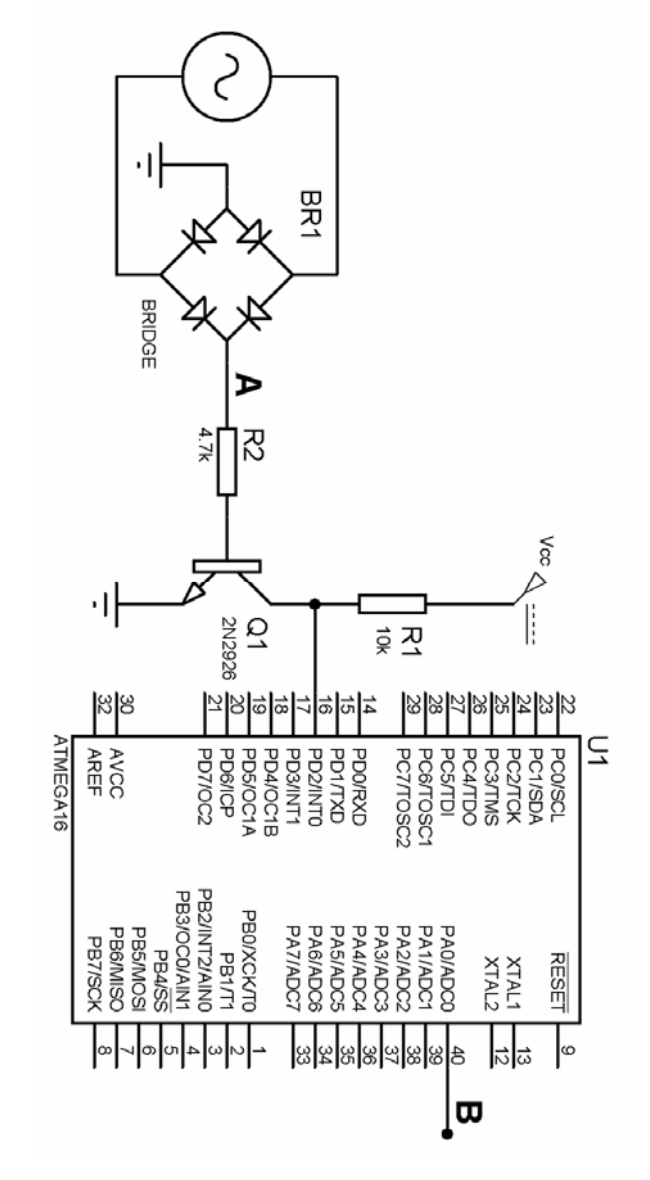

**تايمر/كانتر صفر**

تايمر/ كانتر صفر يك تايمر 8 بيتي مي باشد كـه داراي چهـار Mode كـاري Normal، CTC، PWM Fast و Phase PWM Correct مي باشد. پين 0T به عنوان ورودي كانتر و پـين 0OC خروجـي بخـش مقايسـه ي تايمر مي باشد. اين تايمر داراي سه رجيستر به نام هاي 0TCCR، 0TCNT و 0OCR مي باشد كه به ترتيـب جهت پيكربندي تايمر، مقدار شمارنده و مقدار مقايسه استفاده مـي شـوند. همچنـين ايـن تـايمر در رجيسـترهاي TIFR و TIMSK كه به ترتيب رجيسترهاي پرچم و وقفه تايمر مي باشند با ديگر تايمرها مشترك مي باشد.

مهم ترين رجيستر تايمر 0TTCR مي باشد كه بيت هاي Select Clock جهت انتخاب منبع كلاك تايمر و بيت هاي Mode Generation Wave براي تنظيم Mode كاري تايمر و بيت هاي Output Match Compare سيكربندي پين  $\rm CO$  را تعيين مي كنند. عملكرد بيت  $\rm FOC0$  نيز بررسي خواهد شد.  $\rm Mode$ 

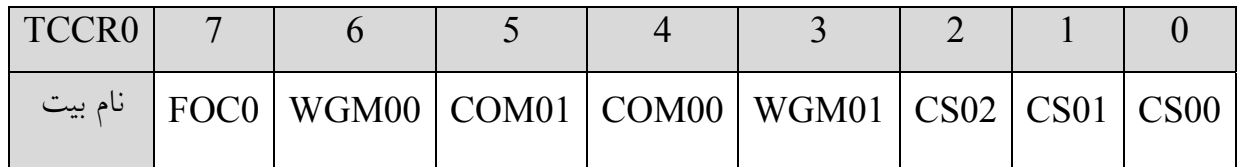

Mode عملكرد تايمر با توجه به بيت هاي 01WGM و 00WGM به اين ترتيب تعيين مي شود:

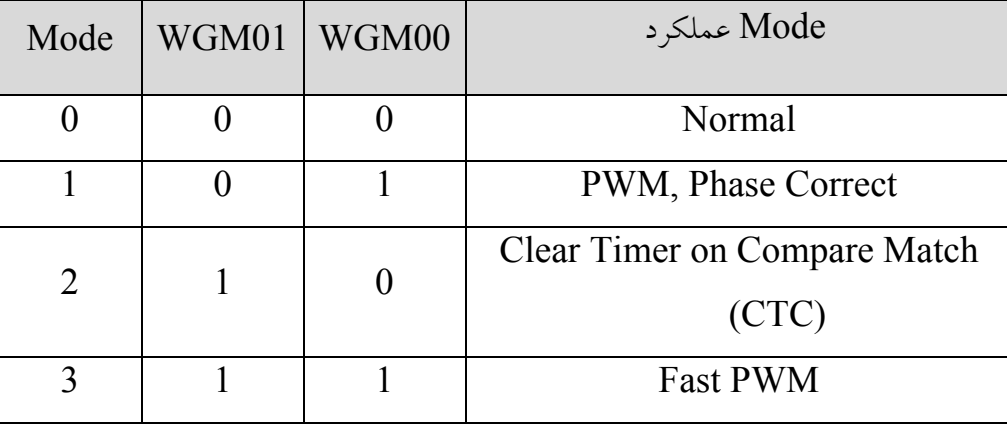

## **Noramal Mode ①**

• **تايمر/ كانتر ساده ي 8 بيتي**

رجيسترهاي 0TIMER :

| TCCR <sub>0</sub> |                                                           |  |  |  |
|-------------------|-----------------------------------------------------------|--|--|--|
| نام بیت           | FOC0   WGM00   COM01   COM00   WGM01   CS02   CS01   CS00 |  |  |  |
| سطح منطقى         |                                                           |  |  |  |

تايمر/كانتر صفر و يك داراي يك Prescaler مشترك بوده وضعيت منبع كلاك با توجـه بـه بيـت هـاي Clock

Select تعيين مي شود:

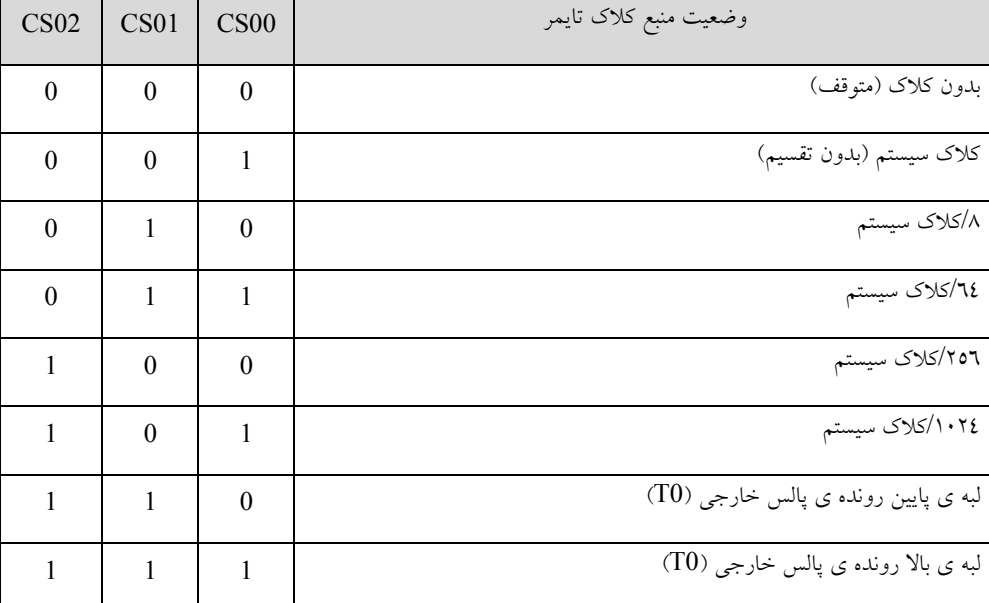

مقدار تايمر در هر لحظه از طريق رجيستر TCNT قابل خواندن و نوشتن است:

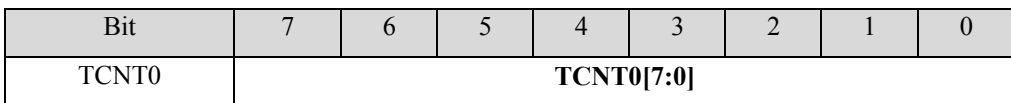

در زمان سرريز تايمر، بيت TOV0 از رجيستر TIFR يک مي شود.

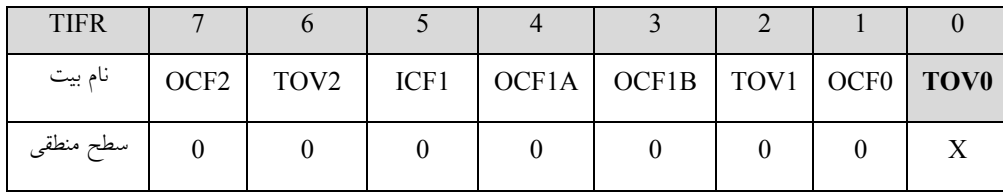

مثال:1 (توليد موج مربعي با 512 = T <sup>μ</sup>*s*( :

```
#include<mega16.h> 
#define xtal 8000000 
void delay() 
{ 
         TCCR0=0B00000010; // Timer Clock = CLK/8 
        while(!TIFR&0x01); // Wait Until Overflow
         TIFR=TIFR|0B00000001; // Clear TOV0 
        TCCR0=0x00; \frac{1}{2} // Stop Timer0
} 
void main() 
{ 
         DDRA=0xFF; 
         PORTA=0x00; 
         TCCR0=0x00; 
         TCNT0=0x00; 
        while(1) {
                  PORTA.0=1; 
                  delay(); 
                  PORTA.0=0; 
                  delay(); 
 }
```
}

مثال:2 (كاهش دوره ي تناوب به <sup>μ</sup>*s*400 (

```
void delay() 
{ 
         TCNT0=0x38; //TCNT=55 
         TCCR0=0B00000010; 
         while(!TIFR&0x01); 
         TIFR=TIFR|0B00000001; 
         TCCR0=0x00;
```
9 در صورتي كه بيت فعال ساز عمومي وقفه (I (فعال بوده و بيت هاي 0TOIE يا 2TOIE در رجيستر

TIMSK يك باشند مي توان با استفاده از وقفه، از سرريز شدن تايمر به عنوان وقفه استفاده كرد:

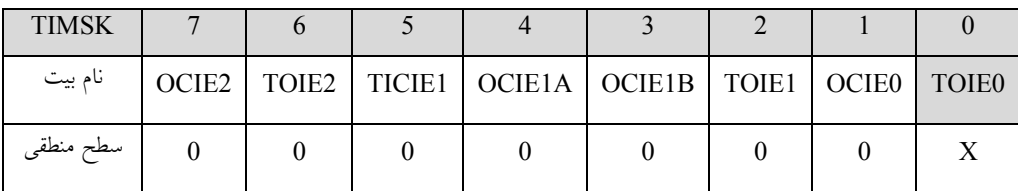

مثال**؟**: (موج مربعي  $\mu s$ 400  $T = 1$ با استفاده از وقفه ي سرريز تايمر صفر)

#include <mega16.h> #define xtal 8000000

```
interrupt [TIM0_OVF] void timer0_ovf_isr(void) 
{ 
PORTA^=0xFF; 
TCNT0=0x38; //TCNT=55
```

```
Page | 63 
    www.avr.ir              www.pnkavosh.com
} 
void main(void) 
{ 
         DDRA=0xFF; 
         PORTA=0x00; 
         TCCR0=0B00000010; // Timer Clock = CLK/8 
         TIMSK=0x01; //Enable TIMER0 Overflow 
   Interrupt 
         #asm("sei") // Global enable interrupts 
      TCNT0=0x38;while (1);
}
```

```
• تايمر/ كانتر با عملكرد مقايسه
```
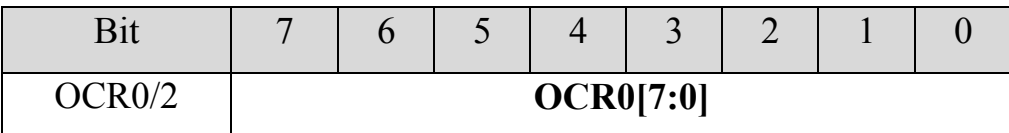

• محتواي رجيستر 0OCR به طور پيوسته با مقدار 0TCNT مقايسه مي شود و در صورت برابـري باعـث

تغيير وضعيت پين 0OC و يا وقفه ي تطابق مي شود. در حالت برابري بيت 0OCF يا 1OCF يك شده و با فراخواني سابروتين وقفه به صورت سخت افزاري صفر مي شود. در صـورت عـدم اسـتفاده از وقفـه كاربر مي تواند با نوشتن يك روي اين بيت آن را پاك كند.

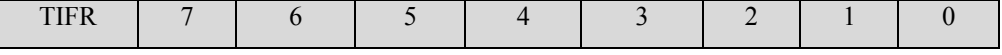

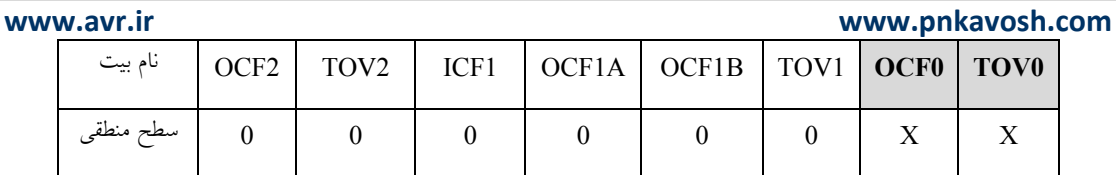

## تغيير وضعيت پين OCO بوسيله بيت هاي COM00 و COM01 مي باشد:

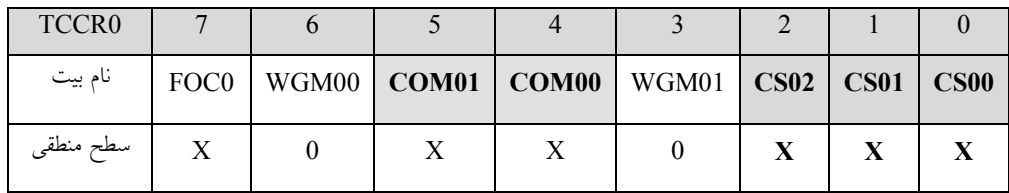

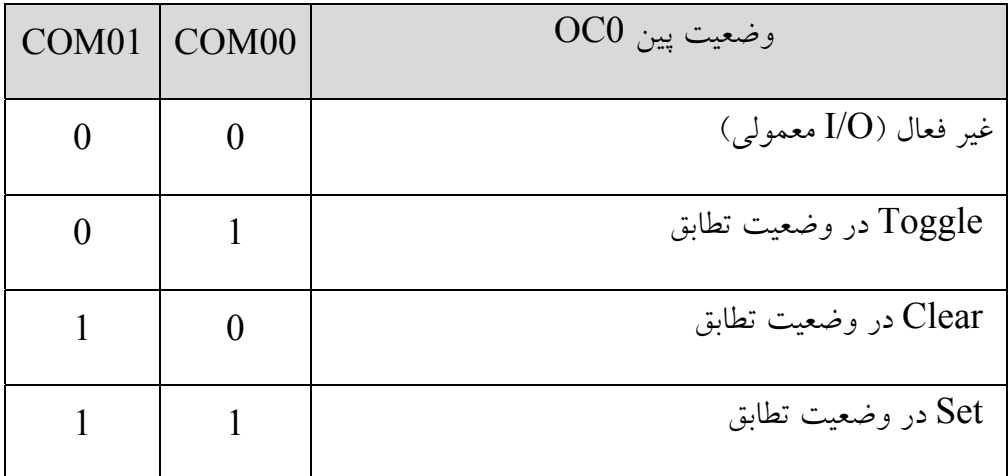

• در صورت يك كردن بيت 0FOC يا 1FOC به صورت آنـي مقـدار رجيسـتر 0TCNT بـا مقـدار 0OCR

مقايسه شده و در صورت تطبيق مقايسه يك تغيير وضعيت روي پين 0OC ايجاد مي شود. در اين وضـعيت بيـت

0OCF يا 1OCF يك نشده و باعث ايجاد وقفه نيز نخواهد شد.

در تمام حالت هايي كه روي پين هاي  $\rm{OC}$  شكل موج ايجاد مي شود بايد اين پين به صورت خروجي تعريف  $\bullet$ شده باشد.

```
مثال:4 (ايجاد پالس مربعي با 512 = T μs روي پين 0OC (
```

```
#include<mega16.h> 
#define xtal 8000000 
void main() 
{ 
          DDRB=0xFF; 
          PORTB=0x00; 
          TCNT0=0x00; 
          TCCR0=0B00010010; //toggle OC0 on compare match 
          OCR0=0x63; //OCR0=99
```
while $(1)$ ;

}

براي استفاده از وقفه بايد علاوه بر يك بودن فعال ساز عمومي وقفه ها، بيت فعال ساز مقايسه ي وقفه نيز Set

شود.

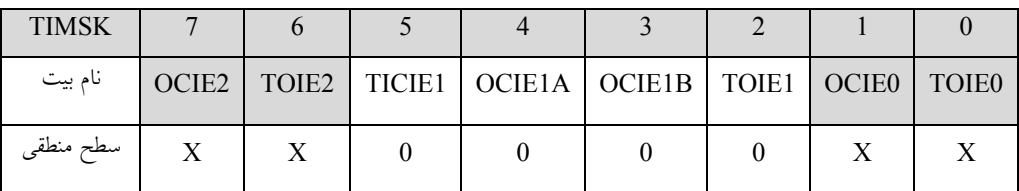

**www.avr.ir www.pnkavosh.com** در اين حالت ISR به صورت زير تعريف مي شود:

interrupt [TIM0\_COMP] void timer0\_comp\_isr(void) { زير برنامه ي سرويس وقفه }

CTC Mode 2

در اين Mode تايمر همانند وضعيت نرمال با عملكرد مقايسه عمل مي كند بـا ايـن تفـاوت كـه در زمـان تطـابق رجيسترهاي 0OCR و 0TCNT مقدار رجيستر 0TCNT صفر شده و در واقع بـر خـلاف حالـت قبـل مقـدار ماكزيمم 0TCNT عدد موجود در رجيستر 0OCR مي باشد. مقدار بيت هاي 00WGM و 01WGM در اين Mode به ترتيب برابر 0 و 1 مي باشد.

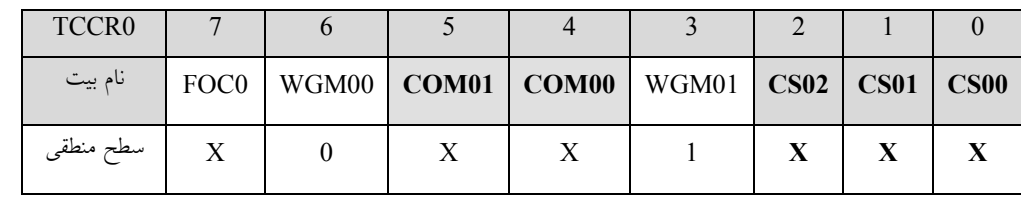

• در اين حالت فركانس موج ايجاد شده روي پين 0OC از رابطه ي زير بدست مي آيد:

$$
f_{OC0} = \frac{f_{CLK\_I/O}}{2.N.(1+OCR0)}
$$

```
مثال: (ايجاد موج مربعي با فركانس 5KHz روى پين 0C0):
```
#include<mega16.h> #define xtal 8000000

void main()

{

```
 DDRB=0xFF; 
 PORTB=0x00; 
 TCNT0=0x00; 
 OCR0=0x63; //OCR0=99 
 TCCR0=0B00011010; //toggle OC0 on compare match
```
while $(1)$ ;

}

 $f_{\rm OC} = \frac{\lambda^{(1)(1)(1)}}{\gamma_{\rm A}(1+\gamma\gamma)} = \text{o} \cdots \text{Hz}$ ۲.۸.(۱ + ۹۹  $\frac{\lambda \cdots}{\gamma \lambda (1+q\mathfrak{q})}=$ 

وضعيت بيت هاي فعال ساز وقفه ي سرريز و وقفه ي مقايسه در Mode CTC همانند وضعيت نرمال مي باشـد. با يك بودن بيت 0OCIE وقفه ي مقايسه فعال مي باشد و مي توان در ISR اين وقفـه مقـدار 0OCR را تغييـر داد.

• مقدار دهي به رجيستر 0OCR بايد با دقت انجام شود زيرا در Mode هاي غير PWM ايـن رجيسـتر داراي بافر دوبل نمي باشد. وجود بافز دوبل باعث مي شود كه اگر 0OCR به مقـداري كمتـر از 0TCNT تغييـر كنـد،

www.pnkavosh.com

برای از دست نرفتن مقایسه ی فعلی مقدار جدید در بافر دوبل ذخیره شده و پس از سرریز این مقدار جدیــد در

بار گذاری شود. OCR0

```
يروژه ٧: فركانس متر ديجيتال
```

```
Project : Frequency Meter
Author : Reza Sepas Yar
Company : Pishro Noavaran Kavosh
```

```
#include <mega16.h>
#include <delay.h>
#include <stdio.h>
\#include \langlelcd.h>
#define xtal 8000000
```
#asm

```
.equ lcd port=0x1B ; PORTA
#endasm
```
unsigned long int timer0 ov; unsigned long int in freq; unsigned char lcd buff[20];

```
interrupt [TIMO OVF] void timerO ovf isr(void)
\{
```

```
Page | 69 
    www.avr.ir              www.pnkavosh.com
timer0 ov ++;
} 
void main(void) 
{ 
// Timer/Counter 0 initialization 
// Clock source: T0 pin Falling Edge 
// Mode: Normal top=FFh 
// OC0 output: Disconnected 
TCNT0=0x00; 
OCR0=0x00;TCCR0=0x00; 
// Timer(s)/Counter(s) Interrupt(s) initialization 
TIMSK=0x01; 
// LCD module initialization 
lcd init(16);
while (1) 
{ 
       TCCR0=0x06; // Start Timer T0 pin Falling Edge 
  #asm("sei") // Global enable interrupts 
      delay ms(1000);
       #asm("cli"); // Global disable interrupts
```

```
Page | 70
```

```
www.avr.ir              www.pnkavosh.com
  in freq = timer0 ov * 256 + TCNT0;
 sprintf(lcd buff, "Freqency=%d", in freq);
  lcd clear();
  lcd puts(lcd buff);
   TCCR0=0x00; //Stopt Timer0 
  timer0 ov=0; //Prepare for next count
   TCNT0=0; //Clear Timer0 
   };
```
}

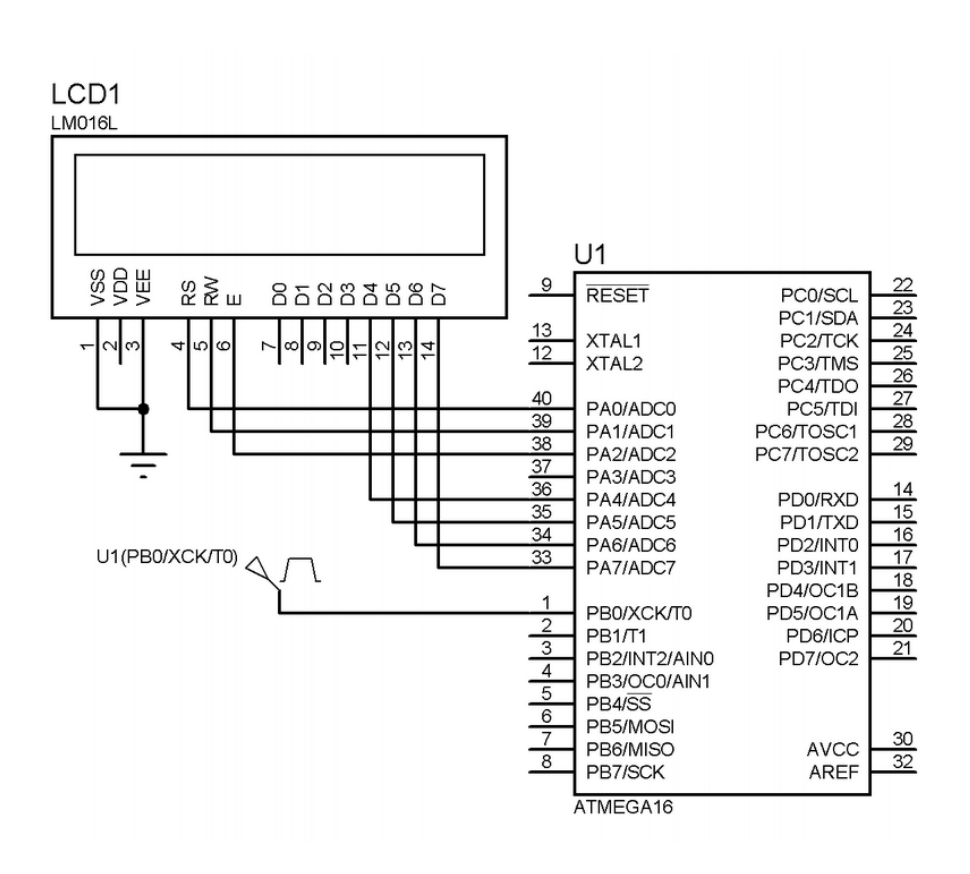

**Fast PWM Mode 3** 

اين حالت مشابه Mode نرمال مي باشد با ايـن تفـاوت كـه پـين 0OC فقـط در حالـت برابـري رجيسـترهاي و OCR0 تغيير حالت نمي دهد، بلكه در زمان سرريز رجيستر TCNT0 نيز مقدار اين پين تغيير مـيTCNT0 كند.

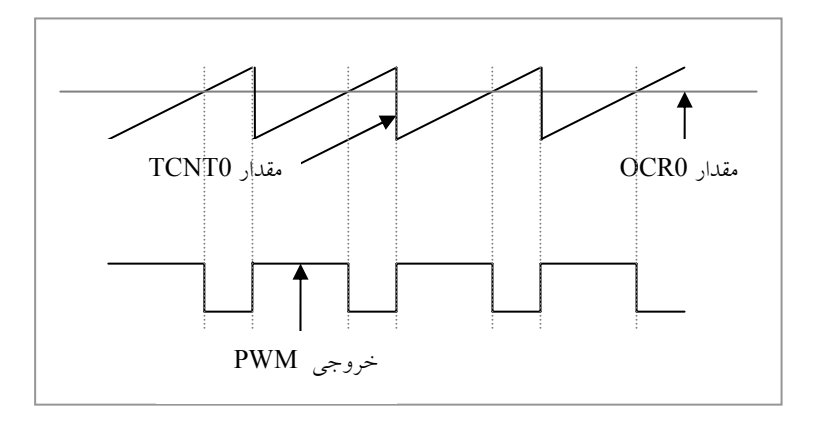

مقدار بيت هاي 00WGM و 01WGM در اين Mode برابر 1 مي باشد.

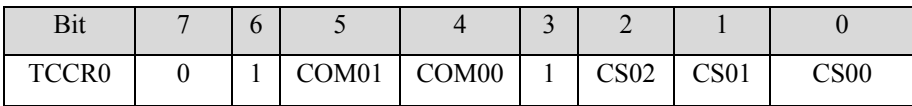

در Mode هاي PWM عملكرد بيت هاي 00COM و 01COM متفاوت از دو وضعيت قبلـي و بـه صـورت

زير مي باشد:

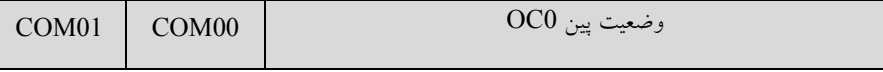

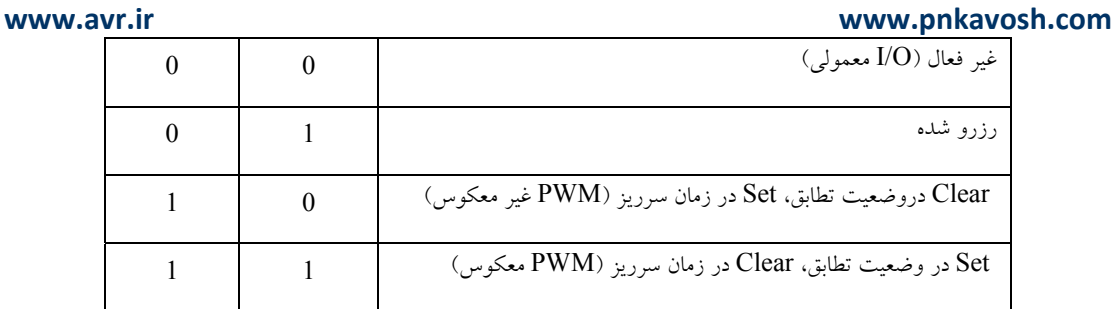

براي محاسبه ي فركانس موج PWM توليد شده مي توان از فرمول زير استفاد نمود:

 $\frac{1}{N \cdot X}$  $f_{\text{pWM}} = \frac{f_{\text{clk}} - I/O}{I/O}$  $^{PWM}$   $N$ .  $\rm N$  =  $\rm Prescale$  =  $\rm 1,\,8,\,64,\,256,\,1024$   $\rm X$  = ۲۵۶ =  $\rm X$  المقدار بارگذاری شده در تایمر

9 از وقفه ي سرريز تايمر مي توان براي مقدار اوليه دادن به 0TCNT و يـا تغييـر مقـدار 0OCR اسـتفاده

نمود، اگرچه بهتر است مقدار 0OCR در روتين وقفه ي مقايسه تغيير داده شود.

9 با مقدار اوليه دادن به 0TCNT مي توان فركانس موج PWM را تغيير داد.)

مثال7: (توليد موج PWM با فركانس 4KHz و زمان وظيفه ي ٢٠ درصد)

#include <mega16.h> #define xtal 8000000

```
interrupt [TIM0_OVF] void timer0_ovf_isr(void) 
{ 
TCNT0=0x06;} 
void main(void) 
{
```
```
Page | 73 
          www.avr.ir              www.pnkavosh.com
   PORTB=0x00; 
   DDRB=0x08; 
   // Timer/Counter 0 initialization 
   // Clock source: System Clock 
   // Clock value: 1000.000 kHz 
   // Mode: Fast PWM top=FFh 
   // OC0 output: Non-Inverted PWM 
   TCCR0=0x6A; //0x7A for inverted PWM 
   TCNT0=0x06;OCR0=0x38; //OCR0 = 56 
   // Timer(s)/Counter(s) Interrupt(s) initialization 
   TIMSK=0x01; 
   // Global enable interrupts 
   #asm("sei") 
   while (1);
   } 
    f_{\text{PWM}} = \frac{\lambda^{(\text{total})}}{\lambda(\text{total} - \text{t})} = \text{\text{t}} \cdots \text{Hz}f_{\text{pWM}} = \frac{\lambda \cdots}{\lambda (\lambda \cdot \lambda - \lambda)} =DutyCycle = \frac{OCR}{\gamma} \times 1.0\% = \frac{8.00 \times 10^{-10}}{2.00 \times 10^{-10}} = 1.0\%۲٥۰
                          1 \cdot 9/0 = \frac{0}{20}۲٥۰
               =\frac{\text{OCR}\cdot}{\text{OOR}} \times 1 \cdot 0.96 = \frac{\text{O} \cdot \text{O}}{\text{O} \cdot \text{O}} \times 1 \cdot 0.96 =
```
• با كمتر شدن 0OCR زمان وظيفه كمتر شده و تا حدي كه مقدار صفر يك پالس سوزني به عرض يك سيكل

ايجاد خواهد كرد.

• با مقداردهي 256 به 0OCR مقدار مقايسه و سرريز برابر شده و پالس خروجي بسته به مقدار 00COM و

01COM همواره صفر يا يك خواهد بود.

### **Phase Correct PWM Mode**  $\Phi$

اين Mode شبيه حالت PWM Fast مي باشد با اين تفاوت كه تايمر به صورت دو شيبه (Slope Dual (عمل شمارش را انجام مي دهد. به اينصورت كه تايمر از عدد صفر شروع به شمارش كرده و به صورت افزايشي تا عدد xFF0 افزايش مي يابد و بعد از رسيدن به اين مقدار عدد موجود در بافر 0OCR در رجيستر 0OCR بارگذاري مي شود. بعد از اين لحظه جهت شمارش تايمر عوض شده و به صورت كاهشي تا عدد صفر مي شمارد با رسيدن به اين عدد پرچم سرريز تايمر يك شده و در صورت يك بودن بيت فعال ساز وقفه، برنامه به ISR سـرريز تـايمر منشعب شده و بيت پرچم وقفه بوسيله سخت افزار صفر مي شود. مسئله ي مهم اين اسـت كـه در هـر دو حالـت شمارش افزايشي و كاهشي عمل مقايسه بين رجيسـترهاي 0TCNT و 0OCR انجـام مـي گيـرد و در صـورت برابري پرچم 0OCF يك شده و باعث تغيير در پين 0OC مي شود.

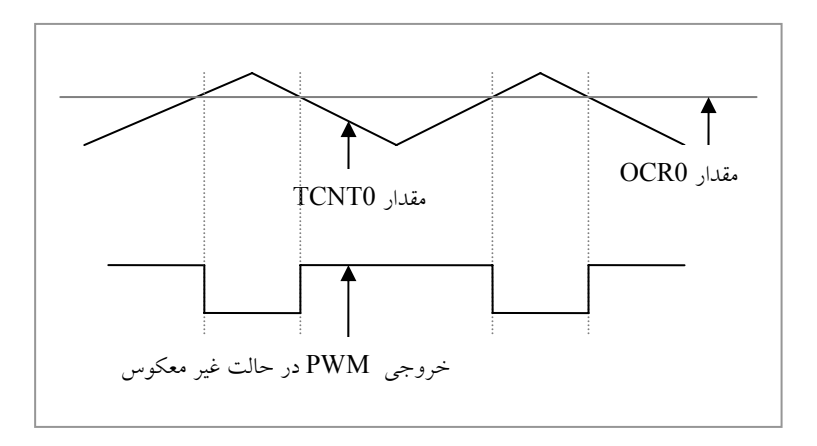

Page | **75** 

تغيير پين  $\rm{OC}0$  مطابق جدول زير مي باشد:

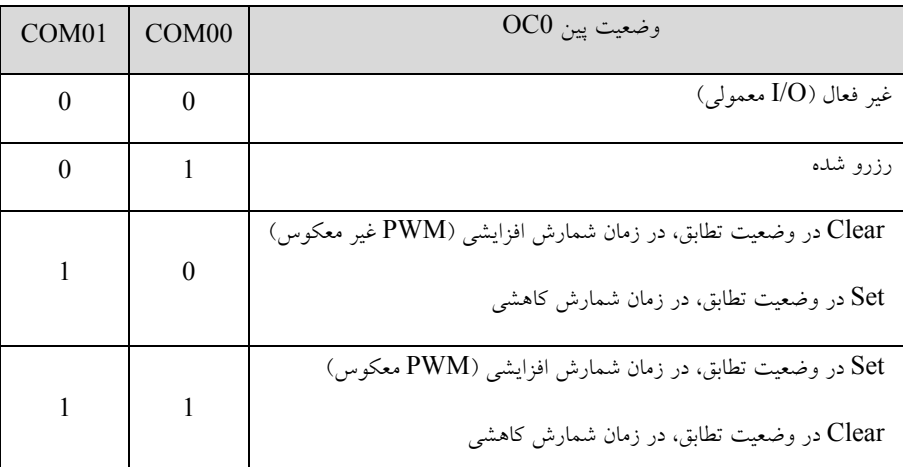

- در صورت تغيير مقدار رجيستر 0OCR مقدار جديد در بافر ايـن رجيسـتر نوشـته مـي شـود و در زمـان رسيدن به xFF0 رجيستر 0OCR به روز مي شود.
- پرچم سرريز تايمر صفر زماني فعال مي شود كه كـه رجيسـتر 0TCNT برابـر صـفر شـود و نـه xFF،0 بنابراين بايد دقت داشت كه اگر در زمان شروع به كار مقدار اين رجيستر صفر باشد پـرچم سـرريز فعـال خواهد شد.
	- فركانس PWM در حالت Correct Phase از رابطه ي زير قابل محاسبه است:

$$
f_{\text{PWM}} = \frac{f_{\text{clk}\_I/O}}{N \times \text{at}} \qquad \qquad N = 1, 8, 64, 256, 1024
$$

• رابطه ي بالا نشان مي دهد فركانس موج PWM ثابت است و ارتباطي به رجيسترهاي 0OCR و 0TCNT ندارد.

• در حالت PWM غير معكوس با افزايش مقدار 0OCR مقدار متوسط موج PWM افزايش يافته و با

كاهش آن مقدار متوسط كاهش مي يابد و در حالت PWM معكوس، عكس اين قضيه صحيح است.

 $PWM$  با DC با

```
/***************************************************** 
Project : DC Motor Control 
Author : Reza Sepas Yar 
Company : Pishro Noavaran Kavosh 
*****************************************************/ 
#include <mega16.h> 
#define xtal 1000000 
char digits[8]={0x3F,0x06,0x5B,0x4F,0x66,0x6D,0x7D,0x07}; 
unsigned char; 
unsigned char p state;
unsigned char key; 
unsigned char i; 
void main(void) 
{ 
PORTB=0x00; 
DDRB=0xFF; 
DDRD = 0xFF;PORTD = digits[0];DDRC = 0x00;
```

```
Page | 77 
    www.avr.ir              www.pnkavosh.com
PORTC = 0 \times FF;
// Timer/Counter 0 initialization 
// Clock source: System Clock
```
// Clock value: 15.625 kHz // Mode: Phase correct PWM top=FFh // OC0 output: Non-Inverted PWM TCCR0=0x63; TCNT0=0x00;  $OCR0=10$ ;

```
while (1) 
{ 
        if(!PINC.0) 
    { 
           if(key!=p_state) 
 { 
                 if(i==7)\{i=0; PORTC=digits[0]; 
 } 
                else 
                      i++;PORTD = digits[i];OCRO = i * 10 + 10; p_state=key; 
           }; 
    }
```
}

else

};

p\_state=0xFF;

**www.avr.ir www.pnkavosh.com**

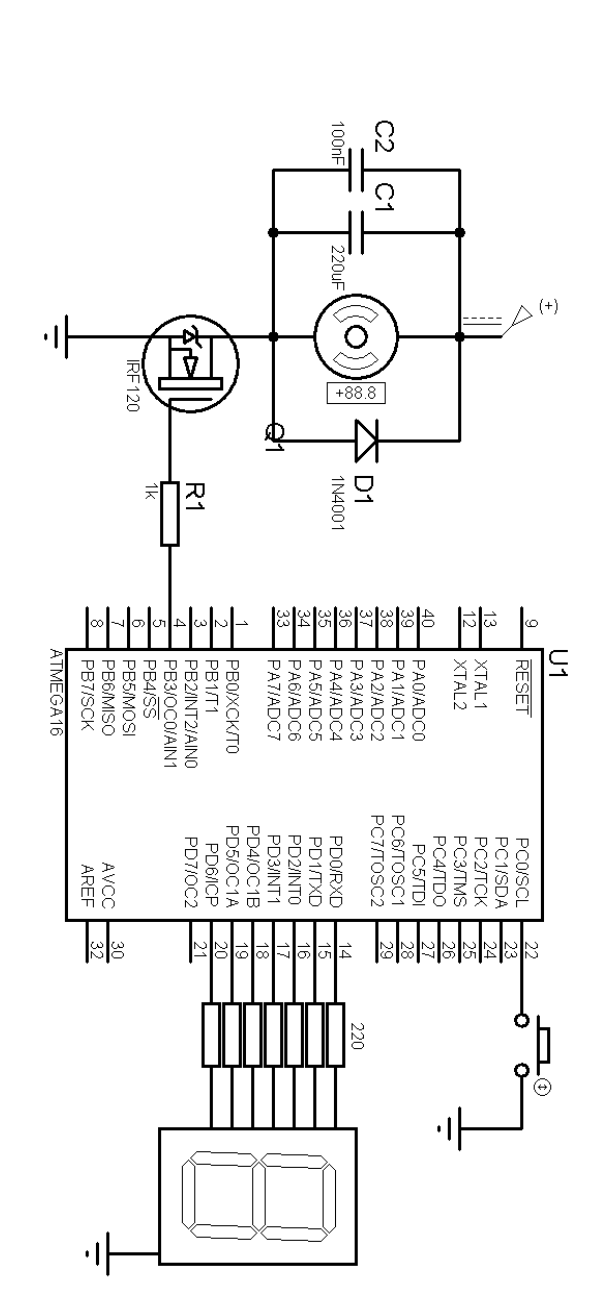

توضيح: براي آزمايش برنامه به جاي موتور مي توان از LED استفاده نمود.

**عملكرد تايمر دو**

به طور كلي عملكرد تايمر 2 مشابه تايمر صفر مي باشد و رجيسترهاي مربوطه با همان نـام و داراي پسـوند 2 مـي باشند، با اين تفاوت كه تايمر2 برخلاف تايمرهاي صفر و يك نمي تواند از پايه خارجي 0T يا 1T كلاك دريافت كند و در عوض مي توان با وصل كردن يك كريستال 32.768 كيلوهرتز به پين هـاي 1TOSC و 2TOSC از آن در وضعيت آسنكرون جهت RTC استفاده نمود. از آنجايي كه تايمر2 داراي Prescaler مجـزا از دو تـايمر0 و1 مي باشد با تقسيم كريستال 32768 هرتز بر 128 مي توان به زمان سرريز 1 ثانيه كه مناسب بـراي عملكـرد سـاعت است دست پيدا كرد. تنظيمات Prescale براي اين تايمر به صورت زير مي باشد:

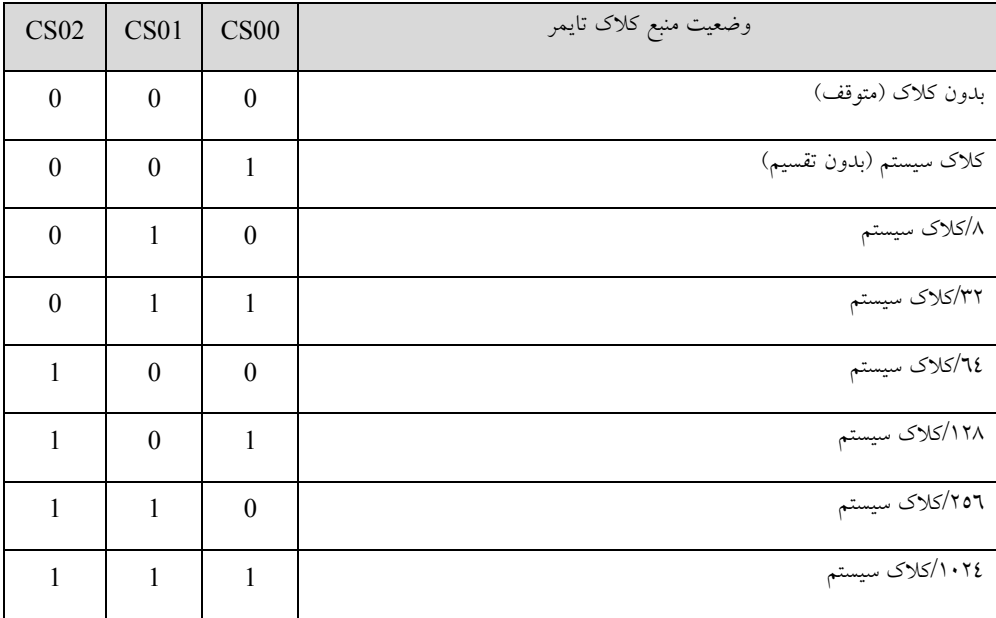

پيكر بندي RTC با رجيستر وضعيت آسنكرون يا ASSR انجام مي شود:

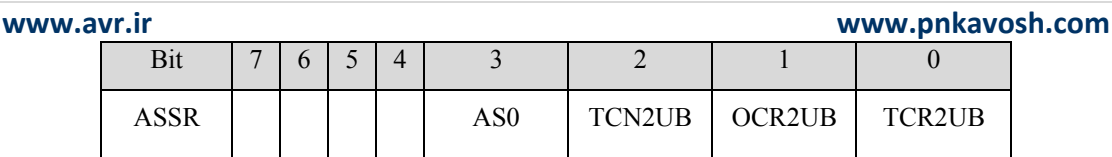

**2Counter/Timer Asynchronous:** با Set كردن اين بيـت منبـع كـلاك تـايمر 2 از كـلاك سيسـتم بـه كريستال خارجي در پايه هاي 1TOSC و 2TOSC تغيير مي كند.با تغييـر دادن ايـن بيـت ممكـن اسـت مقـدار رجيسترهاي 2TCNT، 2OCR و 2TCCR خراب شود.

**Busy Update 2Counter/Timer:** براي تضـمين عملكـرد صـحيح در وضـعيت آسـنكرون رجيسـترهاي تايمر2 برخلاف تايمر 0 و 1 به صورت بافر شده بروز ميشوند. بدين ترتيـب كـه وقتـي روي رجيسـتر 2TCNT مقداري نوشته شود، بيت UB2TCN يك مي شـود و مقـداري كـه در رجيسـتر مـوقتي ذخيـره شـده اسـت بـه 2TCNT منتقل مي شود. با اتمام بروز رساني 2TCNT اين بيت توسط سخت افزار صفر مي شود. صـفر بـودن UB2OCR نشان دهنده ي آمادگي 2TCNT براي پذيرفتن مقدار جديد است.

**Busy Update 2Register Compare Output**: اين بيت همانند UB2TCN بوده با ايـن تفـاوت كـه بر روي رجيستر 2OCR عمل مي كند.

ايـن بـا بـوده TCN2UB هماننـد بيت اين **:Timer/Counter Control Register2 Update Busy** تفاوت كه بر روي رجيستر 2TCCR عمل مي كند.

• در حالتي كه پرچم مشغول بودن يك رجيستر يك مي باشد، نوشتن بر روي آن رجيستر باعث مي شود كه مقدار بروز شده صحيح نباشد و ممكن است باعث وقفه ي ناخواسته شود.

• مكانيسم خواندن اين سه رجيستر متفاوت مي باشد، بدين صورت كه زمان خواندن 2TCNT مقدار خـود رجيستر خوانده شده و با خواندن 2OCR و 2TCCR مقدار موجود در رجيستر موقت خوانده مي شود.

• تايمر2 در وضعيت آسنكرون در حالت Save-Power نيز فعـال بـوده و پـس از سـرريز شـدن تـايمر از

وضعيت Save-Power خارج شده و در وصرت فعال بودن وقفـه، ISR را اجـرا نمـوده و مجـددا وارد حالت Save-Power مي شود.

یروژه ۹: ساعت با RTC میکروکنترلر

/\*\*\*\*\*\*\*\*\*\*\*\*\*\*\*\*\*\*\*\*\*\*\*\*\*\*\*\*\*\*\*\*\*\*\*\*\*\*\*\*\*\*\*\*\*\*\*\*\*\*\*\*\* Project : Real Time Clock Author : Reza Sepas Yar Company : Pishro Noavaran Kavosh \*\*\*\*\*\*\*\*\*\*\*\*\*\*\*\*\*\*\*\*\*\*\*\*\*\*\*\*\*\*\*\*\*\*\*\*\*\*\*\*\*\*\*\*\*\*\*\*\*\*\*\*\*/

#include <mega16.h> #include <lcd.h> #include <stdio.h> #define xtal 8000000

#asm

.equ lcd port=0x1B ; PORTA #endasm

unsigned char second, minute, hour; unsigned char lcd buff[10];

```
interrupt [TIM2_OVF] void timer2_ovf_isr(void) 
{ 
         if(second==59) 
\{ second=0; 
                 if(minute==59) 
 { 
                         minute=0; 
                         if(hour==23) 
                                 hour=0; 
                         else 
                                 hour++; 
 } 
                 else 
                         minute++; 
 } 
         else 
                 second++; 
        sprintf(lcd buff, "Time = d:8d:8d", hour, minute,
   second); 
        lcd clear();
        lcd puts(lcd buff);
} 
void main(void) 
{ 
// Clock source: TOSC1 pin 
// Clock value: PCK2/128
```
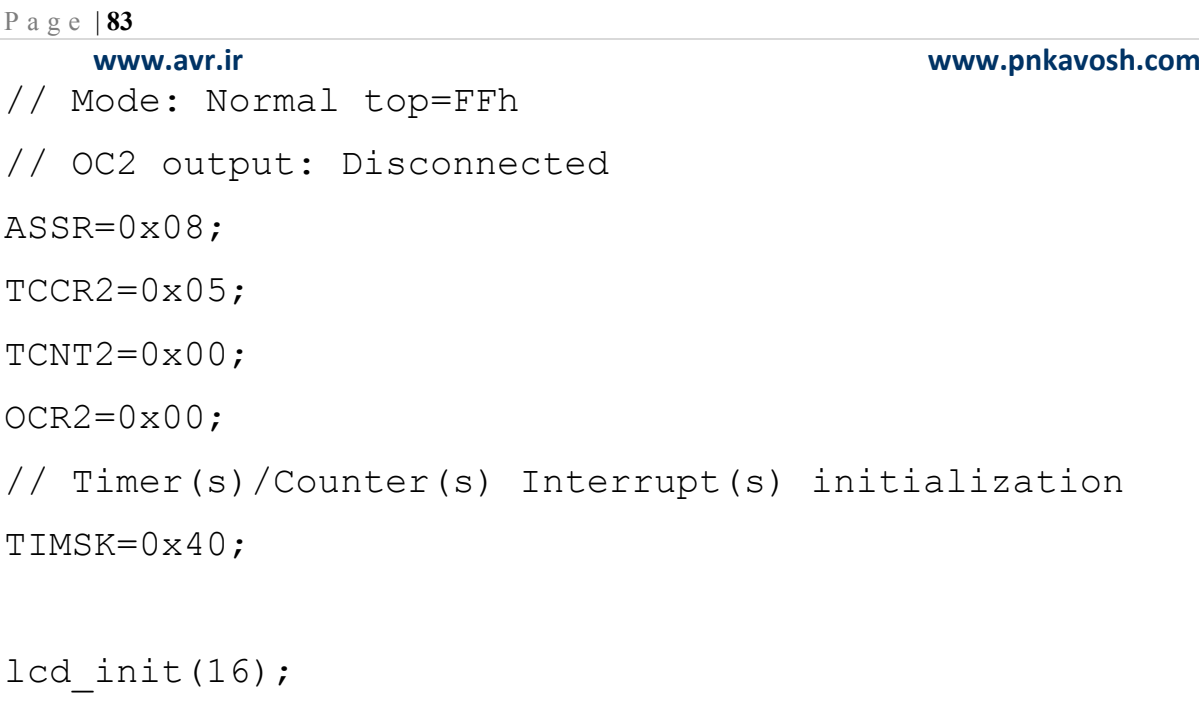

## #asm("sei") // Global enable interrupts

while  $(1)$ ; }

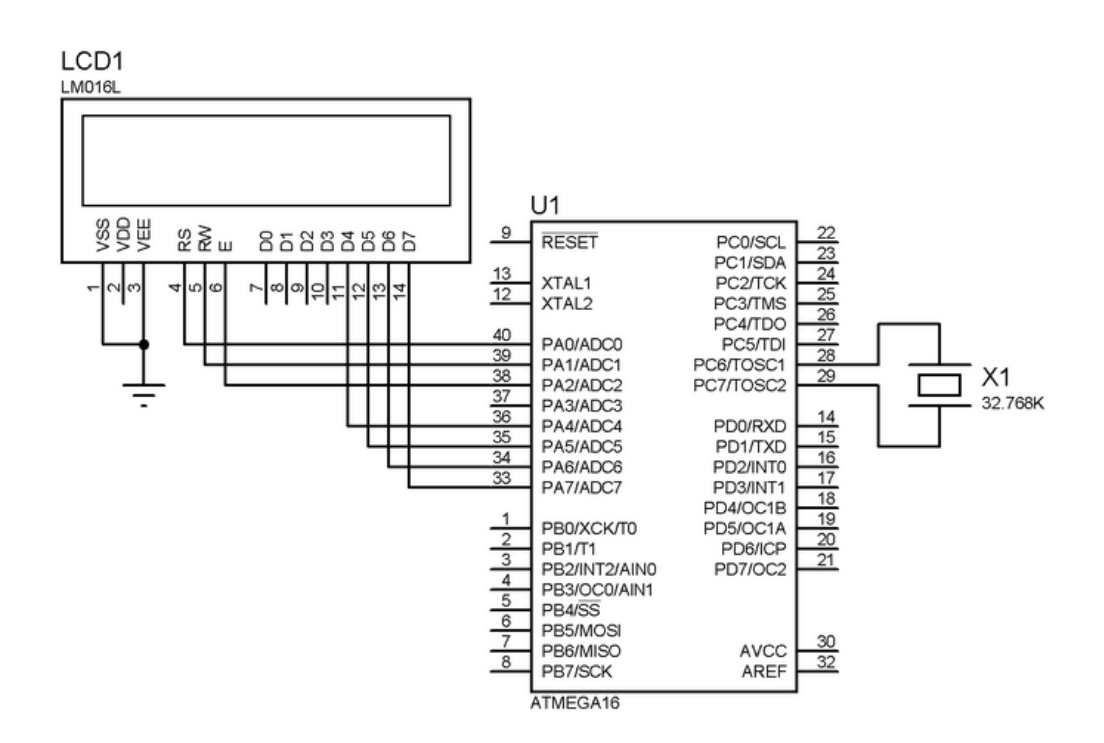

**تايمر/كانتر يك** 

تايمر يك تايمري 16 بيتي است و در آن علاوه بر امكانات تايمر صفر، يك بخش ديگر به نام بخش Capture به آن افزوده شده است. اين بخش در زمان هاي خاص، عدد شمارش شده توسط تايمر يك و زمـان سـپري شـده را ثبت كرده و از طريق آن امكان اندازه گيري هاي زماني را فراهم مي آورد. تايمر يك داراي پـنج Mode كـاري بـه Phase and Mode و Phase Correct PWM Mode Fast PWM ،CTC ،Normal هـاي نـام Correct Frequency مي باشد. Mode هاي PWM در تايمر 1 بسيار متنوع و داراي 12 حالـت PWM مـي باشد. در اين تايمر پين  $\Gamma 1$  به عنوان ورودي كانتر و پين هاي  $\rm O C1A$ و  $\rm O C1B$ به عنوان خروجي مقايسـه گـر عمل مي كنند. همچنين پين 1ICP براي ورودي بخش Capture تايمر يك مي باشد. به علت 16 بيتي بودن تايمر، رجيسترهاي 1TCNT و A1OCR و B1OCR شانزده بيتي مي باشند كه هر كدام داراي دو بايت L و H هستند. همچنين تايمر يك داراي دو واحد مقايسه ي مجزا مي باشد كـه مقـدار موجـود در رجيسترهاي A1OCR و B1OCR را بـا 1TCNT مقايسـه كـرده و در صـورت برابـري وضـعيت پـين هـاي

A1OC و B1OC را تغيير مي دهند. همچنين رجيستر 1ICR نيز كه رجيستر واحد Capture است رجيسـتري 16 بيتي مي باشد.

# ICR1 و OCR1B ،OCR1A ،TCNT1 :1تايمر بيتي شانزده رجيسترهاي Á

**www.avr.ir www.pnkavosh.com** رجيسترهاي ۸ بيتي TCCR1B و TCCR1B كنترل تايمر را بر عهده دارند:

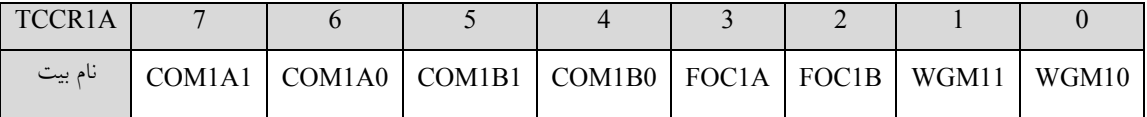

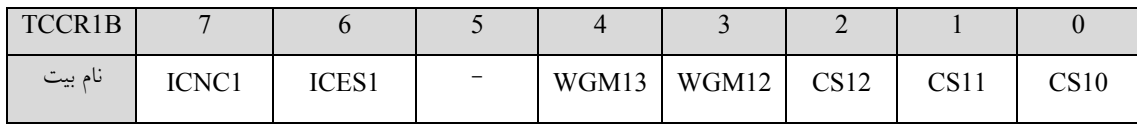

# Mode كاري تايمر بوسيله ي بيت هاي 10WGM, 11WGM, 12WGM و 13WGM تعيين مي شود:

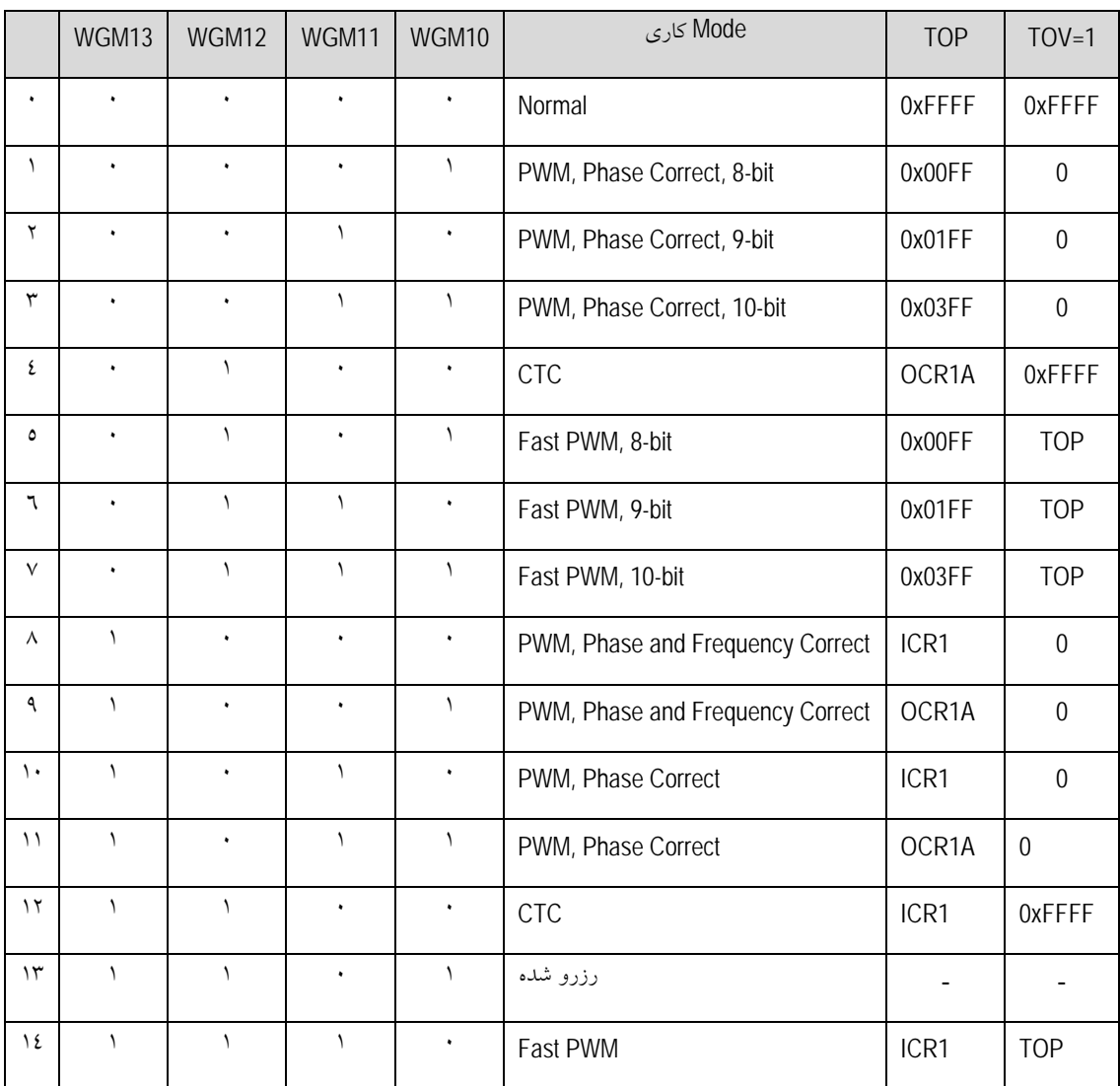

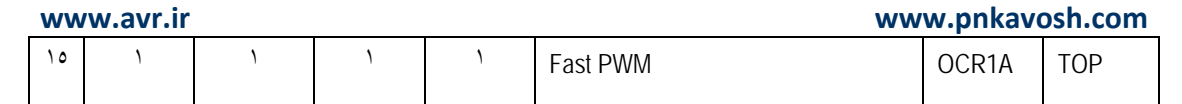

• تعريف TOP: تايمر وقتي به مقدار TOP مي رسد كه برابر با بالاترين مقدار در رشـته ي شـمارش خـود است. اين مقدار مي تواند مقادير ثابتي مثلKOOFF و يا  $000\rm FF\;$ و با  $0\times00$  بوده و يا مقدار نگهداري شده در يكي از رجيسترهاي A1OCR يا 1ICR باشد.

**A1FOC و B1FOC:** بيت هاي Force بخش مقايسه گر كه عملكرد آن ها همانند 0FOC در تايمر صـفر و دو مي باشد. به اين ترتيب كه در Mode هاي غير PWM، يك كردن اين بيت بدون اينكه وقفه اي ايجاد كنـد در صورت تطبيق مقايسه، باعث تغيير وضعيت پين هاي A1OC و B1OC مطابق با وضعيت بيت هـاي COM در 1TCCR مي شود.

و OC1A هـاي پـين وضـعيت تغييـر **:COM1B1 و COM1B0 ,COM1A1 ,COM1A0 هـاي بيت** را در حالت تطبيق معين مي كنند كه مقدار آن ها بسته به Mode كاري عملكـرد متفـاوتي را ايجـاد مـي DC1B كند. بنابراين در بررسي Mode هاي مختلف آن را مطالعه خواهيم كرد.

**بيت هاي 10CS، 11CS و 12CS:** براي تعيين منبع كلاك تايمر مي باشند:

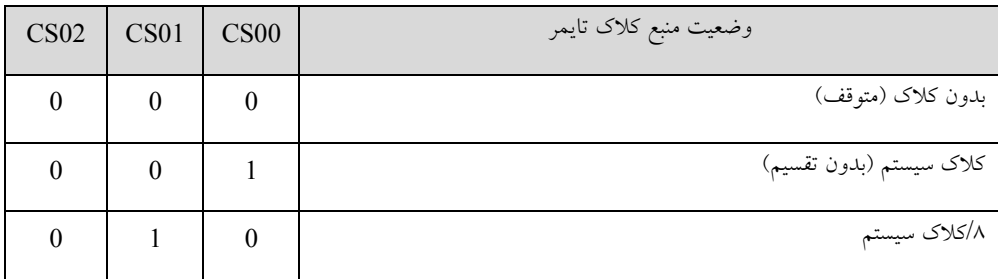

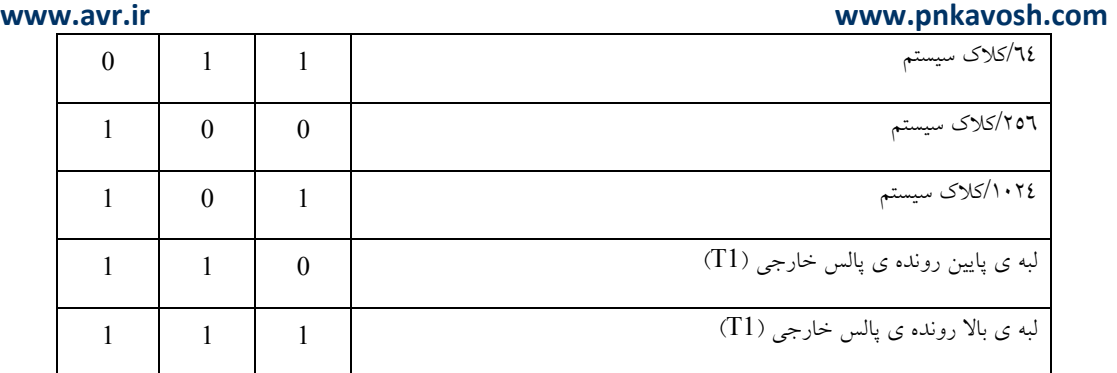

**بيت 1ICES:** بيت تعيين لبه ي ورودي بخش Capture از پين 1ICP. با صفر بودن اين بيت لبه ي پايين رونده

و با يك بودن آن لبه ي بالا رونده باعث تريگر مي شود.

**بيت 1ICNC:** بيت فعال ساز حذف نويز در ورودي پين 1ICP

نتايج حاصل از كاركرد تايمر1 در 4 بيت از رجيستر TIFR به نام هاي 1TOV) پرچم سرريز) A1OCF) پرچم تطابق مقايسه گر OCF1B (A (پرچم تطابق مقايسه گر B) و ICF1 (پرچم بخش Capture تـايمر١) مـنعكس مي شوند:

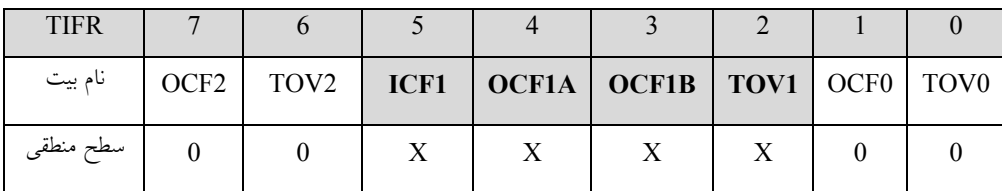

يك شدن هر يك از اين پرچم ها در صورت فعال بودن بيت فعال ساز عمومي (I (و فعال بودن وقفه ي مربوطه

در رجيستر TIMSK مي تواند باعث انشعاب برنامه به ISR مربوط به آن وقفه شود:

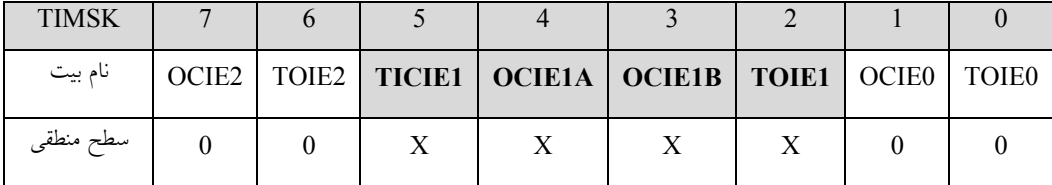

با اجرا شدن ISR به صورت خودكار بيت پرچم وقفه صفر شده و يا مي تواند با نوشتن يك روي آن بوسيله ي

نرم افزار آن را پاك كرد.

# **Normal Mode ①**

اين Mode همانند مشابه آن در تايمر صفر مي باشد با اين تفاوت كه تايمر تا عدد xFFFF0 شمارش كرده و بـا رسيدن به آن تايمر سرريز كرده و بيت 1TOV يك شده و در صورت فعال بودن وقفه مـي توانـد باعـث اجـراي ا مربوطه شود. در Mode عادي هر دو مقايسه گر A و B فعال بوده و هر كدام به طور مستقل عمـل مقايســه G م را روي رجيستر 1TCNT و A1OCR و B1OCR انجام مـي دهنـد. در صـورت برابـري بيـت A1OCF يـا يك شده و خروجي OC1A يا  $\rm OCB$  مطابق جدول زير تغيير وضعيت داده و در صورت فعال بودن  $\rm OCF1B$ وقفه مي توانند باعث ايجاد وقفه شوند.

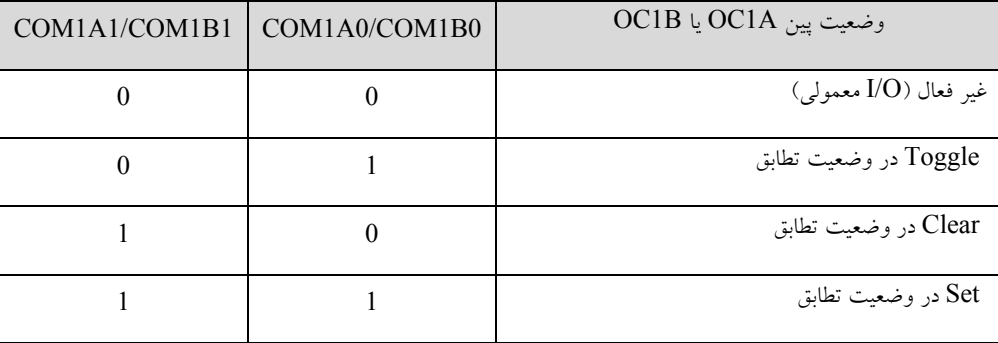

• در صورت استفاده از A1OC يا B1OC براي توليد شكل موج، بايد اين پين ها به صورت خروجي

پيكربندي شوند.

مثال ٧: (توليد دو شكل موج با دوره تناوب ١٣١ ميلي ثانيه و اختلاف فاز ١٠ ميلي ثانيه)

```
#include <mega16.h> 
#define xtal 8000000 
void main(void) 
{ 
PORTD=0x00; 
DDRD=0x30; 
// Mode: Normal top=FFFFh 
TCCR1A=0x50; //toggle OC1A & OC1B 
TCCR1B=0x02; //Clock/8 
OCR1AH=0x00; 
OCR1AL=0xFF; //OCR1A=255
```
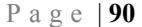

OCR1BH=0x28;

OCR1BL=0x0F; //OCR1B=10255

while  $(1)$ ;

}

 $T = \gamma \times \gamma^{17} \times \mu s = \gamma \gamma \cdot \nu \gamma \mu s = \gamma \gamma \eta s$ 

فاز اختلاف = *OCR*1*B* − *OCR*1*A* = 10255 − 255 = 10000μs = 10ms

### **CTC Mode** d

در اين حالت مقدار رجيستر 1TCNT به طور پيوسته با مقدار رجيستر A1OCR يا 1ICR مقايسه مـي شـود و در صورت برابري مقدار رجيستر 1TCNT برابر صفر مي شود. بنابراين در اين حالـت مقـدار TOP تـايمر را بـا توجه به مقدار موجود در بيت هاي WGM مقدار رجيسترهاي A1OCR يا 1ICR تعيين مي كنند. با رسيدن تايمر به مقدار TOP خود بر حسب اينكه مقدار ماكزيمم A1OCR يا 1ICR انتخاب شـده باشـد بـه ترتيب پرچم هاي A1OCF يا 1ICF يك شده و در صورت فعال بودن وقفه از آن مـي تـوان بـراي تغييـر دادن مقدار مقايسه استفاده كرد. اين عمل بايد با دقت صورت گيرد زيرا رجيسـتر مقايسـه ي تايمرهـا فقـط در Mode هاي PWM داراي بافر دوبل مي باشند. در اين حالـت فركـانس مـوج ايجـاد شـده روي پايـه هـاي A1OC يـا Bبطابق رابطه ي زير مي باشد: OC1B

$$
f_{OC \setminus x} = \frac{f_{CLK\_I/O}}{\tau.N.(\tau + OCR \setminus A)}
$$

# مثال:8 (توليد موج مربعي با فركانس ١ كيلوهرتز روي پايه ي OC1A)

#include <mega16.h> #define xtal 8000000

void main(void)

{

PORTD=0x00;

DDRD=0x30;

// Mode: CTC top=01F3h TCCR1A=0x40; TCCR1B=0x0A; OCR1AH=0x01; OCR1AL=0xF3; //OCR1A=499

while  $(1)$ ; }

KHz  $f = \frac{\lambda + \lambda}{\lambda + \lambda} = 1 \cdots = 1$  $=\frac{\lambda \cdots}{\lambda \times \lambda(1 + \epsilon 44)} = 1 \cdots =$ 

# **Fast PWM Mode 2**

بر خلاف تايمرهاي صفر و دو كه در آن موج هاي PWM توليد شده داراي دقت ثابـت 8 بيتـي هسـتند، تـايمر 1 قادر است سيگنال هاي PWM اي با دقت متغير را ارائه كند، اين مسئله باعث مي شود كه كاربر بتواند عـلاوه بـر تغيير Cycle Duty فركانس موج را به صورت سخت افزاري كنترل كند (بدون مقدار اوليه دادن به 1TCNT (

PWM سريع داراي پنج Mode مي باشد: (،5 ،6 ،7 ،14 15 = [3:0]1WGM (

$$
(0xFF = TOP) \xrightarrow{w} \wedge \neg y \wedge PWM
$$

$$
(0x1FF = TOP) \text{ and } \text{PWM} \qquad \text{.}
$$

$$
(0x03FF = TOP) \xrightarrow{r} PWM
$$

$$
ICR1 = TOP \cup \text{PWM} \qquad \text{.}
$$

$$
OCR1A = TOP \Leftrightarrow \text{PWM} \qquad .
$$

در اين Mode تايمر از صفر تا مقدار TOP خود شروع به شمارش كرده و پس از از سرريز مجددا از صفر شروع به كار مي كند. در صورتي كه مقايسه ي خروجي در حالت PWM غير معكوس باشـد در حالـت تطبيـق مقايسـه بين رجيسترهاي TCNT1 و  $\rm{OCR1x}$  پين  $\rm{C1x}$  پين  $\rm{C1x}$  پك شده و با رسيدن به مقدار TOP پاک مي شود. در صورتي كه خروجي PWM معكوس باشد وضعيتي عكس وجود خواهد داشت. دقت موج PWM خروجي مـي تواند مقادير ثابت ،8 9 يا 10 بيتي داشته ويا بوسيله ي رجيسترهاي 1ICR يا A1OCR به مقـدار دلخـواه تنظـيم

**www.avr.ir www.pnkavosh.com** شود. در اين حالت حداقل مقدار مجاز ۲ بيت (با دادن مقدار 0x0003 به رجيسترهاي ICR1 يــا OCR1x) و

حداكثر آن ١٦ بيت مي باشد (با دادن مقدار 0xFFFF) به رجيسترهاي ICR1 يا OCR1x).

دقت موج PWM بر حسب مقدار ماكزيمم از رابطه ي زير به دست مي آيد:

 $log($ resolution =  $\frac{\log(TOP + 1)}{1}$ ٢ resolution =  $\frac{\log(TOP + 1)}{\log(r)}$ 

با رسيدن تايمر به مقدار TOP پرچم سـرريز 1TOV فعـال شـده و بـا تطبيـق مقايسـه نيـز بيـت A1OCF يـا B1OCF يك مي شود. در اين حالت ها اگر وقفه ي مربوطه فعال شده باشد مـي تـوان در ISR آن وقفـه مقـدار مقايسه را تغيير داد. بايد توجه داشت كه مقـدار رجيسـترهاي مقايسـه بايـد از مقـدار TOP كمتـر باشـد در غيـر اينصورت هيچگاه مقايسه اي صورت نمي گيرد.

تغيير وضعيت پين هاي OC1A و  $\rm CCB$  در حالت تطبيق مقايسه و سرريز مطابق جدول زير خواهد بود:

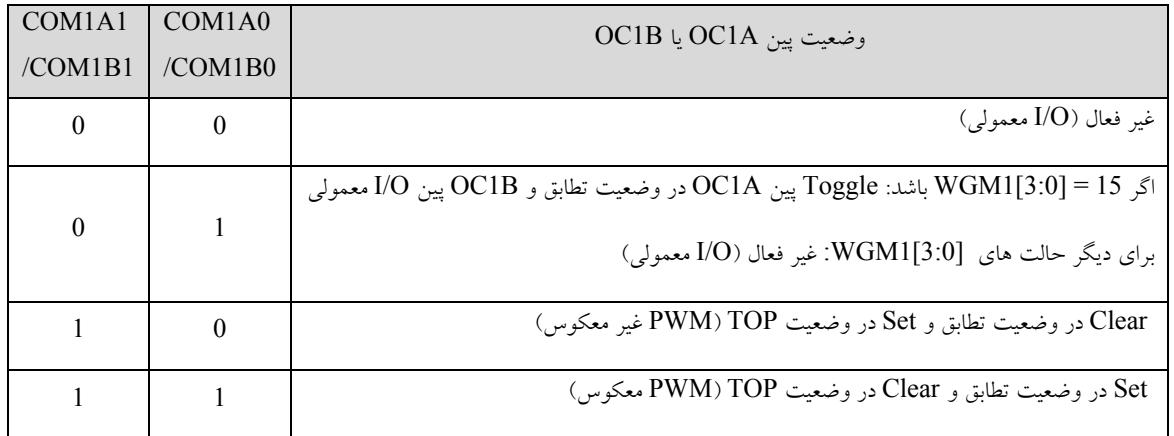

**www.avr.ir www.pnkavosh.com** فركانس موج PWM حاصل از رابطه ي زير بدست مي آيد:

$$
f_{\text{PWM}} = \frac{f_{\text{Clk\_I/O}}}{N.(\text{H+TOP})}
$$

مثال:9 (موج PWM با فركانس 1 كيلو هرتز و زمان وظيفه ي 25 درصد)

```
#include <mega16.h> 
#define xtal 8000000 
void main(void) 
{ 
PORTD=0x00; 
DDRD=0x20;// Mode: Fast PWM top=03FFh 
// OC1A output: Non-Inv. 
// OC1B output: Disconnected 
TCCR1A=0x83; 
TCCR1B=0x0A; //10 Bit PWM 
OCR1AH=0x00; 
OCR1AL=0xFF;
```

```
while (1);
}
```
KHz .( ) fPWM 976 1 8 1 1023 <sup>8000000</sup> <sup>=</sup> <sup>≈</sup> <sup>+</sup> <sup>=</sup> DutyCycle <sup>100</sup>% <sup>25</sup>% 1024 256 = × =

• با مقدار اوليه دادن به 1TCNT در ISR سرريز تايمر، مي توان به فركانس دقيق 1 كيلوهرتز رسيد:

```
interrupt [TIM1_OVF] void timer1_ovf_isr(void) 
{ 
TCNT1=24;}
```
TIMSK=0x04; //Enable TOV1 #asm("sei") //Enable Interrupts

## **Phase Correct Mode 3**

PWM تصحيح فاز داراي پنج Mode كاري مي باشد: (،1 ،2 ،3 ،10 11 = [3:0]1WGM (

.1 PWM تصحيح فاز 8 بيتي (TOP = xFF0 (

(0x1FF = TOP) بيتي 9 فاز تصحيح PWM .2

$$
(0x03FF = TOP) \xrightarrow{w} 1' \text{ if } PWM
$$

- $\text{ICR1} = \text{TOP}$  تصحيح فاز با TOP تصحيح فاز
- $OCR1A = TOP$  تصحيح فاز با OCR1A = TOP

**www.avr.ir www.pnkavosh.com** در اين Mode تايمر به طور پيوسته از مقدار صفر تا TOP و از TOP تا صفر مي شمارد. در حالت PWM غير معكوس در حالي كـه تـايمر بـه صـورت صـعودي مـي شـمارد در لحظـه ي برابـري رجيسـترهاي 1TCNT و ويين  $\rm{OCl}$  صفر شده و در حالت شمارش نزولي با تطابق دو رجيستر اين پين يک مي شود. در حالت  $\rm{OCR1x}$ PWM معكوس، عكس اين قضيه برقرار است. دقت موج PWM خروجي مي تواند مقادير ثابت ،8 9 يا 10 بيتي داشته ويـا بوسـيله ي رجيسـترهاي 1ICR يـا A1OCR به مقدار دلخواه تنظيم شود. در اين حالت حداقل مقـدار مجـاز 2 بيـت (بـا دادن مقـدار 0003x0 بـه رجيسترهاي 1ICR يا x1OCR (و حداكثر آن 16 بيت مي باشد (با دادن مقدار xFFFF0 بـه رجيسـترهاي .(OCR1x ياICR1

دقت موج PWM بر حسب مقدار ماكزيمم از رابطه ي زير به دست مي آيد:

 $log($ resolution =  $\frac{\log(TOP + 1)}{1}$ ٢ resolution =  $\frac{\log(TOP + 1)}{1}$ 

پرچم سرريز تايمر 1TOV با رسيدن تايمر به مقدار صفر يك خواهد شد و با تطبيق مقايسه نيـز بيـت A1OCF يا B1OCF يك مي شود. در اين حالت ها اگر وقفه ي مربوطه فعال شده باشد برنامه مي تواند به ISR آن وقفـه منشعب شود. مقدار مقايسه (OCRx (را در ISR يا هر زمان ديگـر مـي تـوان تغييـر داد امـا ايـن مقـدار در بـافر رجيسترهاي A1OCR و B1OCR ذخيره شده و با رسيدن تايمر به مقدار TOP در خـود رجيسـتر Load مـي شود بنابراين تغيير دادن مقدار رجيسترهاي x1OCR به دليـل تغييـر آن بـا رسـيدن بـه TOP مـي توانـد باعـث خروجي PWM نا متقارن شود:

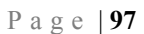

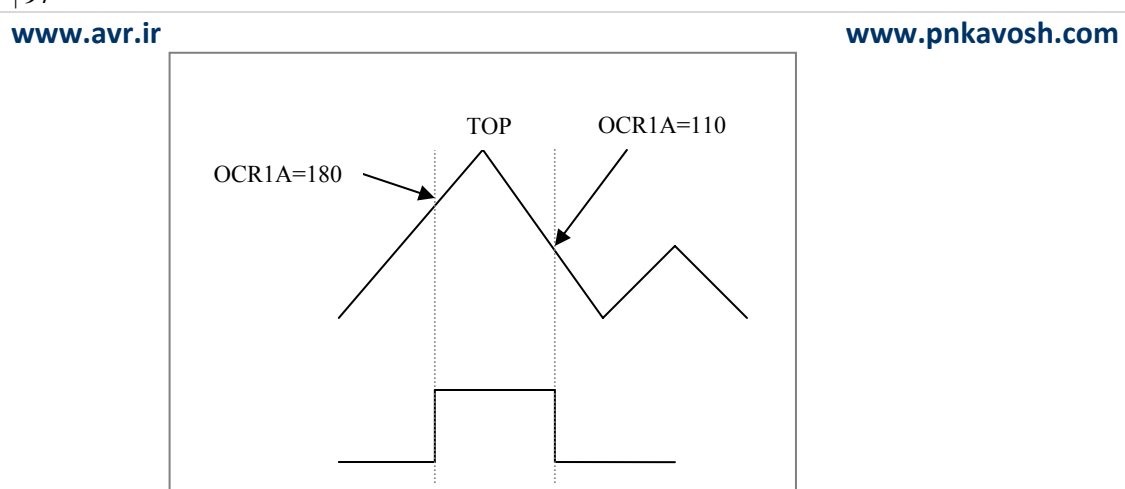

9 مشكل بالا در PWM تصحيح فاز و فركانس با بروز كردن رجيسترهاي x1OCR در زمان رسيدن به صفر، حل مي شود.

# تغيير وضعيت پين هاي  $\rm OCH$ و  $\rm OCB$  در حالت تطبيق مقايسه و سرريز مطابق جدول زير خواهد بود:

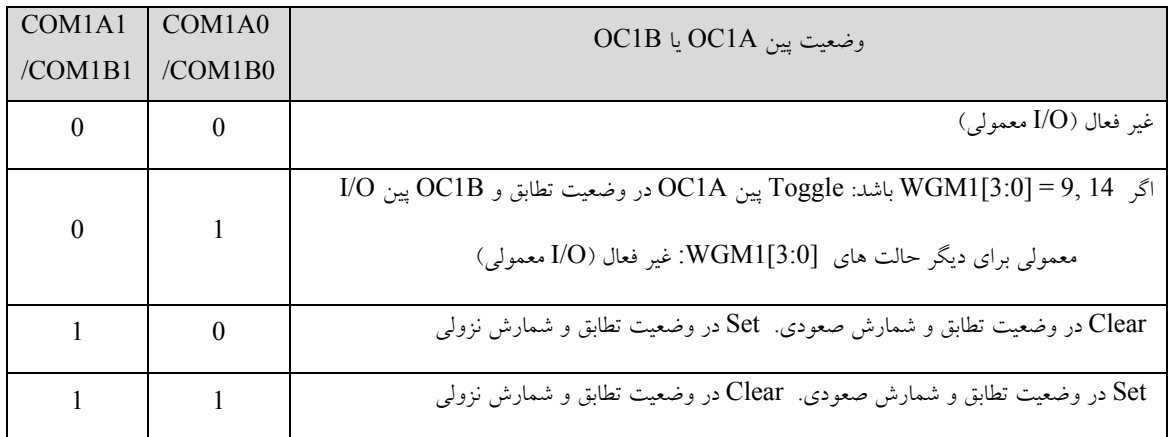

فركانس موج PWM در حالت تصحيح فاز نصف حالت PWM Fast بوده و از رابطه ي زير بدست مي آيد:

$$
f_{\text{PWM}} = \frac{f_{\text{Clk\_I/O}}}{\gamma . N. (\text{N} + \text{TOP})}
$$

مثال :10 در برنامه ي مثال قبل Mode تايمر را از PWM Fast به PWM Correct Phase تغيير داده و نصف

شدن فركانس PWM خروجي را مشاهده كنيد:

TCCR1A=0x83; TCCR1B=0x02; OCR1AL=0xFF;

# **Phase and Frequency Correct Mode** g

همانطور كه گفته شد به دليل بروز كردن رجيستر  $\rm{CRI}$  با رسيدن به  $\rm{TOP}$  ممكن است شكل مـوج خروجـي نامتقارن شود بنابراين براي حل اين مشكل Mode پنجم تايمر يك اين رجيستر را با رسيدن به صفر بروز مي كند. تفاوت ديگر اين Mode و عملكرد قبلي در اين است كـه تـايمر تنهـا در دو حالـت زيـر كـار مـي كنـد: (،8 9 = (WGM1[3:0]

- $\text{ICR1} = \text{TOP}$  تصحيح فاز و فركانس با  $\text{PWM}$
- .2 PWM تصحيح فاز و فركانس با TOP = A1OCR

# **واحد Capture تايمر يك**

عملكرد اين واحد به اين صورت است كه در اثر تريگر شدن ورودي Capture از پين 1ICP يا خروجي مقايسه گر آنالوگ مقدار موجود در رجيستر 1TCNT در رجيستر 1ICR نوشته شده و همزمان پرچم Capture تـايمر يک (ICF1) يک مي شود. در اين زمان در صورت فعال بودن بيـت پـرچم ورودي TICIE1) Capture) ايـن تريگر شدن مي تواند باعث ايجاد وقفه شود. با اجرا شدن ISR به طور خودكار بيـت 1ICF صـفر شـده و يـا در صورت فعال نبودن وقفه مي تواند با نوشتن يك بر روي آن پاك شود.

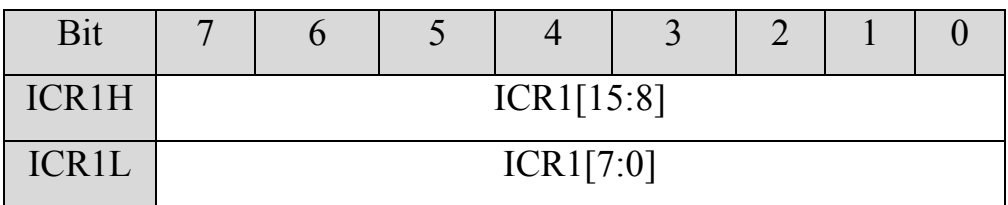

• رجيستر 1ICR به جز در حالتي كه به عنوان TOP جهت مقايسه به كار مي رود (Mode هاي ،8 ،10 12 و 14) يك رجيستر فقط خواندني است.

همانطور كه گفته شد تريگر شدن واحد Capture مي تواند از دو منبع مختلف صورت گيرد كه اين از طريق بيت ACIC در رجيستر ACSR صورت مي گيرد. صفر بودن اين بيت پين 1ICP و يك بـودن آن خروجـي مقايسـه كننده ي آنالوگ را انتخاب مي كند. همچنين نوع سيگنال ورودي از پين 1ICP بوسيله بيـت 1ICES از رجيسـتر B1TCCR تعيين مي شود، به اين ترتيب كه صفر بودن اين بيت لبه ي پايين رونده و يـك بـودن آن لبـه ي بـالا رونده ي سيگنال ورودي را انتخاب مي كند.

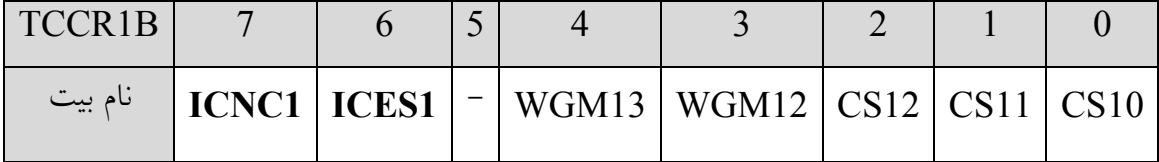

ورودي Capture داراي يك واحد كاهش نويز نيز مي باشد كه با استفاده از يك فيلتر ديجيتـال ايمنـي ورودي را بهبود مي بخشد. اين واحد با يك كردن بيت 1ICNC از رجيستر B1TCCR فعال مي شود. با فعـال شـدن ايـن فيلتر بايد سيگنال نمونه برداري شده روي پايه ي  ${\rm ICP1}$  براي چهار سيكل كلاك معتبر باشد.

پروژه :10 كنترل سرو موتور

/\*\*\*\*\*\*\*\*\*\*\*\*\*\*\*\*\*\*\*\*\*\*\*\*\*\*\*\*\*\*\*\*\*\*\*\*\*\*\*\*\*\*\*\*\*\*\*\*\*\*\*\*\* Project : Servo Motor Controller Author : Reza Sepas Yar Company : Pishro Noavaran Kavosh Chip type : ATmega16 Clock frequency : 16.000000 MHz \*\*\*\*\*\*\*\*\*\*\*\*\*\*\*\*\*\*\*\*\*\*\*\*\*\*\*\*\*\*\*\*\*\*\*\*\*\*\*\*\*\*\*\*\*\*\*\*\*\*\*\*\*/

#include <mega16.h> #include <delay.h> #define xtal 16000000

void main(void) {

PORTD=0x00;

Page | **101**  DDRD=0x20;

```
// Timer/Counter 1 initialization 
// Clock source: System Clock 
// Clock value: 2000.000 kHz 
// Mode: Ph. & fr. cor. PWM top=ICR1 
// OC1A output: Non-Inv. 
// OC1B output: Discon. 
// Noise Canceler: Off 
// Input Capture on Falling Edge 
TCCR1A=0x80; 
TCCR1B=0x12; 
ICR1H=0x4E; 
ICR1L=0x20; //ICR=20000 
OCR1AH=0x03; 
OCR1AL=0xE8; //1000 
while (1) 
     { 
     for(OCR1A=1000;OCR1A<2000;OCR1A++) 
        delay ms(1);
     for(OCR1A=2000;OCR1A>1000;OCR1A--) 
        delay ms(1);
     }; 
}
```
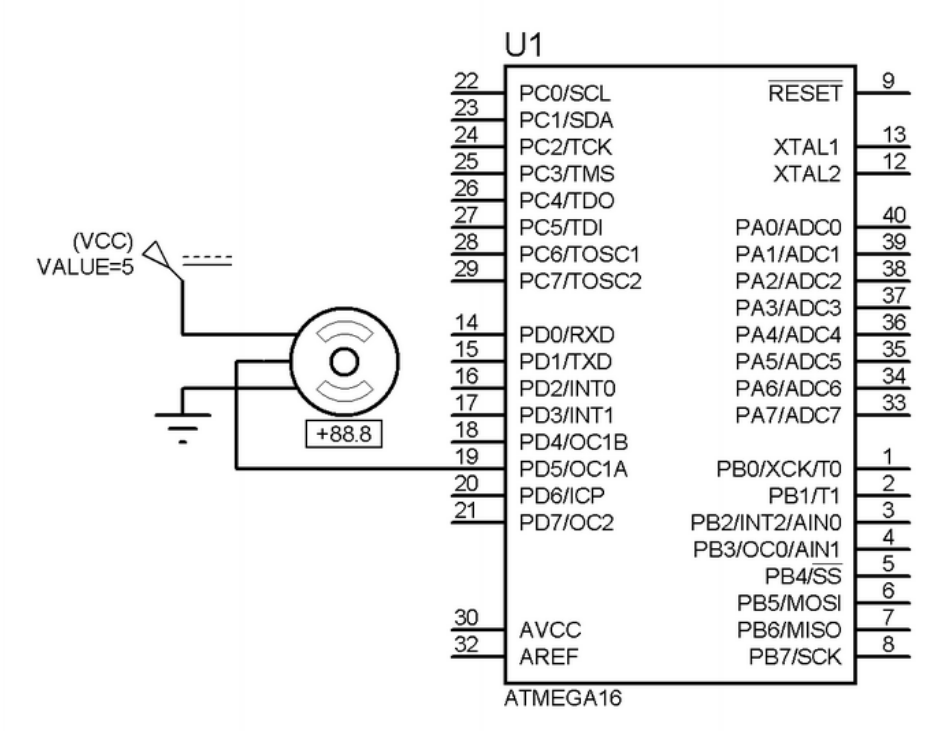

پروژه :11 توليد موج سينوسي

# #include <mega16.h> #define xtal 8000000

### flash char sinewave[256]={

0x80,0x83,0x86,0x89,0x8C,0x8F,0x92,0x95,0x99,0x9C,0x9F,0xA2,0xA5,0xA8,0xAB,0xAE, 0xB1,0xB4,0xB6,0xB9,0xBC,0xBF,0xC1,0xC4,0xC7,0xC9,0xCC,0xCE,0xD1,0xD3,0xD6,0xD8, 0xDA,0xDC,0xDF,0xE1,0xE3,0xE5,0xE6,0xE8,0xEA,0xEC,0xED,0xEF,0xF1,0xF2,0xF3,0xF5, 0xF6,0xF7,0xF8,0xF9,0xFA,0xFB,0xFC,0xFC,0xFD,0xFE,0xFE,0xFF,0xFF,0xFF,0xFF,0xFF, 0xFF,0xFF,0xFF,0xFF,0xFF,0xFE,0xFE,0xFE,0xFD,0xFC,0xFC,0xFB,0xFA,0xF9,0xF8,0xF7, 0xF5,0xF4,0xF3,0xF2,0xF0,0xEF,0xED,0xEB,0xEA,0xE8,0xE6,0xE4,0xE2,0xE0,0xDE,0xDC, 0xD9,0xD7,0xD5,0xD2,0xD0,0xCE,0xCB,0xC8,0xC6,0xC3,0xC1,0xBE,0xBB,0xB8,0xB5,0xB3, 0xB0,0xAD,0xAA,0xA7,0xA4,0xA1,0x9E,0x9B,0x97,0x94,0x91,0x8E,0x8B,0x88,0x85,0x82, 0x7E,0x7B,0x78,0x75,0x72,0x6F,0x6C,0x69,0x65,0x62,0x5F,0x5C,0x59,0x56,0x53,0x50, 0x4D,0x4B,0x48,0x45,0x42,0x3F,0x3D,0x3A,0x37,0x35,0x32,0x30,0x2D,0x2B,0x29,0x26, 0x24,0x22,0x20,0x1E,0x1C,0x1A,0x18,0x16,0x14,0x13,0x11,0x0F,0x0E,0x0D,0x0B,0x0A, 0x09,0x08,0x06,0x05,0x05,0x04,0x03,0x02,0x02,0x01,0x01,0x01,0x01,0x01,0x01,0x01,

```
Page | 103 
    www.avr.ir              www.pnkavosh.com
0x01,0x01,0x01,0x01,0x01,0x01,0x01,0x02,0x02,0x03,0x04,0x05,0x06,0x07,0x08,0x09, 
0x0A,0x0B,0x0D,0x0E,0x0F,0x11,0x13,0x14,0x16,0x18,0x1A,0x1C,0x1E,0x20,0x22,0x24, 
0x26,0x29,0x2B,0x2D,0x30,0x32,0x35,0x37,0x3A,0x3D,0x3F,0x42,0x45,0x48,0x4B,0x4D, 
0x50,0x53,0x56,0x59,0x5C,0x5F,0x62,0x65,0x69,0x6C,0x6F,0x72,0x75,0x78,0x7B,0x7E 
}; 
char i=0; 
interrupt [TIM1_COMPA] void timer1_compa_isr(void) 
{ 
    OCR1A=sinewave[i]; 
   i++;if(i==255)i=0:
} 
void main(void) { 
DDRD=0xFF; 
// Timer/Counter 1 initialization 
// Clock source: System Clock 
// Clock value: 8000.000 kHz 
// Mode: Fast PWM top=00FFh 
// OC1A output: Non-Inv. 
// OC1B output: Discon. 
// Noise Canceler: Off 
// Input Capture on Falling Edge 
TCCR1A=0x81; 
TCCR1B=0x09;
```
// Timer(s)/Counter(s) Interrupt(s) initialization

### Page | **104**

TIMSK=0x10;

**www.avr.ir www.pnkavosh.com**

//enable global interrups #asm("sei");

while (1);

}

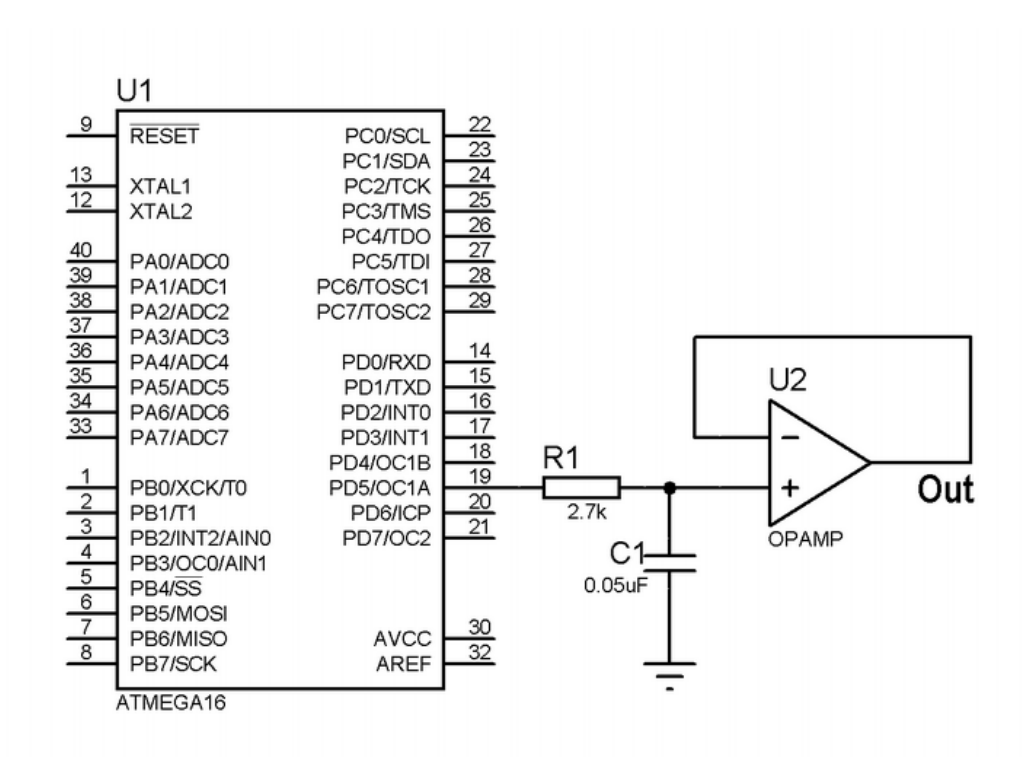

**پورت سريال (-232RS(**

c-232RS در اواخر دهه 60 ميلادي به صورت استاندارد تعريف شد و همچنان يكي از اسـتانداردهاي پركـاربرد در كامپيوترهاي شخصي و كاربردهاي صنعتي است. اين استاندارد هم ارتباط سريال سـنكرون و هـم آسـنكرون را پشتيباني كرده و به صورت Duplex Full عمل مي نمايد. كامپيوترهاي شخصي تنها ارتباط آسنكرون را پشتيباني مي كنند و از طريق چيپ UART موجود در برد اصلي، اطلاعات را از حالت موازي به سـريال يـا از سـريال بـه موازي تبديل كرده و با تنظيمات زماني آن را از طريق پورت سريال ارسال يا دريافت مي كند.

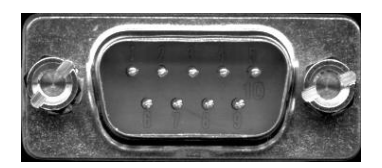

پورت سريال داراي يك كانكتور 9 پين مي باشد و از آنجايي كه اين استاندارد در ابتدا براي ارتباط با مودم طراحـي شده بود، داراي پين هاي Handshaking و وضعيت مي باشد. اما نـوع خاصـي از ارتبـاط بـا -232RS بـه نـام Modem-Null كه تنها شامل پين هاي ارسال و دريافت است براي ارتباط بـا غيـر از مـودم اسـتفاده مـي شـود. بنابراين تنها دو پين Rx و Tx) و البته زمين) مورد نياز است. در شكل زير كانكتور پورت سـريال را كـه 9D نـام دارد ملاحظه مي كنيد:

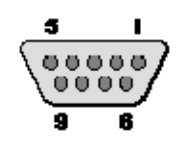

# **www.avr.ir www.pnkavosh.com** در جدول زير عملكرد هر پين آورده شده است:

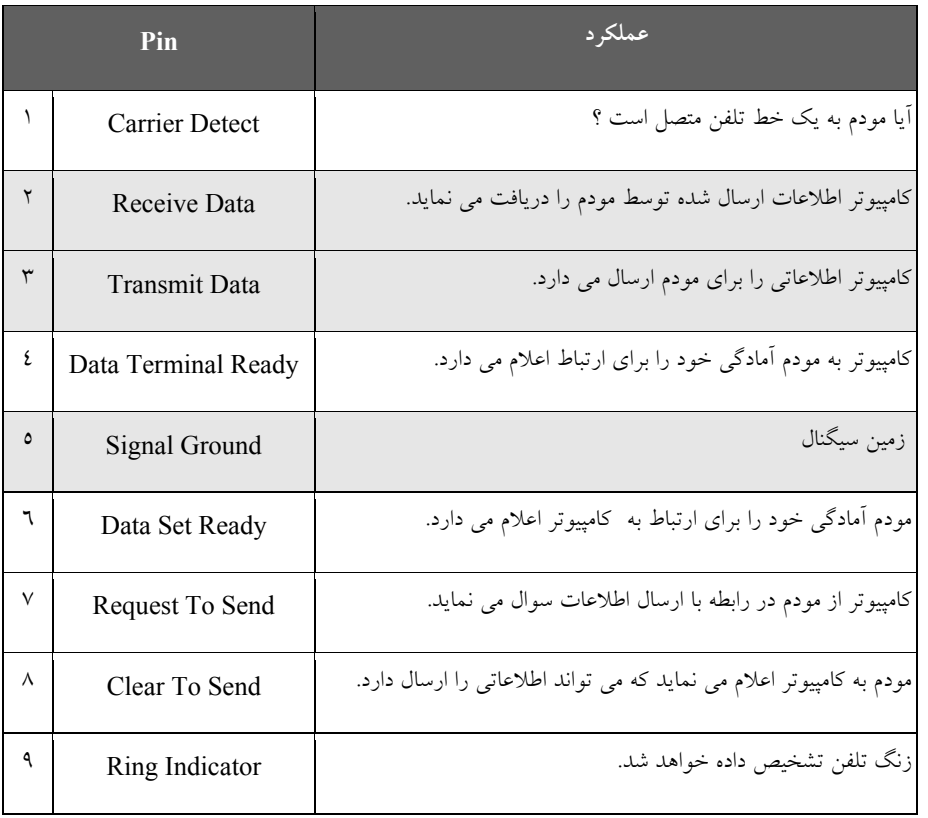

سطح سيگنال:

در استاندارد RS-232 سطح ولتاژ ۳+ تا ۱۲+ نمايانگر وضعيت Space يا صفر منطقي و بازه ي ۳– تا ۱۲- ولت نمايشگر وضعيت Mark يا يك منطقي مي باشد:

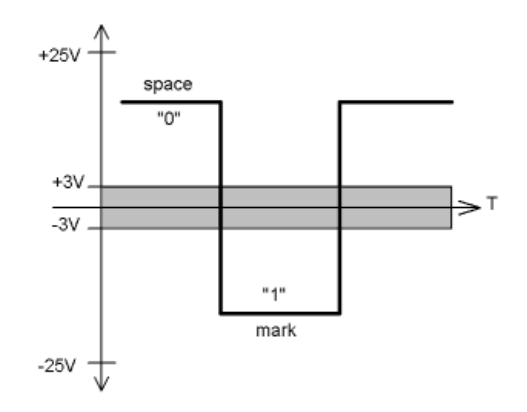

اگرچه تجهيزات استاندارد TTL با سطوح منطقي 0 و 5 ولت كار مي كنند امـا قالـب اطلاعـات ارسـالي تفـاوتي ندارد و با يك مدار تغيير سطح ولتاژ، PC مي تواند بـا ادوات TTL ارتبـاط برقـرار نمايـد. يكـي از مبـدل هـاي متداول سطح -232RS به TTL مدار مجتمع 232MAX و يا 232HIN مي باشد. 232MAX يك تراشـه ي 16 پايه است كه شامل 2 فرستنده و 2 مبدل مجزا است. در زير يك مدار نمونه را براي كار با اين IC مشاهده مـي كنيد:

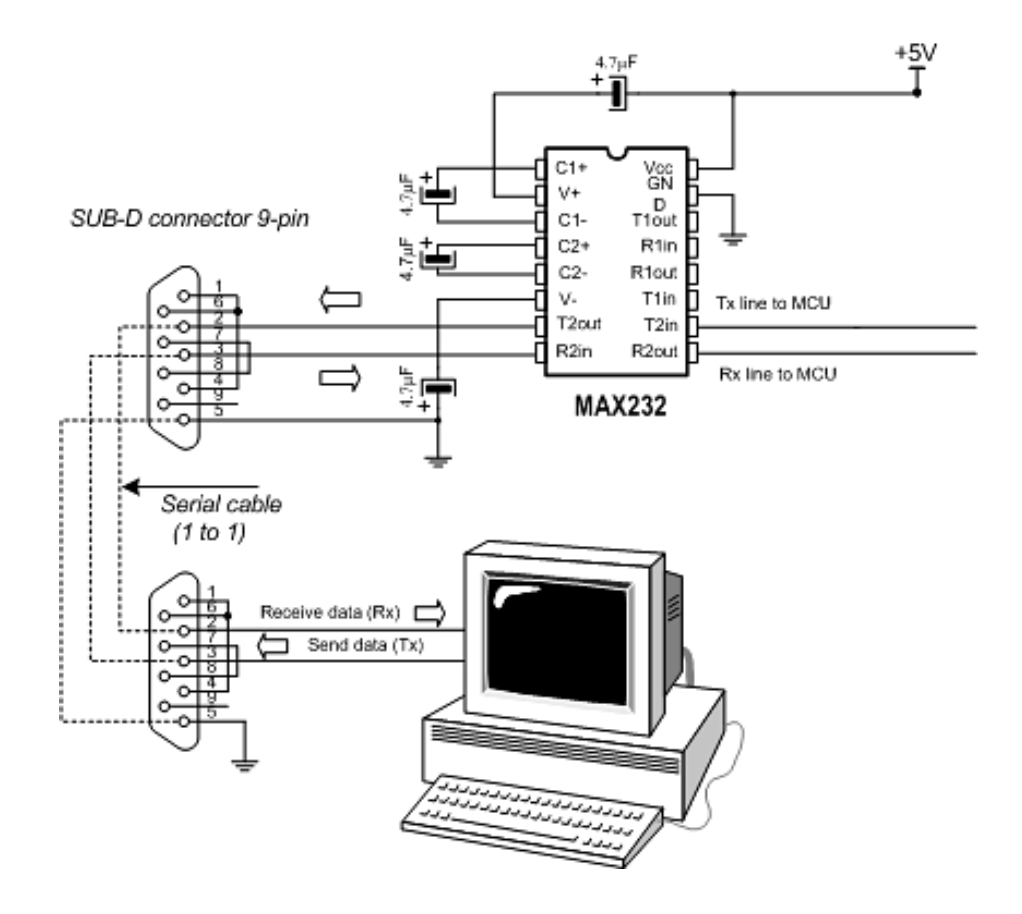

**قالب اطلاعات:** 

در يك Frame اطلاعاتي كه توسط بيت شروع و بيت پايان محصور شده است معمولا 5 تا 8 بيت ديتـا قـرار مـي گيرد و يك بيت توازن نيز به صورت اختياري تعريف مي شود. بيت شروع متناظر با صفر منطقي است و بيت پايان (كه ممكن است 1 يا 2 بيت باشد.) توسط يك شناسايي مي شود. مثلا در نمودار زماني زير يك Frame شامل 10 بيت است كه هفت بيت آن شامل Data يك بيت آغازين و يك بيت پاياني و يك بيت توازن قبل از بيت پايان مي باشد:

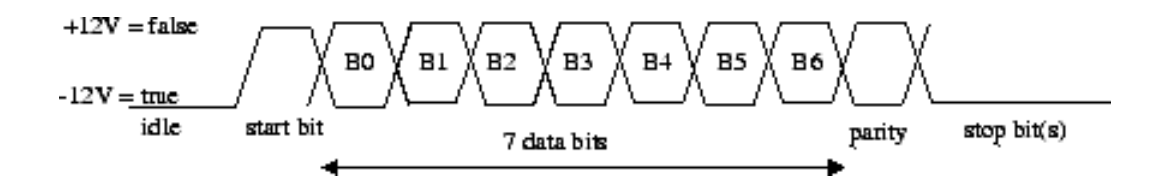

# **عملكرد USART ميكروكنترلر AVR**

قطعه ي ATmega16 داراي يک ماژول USART بوده کـه از اسـتاندارد RS-232 در دو حالـت آسـنکرون و سنكرون پشتيباني مي كند. دسترسي به پورت سريال AVR از طريـق سـه پـين TXD، RXD و XCK كـه بـه ترتيب پين ارسال، دريافت وكلاك مي باشند امكان پذير است. (پين XCK فقط در Mode سنكرون كاربرد دارد.) قالب اطلاعات در USART ميكروكنترلر AVR همانند UART كامپيوترهاي شخصي شامل يك بيـت شـروع، بيت هاي داده، بيت اختياري توازن و يك يا دو بيت پايان است، با اين تفاوت كه در AVR مي تواند 5 تـا 9 بيـت
Data تعريف شود. بيت تـوازن مـي توانـد فـرد يـا زوج باشـد و از طريـق بيـت هـاي [1:0]UPM از رجيسـتر

UCSRC تنظيم مي شود.

رجيسترهاي USART

### **(UDR) USART Data Register .1**

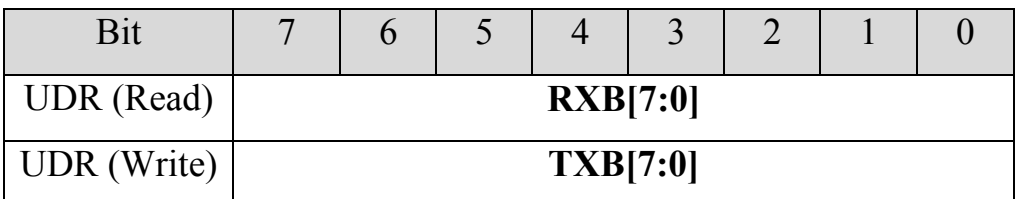

بافر دريافت و ارسال پورت سريال داراي يك آدرس مشترك به نام UDR در فضاي Registers O/I مي باشند. بافر ارسال، مقصد داده هاي نوشته شده در رجيسترUDR بوده و خواندن اين رجيستر محتويـات بـافر دريافـت را به دست مي دهد. تنها زماني مـي تـوان روي رجيسـتر UDR مقـداري را نوشـت كـه بيـت UDRE از رجيسـتر UCSRA يك شده باشد و در غير اينصورت ديتاي ارسالي توسط USART ناديده گرفته مـي شـود. بـا ارسـال اطلاعات به بافر ارسال USART در صورتي كه بيـت TXEN از رجيسـتر UCSRB يـك باشـد اطلاعـات در شيفت رجيستر بارگذاري شده و بيت به بيت از پين TXD ارسال مي شود.

### **USART Control and Status Register A .٢**

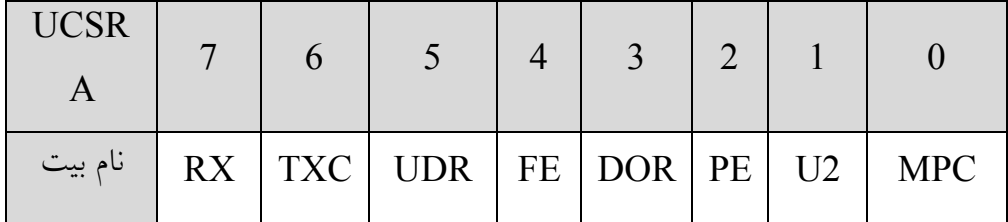

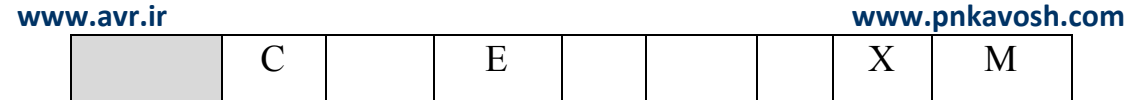

**Mode Communication processor-Multi:** يك شدن اين بيت ميكروكنترلر را به حالت ارتباطات چند پردازنده اي مي برد.

**Speed Transmission USART the Double:** با يك كـردن ايـن بيـت در Mode آسـنكرون Baud

Rate دو برابر خواهد شد. در Mode سنكرون اين بيت بايد صفر باشد.

**Error Parity**: در صورت فعال بودن توليد بيت توازن از طريق بيت هاي [1:0]UPM، با روي دادن خطـاي توازن در بافر دريافت، اين بيت يك مي شود.

**Overrun Data:** با بروز Overrun اين بيت يك مي شود. شرايط Overrun يا لبريز وقتـي روي مـي دهـد كه بافر دريافت پر باشد و شيفت رجيستر نيز محتوي داده ي جديـدي باشـد و داده ي جديـدي نيـز از راه برسـد، يعني يك بايت در بافر شيفت رجيستر منتظر باشد و بيت شروع جديدي دريافت شـود. در ايـن حالـت اطلاعـات جديد از بين مي رود و با يك شدن بيت DOR بروز خطا اعلام مي شود.

**Error Frame:** اگر در Frame دريافت شده بيت پايان صفر باشد اين بيت يك شده و در غير اينصورت صفر خواهد بود.

**Empty Register Data USART:** يك بودن اين پرچم نشان دهنده ي اين است كه اطلاعـات موجـود در بافر ارسال براي شيفت رجيستر ارسال شده و بافر ارسال آماده ي دريافت كاراكتر جديد است. همچنين در صورتي كه بيت UDRIE از رجيستر UCSRB يك باشد باعث ايجاد وقفه شده و تا زماني كه بيت UDRE يـك اسـت با خارج شدن از ISR دوباره آن را اجرا مي كند **با نوشتن داده ي جديد در UDR پـرچم UDRE صـفر مـي شود**. بعد از ريست شدن ميكرو اين بيت يك مي شود كه به معناي آماده بودن دريافت كاراكتر جديد است.

# **www.avr.ir www.pnkavosh.com Complete Transmit USART**: اين پرچم زماني يك مي شود كه تمام اطلاعات موجود در شيفت رجيستر به بيرون شيفت داده شده و داده ي جديدي در بافر ارسال وجود نداشته باشد. با فعال بودن بيت TXCIE اين پرچم مي تواند باعث ايجاد وقفه ي كامل شدن ارسال شود و با **اجراي ISR بيت TXC توسط** سخت افزار پاک شده و در غیر اینصورت نرم افزار می تواند با نوشتن یک بر روی آن، آن را پاک کند. **Complete Receive USART**: اين بيت با كامل شدن دريافت يك Frame در UDR يك شده و **پس از**

**خواندن UDR صفر مي شود.**

### **USART Control and Status Register B .٣**

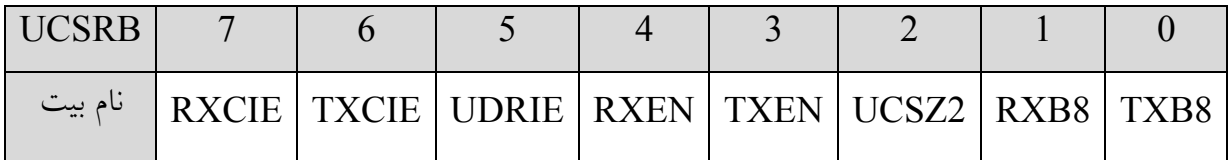

**8 Bit Data Transmit:** در حالتي كه از پورت سريال در Mode 9 بيتي استفاده مي شـود ايـن بيـت نهمـين بيت كاراكتر ارسالي خواهد بود. بايد توجه داشت كه قبل از نوشتن در UDR بايد وضعيت ايـن بيـت را مشـخص كرد.

**8 Bit Data Receive:** در حالتي كه از پورت سريال در Mode 9 بيتي استفاده مي شود اين بيت نهمين بيـت

كاراكتر دريافتي خواهد بود. بايد توجه داشت كه قبل از خواندن UDR بايد اين بيت را خواند.

**Size Character**: با تركيب اين بيت و بيت هاي [1:0]UCSZ در رجيستر UCSRC تعداد بيـت هـاي داده (اندازه ي كاراكتر) را در يك Frame مشخص مي كند.

**www.avr.ir www.pnkavosh.com Enable Transmitter**: با يك كردن اين بيت عملكرد عادي پين TxD به ارسال پورت سـريال تغييـر حالـت داده و بعد از آن قابل استفاده به صورت O/I معمولي نيست. غير فعال كردن اين بيت در حاليكه UART سـريال مشغول است تا اتمام ارسال اطلاعات تاثير نخواهد گرفت.

**Enable Receiver**: با يك كردن اين بيت عملكرد عادي پين RxD به دريافت پورت سريال تغيير حالـت داده و بعد از آن قابل استفاده به صورت O/I معمولي نيست. با صفر كردن اين بيت بافر پـورت سـريال خـالي شـده و مقدار بيت هاي DOR، FE و PE نامعتبر خواهد بود.

**Enable Interrupt Empty Register Data USART:** با يك شدن اين بيـت، در صـورتي كـه بيـت فعال ساز كلي وقفه ها (I (يك باشد، فعال شدن پرچم خالي بودن بافر ارسال (UDRE (مـي توانـد باعـث ايجـاد وقفه شود.

**Enable Interrupt Complete TX:** با يك شدن اين بيت، در صورتي كه بيت فعال ساز كلي وقفه هـا (I ( يک باشد، فعال شدن پرچم اتمام ارسال (TXC) مي تواند باعث ايجاد وقفه شود.

**Enable Interrupt Complete RX**: با يك شدن اين بيت، در صورتي كه بيت فعال ساز كلي وقفه هـا (I ( يک باشد، فعال شدن پرچم اتمام ارسال (RXC) مي تواند باعث ايجاد وقفه شود.

### **USART Control and Status Register C .٤**

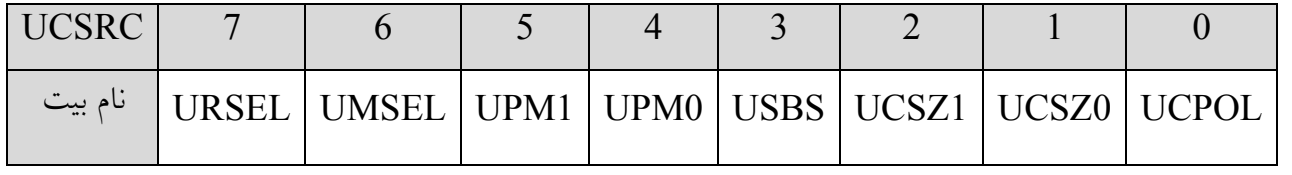

Á رجيسترهاي UCSRC و UBRRH داراي آدرس مشتركي در فضاي O/I هستند، كه براي انتخاب اين دو از بيت URSEL استفاده مي شود.

**Polarity Clock**: اين بيت فقط در Mode سنكرون به كار برده مي شود و در Mode آسنكرون بايد روي آن

صفر نوشته شود. عملكرد اين بيت مطابق جدول زير است:

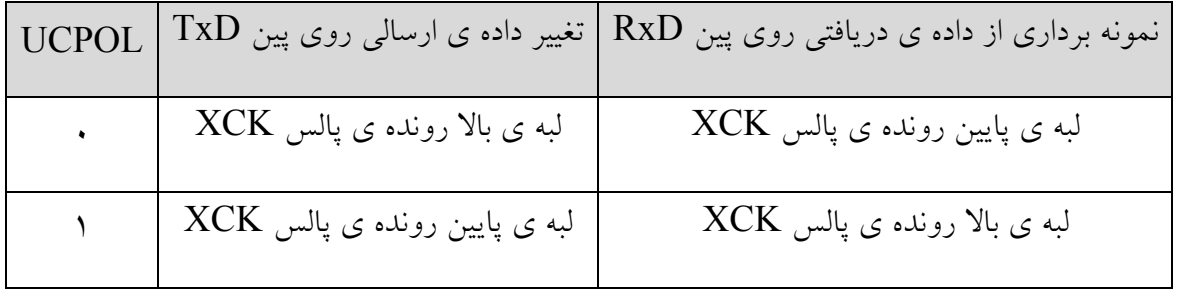

**[1:0]Size Character:** اين بيت به همراه بيت 2UCSZ مطابق جدول زير تعداد بيت هاي يك كاراكتر را

تعيين مي كنند، در حالت پيش فرض اين بيت ها اندازه ي 8 بيت را تعيين مي كنند.

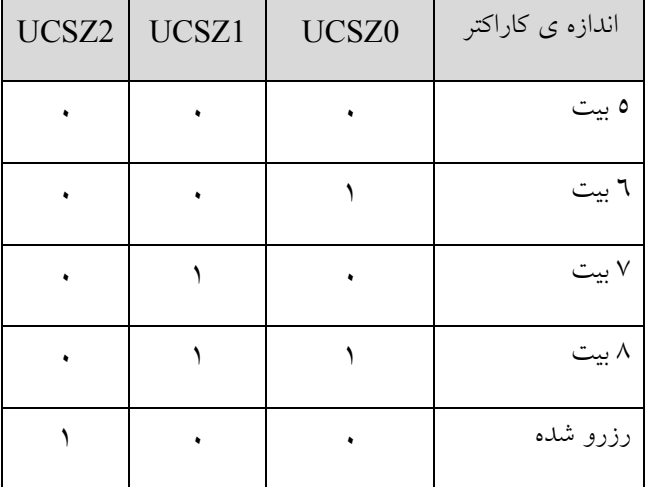

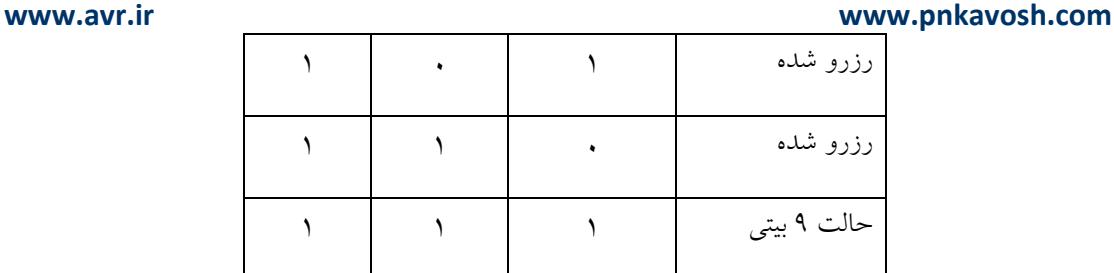

**Select Bit Stop**: اين بيت، تعداد بيت هاي پايان را معين مي كند. در حالت پيش فرض كه اين بيت صفر مي باشد يك بيت پايان و در صورت 1 شدن 2 بيت پايان در نظر گرفته مي شود.

**[1:0]Mode Parity:** اين دو بيت تنظيمات مربوط به بيت توازن را مطـابق جـدول زيـر انجـام مـي دهنـد. در صورت فعال بودن بيت توازن همراه هر Frame اين بيت ايجاد شده و در گيرنده بر حسب همـان تنظيمـات (كـه بايد در آنجا نيز مطابق تنظيمات فرستنده انجام شود.) مقدار بيت توازن با مقدار دريافـت شـده مقايسـه شـده و در صورت بروز خطا پرچم PE از رجيستر UCSRA يك مي شود.

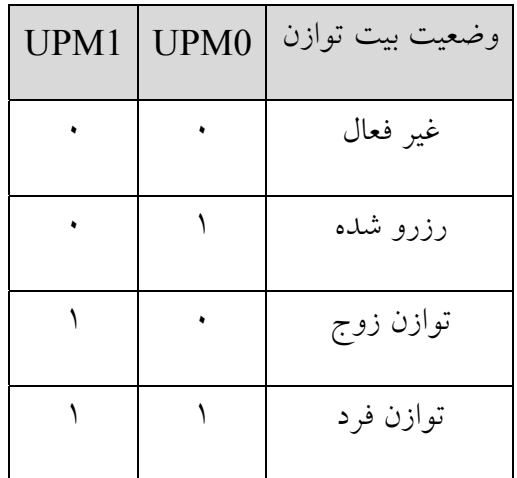

**Select Mode USART:** UMSEL حالت كار UART را تعيين مي كند. در صورتي اين بيت يك باشد در

حالت آسنكرون و با يك كردن آن در وضعيت سنكرون كار مي كند.

**www.avr.ir www.pnkavosh.com Select Register**: همانطور كه گفته شد دو رجيستر UCSRC و UBRRH داراي آدرس مشتركي (40x0 ( هستند و اين بيت براي انتخاب نوشتن روي يكي از اين دو رجيستر مي باشد. به اين صورت كه اگر بخواهيم روي UCSRC مقداري را بنويسيم بايد در همان بايت MSB يك باشد و چنانچه بخواهيم روي UBRRH مقداري را بنويسيم بايد MSB صفر باشد. به عنوان مثال دستورات زير مقدار بيت 1 از هر رجيستر را يك مي كند:  $UBRRH = 0x02;$  $UCSRC = 0x82;$ روش خواندن اين دو رجيستر به اين صورت است كه در صورت خوانـدن مقـدار آدرس 40x0 و يـا هـر يـك از اسامي مستعار اين آدرس (UCSRC يا UBRRH (مقدار رجيستر UBRRH به دست خواهد آمد:  $a = UBRRH$ ; چنانچه بخواهيم مقدار رجيستر UCSRC را بدست آوريم بايد در سيكل كلاك بعدي مقدار خوانـده شـده را بـه عنوان مقدار واقعي UCSRC در نظر بگيريم، به عنوان مثال:

- $b = UBRRH;$  $b = UCSRC;$
- 9 بهتر است در صورت اسـتفاده از وقفـه، قبـل از پروسـه ي بـالا بيـت فعـال سـاز وقفـه هـا را بـا دسـتور ("cli("asm# غير فعال كنيم.
- 9 با خواندن UBRRH بيت URSEL صفر خوانده شده و با خواندن UCSRC اين بيت يك خوانده مي شود.

### **USART Baud Rate Registers .٥**

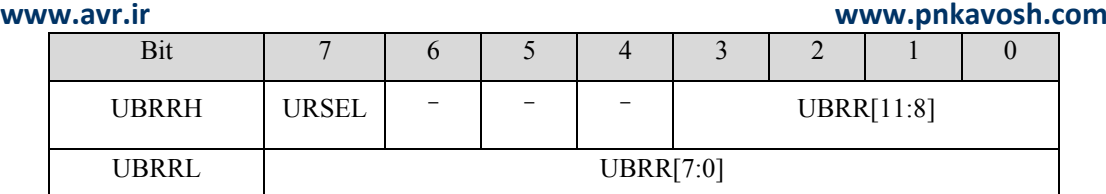

**URSEL**: همان طور كه گفته شد براي انتخاب بين UBRRH و UCSRC استفاده مي شود.

**[7:4]UBRRH:** براي كاربردهاي آينده رزرو شده هستند و براي سازگاري با قطعات آتي بايد روي آن ها صفر

نوشته شود.

**[11:0]UBRR:** اين دوازده بيت براي تعيين Rate Baud رابط USART مورد استفاده قرار مي گيرند. به اين

منظور مي توان از روابط زير استفاده نمود:

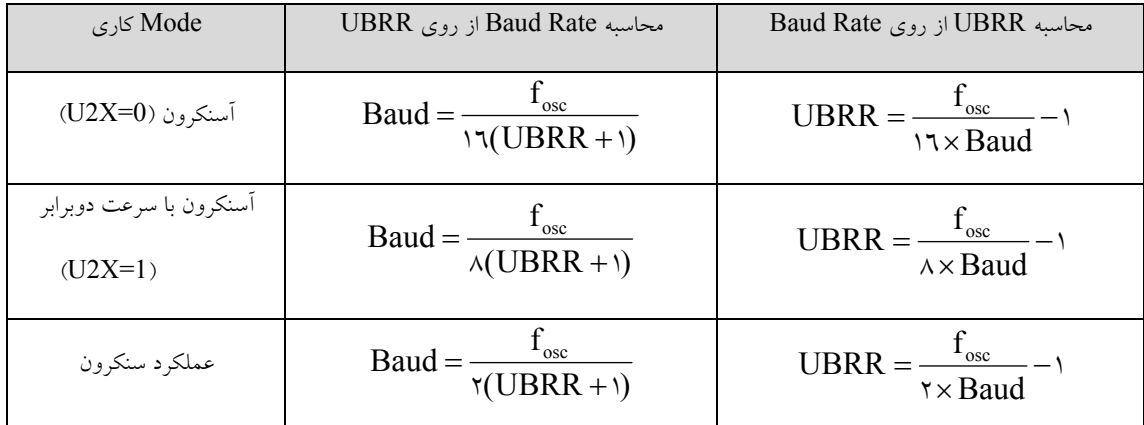

مقدار خطاي بوجود آمده از رابطه ي زير بدست مي آيد:

 $)\times \cdots \%$  $Error[%] = (\frac{BaudRate_{ClosestMatch}}{BaudRate} - 1) \times 1$ 

مثال:1 با كلاك 8 مگاهرتز و 2400 = Rate Baud در Mode آسنكرون عادي، مقدار UBRR را بدست آوريد.

$$
UBRR = \frac{\lambda \cdots \cdots}{11 \times 12 \cdots} - 1 = 11 \cdot 12 \cdots \cdots
$$

12.2 BaudRate =  $\frac{\lambda^{(1)}(x, y)}{12(x+y)}$  =

 $\text{Error}[\%] = (\frac{\cdot \cdot \cdot}{\cdot \cdot \cdot}) \times \cdot \cdot \cdot \% = \cdot \cdot \cdot \frac{1}{\cdot \cdot \cdot \cdot}$ ۲٤۰۰  $\text{Error}[\%] = (\frac{\forall \ell \cdot \ell}{\forall \ell} - 1) \times 1 \cdot \cdot \% =$ 

> براي صفر شدن خطا مي توان از كرسيتال 7.3728 مگاهرتز استفاده نمود اگرچه حداكثر خطاي قابل قبول براي اين وضعيت 2 درصد مي باشد.

- 9 كريستال هايي كه مي توان با استفاده از آن ها به خطاي Rate Baud صفر رسيد ،1.8432 ،3.6864 ،7.3728 ،11.0592 14.7456 مي باشند.
	- 9 مقدار UBRR و خطاهاي حاصل در كليه حالت ها در صفحات -169 166 از برگه ي اطلاعاتي 16ATmega موجود مي باشد.

**توابع USART در CodeVision** 

اعلان اين توابع در فايل **h.stdio** قرار دارد و قبل از استفاده از آن ها بايد تنظيمات اوليه USART انجام شود.

**تابع ()getchar:** اين تابع به روش Polling منتظر مي ماند تا پرچم RXC يك شده و بعد از آن مقدار UDR را مي خواند.

**www.avr.ir www.pnkavosh.com تابع ()putchar:** اين تابع به روش Polling منتظر مي ماند تـا پـرچم UDRE يـك شـده و بعـد از آن يـك

كاراكتر را در UDR كپي مي كند.

برنامه ي ميكرو اول:

```
مثال:2 (ميكرو اول بعد از 3 ثانيه عدد 7 را براي ميكرو دوم ارسال مي كند و در مدت اين سه ثانيه ميكـرو دوم بـه
           روش Polling منتظر دريافت يك كاراكتر مي ماند و پس از دريافت آن را در PORTA مي ريزد.)
```
#include <mega16.h> #include <delay.h> #include <stdio.h> #define xtal 8000000

```
void main(void)
\{
```

```
UCSRA=0x00;
UCSRB=0x08; // USART Transmitter: On
UCSRC=0x86; //8 Data, 1 Stop, No Parity
UBRRH=0x00;
UBRRL=0x33; // USART Baud rate: 9600
```

```
delay ms(3000);
 putchar(7);
while (1);
```
}

برنامه ميكرو دوم:

```
#include <mega16.h>
#include <stdio.h>
```

```
Page | 119 
     www.avr.ir              www.pnkavosh.com
#define xtal 8000000
void main(void)
\{char a;
DDRA=0xFF;
PORTA=0xFF;
UCSRA=0x00;
UCSRB=0x10; // USART Receiver: On
UCSRC=0x86; //8 Data, 1 Stop, No Parity
UBRRH=0x00;
UBRRL=0x33; // USART Baud rate: 9600
       a = \text{getchar}(); // Polling RXC
       PORTA = a;
       while (1);
} 
توابع سطح بالاي USART تنها براي صرفه جويي در وقت برنامه نويس مي باشند. در صورت نيـاز مـي تـوان بـه
صورت مستقيم با رجيسترها كار كرد. به عنوان مثال حلقه ي اصلي برنامه ي ميكرو دوم را به صورت زير نيـز مـي
                                                               توان نوشت: 
        while(!(UCSRA&0x80));
        PORTA=UDR;
```
**توابع ()puts و ()putsf:** اين توابع يك رشته را توسـط USART بـه پـورت سـريال ارسـال مـي كننـد. تـابع ()puts رشته اي را كه در SRAM است و تابع ()putsf رشته اي را كه در Flash است به خروجي ارسال مـي كند. اساس تمام توابع سطح بالاي USART توابع ()putchar و ()getchar مي باشند و در اينجا نيز با اسـتفاده از اشــاره گــر Y، كاراكترهــا پشــت ســر هــم بوســيله ي ايــن توابــع بــه رجيســتر UDR ارســال مــي شــوند.

9 اين توابع به انتهاي رشته كاراكتر LF) 10x0 (را اضافه مي كنند.

مثال:3 (رشته هاي "Kavosh "و "AVR "به پورت سريال ارسال مي شوند.)

```
#include <mega16.h> 
#include <delay.h> 
#include <stdio.h> 
#define xtal 8000000 
flash char string1[7]="Kavosh"; 
char string2[7]="AVR";
void main(void) 
{ 
UCSRA=0x00; 
UCSRB=0x08; // USART Transmitter: On 
UCSRC=0x86; //8 Data, 1 Stop, No Parity
```

```
Page | 121 
    www.avr.ir              www.pnkavosh.com
UBRRH=0x00; 
UBRRL=0x33; // USART Baud rate: 9600 
       putsf(string1); 
       puts(string2); 
      while (1);
}
```
**تابع ()gets:** اين تابع داراي دو آرگومان نام متغير و طول است كه منتظر مي ماند تا كاراكترهاي دريافتي به اندازه ي طول شده و سپس آن ها را داخل متغير مي ريزد.

مثال :4 (ميكرو اول بعد از 1 ثانيه عدد رشته ي Kavosh را براي ميكرو دوم ارسال مي كند و در مدت اين يك ثانيه ميكرو دوم به روش Polling منتظر دريافت رشته مي ماند و پس از دريافت آن را در LCD نمايش مي دهد.)

```
برنامه ميكرو :1
```
#include <mega16.h> #include <delay.h> #include <stdio.h> #define xtal 8000000

```
void main(void)
{
```

```
UCSRA=0x00;
UCSRB=0x08; // USART Transmitter: On
UCSRC=0x86; //8 Data, 1 Stop, No Parity
```

```
Page | 122 
    www.avr.ir              www.pnkavosh.com
UBRRH=0x00;
UBRRL=0x33; // USART Baud rate: 9600
      delay ms(1000);
       putsf(" Kavosh "); 
      while (1);
} 
                                                    برنامه ميكرو :2 
#include <mega16.h>
#include <stdio.h>
#include <lcd.h>
#define xtal 8000000
#asm
    .equ __lcd_port=0x1B ;PORTA
#endasm 
char a[10];
void main(void)
{
UCSRA=0x00;
UCSRB=0x10; // USART Receiver: On
UCSRC=0x86; //8 Data, 1 Stop, No Parity
UBRRH=0x00;
```

```
Page | 123 
   www.avr.ir              www.pnkavosh.com
UBRRL=0x33; // USART Baud rate: 9600
```

```
 lcd_init(16); 
 lcd clear();
 lcd_putsf("Waiting..."); 
  gets(a,10);
 lcd clear();
lcd puts(a);
 while(1);
```
}

**تابع ()printf:** اين تابع يك رشته ي قالب بندي شده را به پورت سريال ارسال مي كند. كاراكتر فرمت مي تواند مطابق جدول زير باشد:

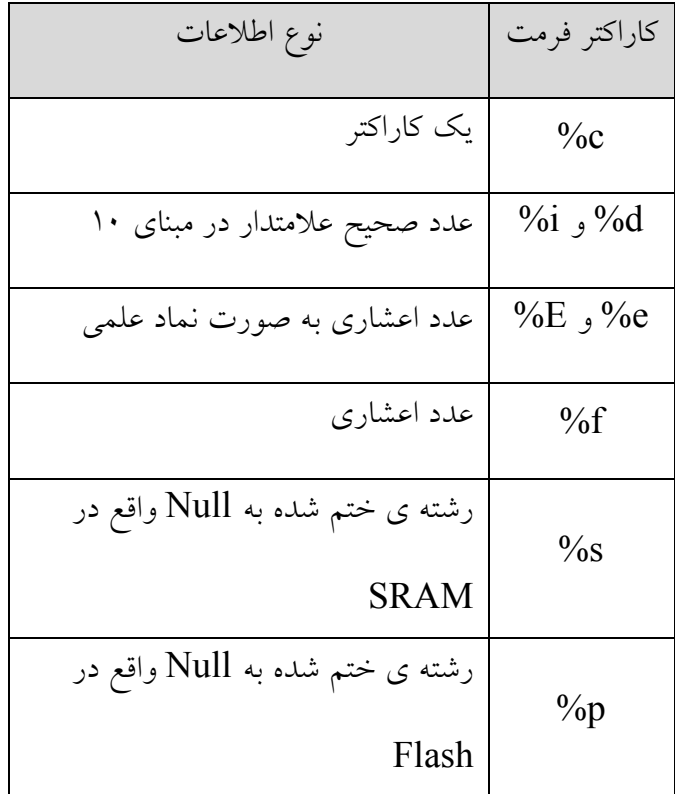

### Page | **124**

**www.avr.ir www.pnkavosh.com**

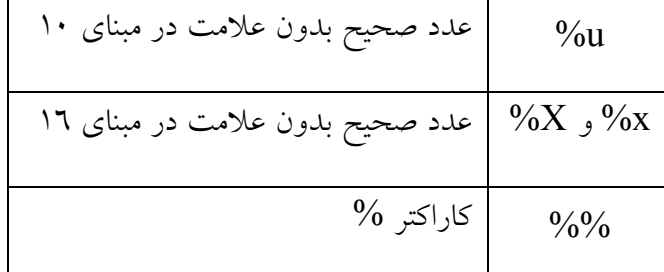

مثال ٥: (يك رشته ي قالب بندي شده را به پورت سريال ارسال مي كند.)

#include <mega16.h> #include <delay.h> #include <stdio.h> #define xtal 8000000 int  $a = 100$ ; char  $b = 'A';$ float pi =  $3.14$ ; void main(void) { UCSRA=0x00; UCSRB=0x08; // USART Transmitter: On UCSRC=0x86; //8 Data, 1 Stop, No Parity UBRRH=0x00; UBRRL=0x33; // USART Baud rate: 9600

printf("a=%d b=%c pi=%f",a,b,pi);

$$
\quad\text{while}\quad(1)\text{;}
$$

}

تابع ()printf اين قابليت را دارد كه برنامه نويس طول ميدان و دقت پارامتر را تعيين كند كه اين امكان به صورت precision.width% قابل تنظيم مي باشد. width نشان دهنده ي طول يك عدد است كه در مورد اعداد صحيح اگر بيشتر از تعداد ارقام باشد به اندازه ي اضافه جاي خالي در سمت چپ عدد در نظر گرفته مي شـود و چنانچـه عدد اعشاري باشد اين مقدار بيانگر قسمت صحيح و "." و قسمت اعشاري مـي باشـد. precision مقـدار دقـت اعشار را تعيين مي كند. به عنوان مثال اگر 3.145 = a باشد دستور زير *3.14=a* را چاپ مي كند. printf("a=%4.2",a);

مشخصات تابع ()printf در كامپايلر CodeVision را مي توان از طريق:

Project/Configure/C Compiler/(s)printf Features

تعيين نمود.

**تابع ()scanf:** با استفاده از اين تابع مي تواند قالب اطلاعات دريافتي از پورت سريال را تعيين نمود. طرز كار

اين تابع به اين صورت است:

;(عبارت دوم,"عبارت اول")scanf

scanf("%10d",a)

10 كاراكتر را از ورودي خوانده و در متغير a ذخيره مي كند.

مشخصات تابع ()scanf را همانند ()printf مي توان از:

Project/Configure/C Compiler/(s)scanf Features

تنظيم نمود.

توجه: توابع ()printf و ()scanf حجم زیادی از حافظه ی Flash را مصرف کرده و سرعت اجرای آن ها پایین است، بنابراین تا حد امکان از آن ها استفاده نکرده و در صورت لزوم مشخصات آن ها را به ساده ترین **حالت (int و width ,int (تنظيم نماييد.** 

**استفاده از پورت سريال در وضعيت سنكرون** 

با يك كردن بيت UMSEL از رجيستر UCSRC ميكروكنترلر در اين حالت قرار مي گيرد و اتصالات سخت

افزاري به صورت زير مي باشد:

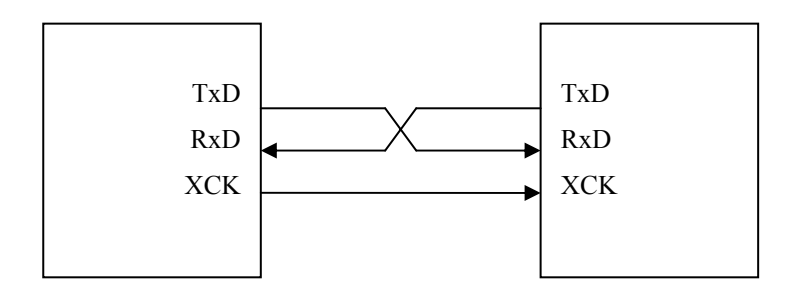

همانطور كه گفته شد بوسيله ي بيت هاي UCPOL مي توان لبه ي نمونه برداري و تغيير بر اسال كلاك را تعيين نمود. مسئله اي كه بايد در Mode سنكرون رعايت شود اين است كه داده بايد در خلاف لبـه اي كـه در فرسـتنده ارسال شده است، در گيرنده نمونه برداري شود يعني اگر داده در لبه ي پايين رونده ارسال شده باشد در لبه ي بالا رونده دريافت شود.

### **Multi-processor وضعيت**

براي ايجاد شبكه بين ميكروكنترلرها از اين Mode استفاده مي شود. معمولا يك ميكروكنترلر به عنوان Master و بقيه به عنوان Slave ايفاي نقش مي كنند.

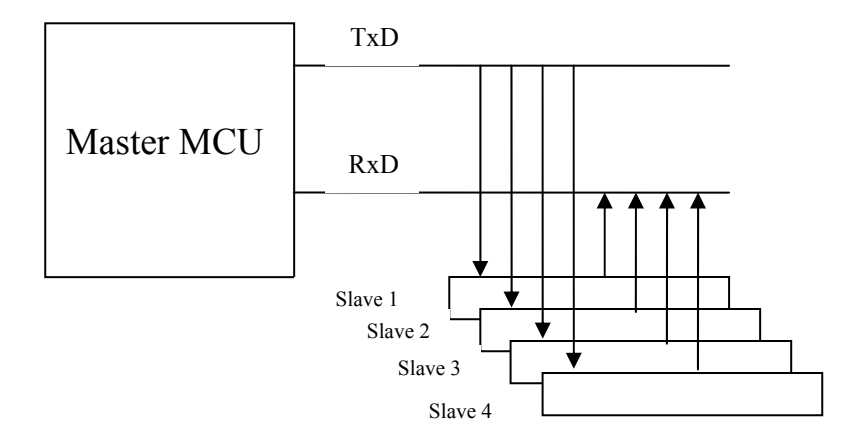

با يك كردن بيت MPCM از رجيستر UCSRA ميكروكنترلـر وارد ايـن Mode خواهـد شـد. بـراي مبادلـه ي اطلاعات بين Master و Slave، بايد Slave توسط Master آدرس دهي شود كه بدين منظور از بين نهـم داده (8TXB(استفاده مي شود. آدرس Slave ها قبلا توسط برنامه نويس تعيين شده و تمام آن ها بايد با يـك شـدن بيت MPCM در Mode چند پردازنده اي قرار بگيرند و منتظر دريافت آدرس از Master بمانند. بـراي شـروع ارتباط Master يك فـريم اطلاعـاتي 9 بيتـي كـه هشـت بيـت آن شـامل آدرس و بيـت نهـم آن يـك اسـت بـه ميكروكنترلرها ارسال مي كند. يك بودن بيت نهم باعث مي شود كه رفتار Slave ها با داده ي دريافتي همانند يك آدرس بوده و آن را با آدرس خود مقايسه كنند. Slave انتخاب شده بيت MPCM خـود را پـاك كـرده و منتظـر دريافت داده مي ماند و بقيه Slave ها كه بيت MPCM آن ها يك است همچنان منتظر دريافت آدرس مي مانند. در اين زمان Slave انتخاب شده با ارسال پيامي براي Master تصديق مي فرستند تا بيت نهم خود را صـفر كنـد تا در در ارسال بعدي به اشتباه Slave ديگري انتخاب نشود. پس از اتمام ارسال داده Master مجددا به نشـانه ي آدرس دهي بيت نهم خود را يك كرده و آدرس ديگري را ارسال مي كند. Slave قبل كه بيت MPCM آن صـفر شده بود مجددا اين بيت را يك كرده و آماده ي دريافت آدرس مي شود.

\* پروژه :12 پورت سريال در ويژوال بيسيك

- ارتباط بين كامپيوتر و PC به صورت Modem-Null بوده و همانطور كه اشاره شد براي تغيير سطح -RS 232 به TTL مطابق شماتيك ابتداي فصل از مبدل 232MAX استفاده مي شود.
- براي دسترسي به پورت هاي COM در ويژوال بيسيك مي توان از كنترل MSComm كه همراه كامپايلر وجود دارد استفاده نمود. اين كنترل، ارتباط دهي پورت سريال را از طريق فايل mscomm32.ocx براي برنامه نويس فراهم مي كند. براي آشنايي با اين OCX مراحل زير را انجام دهيد:

## .1 يك پروژه ي جديد از نوع EXE Standard بسازيد:

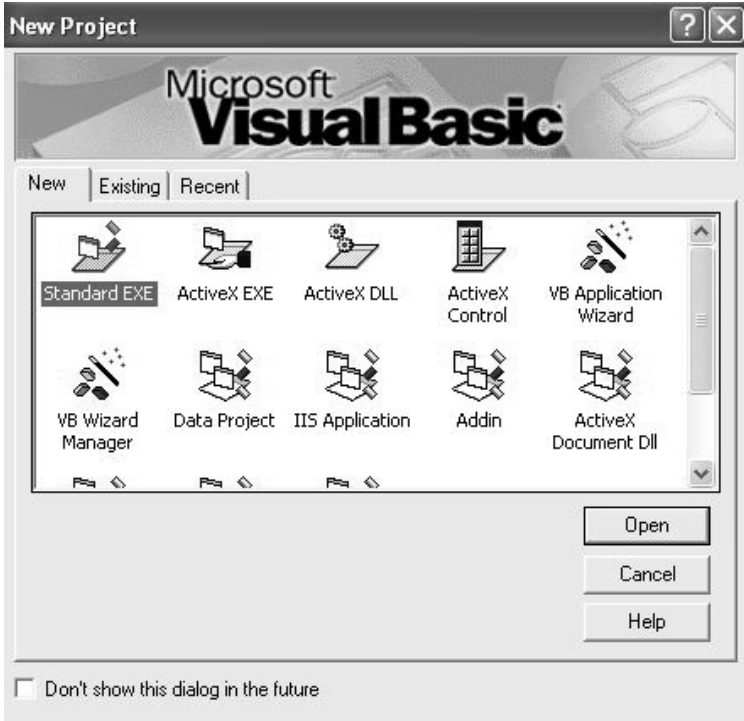

.2 از طريق منوي اصلي با كليك بر روي گزينه ي Project مورد Component را انتخاب كنيد و در كادر

حاصل گزينه ي 6.0 Control Comm Microsoft را علامت زده و دكمه ي OK را كليك كنيد.

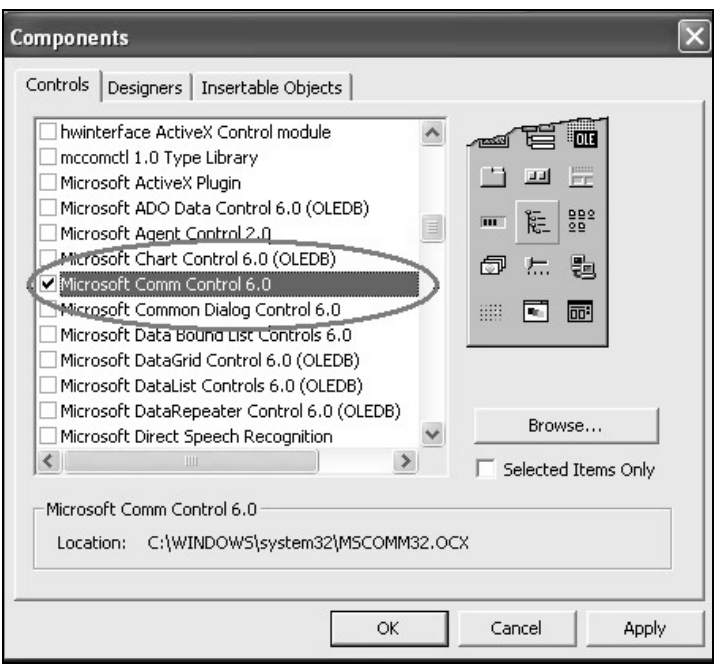

.3 آيكون كنترل MScomm را از Toolbox روي فرم قرار دهيد:

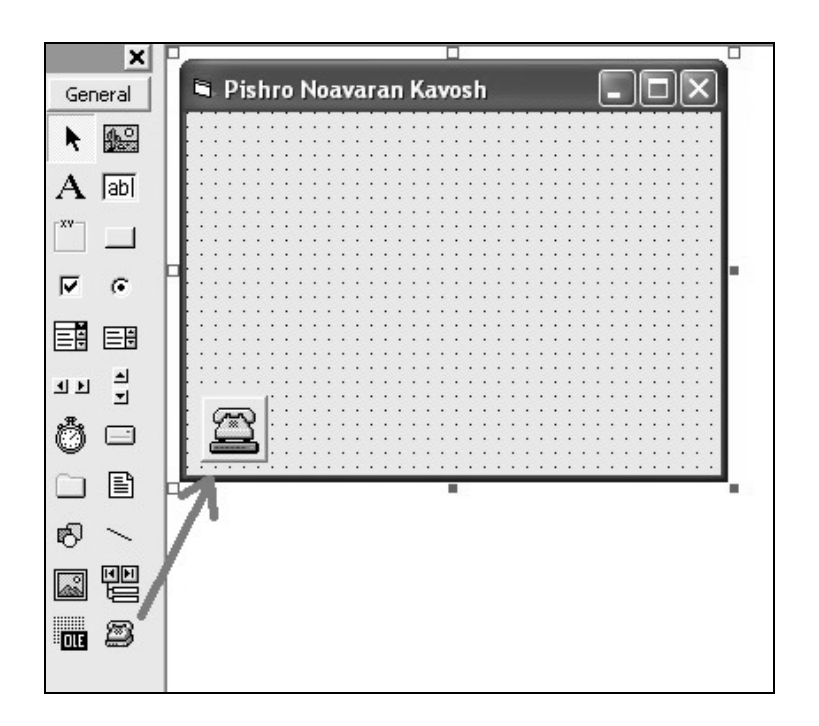

```
Page | 131
```
**.6** در رويداد Load فرم قطعه كد زير را وارد كنيد.

Private Sub Form\_Load()

 MSComm1.Settings = "9600,N,8,1" MSComm1.CommPort = 1 MSComm1.PortOpen = True MSComm1.Output = "Test" + Chr(16)

End Sub

**.٧** با فشردن دكمه ي 5F برنامه را اجرا كنيد. رشته ي Test با 1200=Rate Baud، بدون بيت

توازن، ۸ بيت داده و يک بيت پايان به COM1 ارسال خواهد شد.

پروژه :13 ارتباط دهي USB با 232RS

شماتيك:

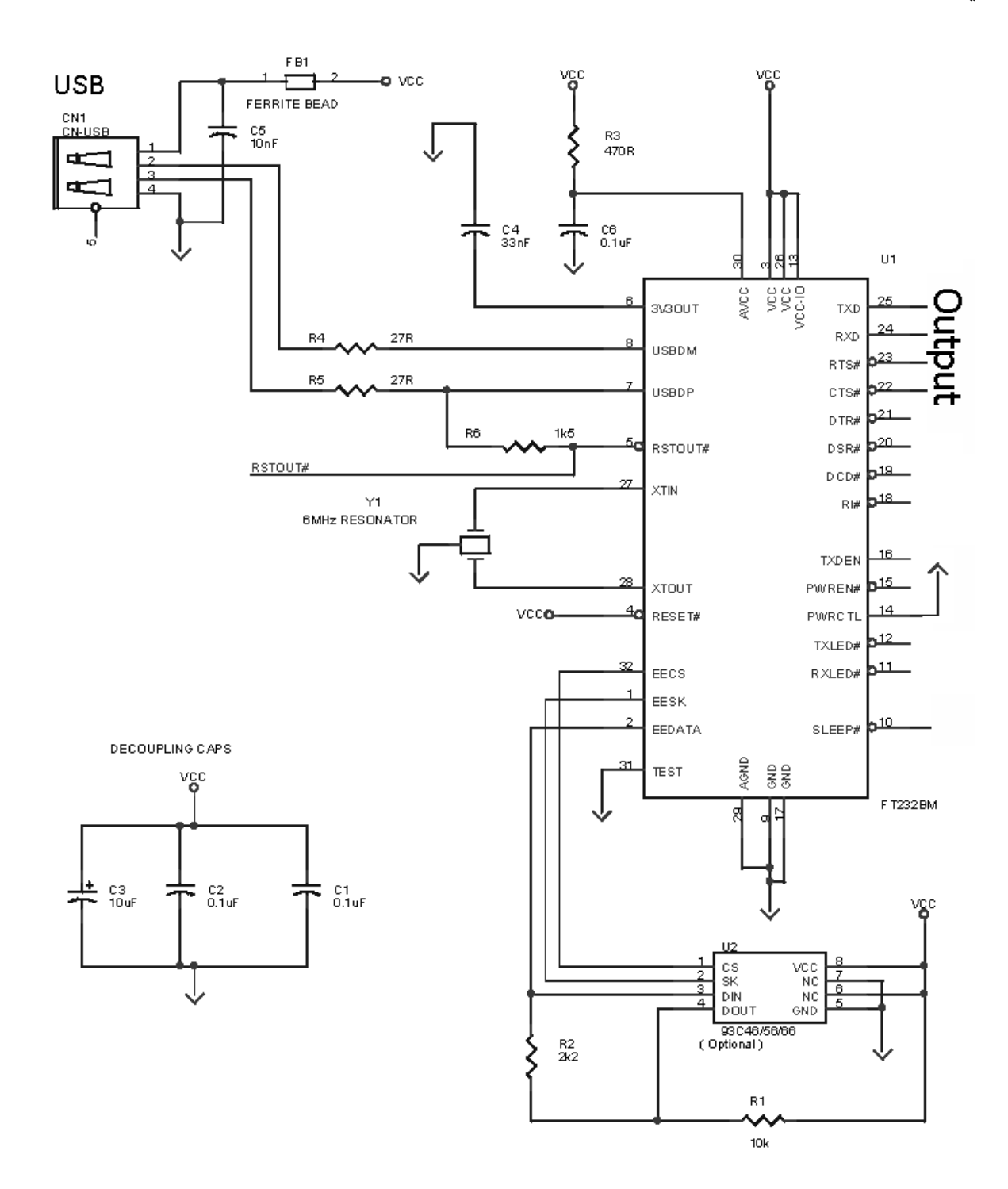

Package چيپ BM232FT از نوع LQFP بوده و out Pin آن به صورت زير مي باشد:

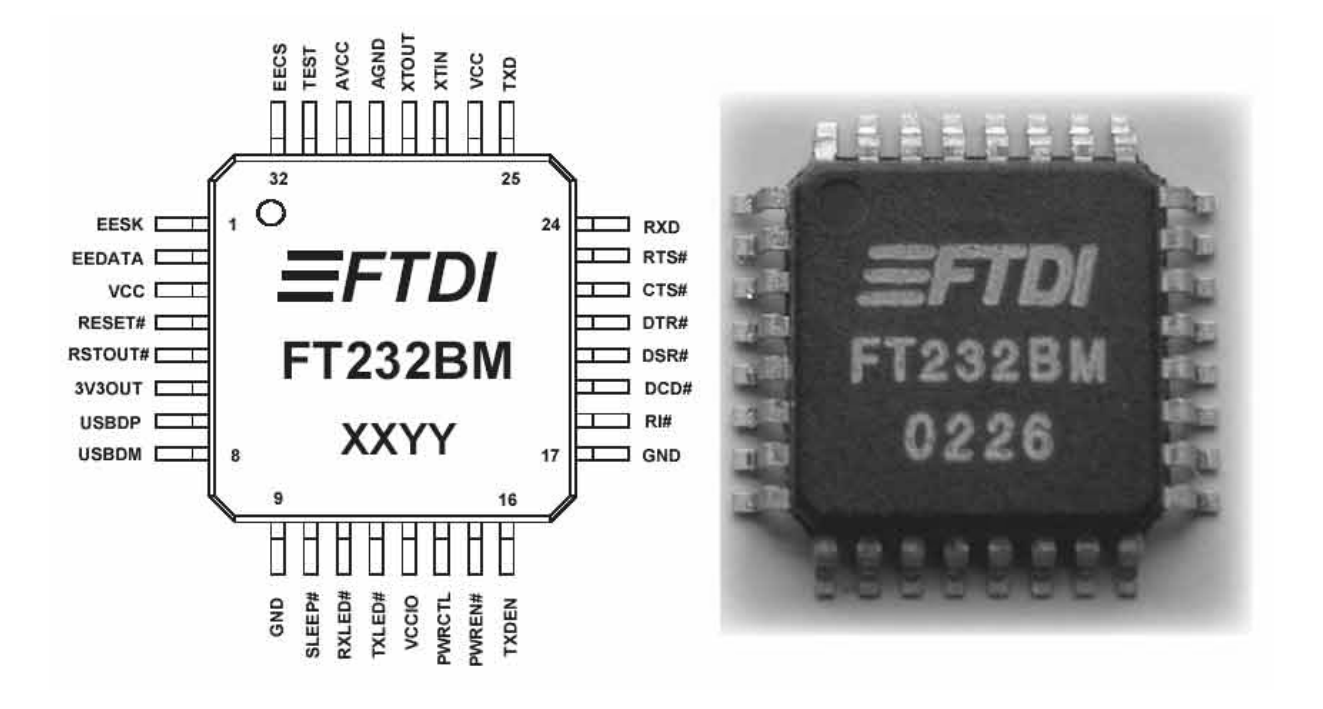

پس از پيكربندي سخت افزاري مدار نياز به درايور دارد كه تنظيم آن در Win XP به صورت زير است:

1) درايور سخت افزار را مي توانيد از آدرس زير دريافت نماييد:

### **http://www.ftdichip.com/Drivers/VCP.htm**

2) فايل بارگذاري شده را در يك مسير دلخواه Unzip كنيد. (به عنوان مثال: 2.00.00 CDM\:E(

3) سخت افزار خود را به يكـي از كانكتورهـاي USB وصـل كنيـد. در ايـن حالـت پيـام **New Found**

**Hardware** ظاهر شده و پس از آن كادر محاوره ي **Wizard Hardware New Found** نمايش داده مي

شود. گزينه ي دوم را انتخاب كرده و Next را كليك كنيد.

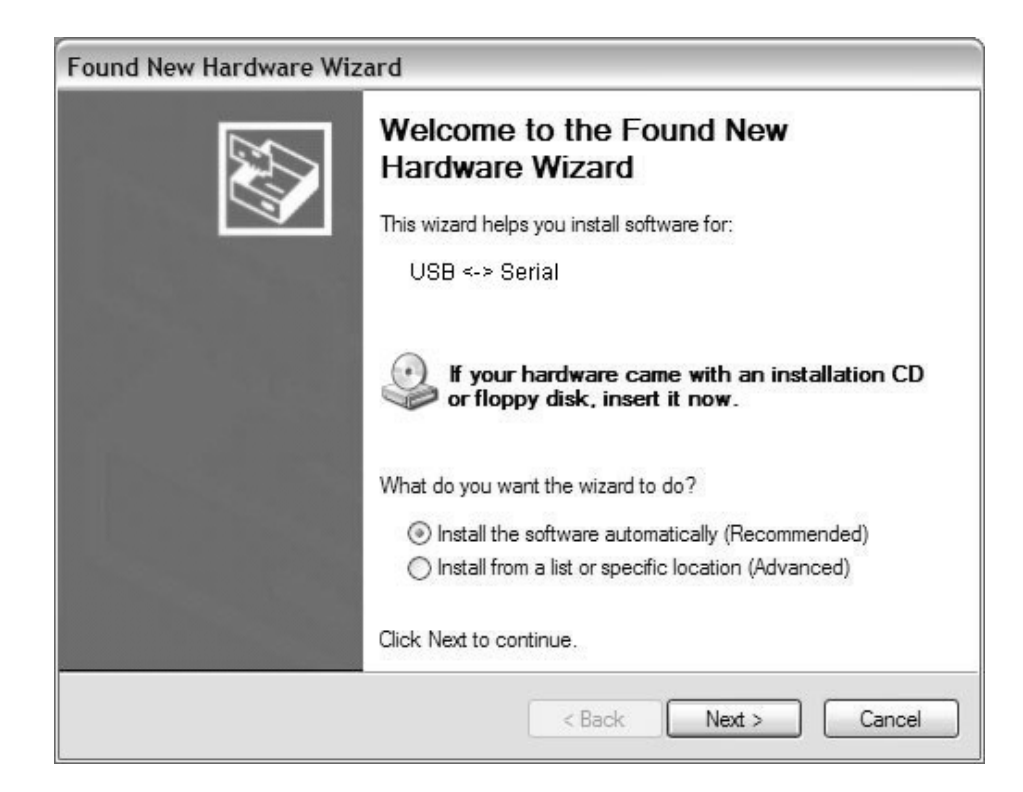

4) در كادر حاصل مسير درايور را وارد كرده و بر روي Next كليك نماييد.

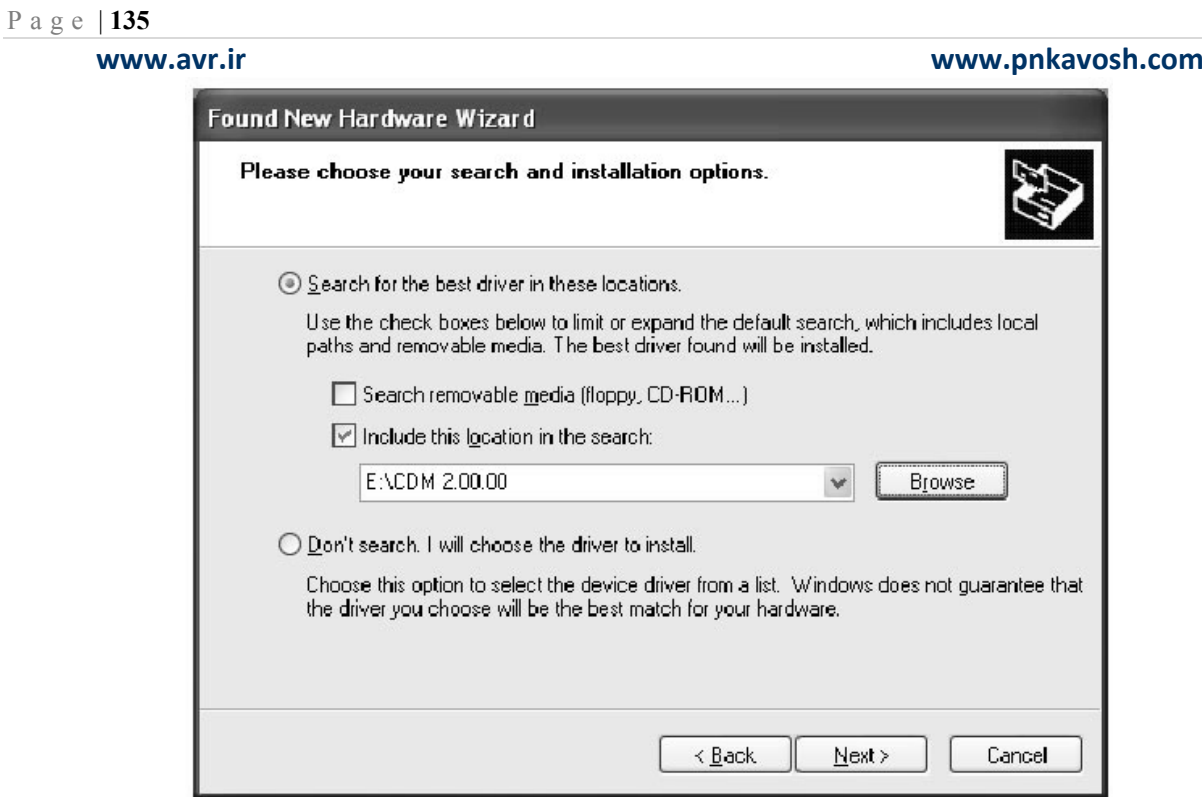

در صورتي كه ويندوز به نحوي پيكربندي شده باشـد كـه در صـورت نصـب درايورهـاي آزمـايش نشـده توسـط

مايكروسافت، پيغامي داده شود اخطار زير ايجاد شده و در اين حالت با چشم پوشي از اخطار بر روي Continue

Anyway كليك كنيد.

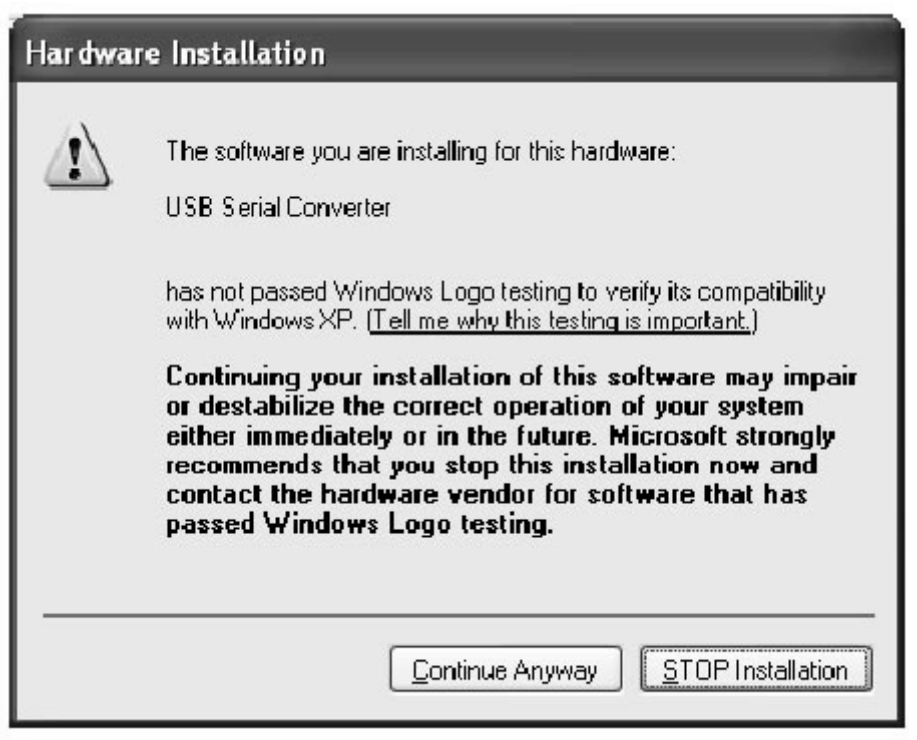

5) كادر زير نمايش داده شده و نشان مي دهد كه ويندوز در حال كپي نمودن فايل هاي مورد نياز مي باشد.

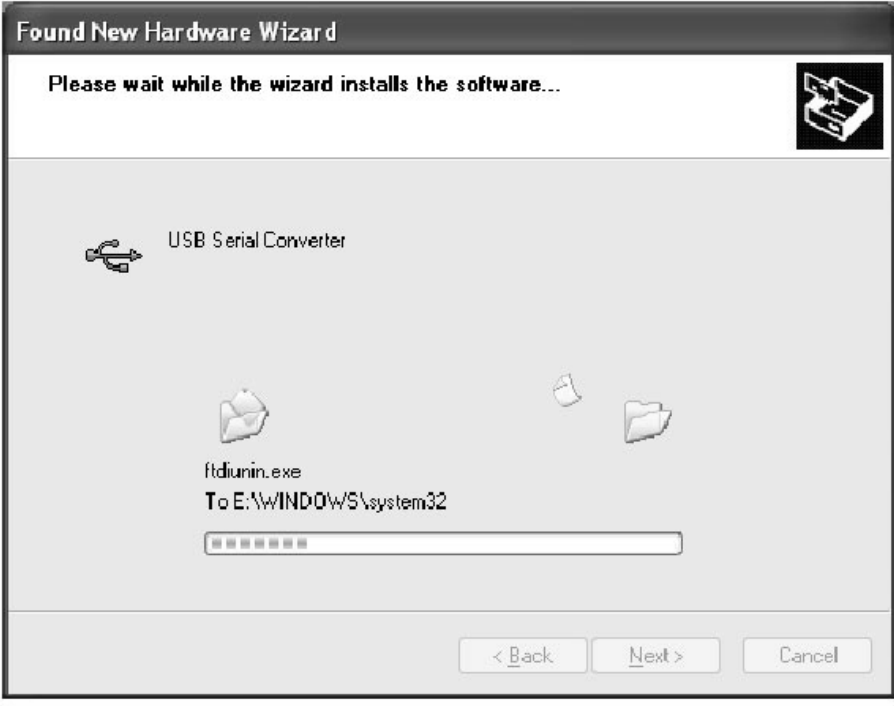

تمام مي شود.

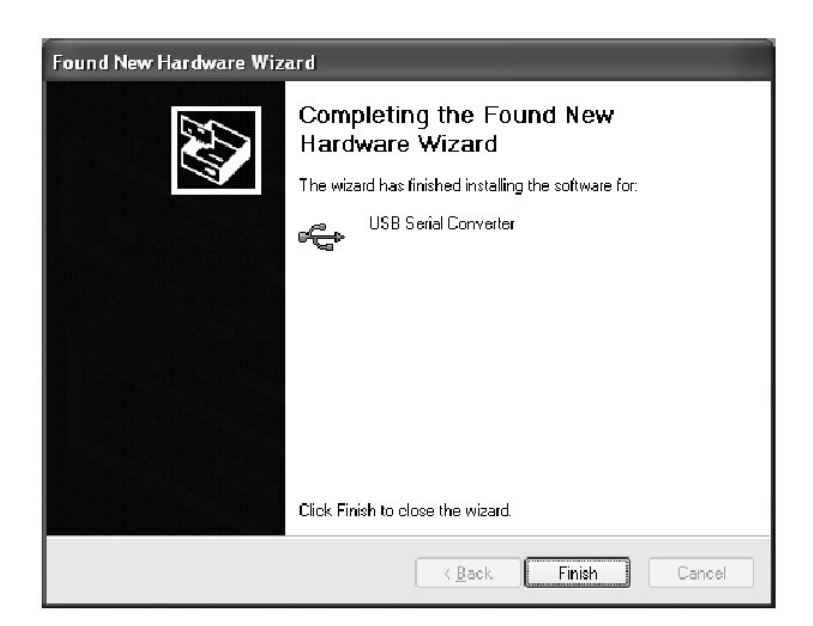

7) Manager Device) در مسير System\Panel Control بر روي زبانه ي Hardware (را باز كنيـد و درخت Port را با كليك بر روي [+] كنار آن بسط دهيد. ملاحظه مي كنيد كه COM مجازي با نام COMx به ليست افزوده شده است. از اين پس مي توانيد مطابق پروژه ي 12 اطلاعات را به COMx ارسال يا دريافت كـرده و اطلاعات ارسال شده را در خروجي مدار دريافت كنيد.

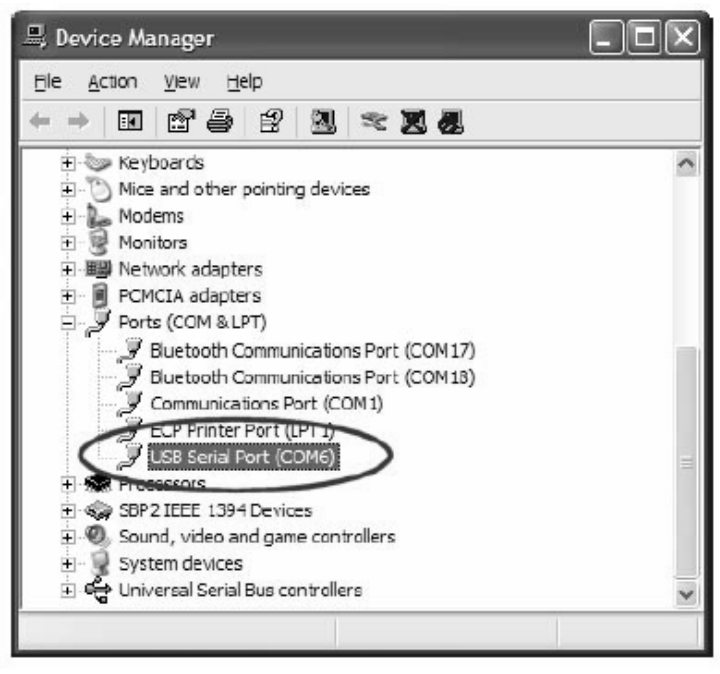

# $(TWI)I^2C$  Bus

استاندارد  $\rm I^2C$  در اوایل دهه ۱۹۸۰ توسط شرکت  $\rm{Philips}$  طراحی شد. در ابتـدا ایـن پروتکـل بـه منظـور ایجـاد روشي ساده براي ايجاد ارتباط پردازنده با تراشه هاي جانبي در يك دستگاه تلويزيون ابداع شد. طبق تعريف شركت فيليپس مخفف Inter-IC مي باشد كه بيانگر هدف آن يعني فــراهـم آوردن يـك لينـك $^2\rm C$ ارتباطي بين مدارات مجتمع مي باشد. امروزه اين پروتكل به صـورت عمـومي در صـنعت پذيرفتـه شـده اسـت و كاربرد آن از سطح تجهيزات صوتي و تصويري نيز فراتر رفته است. به گونه اي كه امروزه در بـيش از 1000 نـوع امختلف به كار گرفته شده است.  $\rm{I}^2C$  فضا را حفظ می كند و باعث كاهش چشمگير هزينه ی نهايی می شــود. $\rm{IC}$ دو خط ارتباطي به معني Track هاي مسي كمتر و در نتيجه برد مدار چاپي كوچكتر و تست عيب يابي سـريعتر و راحتتر مي باشد. علاوه بر اين در اغلب موارد حساسيت مدار الكترونيكي نسبت به تداخل امـواج الكترومغناطيسـي و تخليه ي الكتروستاتيكي كاهش مي يابد.

### **C <sup>2</sup> برخي از ويژگي هاي باس I**

د  $\Gamma^\textup{2}$  يك پروتكل سريال سنكرون مي باشد و كلاك آن مي تواند بدون از دست رفتن اطلاعات تغيير كند. .2 آدرس دهي 7 بيتي (127 وسيله ي متفاوت بر روي باس) و نيز آدرس دهـي 10 بيتـي در ويـرايش جديـد ايـن استاندارد (1024 وسيله بر روي باس).

**www.avr.ir www.pnkavosh.com** .3 باس تنها به دو خط SCL و SDA نياز دارد. بر روي SCL توسط Master كلاك ايجاد مـي شـود و SDA خط Data ي دو طرفه مي باشد كه جهت آن توسط Master كنترل مي شود. .4 بر روي باس اطلاعات 8 بيتي به صورت دو جهته با نرخ ارسال حداكثر 400 كيلوبيت بر ثانيـه. (و 3.4 مگابيـت بر ثانيه در وضعيت Speed High ( .5 توانايي درايو نمودن تا 400 پيكوفاراد ظرفيت خازني تا فاصله ي حداكثر 4 متر. .6 حذف Spike هاي ناخواسته از خط SDA با استفاده از فيلتر موجود در چيپ، بـه طـوري كـه سـيگنال هـاي ورودي كه عرض آن ها كمتر از 50 نانوثانيه باشد، حذف مي شوند. د پين هاي  $\rm SDA$  و SCL مجهز به كنترل كننده ي Slew Rate مي باشند كه كارايي بـاس  $\rm I^2C$  را در فركــانس. هاي بالا (نزديك 400 كيلوهرتز) بهبود مي بخشد. عملكرد كنترل كننده به ايـن صـورت اسـت كـه لبـه هـاي تيـز سيگنال را تا حدودي صاف كرده و در واقع با حذف هارمونيك هاي بالا به كاهش EMI كمك مي كند. .8 عدم نياز به طراحي مدار واسط و راه اندازي باس تنها با دو مقاومت زيرا كه مدار كنترل باس به صورت مجتمـع بر روی وسیله ی  $\rm I^2C$  قرار می گیرد.

### **اصطلاحاتي در اين استاندارد**

**Master**: وسيله اي است كه شروع كننده ي ارسال اطلاعات و توليد كننـده ي پـالس كـلاك و پايـان دهنـده ي ارسال اطلاعات مي باشد.

**Slave**: وسيله اي است كه توسط Master آدرس دهي شده است.

**فرستنده:** وسيله اي كه اطلاعات را در باس داده قرار مي دهد.

**گيرنده:** وسيله اي كه اطلاعات را از باس مي خواند.

**www.avr.ir www.pnkavosh.com Arbitration**: مكانيسمي كه اطمينان مي دهد كه اگر بيش از يك Master همزمان بخواهند باس را به كنترل

خود درآورند، تنها يكي از آن ها بدون از دست رفتن اطلاعات موفق شود.

$$
I^2C
$$
 بسیگنال در باس

به طور كلي دو سطح سيگنال در اين استاندارد وجود دارد:

- 1. Float High (Logic 1)
- 2. Drive Low (Logic 0)

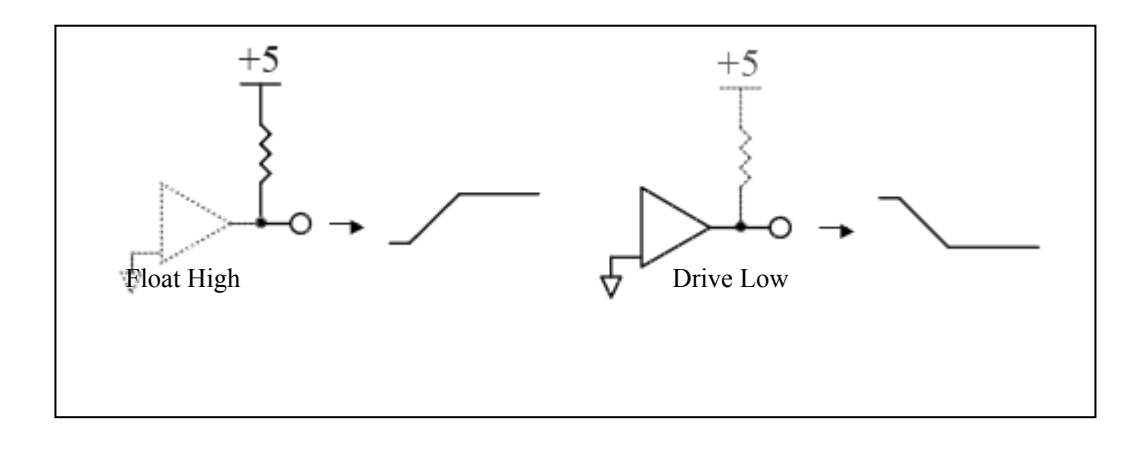

وضعيت idle يا بيكاري باس با سطح High Float مشخص مي شود و با توجه با اين مسئله نقش مقاومت هاي up-Pull مشخص مي باشد كه مقدار تقريبي آن ها با توجه به سرعت ارتباط به طور تقريبي از شكل زيـر بدسـت مي آيد:

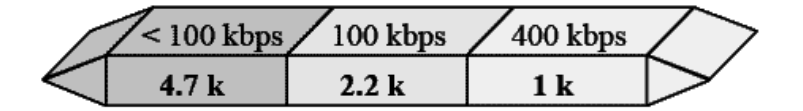

همانطور كه در تصوير زير مشاهده مي كنيد استفاده از يك مقاومـت up-Pull مشـترك باعـث ايجـاد يـك بـاس AND-Wired مي شود، بدين معنا كه براي صفر شدن باس تنها لازم است كه يكي از وسايل خط را Low كند.

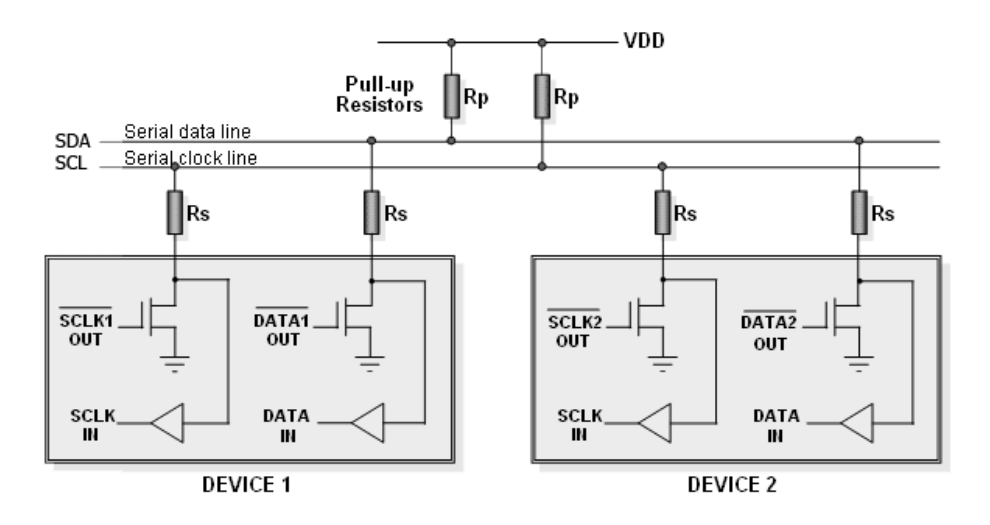

هر چند تكنيك ارائـه شـده در مـورد collector-Open بـودن و مقاومتهـاي up-Pull داراي مزيـت-Wired AND مي باشد ولي اين موضوع در مورد خطوط طولاني كه داراي يك ظرفيت خازني مـي باشـند باعـث ايجـاد يك ثابت زماني RC مي گردد كه براي رفع اين موضوع به جاي مقاومت مي توان از up-Pull فعال و يا بافرهـاي

**www.avr.ir www.pnkavosh.com** ويژه اي كه توسط شركت فيليپس ارائه شده است استفاده نمود. كاهش مقاومت در سـطح High بوسـيله ي يـك سوييچ، باعث شارژ شريع خازن پارازيتي شده و در نتيجه زمان صعود و نزول پالس كاهش مي يابد.

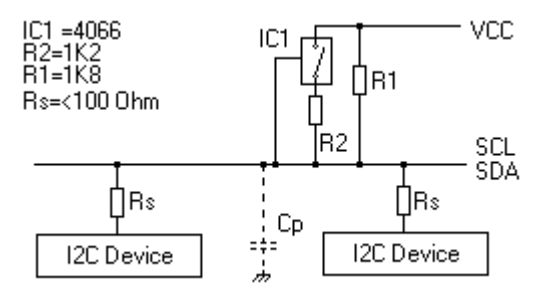

**C <sup>2</sup> وضعيت هاي باس I**

باس  $\rm I^2C$  دارای تعدادی وضعیت یا عنصر می باشد كه این وضعیت ها تعیین می كنند چه زمانی یک انتقال آغاز

شود، خاتمه يابد، تاييديه گرفته شود و غيره. شماي كلي اين عناصر را در تصوير زير مشاهده مي كنيد:

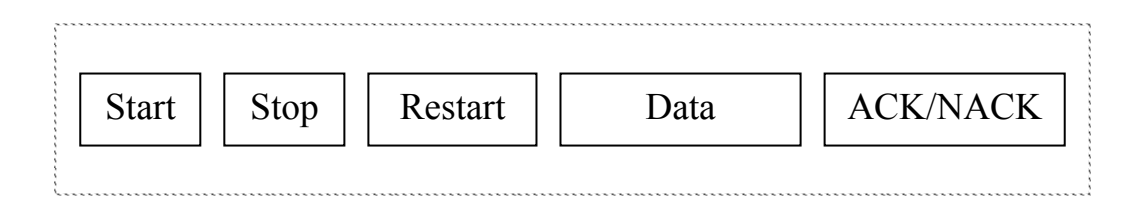

**شرايط آغاز يا Condition Start:** از زماني كه يك شرايط آغاز ايجاد مي شود تا ايجاد يك شرايط پايان، باس

Busy محسوب مي شود. نمودار زماني ايجاد اين وضعيت به اين صورت مي باشد:

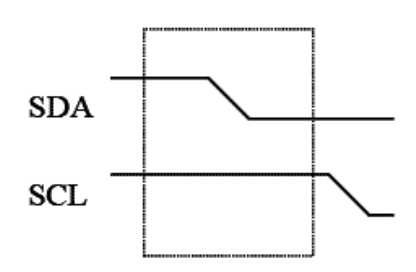

**شرايط پايان يا Condition Stop:** با ايجاد يك شرايط پايان باس آزاد شده و مي تواند توسط يك Device ديگر حالت آغاز ديگري ايجاد شود:

> **SDA**  $\ensuremath{\textup{SCL}}\xspace$

**شرايط شروع مجدد يا Condition Restart:** اين وضعيت زماني كاربرد دارد كه وسيله بخواهد بدون از دست دادن كنترل باس، شرايط آغاز ديگري ايجاد كند و ارتباط با Slave ديگري را آغاز كند. حالت شروع مجدد چيزي جز يك سگنال شروع كه بعد از سيگنال پايان آمده است نمي باشد:

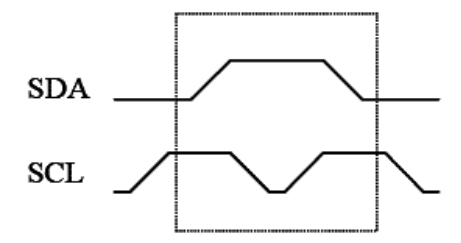
**www.avr.ir www.pnkavosh.com وضعيت Data:** در اين حالت 8 بيت اطلاعات فرستاده مي شود و هر بيت با يك كلاك همراهي مي شود. خط SDA در لبه ي بالا رونده ي كلاك موجود در SCL نمونه برداري مي شود و مقدار صفر يا يك منطقي از SDA خوانده مي شود. به منظور اينكه مقدار خوانده شده از SDA معتبر باشد بايد مقدار SDA در لبه ي بالا رونده ي SCL تغيير نكند و به طور كلي وضعيت خط SDA تنها در حالتي كه SCL صفر است مجاز به تغيير است، تنها استثنا اين قضيه شرايط آغاز و پايان است.

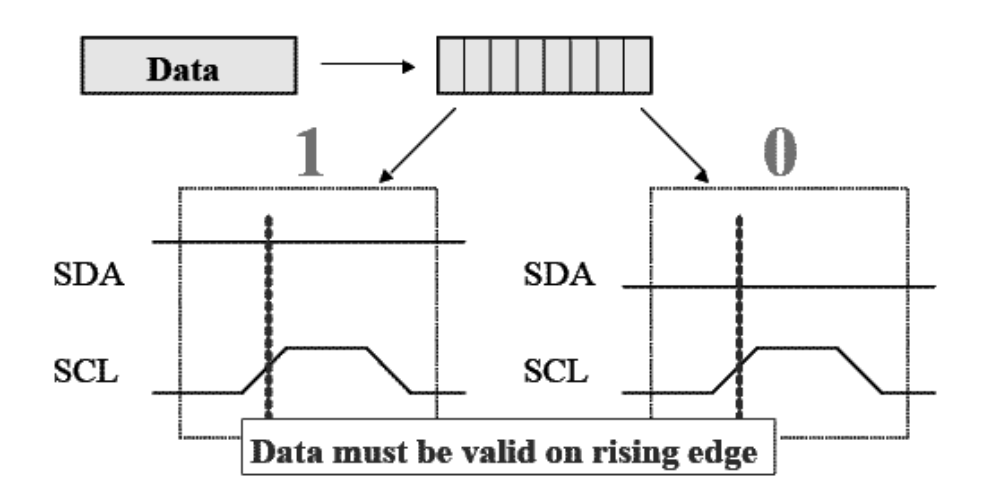

**وضعيت NACK/ACK:** وسيله ي گيرنده پس از دريافت 8 بيت داده در سيكل نهم كلاك با زمين كردن خط SDA به فرستنده پاسخ يا Acknowledge مي دهد. يك ماندن خط SDA در كلاك نهم نوعي عدم تصديق Passive مي باشد چرا كه مقاومت Pull-up خط داده را يك نگاه مي دارد.

**قالب آدرس 7 بيتي** 

پس از هر شرايط آغاز 7 بيت آدرس وسيله ي مقصد فرستاده مي شود كه بعد از بيت هفتم يـك بيـت خوانـدن يـا نوشتن وجود دارد. صفر بودن اين بيت تعيين مي كند كه Master قصد نوشتن روي وسيله را دارد و يك بودن آن نشان دهنده ي خواندن از وسيله ي مقصد مي باشد.

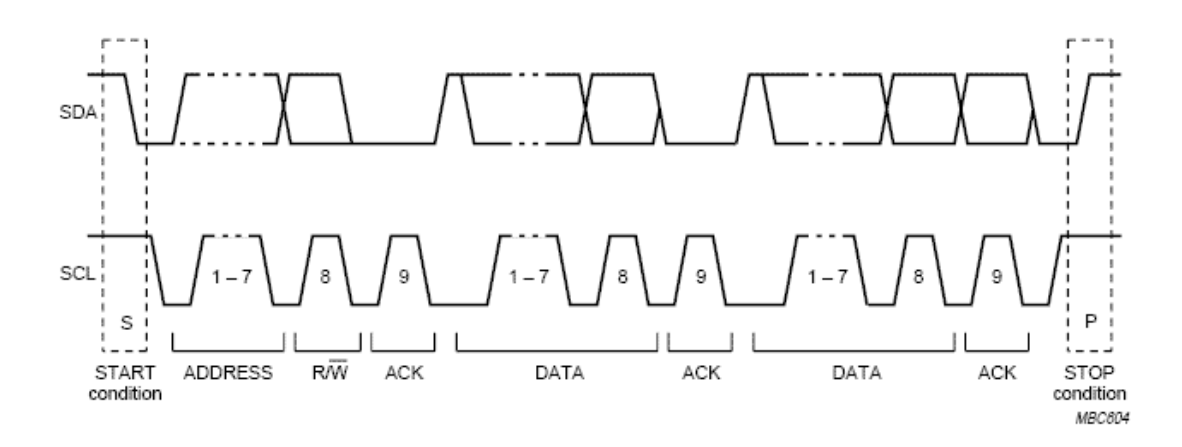

به طور كلى وسايل  $\rm{I}^2C$  داراى يک آدرس ۷ بيتى مى باشند که امکان آدرس دهى ۱۲۸ وسيله ى مختلف را فراهم مي كند. از اين تعداد 16 آدرس رزرو شده مي باشند و در نتيجه حداكثر 112 وسيله بر روي يك باس قابل آدرس دهي هستند. آدرس صفر فراخواني عمومي بوده و پس از ارسال اين آدرس تمام ميكروهايي كه با زمين كردن به Master پاسخ دهند، داده ي ۸ بيتي را دريافت خواهند كرد. پيغامي كه براي همه Slave ها فرستاده  $\rm{SDA}$ مي شود Broadcast ناميده مي شود. اين مي تواند پيغامي باشد كه توسط Master به تمامي Slave ها دستور داده مي شود كه آن وظيفه را انجام مي دهند.

علاوه بر محدوديت 112 آدرس، تعداد وسايل مجاز روي باس بوسيله ي ظرفيت خازني 400 پيكوفاراد نيز محدود مي شود.

**يك انتقال ساده** 

فرض كنيد كه در تصوير زير ميكروكنترلر Master مي باشد و مي خواهد اطلاعاتي را به يكي از Slave ها

ارسال كند:

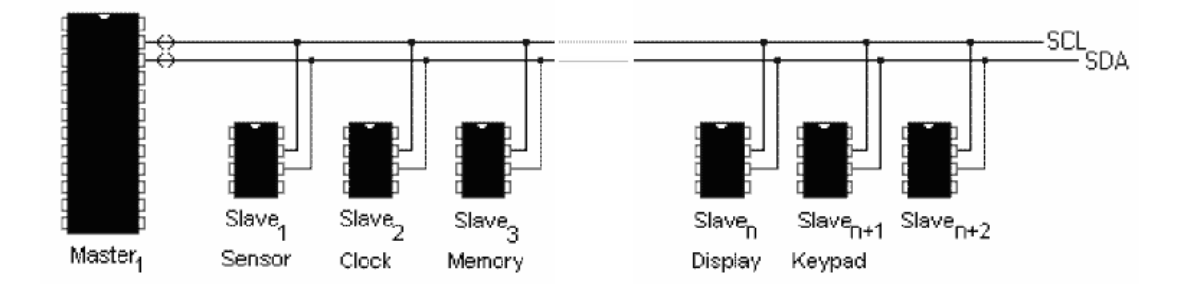

در ابتدا ميكروكنترلر يك وضعيت شروع روي باس ايجاد مي كند، اين سيگنال همه ي Slave ها را متوجه باس مي كند و پس از آن Master، آدرس Slave اي را كه مي خواهد با آن ارتباط برقرار كند را روي باس مي فرستد و در بيت هشتم آن مشخص مي سازد كه مي خواهد اطلاعات را از آن بخواند يا روي آن بنويسد. سپس تمام Slave ها آدرس را دريافت كرده و با آدرس خود مقايسه مي كنند و وسيله اي كه آدرس به آن تعلق داشته باشد با زمين كردن SDA در كلاك نهم يك سيگنال ACK ايجاد كرده و به Master پاسخ مي دهد. به محض دريافت سيگنال تصديق توسط Master تبادل اطلاعات با Slave آغاز شده و در نهايت Master، يك وضعيت Stop ايجاد مي كند كه به معني آزاد شدن Bus مي باشد.

# **درگاه TWI در ميكروكنترلر AVR**

# **واحد توليد نرخ بيت**

اين ماژول دوره ي تناوب خط SCL را در حالتي كه به صورت Master عمل مي كنـد، كنتـرل مـي نمايـد. ايـن عمل بوسيله ي تنظيمات رجيستر TWBR و بيت هاي پيش تقسيم كننده در رجيستر TWSR انجـام مـي شــود. عملكرد Slave بستگي به تنظيمات نرخ بيت و پيش تقسيم كننده ندارد اما فركانس CPU در Slave بايد حداقل 16 برابر فركانس SCL باشد كه از رابطه ي زير بدست مي آيد:

## $\text{SCL} = \frac{1}{17 + \frac{r}{TWBR}} \times \epsilon^{\text{TWPS}}$  $f_{\text{SCL}} = \frac{\text{CPU Clock Frequency}}{17 + \gamma(\text{TWBR}) \times \epsilon^{\text{TWPS}}}$

توجه: در حالتي كه TWI به صورت Master عمل مي كند بايد مقدار TWBR بزرگتر و يا مساوي 10 باشد، در غير اينصورت ممكن است Master كلاك اشتباه روي خط SCL توليد كند.

**رجيسترهاي TWI**

بخش TWI داراي پنج رجيستر به نام هاي TWBR، TWCR، TWSR، TWDR و TWAR مي باشد.

**www.avr.ir www.pnkavosh.com**

## **:TWI Bit Rate Register**

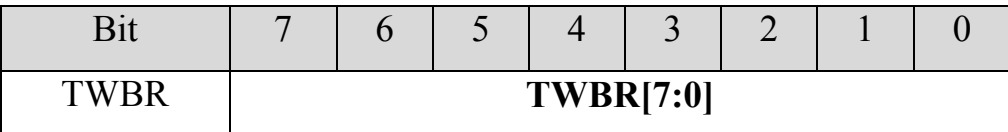

اين رجيستر فركانس SCL را تعيين مي كند و مقدار آن با توجه به رابطه ي زير بدست مي آيد:

 $TWBR = \frac{C_1 \times C_2 \times C_3 \times T}{2 \times f}$  *TWPS*  $\times f_{SCK} \times \varepsilon$ <sup>×</sup> <sup>=</sup> SCK SCL  $TWBR = \frac{CPU \text{ Clock Frequency-16} \times f}{2 \times f_{\text{SCK}} \times t^{TWPS}}$ 

مثال:1 (تعيين TWBR با كريستال 8 مگاهرتز و فركانس SCK برابر 100 كيلوهرتز و 0 = TWPS (

$$
TWBR = \frac{\lambda \cdots \cdots \cdots \cdots \cdots \times \lambda \cdots \cdots}{\gamma \times 1 \cdots \cdots \times \epsilon} = \tau \gamma
$$

### **:TWI Control Register**

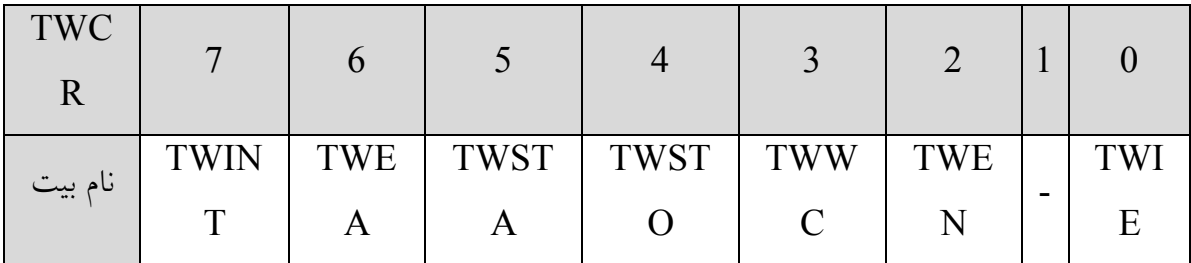

اين رجيستر وظيفه ي كنترل TWI را بر عهده دارد و عملكرد بيت هاي آن به صورت زير است:

**Enable Interrupt TWI:** با يك كردن اين بيت در صورتي كه بيت فعال ساز عمـومي وقفـه هـا Set شـده باشد، با فعال شدن پرچم TWINT برنامه به روتين سرويس وقفه ي TWI پرش خواهد كرد.

**Bit Enable TWI**: اين بيت TWI را فعال كرده و با يك شدن آن، مـاژول TWI كنتـرل پـين هـاي SCL و SDA را برعهده مي گيرد. در اين حالت واحد كنترل Rate Slew و فيلتر ورودي فعال شده و با صفر شدن ايـن بيت TWI غير فعال شده و مجددا به صورت O/I معمولي در مي آيد.

**Flag Collision Write TWI:** اين بيت فقط خواندني زمـاني يـك مـي شـود كـه روي رجيسـتر TWDR مقداري نوشته شود و بيت TWINT صفر باشد. با نوشتن روي رجيستر TWDR در شرايطي كه TWINT يك باشد، اين پرچم پاك مي شود.

**Bit Condition STOP TWI:** نوشتن يك روي اين بيت در وضعيت Master باعث ايجاد يك شرايط یایان در باس  $\rm I^2C$  خواهد شد و پس اجرا شدن این وضعیت بیت  $\rm TWSTO$  به صورت خودکار پاک خواهد شد. در وضعيت Slave، يك كردن اين بيت وضعيت پايان ايجاد نخواهد كرد اما خطوط SDA و SCL رها شده و به حالت شناور بر مي گردند، بدين ترتيب مي توان از وضعيت خطا خارج شد.

**Bit Condition START TWI:** نرم افزار با نوشتن يك روي اين بيت با هدف Master شدن، ايجاد يـك شرايط آغاز مي كند. سخت افزار باس را چك كرده و در صورتي كه آزاد باشد ايجاد يك شرايط آغاز مي كنـد، در غير اينصورت ماژول TWI منتظر تشخيص يك شرايط پايان روي باس مي شود و پس از آن با ايجاد يك شـرايط آغاز كنترل باس را به دست مي گيرد. بيت TWSTA بايد بعد از ايجاد شرايط آغاز توسط نرم افزار پاك شود.

**Bit Acknowledge Enable TWI:** TWEA ايجاد پالس تصديق يا Acknowledge را كنترل مي كنـد. اگر روي اين بيت يک نوشته شود پالس ACK در شرايط زير ايجاد مي شود:

- .1 پس از اينكه Slave آدرس مربوط به خودش را دريافت كرده باشد.
- .2 ماداميكه بيت TWGCE در TWAR يك بوده و يك فراخوان عمومي دريافت شده باشد.
	- .3 يك بايت داده در Master يا Slave دريافت شده باشد.

**Flag Interrupt TWI:** اين بيت پس از اتمام هر يك از وظايف TWI يك شده و در صـورتي كـه وقفـه ي سراسري و بيت TWIE يك باشند به بردار وقفه ي TWI پرش مـي كنـد. ايـن بيـت پـس از اجـراي ISR بـه صورت سخت افزاري پاك نمي شود و بايد توسط نرم افزار با نوشتن يك پاك شود. هنگامي كه پرچم TWINT يك شود، نرم افزار بايد محتويات تمام رجيسترهايي را كه براي وظيفه ي بعدي نيـاز است (مثل TWDR (تنظيم كرده و پس از آن همزمان با تنظيمات رجيسـتر TWCR، پـرچم TWINT را پـاك كند تا ماژول TWI شروع به انجام وظيفه ي بعدي نمايـد. ماداميكـه كـه پـرچم TWINT يـك اسـت SCL در وضعيت صفر باقي مي ماند و تا زماني كه اين بيت پاك نشود TWI هيچ عملي انجام نخواهد داد.

 **:TWI Status Register**

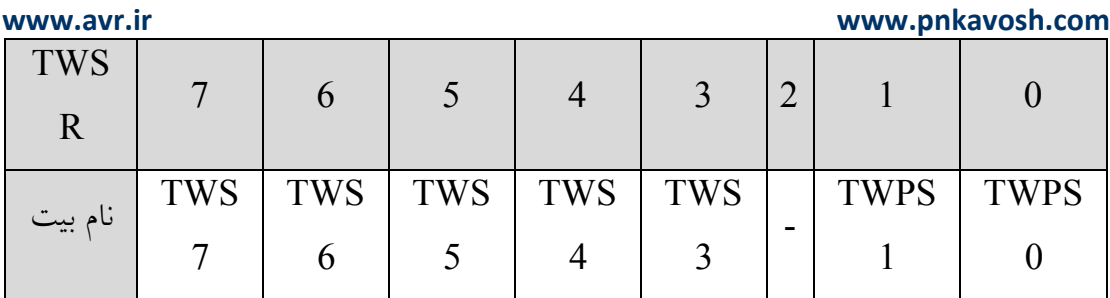

[1:0]Bits Prescaler TWI: اين بيت ها مقدار پيش تقسيم كننده را مشخص مي كنند كه مطابق جدول زير

تعيين مي شود:

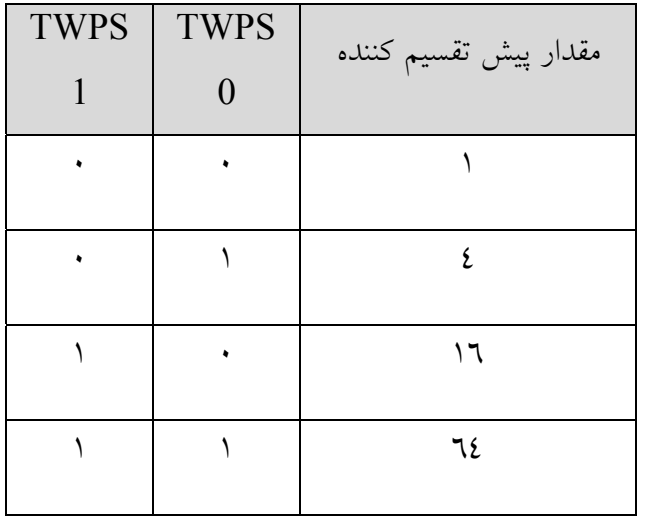

[7:3]Status TWI: اين بيت ها نمايانگر وضعيت TWI مي باشند كه در بررسي Mode هاي كاري عملكرد

آن ها بررسي خواهد شد.

# **:TWI Data Register**

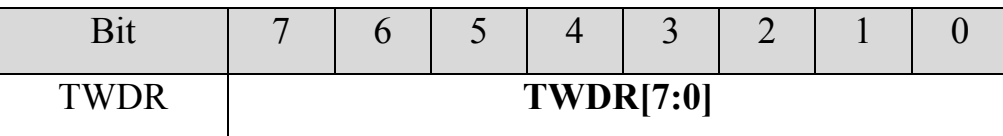

**www.avr.ir www.pnkavosh.com** در حالت انتقال، TWDR محتوي بايت بعدي است كه بايد ارسال شود و در حالت دريافت شامل آخرين بايت دريافتي است. اين رجيستر تنها در حالتي كه TWI در حال انتقال اطلاعات نباشد و پرچم TWINT يك شده باشد، قابل نوشتن است.

**Register Address) Slave (TWI:** اين رجيستر آدرس Slave در وضعيت هاي ST و SR مي باشد.

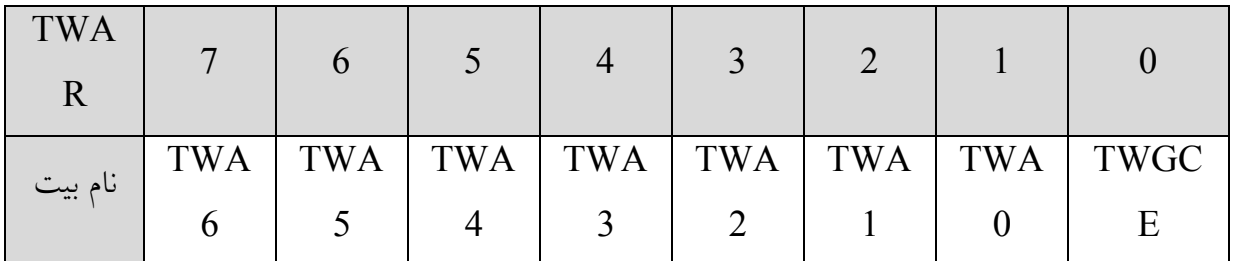

**Enable Recognition Call General TWI**: آدرس 00x0 مربوط به فراخواني عمومي بوده و تشخيص

آن توسط سخت افزار منوط به يك بودن TWGCE مي باشد.

**[7:1]Address) Slave (TWI:** اين 7 بيت آدرس Slave را مشخص مي كنند.

**نام گذاري هاي زير به صورت قرارداد در ادامه استفاده خواهند شد:** 

- S: START condition
- Rs: REPEATED START condition
- R: Read bit (high level at SDA)
- W: Write bit (low level at SDA)
- ACK: Acknowledge bit (low level at SDA)
- NACK: Not acknowledge bit (high level at SDA)

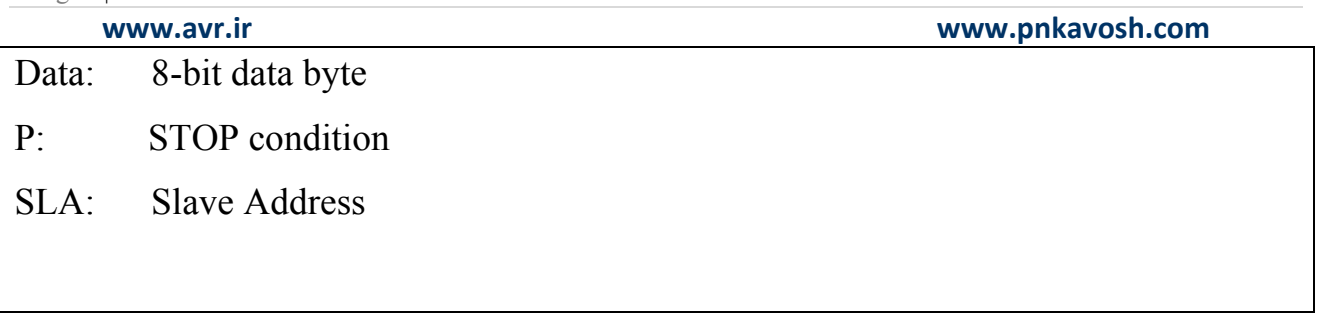

Mode هاي عملكرد TWI:

- 1. Master Transmitter (MT)
- 2. Master Receiver (MR)
- 3. Slave Transmitter (ST)
- 4. Slave Receiver (SR)

## **(MT) Master Transmitter** c

در اين Mode ابتدا توسط Master يك وضعيت شروع ايجاد شده و بلوك آدرسي كه در ادامه فرستاده مي شـود تعيين مي كند كه Master گيرنده يا فرستنده است. اگـر پـس از ايجـاد حالـت شـروع W+SLA ارسـال گـردد Master وارد حالت ارسال شده و در صورتي كه R+SLA ارسال شود وارد حالت دريافت مي شود. شرايط آغاز با مقدار دهي TWCR به صورت زير ايجاد مي گردد:

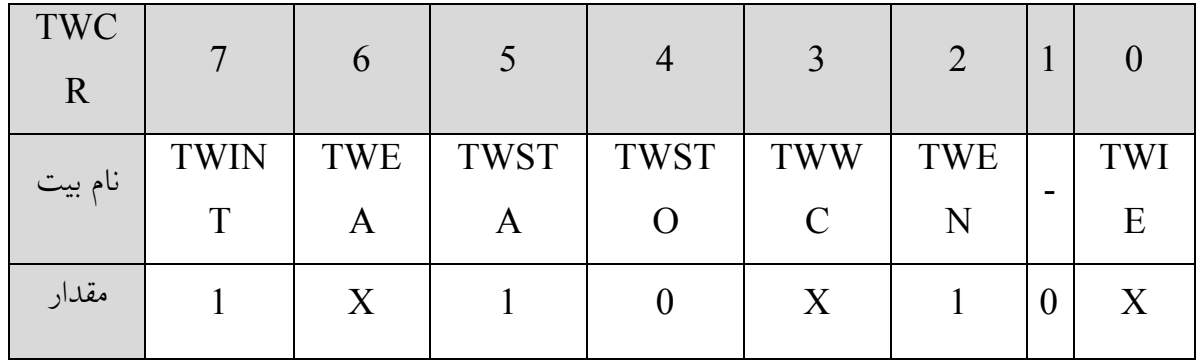

**www.avr.ir www.pnkavosh.com**

**TWIE** فعال ساز وقفه ي TWI بوده و مقدار آن اختياري مي باشد.

**TWEN** فعال ساز TWI بوده و در نتيجه بايد مقدار يك داشته باشد.

**TWWC** كه يك بيت فقط خواندني است در اين حالت صفر خوانده مي شود زيرا نرم افزار هنوز مقـداري را را

روي TWDR ننونشته است و بنابراين Collision يا تصادمي نيز پيش نيامده است.

**TWSTO** صفر مي باشد زيرا در اينجا نمي خواهيم شرايط پايان ايجاد شود.

**TWSA** يك بوده تا ماژول TWI در صورت آزاد بودن باس، شرايط آغـاز را ايجـاد كـرده و در غيـر اينصـورت منتظر تشخيص يك شرايط پايان باشد.

**TWEA** مقداري بي اهميت مي باشد زيرا با فرض Set كردن آن در شرايط آغاز هيچ گـاه ACK نيـاز نبـوده و ايجاد نيز نمي شود.

**TWINT** با نوشتن يك پاك مي شود تا TWI شروع به انجام فرمان داده شده توسط رجيستر TWCR كند.

پس از اجراي تنظيمات فوق در صـورت آزاد بـودن بـاس مـاژول TWI شـرايط آغـاز را ايجـاد كـرده و در غيـر اينصورت منتطر آزاد شدن باس شده و به محض تشخيص يك شرايط پايان كنترل باس را به دست گرفته و شرايط آغاز را ايجاد مي نمايد، پس از آن پرچم TWINT يك شـده و كـد وضـعيت موجـود در TWSR برابـر 08x0 خواهد شد. براي ورود به وضعيت MT بايد روي TWDR مقدار W+SLA نوشته شده و پس از آن با نوشـتن يك روي TWINT آن را پاك كرده تـا مرحلـه ي بعـد آغـاز شـود. پـس از نوشـتن W+SLA روي TWDR تنظيمات TWCR به صورت زير خواهد بود:

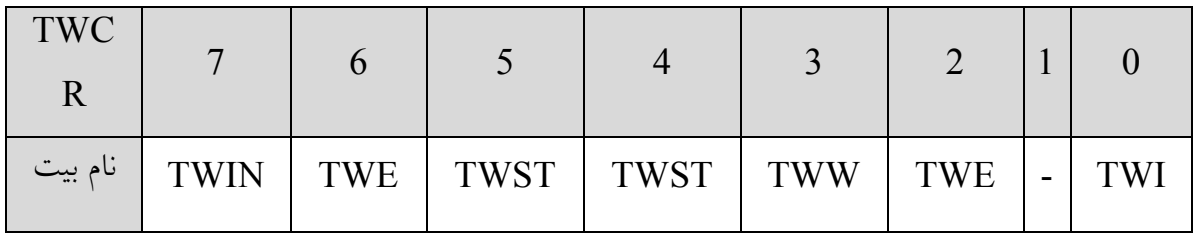

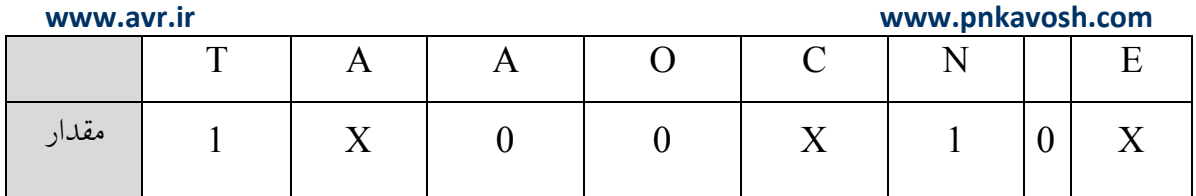

تفاوت با مرحله ي قبل اين است كه از آنجايي كه نياز به شرايط آغاز وجود ندارد بيت TWSTA صفر مي باشد. با فرستاده شدن W+SLA و دريافت ACK مجددا بيت TWINT يك شده و در اين شرايط يكي از چنـد كـد 20x،0 18x0 يا 38x0 در TWSR قرار مي گيرد. در صورتي كه اين مقدار برابر 18x0 باشد بدين معناست كه آدرس ارسال شده و ACK دريافت شده است. پس از اين بايد بلوك داده ارسال شود. هماننـد حالـت قبـل ابتـدا مقدار مورد نظر در رجيستر TWDR نوشته شده و با پاك كـردن بيـت TWINT داده ي 8 بيتـي توسـط TWI ارسال خواهد شد. در صورتي كـه رجيسـتر TWDR بعـد از پـاك كـردن TWINT مقـداردهي شـود رجيسـتر TWWC يك شده و اعلام يك حالت تصادم را مي كند. تنظيمات TWCR همانند حالت قبل بـه صـورت زيـر خواهد بود:

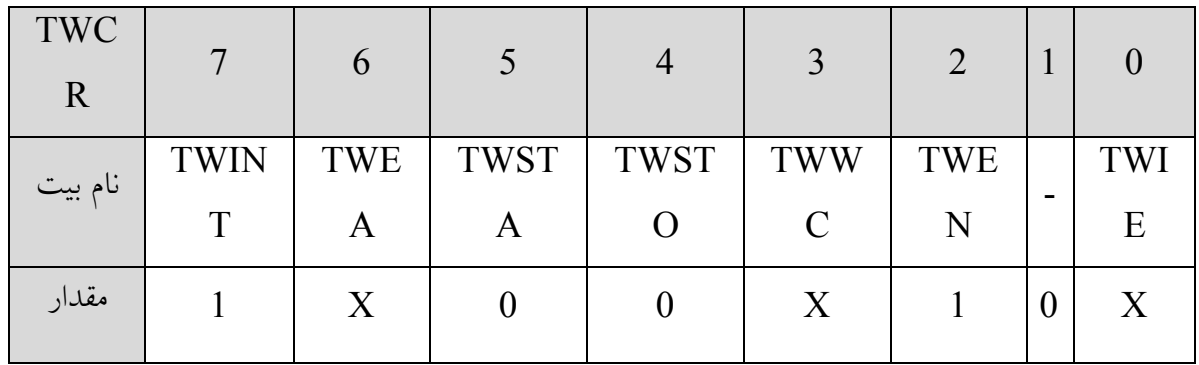

اين مرحله تا اتمام ارسال تمام بايت هاي داده تكرار مي شود و سرانجام با ايجاد يك شرايط پايان يا شروع مجـدد پايان مي يابد. شرايط پايان با مقداردهي رجيستر TWCR به صورت زير ايجاد مي شود:

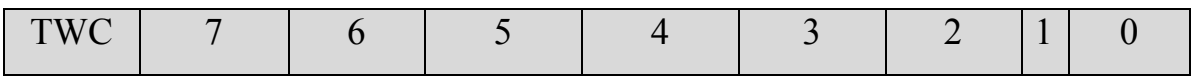

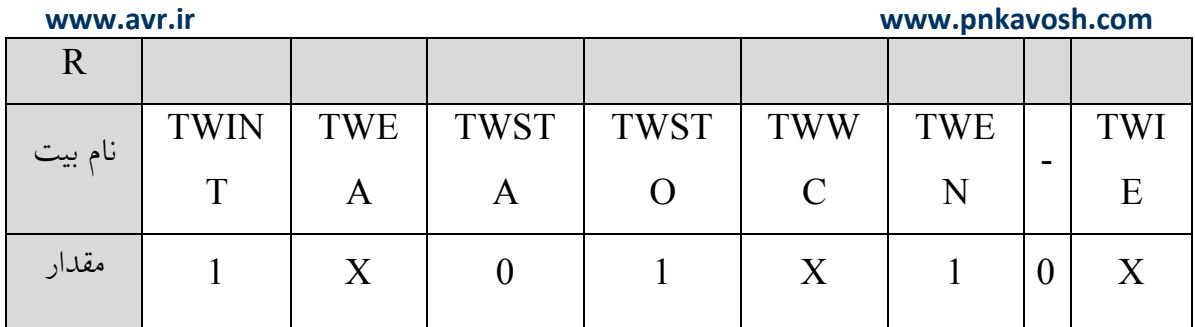

و براي ايجاد شرايط شروع مجدد جدول زير را خواهيم داشت:

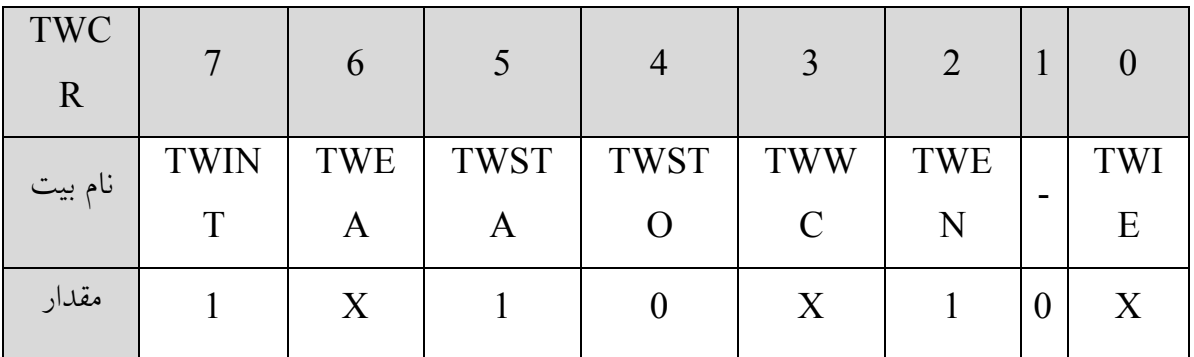

9 پس از ايجاد شرايط پايان 0TWINT يك نمي شود.

با ايجاد يك حالت شروع مجدد مقدار رجيستر TWSR برابر 10x0 خواهد بود و اين قابليت به Master اجـازه تغيير Slave را بدون از دست دادن كنترل باس مي دهد.

مقادير رجيستر TWSR در وضعيت هاي مختلف حالت Transmitter Master مطابق جدول زير مي باشد:

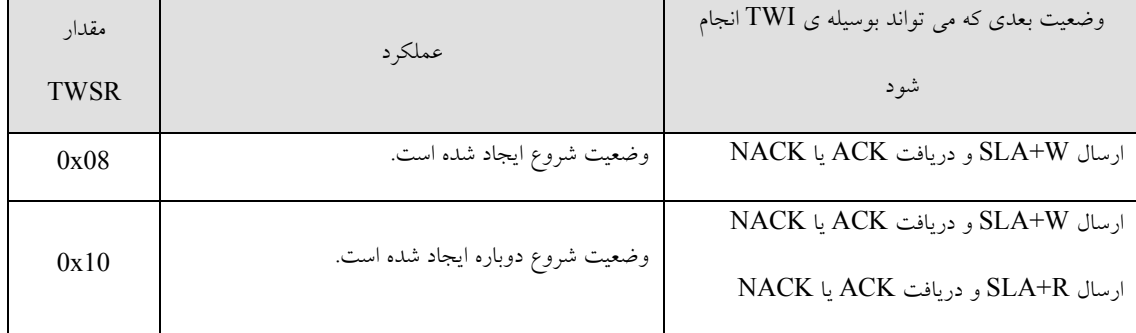

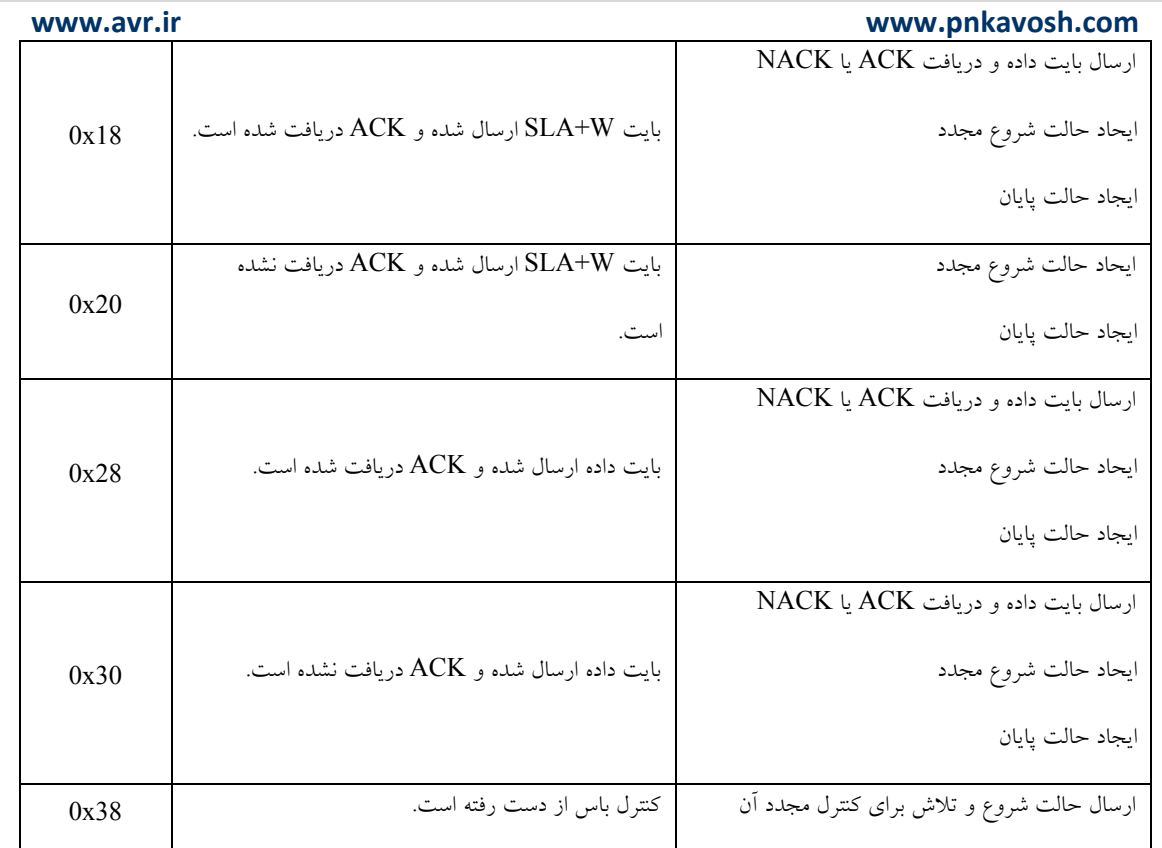

مثال:2 (ارسال عدد 77x0 به Slave با آدرس 0xA0 و با نرخ بيت 100 كيلوهرتز)

#include <mega16.h> #define xtal 8000000

```
void main() 
{
```
//--- Start Condition and Transmitting SLA+W ----

TWBR =  $32$ ; // Bit rate =  $100$ Khz TWCR = 0xA4; // Transmit Start Condition

```
while(TWCR&0x80==0); // Waiting for TWINT flag
   if(TWSR&0xF8==0x08) // Start Condition Transmitted? 
   { 
         TWDR=0xA0; // SLA+W 
         TWCR=0x84; // Enable TWI and Clear TWINT 
   } 
  else 
         goto error; 
//--------------- Transmitting Data ------------- 
 while(TWCR&0x80==0); // Waiting for TWINT flag
   if(TWSR&0xF8==0x18) // SLA+W has been send with ACK? 
   { 
         TWDR=0x77; // Data=0x77 
         TWCR=0x84; // Enable TWI and Clear TWINT 
   } 
  else 
         goto error; 
//--------- Transmitting Stop Condition ---------- 
 while(TWCR&0x80==0); // Waiting for TWINT flag
   if(TWSR&0xF8==0x28) // Data has been send with ACK? 
         TWCR=0x94; // Transmit Stop Condition
```
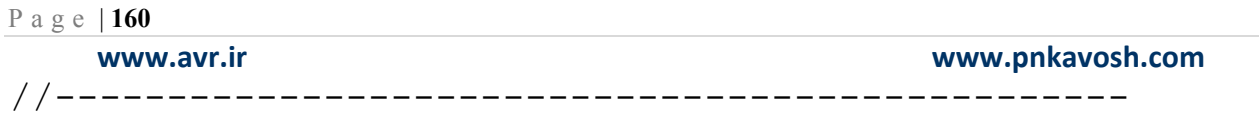

error:

while $(1)$ ;

}

## **(MR) Master Receiver** d

در اين وضعيت Master اطلاعات را از Slave دريافت مي كند و براي ايجاد آن بايد پس از ايجاد شـرايط آغـاز بر خلاف حالت قبل R+SLA به Slave فرستاده شود. در صورتي كه شرايط آغاز به درسـتي ايجـاد شـده باشـد بيت TWINT يك شده و مقدار TWSR برابر 08x0 مي شـود، بـراي ارسـال R+SLA بايـد مقـدار آن را در TWDR بارگذاري كرده و با پاك كردن TWINT آن را ارسال نمود.

زماني كه R+SLA فرستاده شود و ACK دريافت شود بيـت TWINT يـك شـده و در ايـن شـرايط يكـي از كدهاي 38x،0 40x0 يا 48x0 ممكن است در TWSR قرار گيرد:

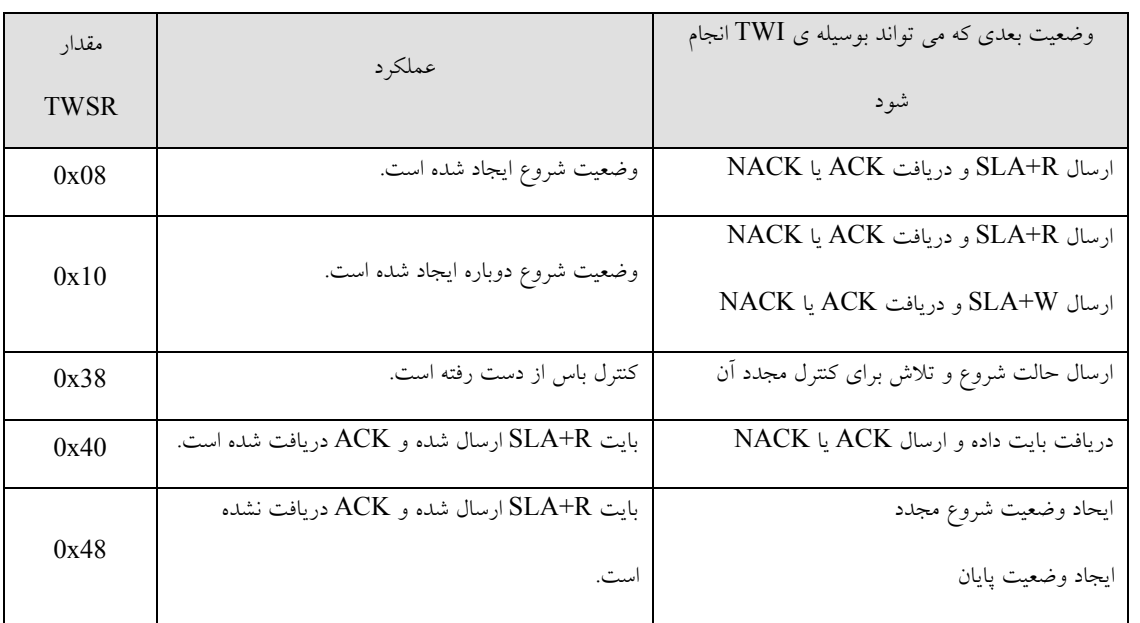

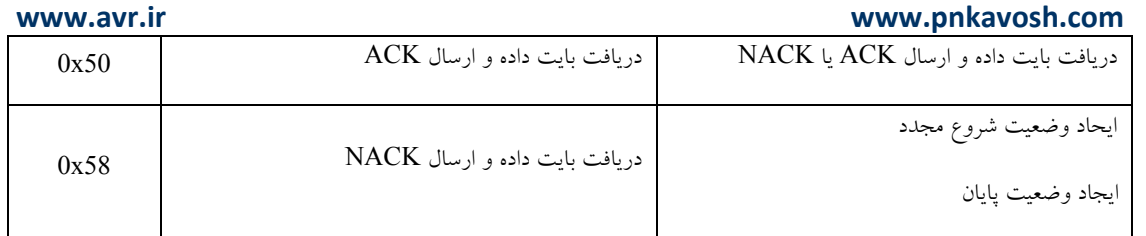

در صورتي كه R+SLA ارسال شده و ACK دريافت شده باشد بعد از يـك شـدن TWINT داده ي دريافـت شده در TWDR مي تواند خوانده شود. اين كار تا دريافت آخرين بايـت تكـرار شـده و بعـد از آن Master بـا فرستادن NACK به Slave اعلام مي كند كه ديگر قصد خواندن از آن را نـدارد و در نتيجـه مـي تـوان عمليـات خواندن را با ايجاد يك شرايط شروع مجدد يا پايان متوقف نمود.

مثال ٣: (خواندن ٢ بايت داده از Slave با آدرس 0xA0 و نرخ بيت ١٠٠ كيلوهرتز)

- ١٦١ - #include <mega16.h> #define xtal 8000000 char incoming data; void main() { //----------- Sending Start Condition ----------- TWBR =  $32$ ; // Bit rate = 100Khz TWCR = 0xA4; // Transmit Start Condition while(TWCR&0x80==0); // Waiting for TWINT flag //-------------- Sending SLA + R ----------------

```
Page | 162
```

```
 if(TWSR&0xF8==0x08) // Start Condition Transmitted? 
   { 
         TWDR=0xA1; // SLA+R 
         TWCR=0xC4; // Enable TWI and Clear TWINT 
   } 
   else 
         goto error; 
//-------- Enable Master Acknowledging ---------- 
 while(TWCR&0x80==0); // Waiting for TWINT flag
   if(TWSR&0xF8==0x40) // SLA+R has been send with ACK? 
      TWCR=0xC4; // Master Acknowledging and clear TWINT 
//--------------- Reading 1st byte -------------- 
  while(TWCR&0x80==0); // Waiting for TWINT flag
   if(TWSR&0xF8==0x50) // Master has been Received Data? 
   { 
     incoming data = TWDR; // Reading Data
      TWCR=0xC4; // Master Acknowledging and clear TWINT 
   } 
   else 
         goto error;
```
//---- Reading 2nd byte and Stop Condition ------

```
Page | 163 
    www.avr.ir              www.pnkavosh.com
  while(TWCR&0x80==0); // Waiting for TWINT flag
   if(TWSR&0xF8==0x50) // Master has been Received Data? 
   { 
      Incoming_data=TWDR; 
      TWCR=0x94; // Master Not Acknowledging and clear 
TWINT
   } 
   else 
         goto error; 
         TWCR=0x94; // Transmit Stop Condition 
//------------------------------------------------
```
### error:

while $(1)$ ;

}

 **(SR) Slave Receiver** e

در اين وضعيت ميكروكنترلر گيرنده، Slave بوده و اطلاعـات را از Transmitter Master دريافـت مـي كنـد. براي شروع به كار بايد آدرس Slave در 7 بيت بـالاي TWAR قـرار گيـرد. و چنانچـه بيـت LSB يـك شـود Master قادر به پاسخگويي فراخواني عمومي نيز خواهد بود و در غير اينصورت آن را ناديده خواهد گرفت.

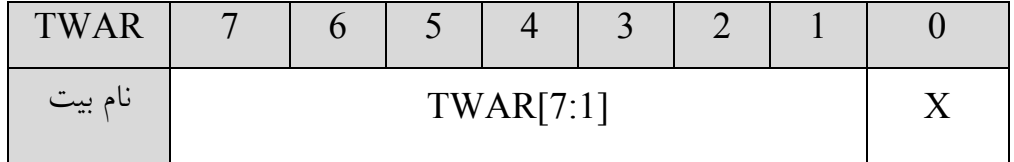

Page | **164** 

TWCR مطابق زير مقدار دهي شود:

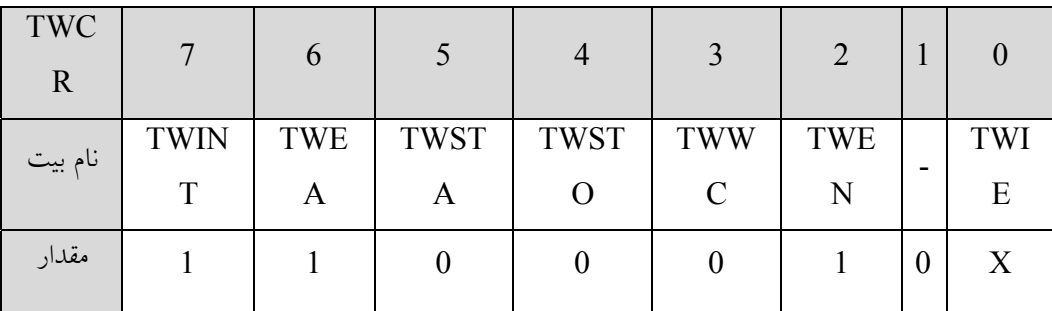

بيت TWIE يك شده تا ماژول TWI فعال شود.

بيت TWEA يك شده تا ارسال ACK فعال شود.

بيت هاي TWSTA و TWSTO صفر مي باشند زيرا ايجاد شرايط آغاز و پايان بر عهده ي Master مي باشد.

بعد از پيكربندي Slave، منتظر شده تا توسط Master آدرس دهي شده و يا يك فراخوان عمومي دريافـت كنـد. اگر در آدرس دريافت شده بيت جهت (R/W (صفر باشد نشان دهنـده ي ايـن اسـت كـه Master مـي خواهـد مقـداري را بـه Slave بفرسـتد كـه در اينصـورت Slave وارد وضـعيت (SR (Read Slave شـده و در غيـر اينصورت در حالت (ST (Transmiter Slave قرار خواهد گرفت. پس از دريافت W+SLA بيت TWINT يك شده و وضعيت جاري در رجيستر TWSR وجود خواهد داشت:

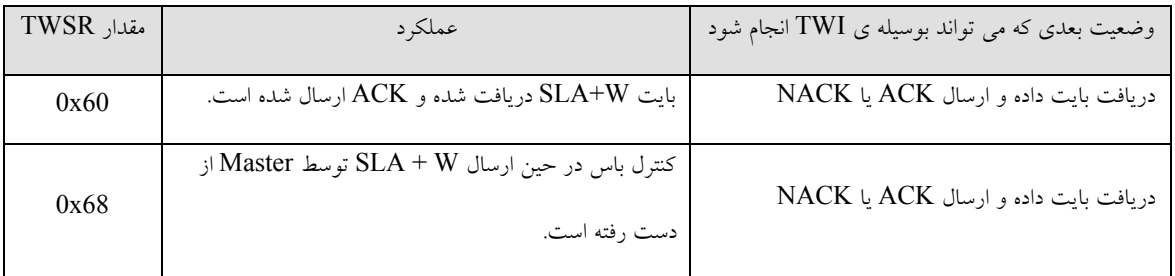

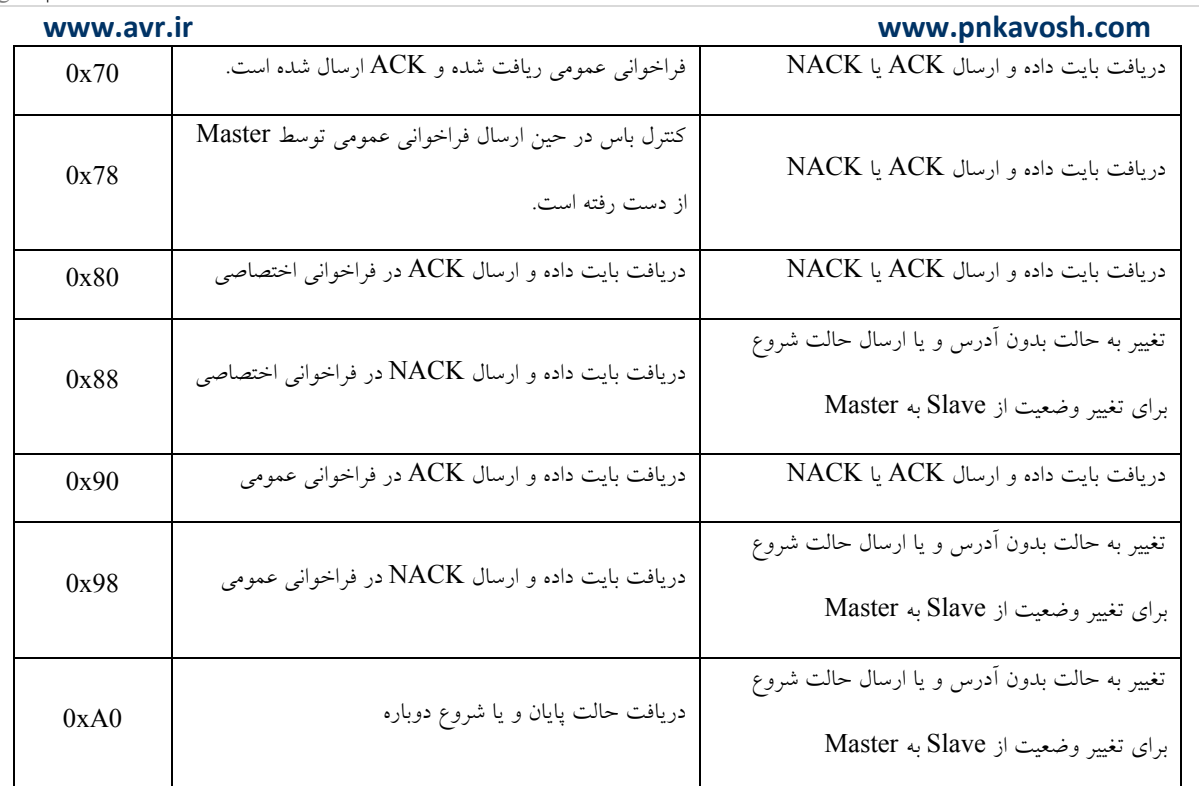

در صورتي كه كد خوانده شده 60x0 باشد آدرس بدرستي توسط Slave دريافت شده و براي Master تصـديق (ACK (نيز ارسال شده است. پس از اين Slave مي تواند بايت هاي داده را دريافت كرده و تـا زمـاني كـه يـك شرايط پايان يا شروع مجدد ايجاد شود اين روند ادامه خواهد داشت كه در اين صـورت مقـدار رجيسـتر TWSR برابر 0xA0 مي باشد.

مثال ٤: (دريافت يک بايت داده توسط Slave با آدرس 0x01 و نرخ بيت ١٠٠ كيلوهرتز)

#include <mega16.h> #define xtal 8000000

char incoming data;

```
void main()
```

```
{
```

```
Page | 166 
    www.avr.ir              www.pnkavosh.com
//-------------- Initial Setting --------------- 
  TWAR = 0 \times 01; // Slave Address
  TWBR = 32; // Bit rate = 100Khz
  TWCR = 0xC4; // Clear Int, Set TWEA and TWEN
  while(TWCR&0x80==0); // Waiting for TWINT flag
//--------- Transmit a Byte to Master ---------- 
   if(TWSR&0xF8==0x60) // SLA+W Received? 
   { 
        TWCR = 0xC4; // Clear Int, Set TWEA and TWEN
   } 
   else 
         goto error; 
//------------ Slave Receive a Byte ------------ 
  while(TWCR&0x80==0); // Waiting for TWINT flag
   if(TWSR&0xF8==0x80) // Slave has been Receive Byte? 
   { 
        incoming_data=TWDR; //Receive incoming data 
        TWCR=0x84; // Clear TWINT 
   } 
   else 
     goto error;
```
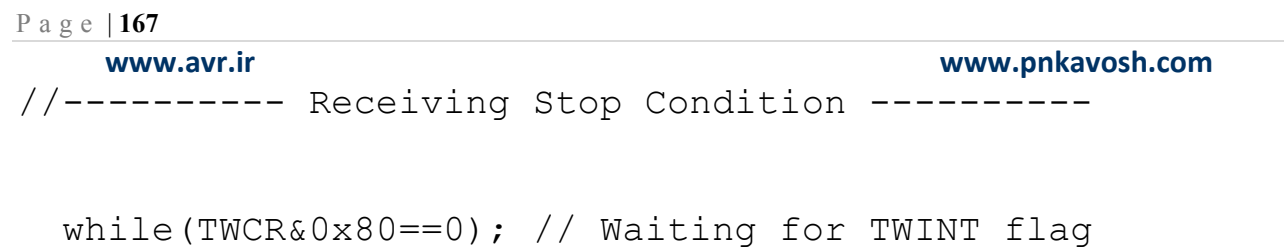

 if ((TWSR & 0xF8)== 0x0A0) //Stop Condition Received? TWCR=0x84; // Clear TWINT

#### error:

while $(1)$ ;

}

### **(ST) Slave Transmitter** f

اين وضعيت مشابه SR مي باشد با اين تفاوت كه بعد از دريافت آدرس بيت R/W يك مي باشد. بدين ترتيب Master اعلام مي كند كه مي خواهد مقداري را از Slave بخواند و در نتيجه Slave فرستنده خواهد بود. پس از دريافت آدرس بيت TWINT يك شده و مي توان كد وضعيت جاري را از TWSR بدست آورد، بعد ار ارسال هر بايت داده از Slave، Master با فرستادن ACK آن را تصديق مي كند و چنانچه Master بخواهد آخرين بايت را در دريافت كند NACK ارسال خواهد نمود (0xC0=TWSR(.

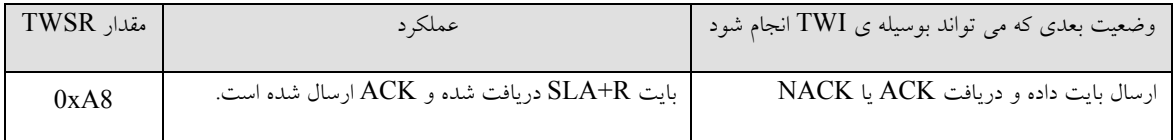

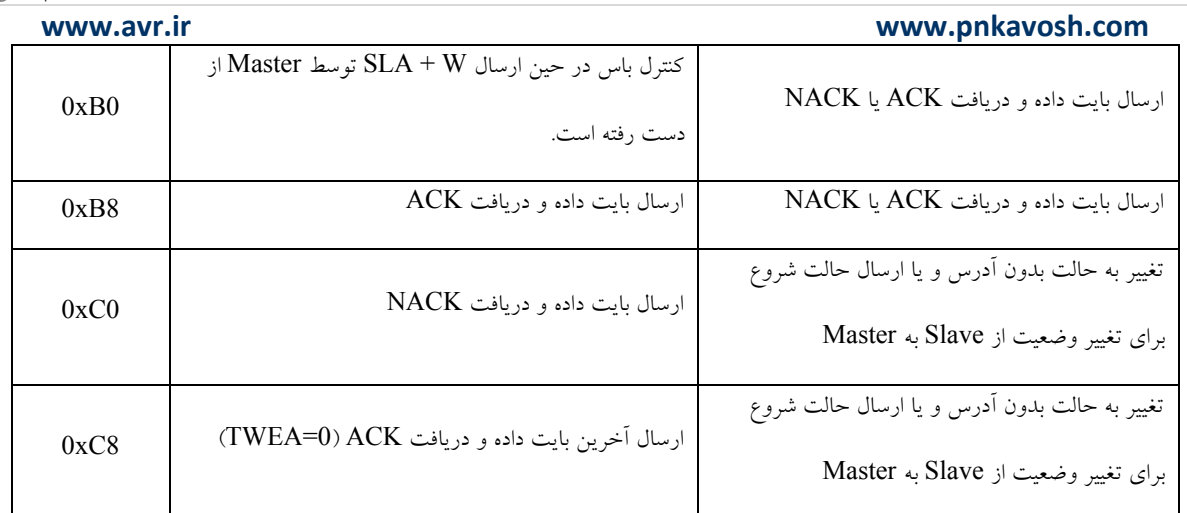

مثال ٥: (خواندن يك بايت داده از Slave با آدرس  $0\ge 0$  و نرخ بيت ١٠٠ كيلوهرتز)

```
#include <mega16.h> 
#define xtal 8000000 
void main() 
{ 
//-------------- Initial Setting --------------- 
   TWAR = 0x01 // Slave Address 
  TWBR = 32; // Bit rate = 100Khz
  TWCR = 0xC4; // Clear Int, Set TWEA and TWEN
  while(TWCR&0x80==0); // Waiting for TWINT flag
//--------- Transmit a Byte to Master ---------- 
   if(TWSR&0xF8==0xA8) // SLA+R Received? 
   { 
         TWDR=0x77; // Transmitt 0x77
```

```
Page | 169 
    www.avr.ir              www.pnkavosh.com
          TWCR = 0xC4; // Clear Int, Set TWEA and TWEN
   } 
   else 
          goto error; 
//------------- Wait for ACK or NACK ----------- 
  while(TWCR&0x80==0); // Waiting for TWINT flag
   if(TWSR&0xF8!=0xC0) // Slave has been send NACK? 
       goto error; 
//-----------------Error Sub ------------------- 
error: 
  while(1);
} 
                                                    همزمان سازي پالس ساعت: 
پالس ساعت توسط Master ها توليد مي گردد. هر Master پالس ساعت خود را بر روي SCL قرار مي دهد و
با توجه به خاصت wired-AND در باس \rm{^{2}C} پالس ساعت ها با هم AND شـده و باعـث توليـد يـك پـالس
                                                       ساعت مشترك مي گردد.
```
#### **www.avr.ir www.pnkavosh.com**

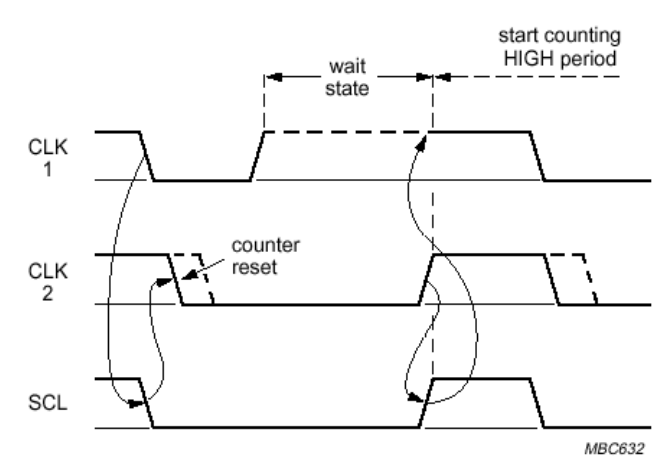

Fig.8 Clock synchronization during the arbitration procedure.

### **Arbitration در سيستم هاي داراي چند Master**

 $\rm ^2C$  تنها در زمانی می تواند به باس دسترسی پیدا کند کــه خـط  $\rm SDA$  آزاد باشــد. امــا پروتکــل  $\rm I^{2}$  بــه شكلي طراحي شده است كه در صورتيكه در شرايط آزاد بـودن بـاس دو يـا چنـد Master همزمـان درخواسـت دسترسي به باس را داشته باشند بدون از دست رفتن اطلاعات ارتباط حفـظ شـود. در اينجـا نيـز وجـود خاصـيت AND-Wired باعث حل مشكل مي گردد يعني چند Master بطور همزمان داده هايشان را بر روي خط SDA به صورت سريال ارسال مي دارند كه اين بيت ها با هم AND شده و بر روي باس يك ديتاي واحد را ايجاد مـي كند، در اولين مكاني كه خط SDA با خط داده مربوط به يك Master مطابقـت نداشـت آن Master خـط داده سريال را در سطح يك منطقي رها مي كند (حالت پيش فرض با توجه به وجود up-Pull سطح يك مي باشد) تـا بر روي كار ديگر Master ها اخلالي ايجاد نكند.

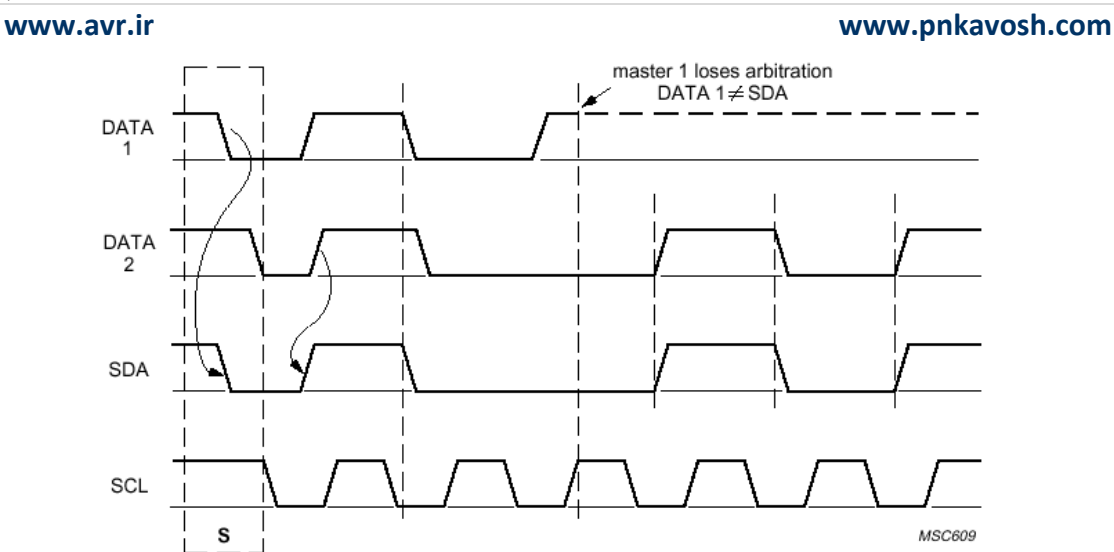

Fig.9 Arbitration procedure of two masters.

همان طور كه ديده مي شود مساله Arbitration تنها در مورد حالتي معني دارد كه چنـد Master داشـته باشـيم زيرا: .١ در مورد Slave ها با توجه به اينكه در هر زمان يـك Slave آدرس دهـي مـي شـود و حـق دسترسـي بـه SDA را دارد معني نخواهد داشت. .٢ يك Master ديگر رقيبي براي دسترسي به خط SDA ندارد.

**دسترسي نرم افزاري به I <sup>2</sup> CodeVision در C**

کامپایلر CodeVision با ارائه ی یک سری توابع مربوط به باس  $\rm I^2C$  امکان ایجاد این پروتکل را به صورت نرم افزاری به برنامه نویس می دهد. پین های SDA و SCL باید توسط نرم افزار به صورت زیر تعیین شوند:

#asm

#### **www.avr.ir www.pnkavosh.com**

- .equ \_\_i2c\_port=0x18
- .equ \_\_sda\_bit=3
- .equ \_\_scl\_bit=4

#endasm

در اين قطعه كد پين هاي 3 و 4 از PORTB به عنوان SDA و SCL تعيين شده اند.

**C در كامپايلر CodeVision <sup>2</sup> توابع I**

 **:i2c\_init()**

اين تابع تنظيمات اوليه ی باس  $\rm ^{2}C$  را انجام داده و بايد قبل از استفاده از توابع ديگر به به كار برده شود.

# **:i2c\_start()**

اين تابع يك شرايط آغاز ايجاد مي كند و در صورتي كه باس آزاد باشد مقدار يك را برمي گرداند و در غر اين صورت خروجي اين تابع صفر خواهد بود.

### **:i2c\_stop()**

اين تابع يک شرايط پايان بر روی باس  $\rm I^2C$  ايجاد مى كند.

### **:i2c\_read()**

**www.avr.ir www.pnkavosh.com** اين تابع يک بايت را از باس I2C خوانده و شكل كلي آن به صورت زير مي باشد:

unsigned char i2c\_read(unsigned char ack)

پارامتر ack تعيين مي كند كه آيا پس از دريافت يك بايت acknowledgement ارسال شود يا خير. در صورتي كه اين پارامتر يك باشد ACK ارسال خواهد و در غيـر اينصـورت بـا ايجـاد نكـردن ACK بـه صـورت پسـيو ايجاد خواهد شد. NACK

> **:i2c\_write()** این تابع یک بایت را به باس  $\rm I^2C$  ارسال کرده و شکل کلی آن به صورت زیر می باشد:

unsigned char i2c\_write(unsigned char data)

متغير data مقدار ارسالي به باس بوده و در صورتي كه Slave، ACK ايجاد كند اين تابع مقـدار يـك و در غيـر اينصورت مقدار صفر باز مي گرداند.

 $I^2C$  پروژه ۱۲: ارتباط با EEPROM های

**www.avr.ir www.pnkavosh.com**

شماتيك:

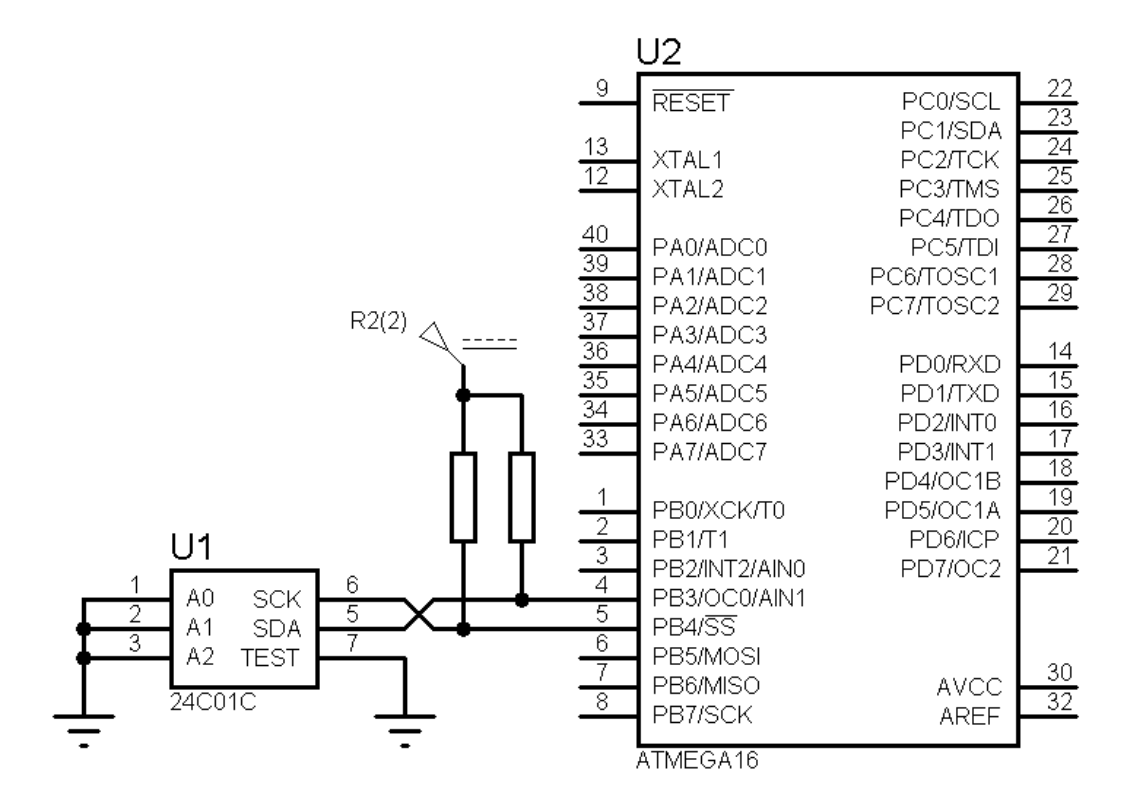

نرم افزار:

#include<mega16.h> #define xtal 1000000

 $/*$  the I2C bus is connected to PORTB  $*/$ /\* the SDA signal is bit  $3$  \*/ /\* the SCL signal is bit 4  $*/$ 

#asm

.equ i2c port=0x18 .equ \_\_sda\_bit=3

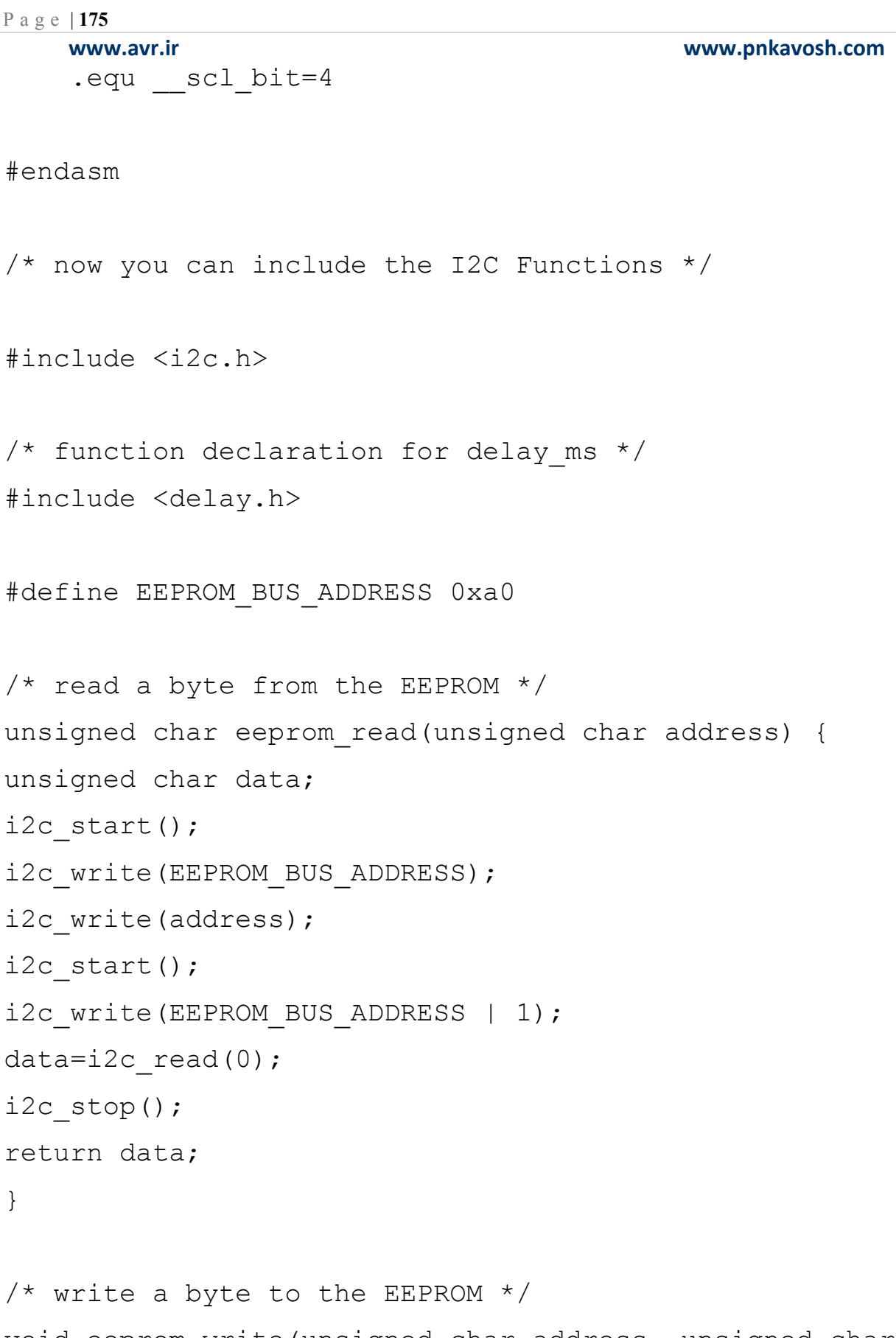

void eeprom\_write(unsigned char address, unsigned char data) {

```
Page | 176 
    www.avr.ir              www.pnkavosh.com
i2c_start(); 
i2c write(EEPROM_BUS_ADDRESS);
i2c write(address);
i2c write(data);
i2c_stop(); 
/* 10ms delay to complete the write operation */delay ms(10);} 
void main(void) { 
unsigned char i; 
DDRD=0xFF; 
/* initialize the I2C bus */ 
i2c_init(); 
/* write the byte 55h at address 10h */eeprom write(0x10,0x55);
/* read the byte from address AAh */i=eeprom read(0x10);
PORTD=i; 
while (1); /* loop forever */}
```
**مبدل آنالوگ به ديجيتال** 

عمده روش هايي كه براي تبديل آنالوگ به ديجيتال وجود دارند عبارتند از: تبديل آنـي يـا Flash، روش تقريـب ،Ramp-Compare ،Delta-Encoded هـاي مبـدل ،Successive Approximation يــا متـوالي هـاي ADC Pipeline، Delta-Sigma و غيره كه از اين ميان ميكروكنترلرهاي AVR از روش تقريب هاي متـوالي استفاده مي كنند.

**اصول تبديل با روش تقريب هاي متوالي** 

بلوك دياگرام ساده شده ي اين مبدل به صورت زير است:

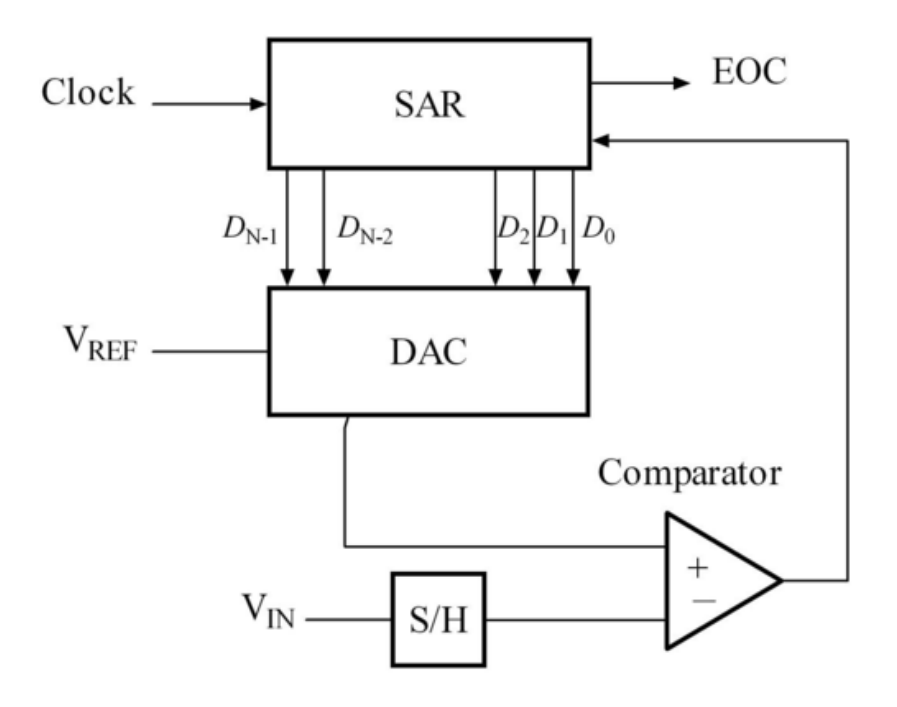

**Hold and Sample**: مبدل آنالوگ به ديجيتال براي تبديل يك نمونه ي آنالوگ به مقدار بـاينري متنـاظر بـا آن نياز به يك ورودي Stable دارد كه اين طريق مدار Sample and Hold ايجاد مـي شـود. در شـكل زيـر يـك

#### **www.avr.ir www.pnkavosh.com**

نمونه ي بسيار ساده از آن را مشاهده مي كنيد، كليد، سيگنال ورودي را با هر نمونه ي برداشته شده به خازن وصل

مي كند و خازن نيز مقدار ولتاژ را تا نمونه ي بعدي ثابت نگاه مي دارد.

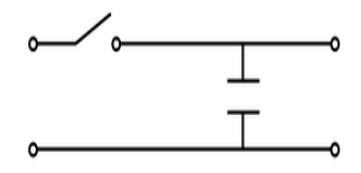

**Register Approximation Successive:** اين رجيستر مقدار تقريب زده شده ي ديجيتال را براي مقايسه به DAC مي دهد.

**الگوريتم تبديل:**

ابتدا رجيستر SAR با عدد باينري 10000000 بارگذاري مي شود و اين عـدد توسـط DAC بـا مقـدار آنـالوگ ورودي مقايسه مي شود. در صورتي كه عدد مقايسه شده بزرگتر باشد و خروجي مقايسه كننـده باعـث مـي شـود، SAR بيت MSB را پاك كرده و بيت قبل از آن را يك كند و در نتيجه عـدد 01000000 در DAC بارگـذاري مي شود. در صورتي كه عدد مقايسه شده كوچكتر باشد خروجي مقايسه كننده باعث مي شـود بيـت كـوچكتر نيـز يك شده و در نتيجه عدد 11000000 در ورودي DAC بارگذاري شود. اين عمل تا پيـدا شـدن مقـدار آنـالوگ ادامه داشته و در اين زمان بيت Conversion of End به نشانه ي پايان تبديل يك مي شود.

**برخي از مشخصات ADC قطعه ي 16ATmega:** 

• 10-bit Resolution

- $\pm$ 2 LSB Absolute Accuracy
- 65 260 μs Conversion Time
- Up to 15 kSPS at Maximum Resolution
- 8 Multiplexed Single Ended Input Channels
- 7 Differential Input Channels
- 2 Differential Input Channels with Optional Gain of 10x and 200x
- 0 VCC ADC Input Voltage Range
- Selectable 2.56V ADC Reference Voltage
- Free Running or Single Conversion Mode
- ADC Start Conversion by Auto Triggering on Interrupt Sources
- Interrupt on ADC Conversion Complete
- Sleep Mode Noise Canceler

پين هاي ورودي ADC عملكرد دوم PORA مي باشند كه به صورت مالتي پلكس شده به ADC اعمال مي شوند. ولتاژ ورودي بين صفر تا ولتاژ مرجع بوده و ولتاژ مرجع از سه منبع AVCC، پين AREF و ولتاژ داخلي 2.56 ولت قابل تامين مي باشد. جهت كاهش نويز موثر بر روي واحد ADC تغذيه ي آن به صورت جداگانه از پين AVCC تامين مي شود. ولتاژ اين پين نبايد بيشتر از 0.3 ولت با VCC تفاوت داشته باشد. در صورتي كه از VCC به عنوان AVCC استفاده مي شود، مي توان بوسيله ي يك فيلتر LC اين پايه به VCC متصل نمود.

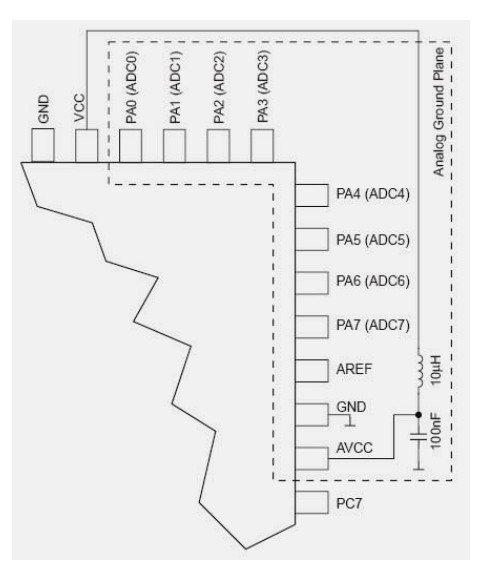

**رجيسترهاي واحد ADC** 

### **ADC Multiplexer Selection Register**

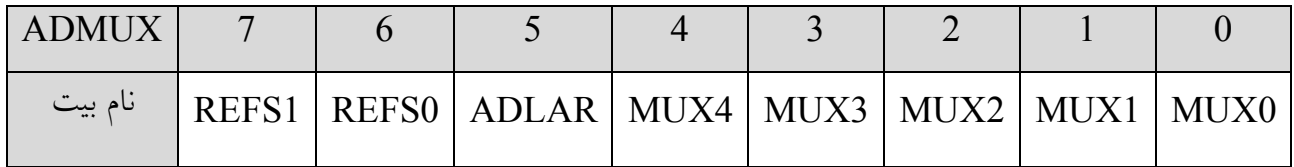

**[4:0]Bits Selection Gain and Channel Analog:** اين بيت ها تعيين مي كنند كـه چـه تركيبـي از 8 كانال ورودي به واحد ADC متصل شده و همچنين بهره ورودي تفاضلي را نيز تعيين مي كننـد. در حالـت هـاي دقت ADC ابيتي بوده كه در حالت ورودي ديفرانسيل با بهره ي  $1$ 7 و  $10$  اين مقدار به  $\lambda$ بيت و با بهره ي x200 به 7 بيت كاهش مي يابد. در صورتي كه ADC مشغول انجام يك تبديل بوده و اين بيت ها تغيير كنند تا اتمام تبديل جاري اين تغيير انجـام نخواهد شد.تنظيمات اين 4 بيت مطابق جدول زير مي باشد: (عملكرد تفاضـلي فقـط بـر روي Package هـاي

TQFPو MLF آزمايش شده است.)
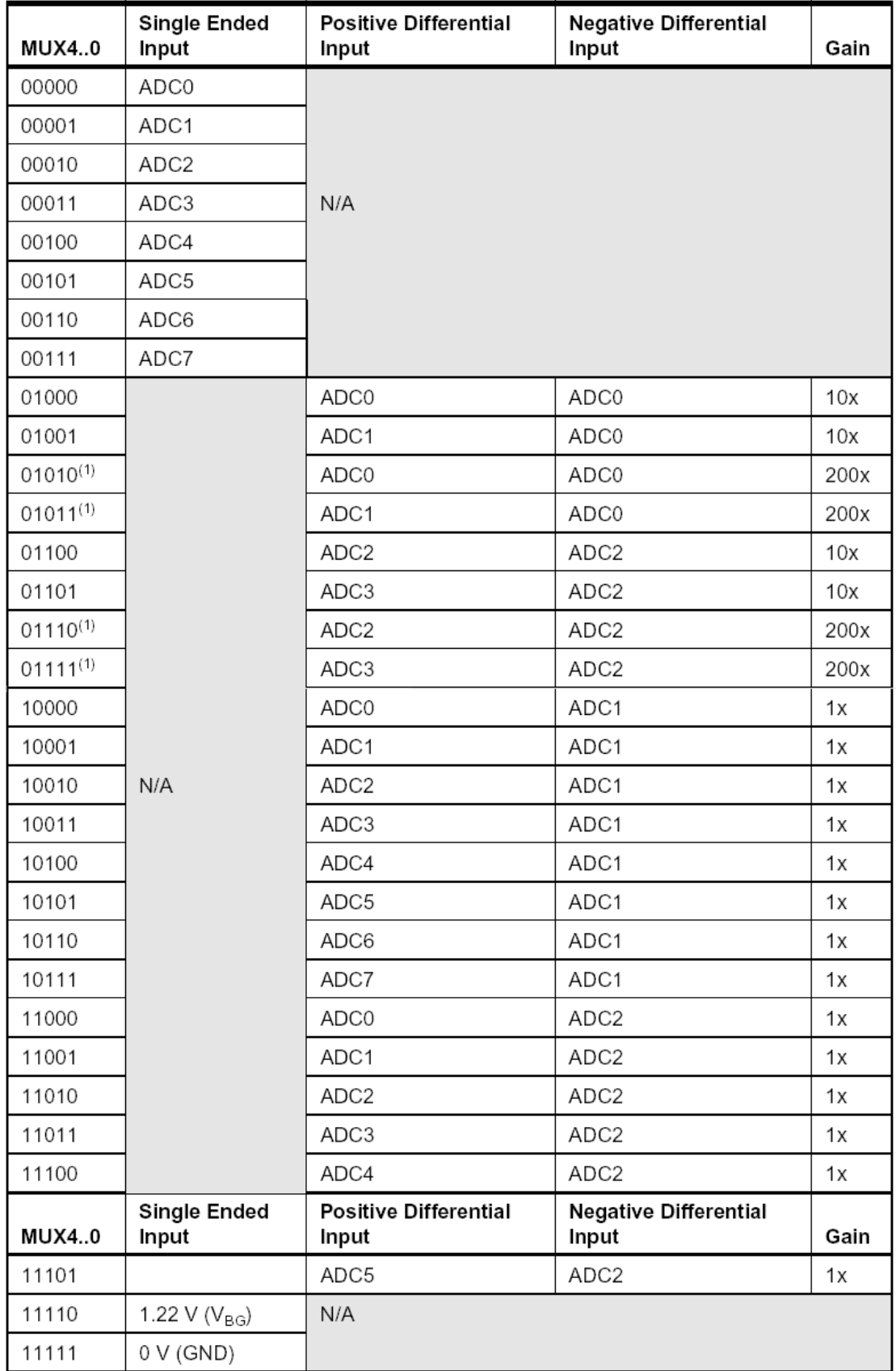

**Result Adjust Left ADC:** بيت ADLR بر نحوه نمايش نتيجه ي تبديل در رجيستر داده ي ADC تـاثير مي گذارد. نوشتن يك در اين بيت آن را به صورت Adjust Left تنظيم مي كند و در غيـر اينصـورت نتيجـه بـه صورت Adjust Right خواهد بود. تغيير اين بيت به صورت آني بر روي رجيستر داده تاثير مي گذارد.

**[1:0]Bits Selection Reference:** اين بيت ها مرجع ولتاژ ADC را مطابق جدول زير تعيين مي كننـد. در صورتي كه اين بيت ها در حين تبديل تغيير كنند تا اتمام تبديل تغيير اعمال نخواهد شد. در صورتي كـه از مرجـع ولتاژ داخلي استفاده مي شود نبايد ولتاژ خارجي به پين AREF اعمال شود. زماني كه يكي از دو ولتاژ AREF يا 2.56 ولت به عنوان مرجع انتخاب شده باشند با اتصال يك خازن 100 نانو بـين پـين AREF و زمـين مـي تـوان مقدار نويز را كاهش داد.

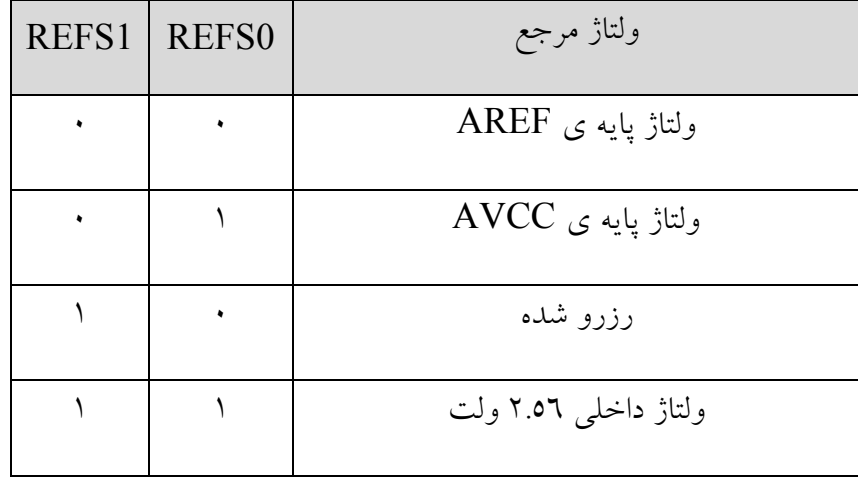

### **www.avr.ir www.pnkavosh.com ADC Control and Status Register A**

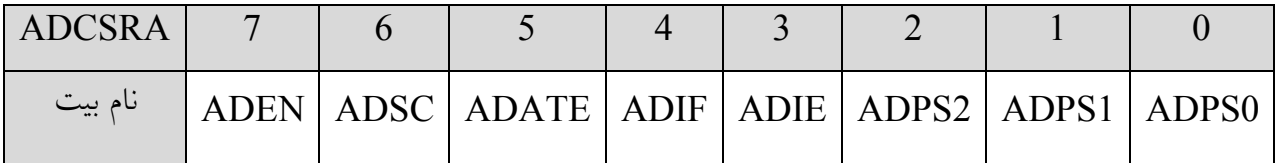

[**2:0]Bits Select Prescaler ADC**: اين بيت ها ضريب پيش تقسيم كننده اي را كه از كلاك سيستم بـراي

واحد ADC كلاك تامين مي كند را مشخص مي كند.

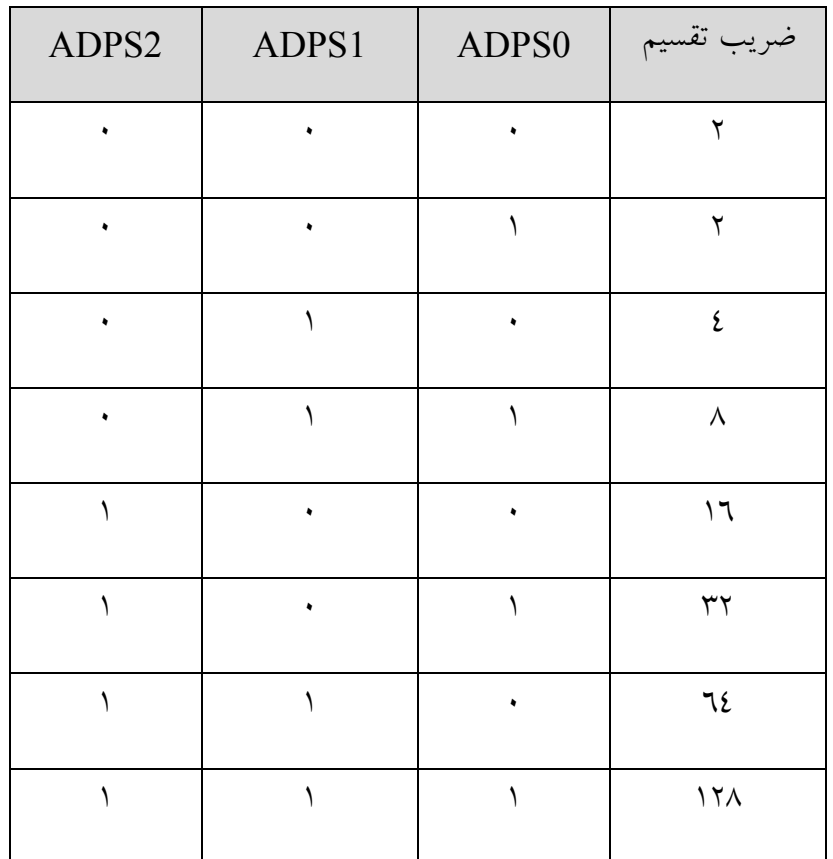

**Enable Interrupt ADC:** در صورت يك بودن بيت فعال ساز عمومي وقفه (I (و يك بودن اين بيت، اتمام

يك تبديل مي تواند باعث ايجاد وقفه شود.

**Flag Interrupt ADC:** با اتمام يك تبديل اين پرچم يك شده و در صورت فعال بودن وقفـه، اجـراي ISR مي تواند باعث پاك شدن آن شود و در غير اينصورت با نوشتن يك در محل اين بيت مي توان آن را پاك نمود.

**Enable Trigger Auto ADC:** عمليات تبديل به دو صورت مي تواند راه اندازي شـود، Single و Auto Trigger كه حالت اول با هر بار راه اندازي ADC يك تبديل انجام شده و در وضعيت دوم ADC بـه صـورت خودكار از طريق يكي ازمنابع داخلي تحريك مي شود. براي قرار دادن ADC در وضـعيت Trigger Auto بايـد اين بيت يك شود. نوع منبع تريگـر كننـده بوسـيله ي بيـت هـاي [2:0]ADTS از رجيسـتر SFIOR انتخـاب مي شود.

**Conversion Start ADC:** در وضعيت راه اندازي Single، براي آغاز هر تبديل بايد اين بيت يـك شـود و در وضعيت تبديل پيوسته (Running Free (نوشتن يك روي اين بيت اولين تبديل را موجب مي شود.

**Enable ADC**: اين بيت فعال ساز ماژول ADC بوده و با يك كردن آن مي توان ADC را فعال نمود. نوشـتن صفر روي اين بيت در حالي كه ADC مشغول تبديل است باعث مي شود كه عمليات تبديل نيمه كاره رها شود.

### **The ADC Data Register**

با پايان عمليات تبديل نتيجه در اين رجيستر قرار مي گيرد و در صورتي كه ورودي ADC به صـورت ديفرانسـيل باشد نتيجه به فرم مكمل 2 نمايش داده مي شود.

مطابق بيت ADLR در رجيستر ADMUX به دو صورت LA و RA نمايش داده مي شود:

ADLR=0

| <b>Bit</b>                                                   |  |  |  |             |  |
|--------------------------------------------------------------|--|--|--|-------------|--|
| ADCL   ADC7   ADC6   ADC5   ADC4   ADC3   ADC2   ADC1   ADC0 |  |  |  |             |  |
| <b>ADCH</b>                                                  |  |  |  | ADC9   ADC8 |  |

ADLR=1

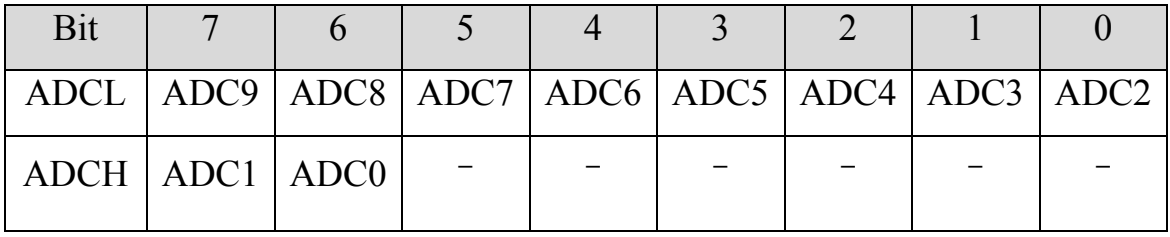

### **Special FunctionIO Register**

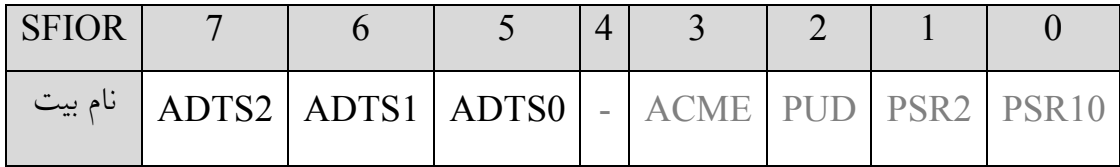

Source Trigger Auto ADC: در صورتي كه بيت ADATE از رجيسـتر ADCSRA مقـدار يـك داشـته باشد بيت هاي  $\operatorname{ADTS}$  تعيين مي كنند كه كدام منبع به صورت خودكار  $\operatorname{ADC}$  را راه اندازي كنـد. منبــع ايــن راه اندازي لبه ي بالا رونده ي پرچم وقفه ي آن منبع مي باشد و در صورتي كـه بخـواهيم اتمـام تبـديل خـود ADC منبع تريگر بعدي باشد و ADC به صورت پيوسـته عمليـات تبـديل را انجـام دهـد از حالـت Running Free استفاده مي كنيم.

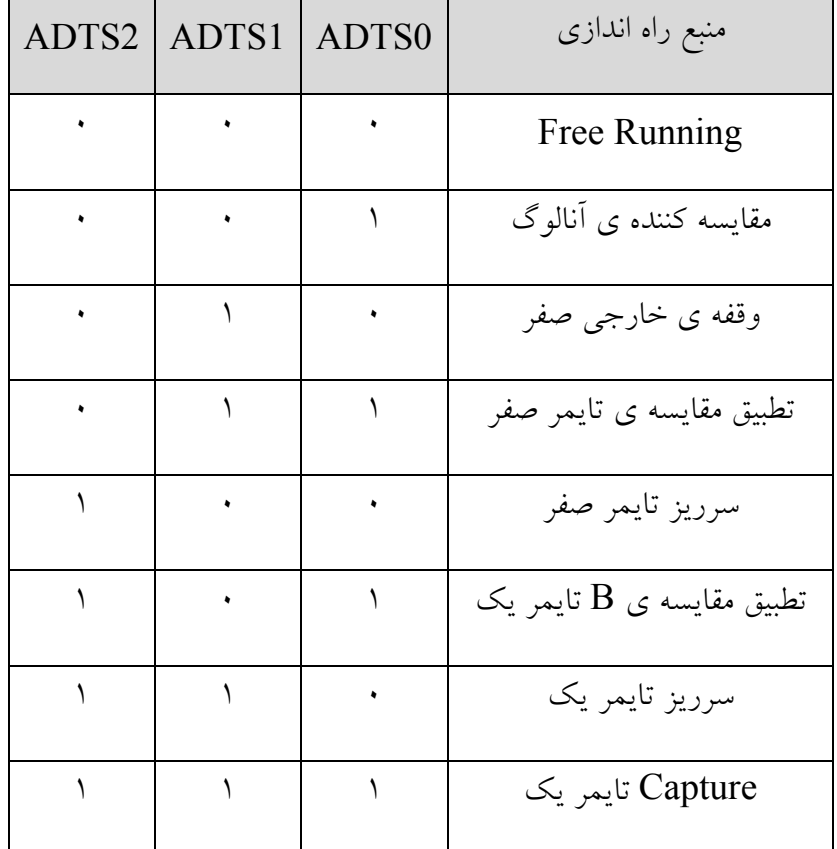

**راه اندازي ADC به صورت تك تبديل و تبديل خودكار** 

پس از انتخاب كانال مورد نظر و ولتاژ مرجع بوسيله رجيستر ADMUX، با در نظر گرفتن اينكـه بيـت ADEN يك بوده باشد، نوشتن يك منطقي بر روي بيت ADSC شروع يك تبديل را موجب خواهد شد. اين بيت در حين انجام تبديل يك بوده و با پايان آن بوسيله ي سخت افزار پاك مي شود. در صورتي كه قبل از اتمام تبـديل، كانـال ADC تغيير كند تا پايان تبديل جاري اين تغيير تاثير نخواهد گذاشت.

راه ديگر براي راه اندازي ADC وضعيت تحريك خودكار مي باشد كه اين حالت با يك كردن بيت ADATE از رجيستر ADCSRA آغاز مي شود. منبع تريگر بوسيله ي بيت هاي ADTS در رجيستر SFIOR انتخـاب مـي

شوند. زماني كه پرچم منبع تريگر يك مي شود، پيش تقسيم كننده Reset شـده و ADC شـروع بـه انجـام يـك تبديل مي كند، بدين وسيله مي توان در بازه هاي زماني ثابت ADC را تريگر نمود. پرچم اتمام يك تبديل بيت ADIF مي باشد، در صورتي كه ADC در وضعيت تحريـك خودكـار قـرار گرفتـه و اين بيت به عنوان منبع تريگر انتخاب شود، پس از اتمام يك تيديل، تبديل جديدي شروع خواهد شد. براي رسيدن به اين وضعيت بايد بيت هاي ADTS در حالت Running Free قرار گيرند و براي شروع تبديل تنها يـك بـار يك كردن ADSC آغاز شده و پس از آن تبديلات متوالي انجام خواهد شد. همان طور كه گفته شد در صورت فعال بودن بيت ADIE بالا رفتن پرچم اتمام تبديل (ADIF) مي تواند باعث ايجاد وقفه شده و با اجراي ISR اين بيت توسط سـخت افـزار پـاك شـود. در صـورتي كـه ADC در وضـعيت Conversion Single يا تك تبديل باشد براي شروع تبديل بعدي بايد پرچم ADIF با نوشتن يك بـر روي آن

پاك شود، در حاليكه وضعيت Running Free انتخاب شده باشد بدون در نظر گرفتن اينكه پرچم ADIF پـاك شده است يا نه تبديلات متوالي انجام خواهد شد.

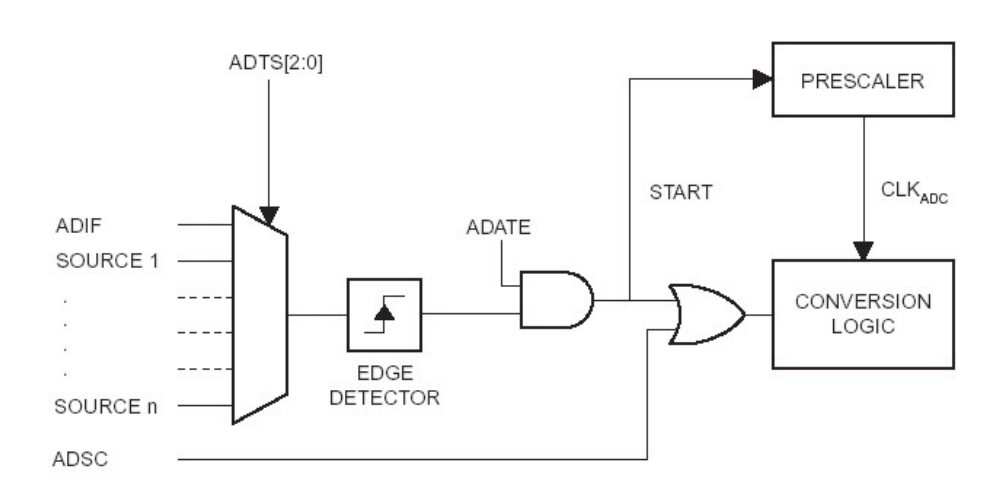

**پيش تقسيم كننده و زمان بندي تبديل** 

به صورت پيش فرض، مداري كه بر اساس تقريب هاي متوالي تبديل آنالوگ به ديجيتال را انجام مي دهد براي رسيدن به ماكزيمم Resolution، نياز به يك كلاك ورودي با فركانسي بين 50 تا 200 كيلوهرتز دارد. ماژول ADC براي تامين كلاك مورد نياز داراي يك پيش تقسيم كننده مي باشد كه مقدار آن بوسيله ي بيت هاي ADPS از رجيستر ADCSRA تعيين مي شود. واحد ADC براي عملكرد صحيح به فركانس كلاكي بين 50 تا 200 كيلوهرتز نياز دارد و در صورتي كه مقدار آن خارج از اين محدوده تعريف شود ممكن است عملكرد صحيحي نداشته باشد.

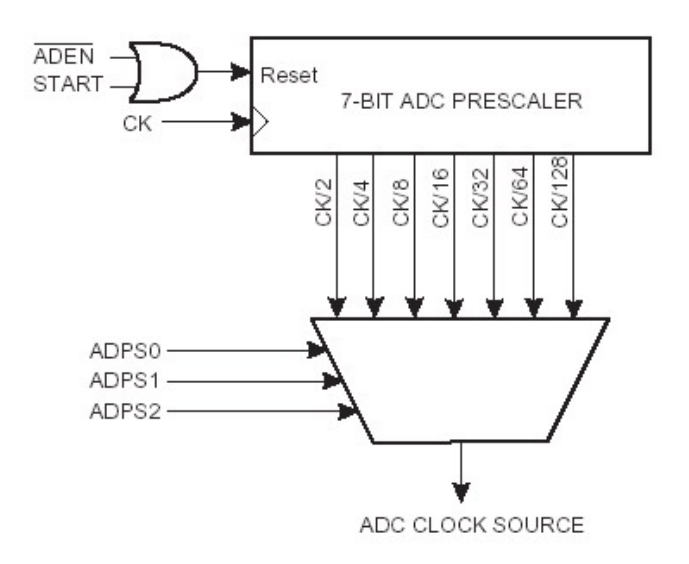

در صورت استفاده از Mode تك تبديل به دليل تنظيمات اوليه ي ADC هر تبديل حدود 25 سيكل كلاك طـول

مي كشد، درحاليكه در وضعيت Free Running هر تبديل براي كامل شدن حدود ١٣ كلاك زمان نياز دارد.

## **فيلتر كاهش نويز ورودي**

مدارات داخلي ميكروكنترلر با ايجاد نويز باعث كاهش دقت مقدار خوانده شـده توسـط ADC مـي شـوند، بـراي بهبود اين مشكل مي توان در زمـان تبـديل ميكروكنترلـر را بـه يكـي از Mode هـاي كـم تـوان Noise ADC Reduction يا Idle برد تا عمليات تبديل بعد از خاموش شدن CPU انجام شود.

پروژه :13 اندازه گيري دما با سنسور 35LM

/\*\*\*\*\*\*\*\*\*\*\*\*\*\*\*\*\*\*\*\*\*\*\*\*\*\*\*\*\*\*\*\*\*\*\*\*\*\*\*\*\*\*\*\*\*\*\*\*\*\*\*\*\* Project : Temprature Measurement with LM35 Author : Reza Sepas Yar Company : Pishro Noavaran Kavosh Chip type : ATmega16 Clock frequency : 1.000000 MHz \*\*\*\*\*\*\*\*\*\*\*\*\*\*\*\*\*\*\*\*\*\*\*\*\*\*\*\*\*\*\*\*\*\*\*\*\*\*\*\*\*\*\*\*\*\*\*\*\*\*\*\*\*/

#include <mega16.h> #include <delay.h> #include <stdio.h> #define xtal 8000000

// Alphanumeric LCD Module functions #asm

.equ lcd port=0x12 ; PORTD

```
Page | 190 
    www.avr.ir              www.pnkavosh.com
#endasm 
#include <lcd.h> 
#define ADC VREF TYPE 0xC0
// Read the AD conversion result 
unsigned int read adc(unsigned char adc input)
{ 
ADMUX=adc_input|ADC_VREF_TYPE;
// Start the AD conversion 
ADCSRA|=0x40;// Wait for the AD conversion to complete 
while ((ADCSRA & 0x10 == 0);
ADCSRA|=0x10;
return ADCW; 
} 
void main(void) 
{ 
char lcd buff[10];
int adc_in; 
float temp; 
PORTA=0x00; 
DDRA=0x00; 
// ADC initialization 
// ADC Clock frequency: 45 kHz 
// ADC Voltage Reference: Int., cap. on AREF
```

```
Page | 191 
    www.avr.ir              www.pnkavosh.com
// ADC Auto Trigger Source: None 
ADMUX=ADC_VREF_TYPE; 
ADCSRA=0x86; 
// LCD module initialization 
lcd init(16);
while (1) 
       { 
      adc_in=read_adc(0);
       temp=adc_in/4; 
      sprintf(lcd_buff, "Temp=%5.1f C", temp);
      lcd clear();
      lcd gotoxy(0,0);
      lcd puts(lcd buff);
      delay ms(1000);
       };
```
}

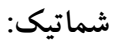

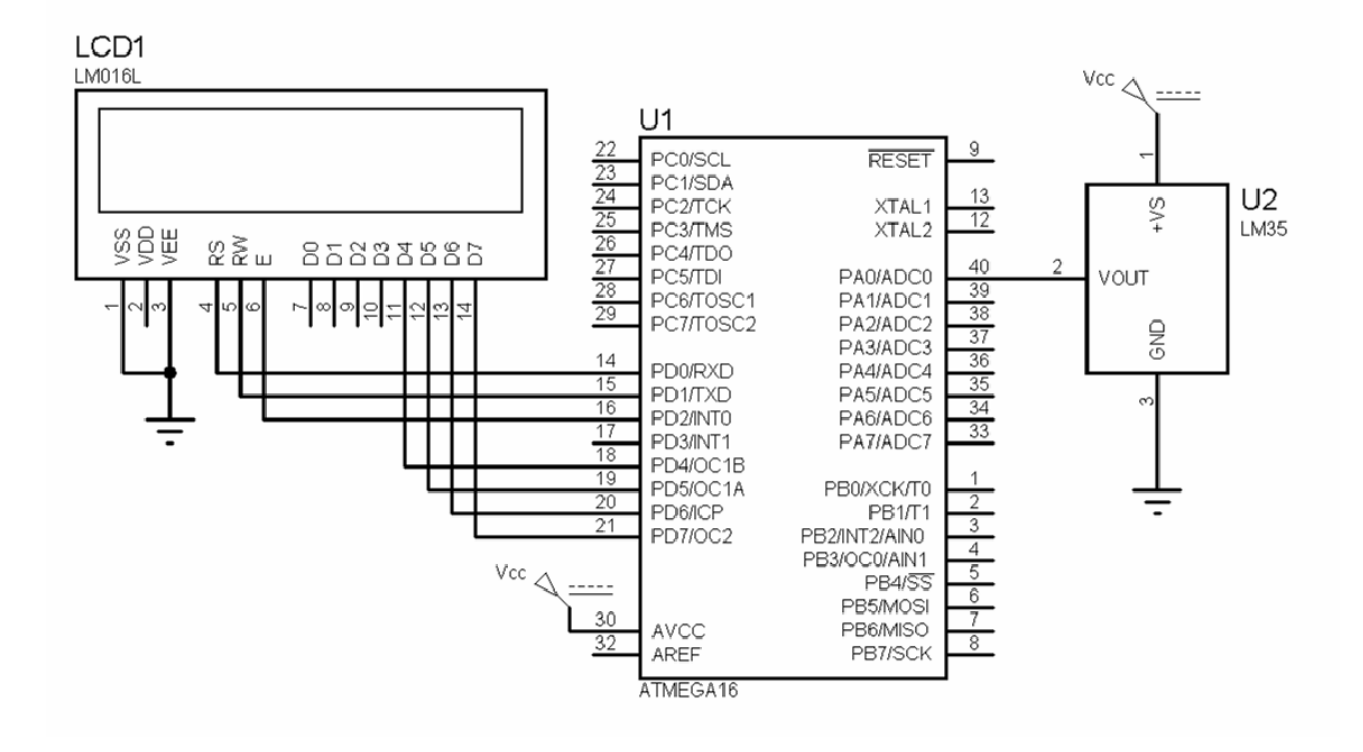

# **مقايسه كننده ي آنالوگ**

ماژول مقايسه كننده ي آنالوگ داراي دو ورودي 0AIN و 1AIN مي باشد كه اين دو به ترتيب ورودي مثبـت و منفي واحد مقايسه كننده بوده كه همانند يك تقويت كننده ي عملياتي ولتاژ روي ايـن دو پايـه را مقايسـه كـرده و هنگامي كه ولتاژ روي پايه ي 0AIN بيشتر از ولتاژ 1AIN باشد خروجي آن يعني بيت ACO يك مي شود. اين خروجي علاوه بر كاربردهاي عادي مي تواند براي تريگر كردن ورودي Capture تايمر يك نيز به كار رود.

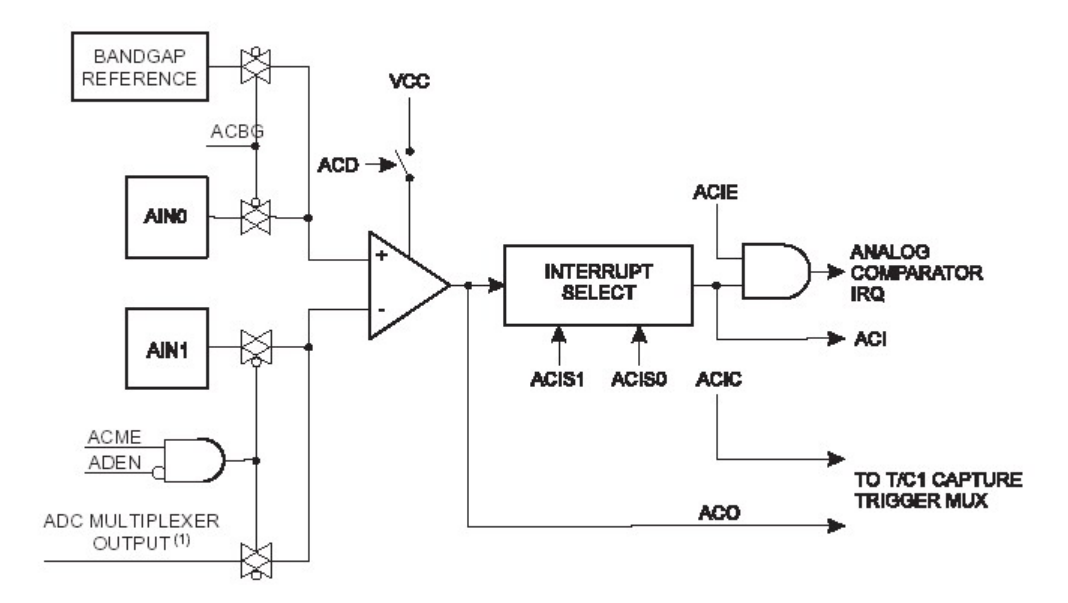

**رجيسترهاي مقايسه كننده ي آنالوگ** 

### **Special Function IO Register**

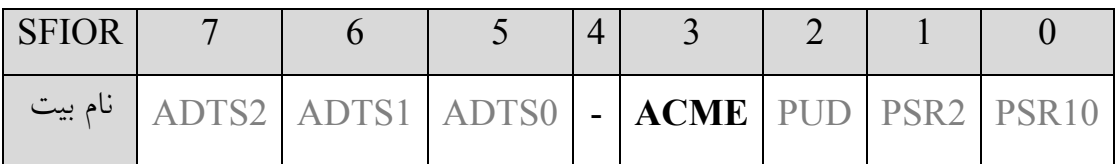

**Enable Multiplexer Comparator Analog:** ماژول مقايسه كننده ي آنالوگ اين امكان را مي دهد تـا ورودي منفي از طريق پايه هاي 0ADC تا7ADC انتخاب شود. در صورت يك بودن بيت ACME و خـاموش بودن ADC) بيت ADEN در ADCSRA صفر باشد)، خروجي مالتي پلكسر ADC بـه عنـوان ورودي منفـي مقايسه كننده انتخاب مي شود و در غير اينصورت پايه 1AIN ورودي منفي خواهد بود.

### **Analog Comparator Control and Status Register**

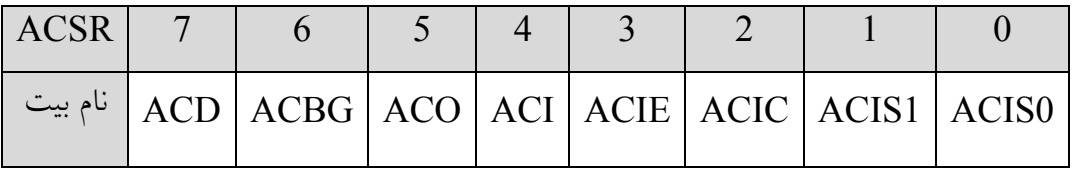

**[1:0]Select Mode Interrupt Comparator Analog:** اين بيت ها تعيين مي كننـد كـه كـداميك از

رويدادهاي مقايسه كننده ي آنالوگ مطابق جدول زير وقفه ي آن را تريگر مي كند.

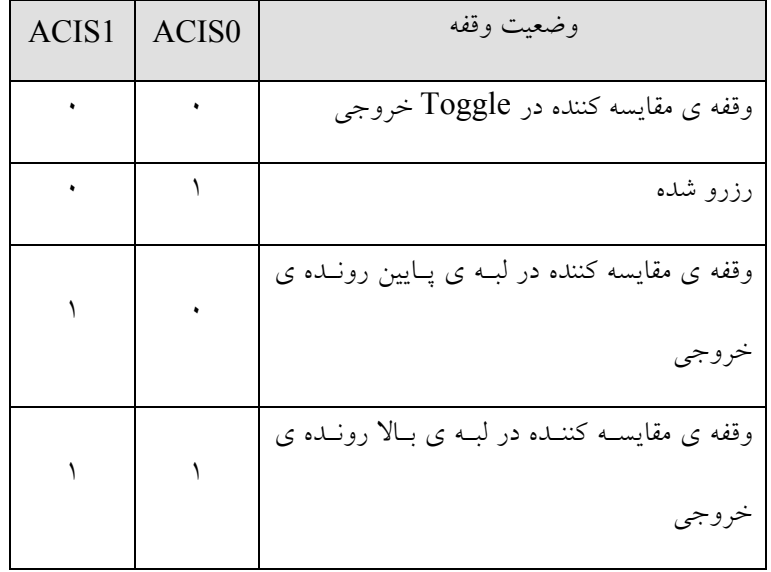

**Enable Capture Input Comparator Analog:** با يك شدن اين بيت ورودي Capture تايمر يـك از طريق خروجي مقايسه كننده تريگر مي شود.

**Enable Interrupt Comparator Analog:** در صورتي كه اين بيت و بيت فعال ساز عمومي وقفـه هـا يك باشد وقفه ي مقايسه كننده ي آنالوگ فعال خواهد بود.

**Flag Interrupt Comparator Analog:** اين پرچم زماني كه يكي از رويداد هاي تعريف شـده بوسـيله ي بيت هاي 1ACIS و 0ACIS روي دهد، بوسيله ي سخت افزار يك مي شود. در اين وضعيت اگـر ACIE و فعال ساز عمومي وقفه ها يك باشد برنامه به ISR مقايسه كننده منشعب خواهد شد و بيـت ACI توسـط سـخت افزار پاك خواهد شد، در غير اينصورت نرم افزار مي تواند با نوشتن يك آن را پاك كند.

**Output Comparator Analog:** اين بيت خروجي مقايسه كننده آنالوگ بوده و با تاخيري بين يـك تـا دو سيكل سنكرون مي شود.

**www.avr.ir www.pnkavosh.com Select Bandgap Comparator Analog:** با يك شدن ايـن بيـت ولتـاژ مرجـع Bandgap جـايگزين ورودي مثبت مقايسه كننده خواهد شد. در صورت صفر بودن بيـت ACGB پـين 0AIN ورودي مثبـت مقايسـه كننده خواهد بود.

**Disable Comparator Analog:** با يك شدن اين بيت تغذيه ي مقايسه كننده ي آنالوگ قطع مي شود. اين مسئله به كاهش توان مصرفي در Mode هاي فعال و بيكاري كمك خواهد كرد. قبـل از تغييـر دادن بيـت ACD بايد وقفه ي مقايسه كننده ي آنالوگ با پاك كردن بيت ACIE از ACSR غير فعـال شـود در غيـر اينصـورت در زمان تغيير اين بيت مي تواند وقفه بوجود آيد.

**ورودي مالتي پلكس شده ي مقايسه كننده ي آنالوگ** 

اين امكان وجود دارد كه هر يك از ورودي هاي 0ADC تا 7ADC به عنوان ورودي منفي مقايسه كننده آنـالوگ انتخاب شوند. براي استفاده از اين مسئله بايد (با صفر بودن بيت ADEN (مبدل آنالوگ به ديجيتال خاموش بـوده و بيت ACME از SFIOR يك باشد. در اين وضعيت بيت هاي [2:0]MUX از رجيستر ADMUX ورودي منفي را مطابق جدول زير انتخاب مي كنند. مسلما در صورتي كه بيت ACME صفر بوده يا ADEN يـك باشـد پين 1AIN ورودي منفي مقايسه كننده ي آنالوگ خواهد بود.

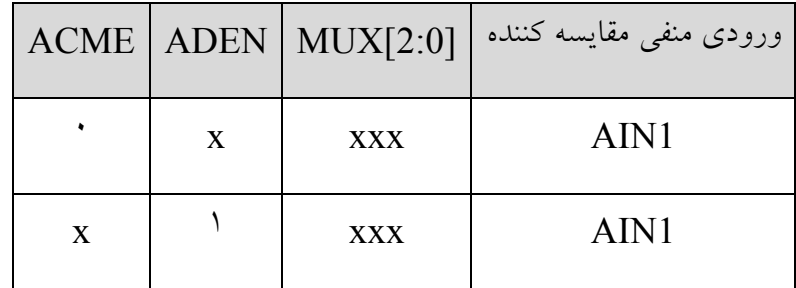

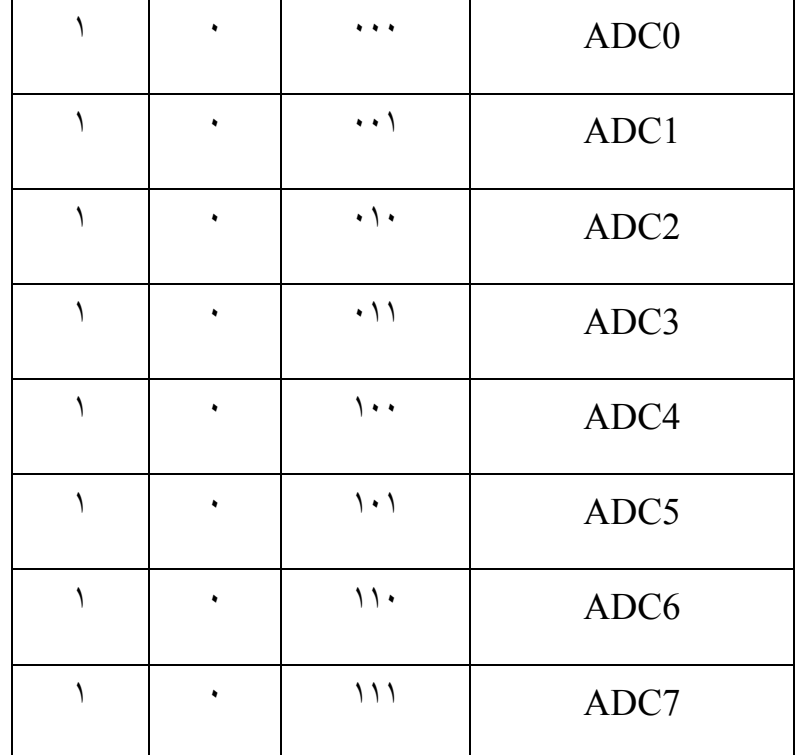

مثال: (اعلام عبور خروجي يك سنسور آنالوگ از يك سطح معين)

#include <mega16.h>

// Analog Comparator interrupt service routine interrupt [ANA\_COMP] void ana\_comp\_isr(void) { PORTA=PORTA^0x01; } // Declare your global variables here void main(void) { // Declare your local variables here

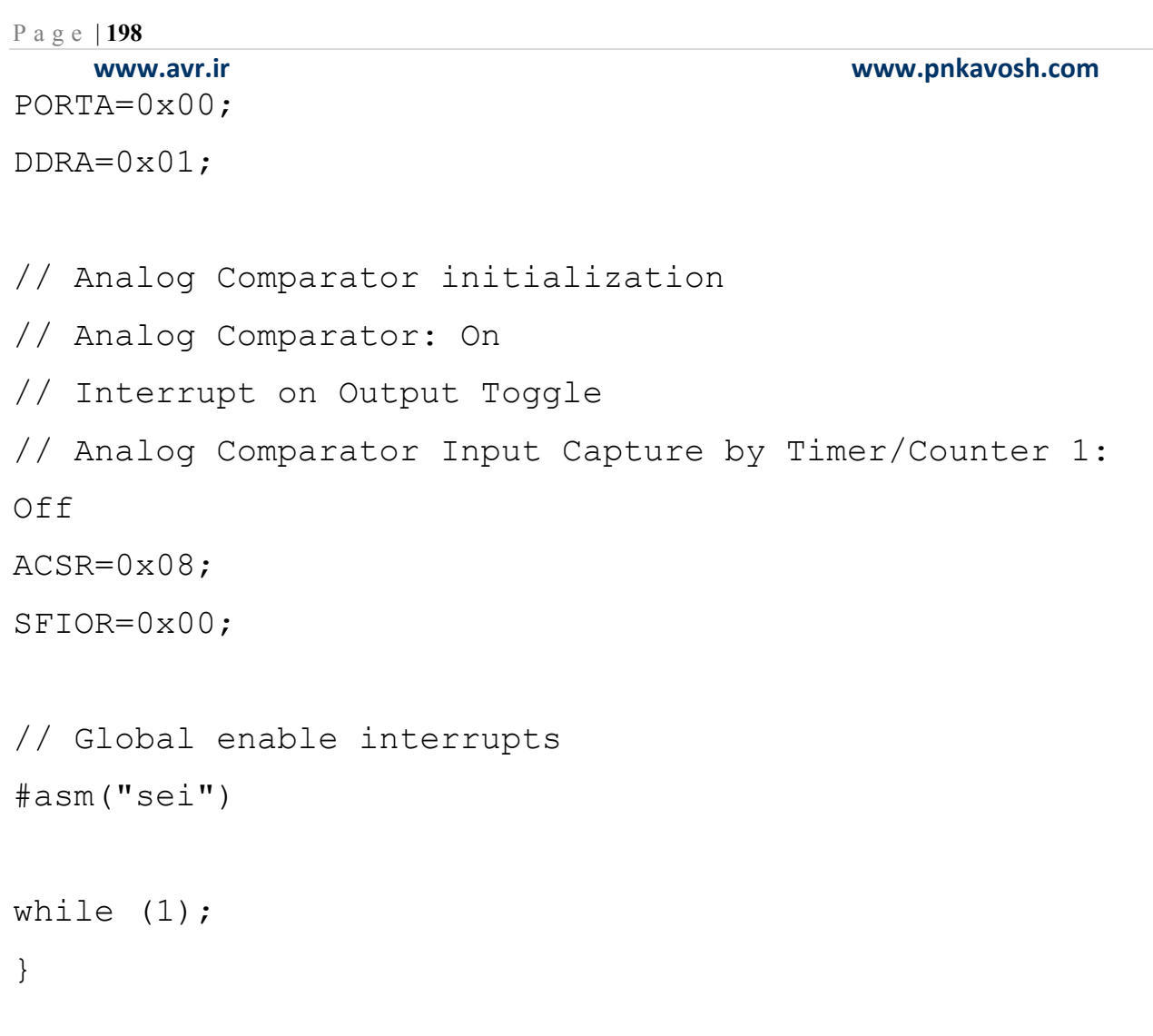

شماتيك:

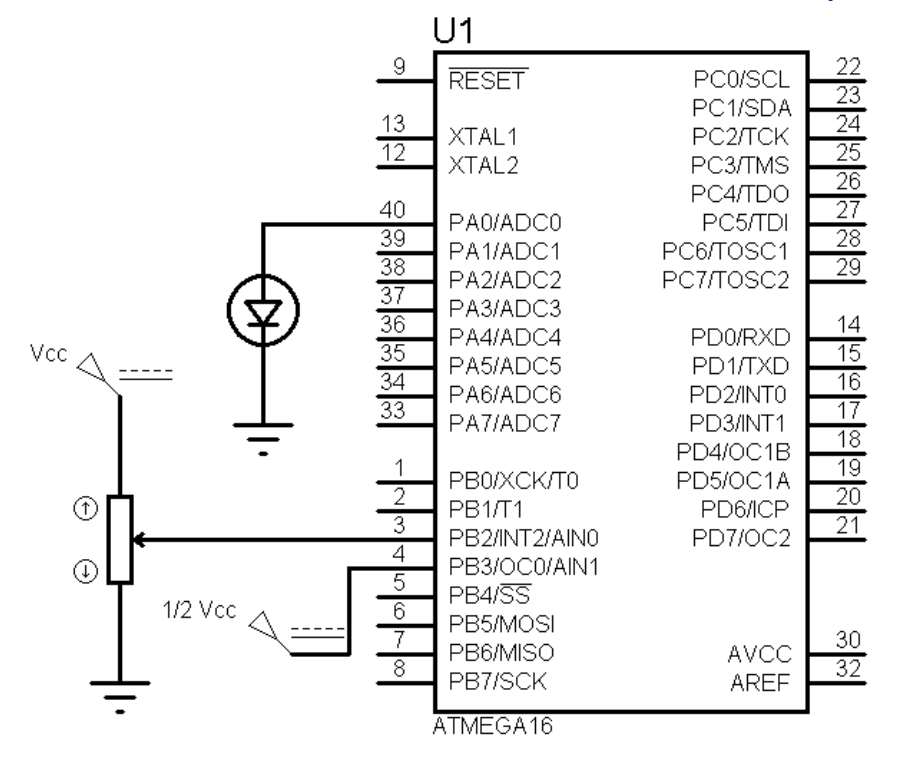

# **SPI Bus**

**SPI** كه يك استاندارد سريال سنكرون مي باشد سرنام Interface Peripheral Serial بوده و بوسـيله شـركت موتورولا طراحي شده است. اين استاندارد به لحاظ پشتيباني از سرعت هاي بالا نه تنها در كاربردهاي اندازه گيـري بلكه در مواردي نظير انتقال حجم بالاي اطلاعات، پردازش سيگنال ديجيتال، كانـال هـاي ارتبـاطي و ... نيـز مـورد استفاده واقع مي شود. سرعت چند مگابيت بر ثانيه به راحتي توسط SPI قابل دسترسي اسـت و در نتيجـه امكـان انتقال صوت فشرده نشده و تصوير فشرده شده وجود خواهد داشت.

## در زير ليست برخي از وسايل SPI آورده شده است:

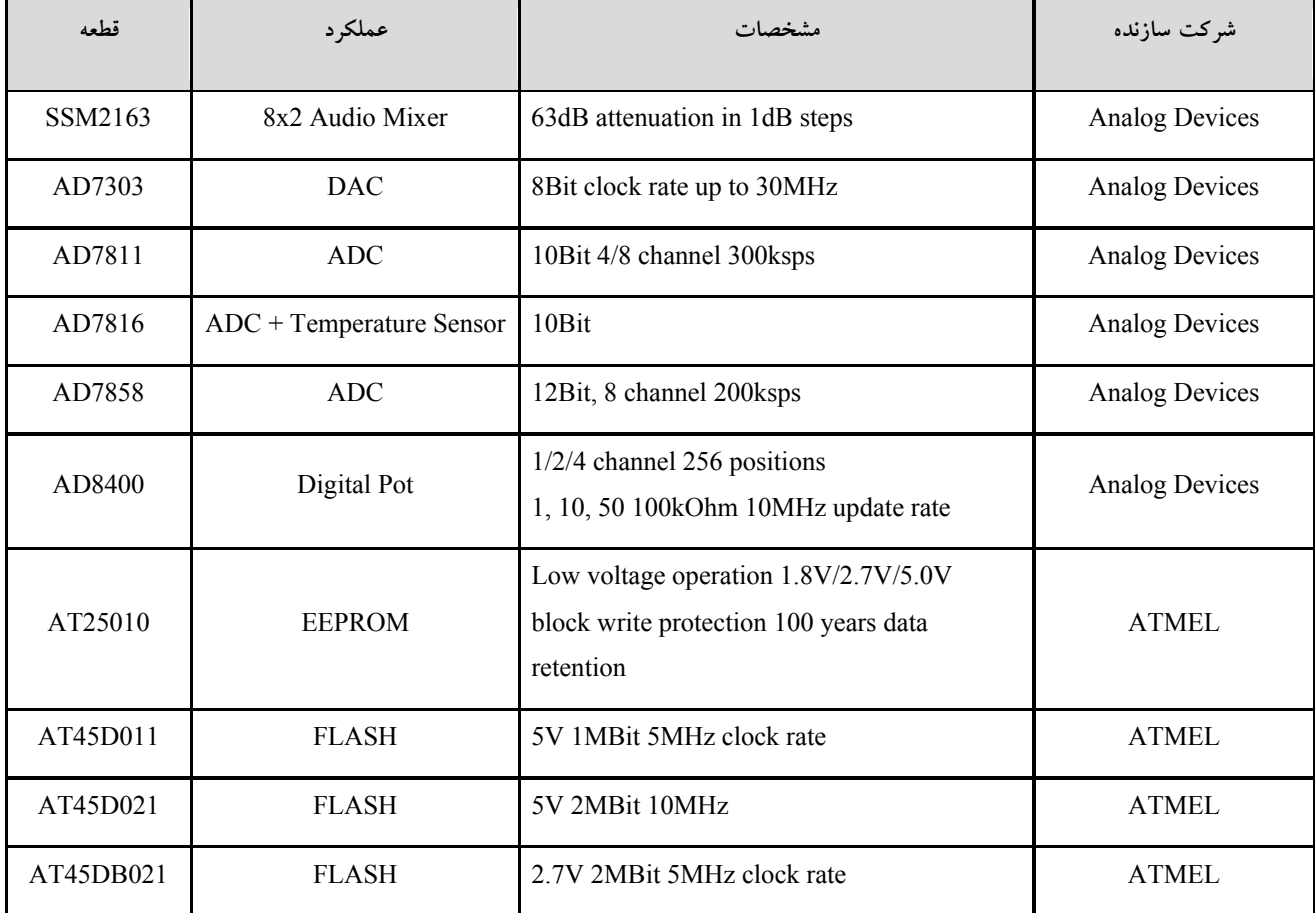

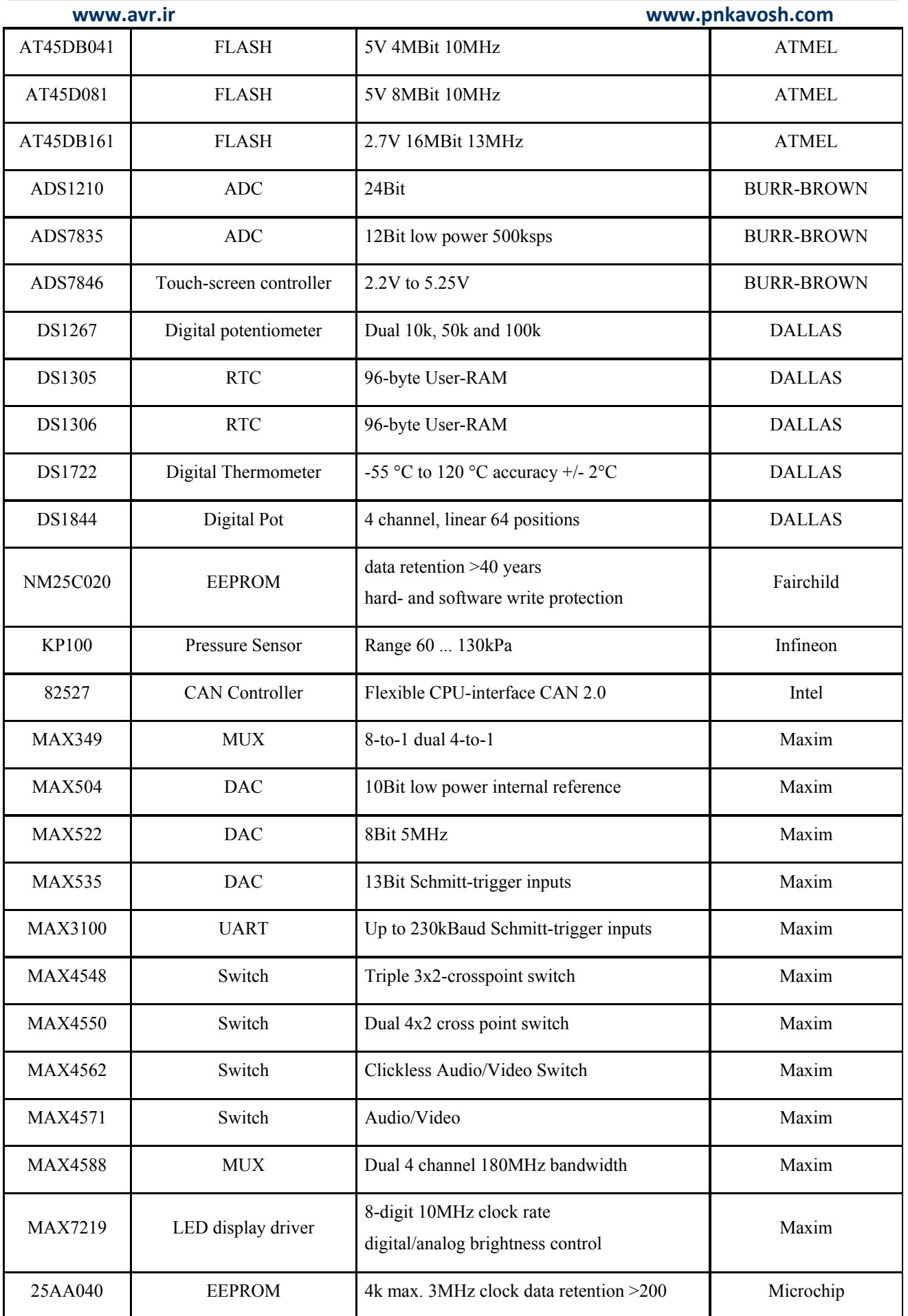

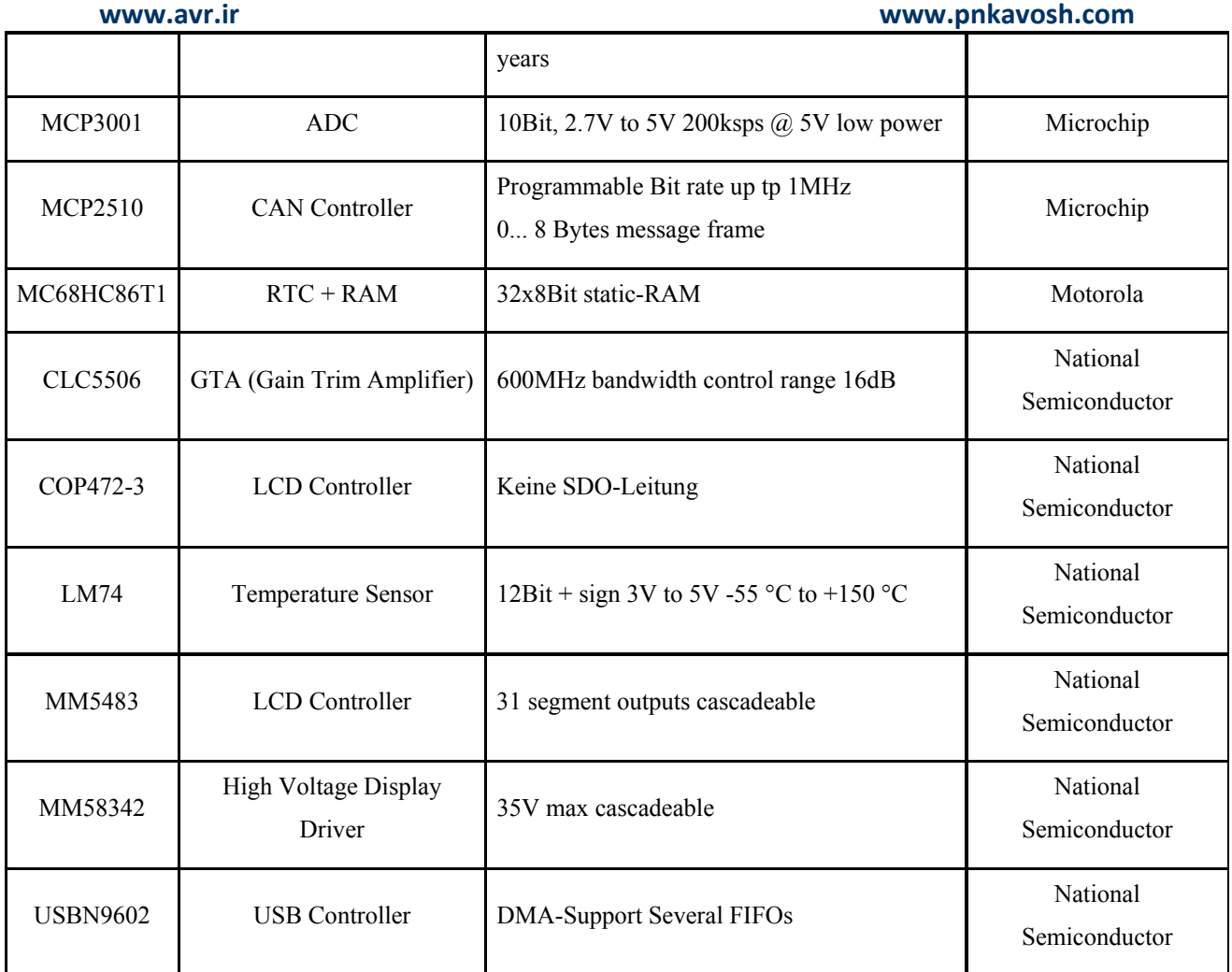

**نحوه عملكرد SPI**

اين استاندارد براي ايجاد يك ارتباط به چهار خط ارتباطي نياز دارد:

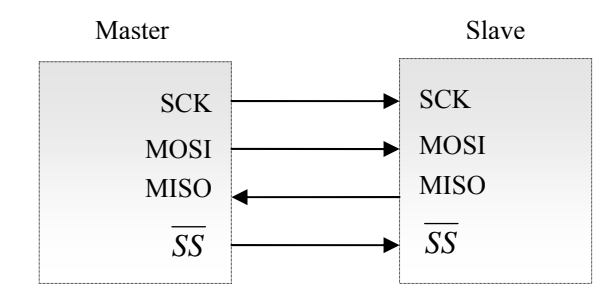

**www.avr.ir www.pnkavosh.com** همانطور كه ملاحظه مي شود اين چهار خط SCK، MOSI، MISO و *SS* بـوده كـه بـه ترتيـب خـط كـلاك، و Master تعامـل ي نحـوه .باشـند مـي Slave Select و .Master in slave out ،Master out slave in Slave در شكل زير نشان داده شده است:

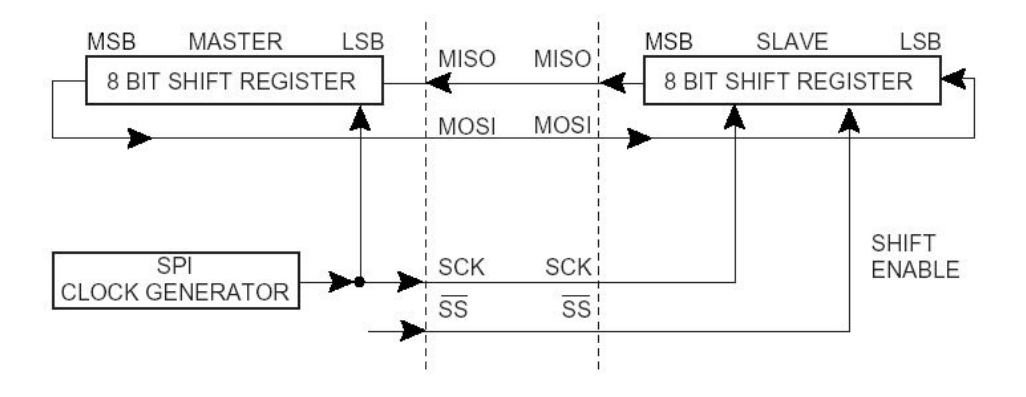

سيستم شامل دو Register Shift و يك مولد كلاك مي باشد. Master با صفر كردن خط *SS* از Slave مـورد نظـر، چرخـه ي ارتبـاطي را آمـاده مـي كنـد. Master و Slave داده ي مـورد نظـر بـراي ارسـال را در Shift Register قرار داده و Master با ايجاد كلاك در خط SCK مبادله ي داده را آغـاز مـي كنـد. اطلاعـات از پـين MOSI در Master خارج شـده و وارد پـين MOSI از Slave مـي شـود. در طـرف Slave نيـز داده از پـين MISO خارج شده و وارد MISO از Master مي شود. بعد از اتمـام ارسـال يـك Packet، مجـددا خـط *SS* توسط Master يك شده و بدين ترتيب Slave با Master سنكرون مي شود.

**رجيسترهاي SPI** 

ماژول SPI داراي سه رجيستر SPDR، SPSR و SPCR بوده كه به ترتيب رجيسترهاي داده، وضعيت و كنترل

مي باشند.

### **SPI Data Register**

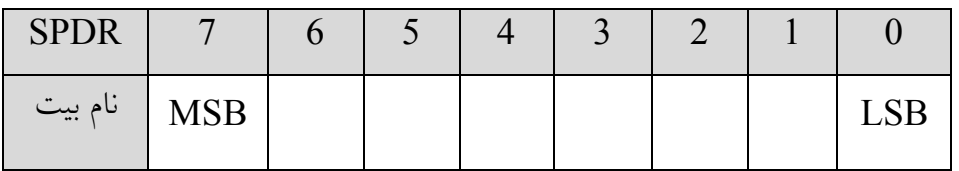

نوشتن بر روي اين رجيستر شروع انتقال داده را موجب خواهد شد و خواندن آن موجب خوانـدن داده ي موجـود

در بافر دريافت خواهد شد.

### **SPI Status Register**

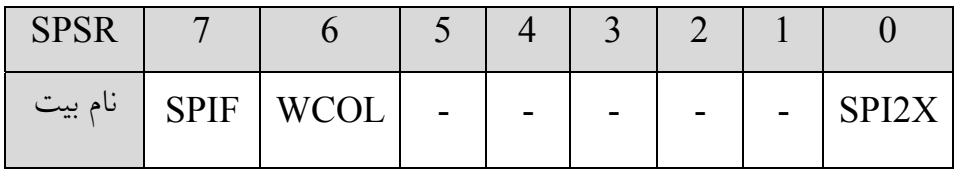

**Bit Speed SPI Double:** با نوشتن يك بر روي اين بيت در صـورتيكه مـاژول SPI در وضـعيت Master

باشد فركانس كلاك موجود روي پين SCK دو برابر خواهد شد.

**Flag COLlision Write:** اين پرچم زماني يك خواهد شد كه در حين انتقال يـك بايـت بـر روي رجيسـتر SPDR مقداري نوشته شود. با اولين خواندن رجيستر SPSR اين بيت پاك مي شود.

**Flag Interrupt SPI:** اين بيت در دو حالت يك مي شود: .1 با اتمام ارسال يك بايت اين پرچم يك شـده و در صورتي كه بيت SPIE و فعال ساز عمومي وقفه ها يك باشند اتمام عمليات مي تواند باعث ايجـاد يـك وقفـه شود. .2 پين *SS* از خارج توسط يك وسيله ي ديگر زمين شود، اين به معناي از دست دادن حاكمت باس بـوده و اين وضعيت با يك شدن بيت SPIF اعلام مي شود. با اجراي ISR يا خواندن رجيستر وضعيت اين بيت پاك مي شود.

### **SPI Control Register**

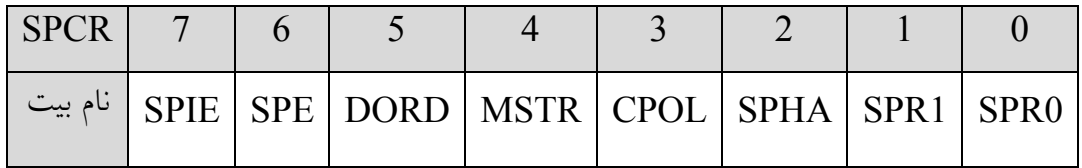

**0 and 1 Select Rate Clock SPI:** اين دو بيت نرخ كلاك SCK را كه Master ايجـاد مـي كنـد مطـابق

جدول زير تعيين مي كنند.

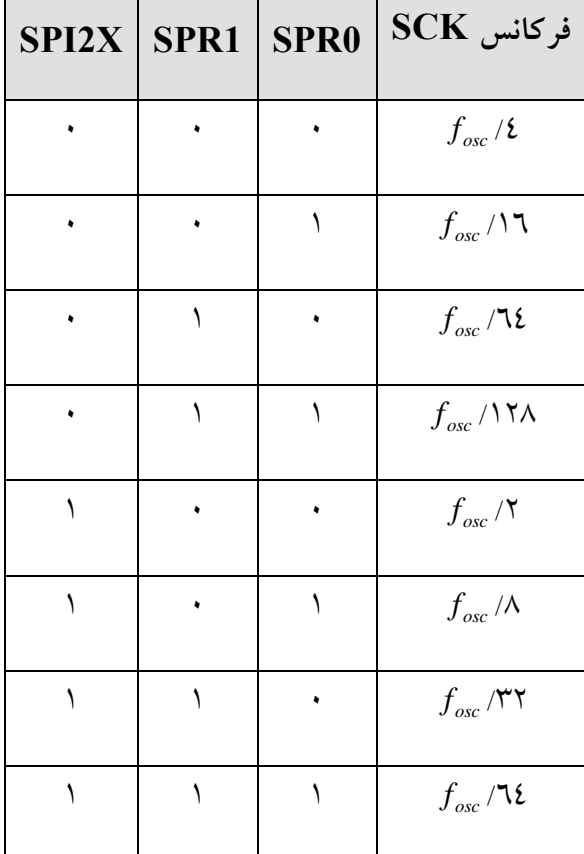

**Phase Clock و Polarity Clock:** اين دو بيت مطابق جدول زير زمـان بنـدي انتقـال و دريافـت داده روي

باس SPI را تعيين مي كنند:

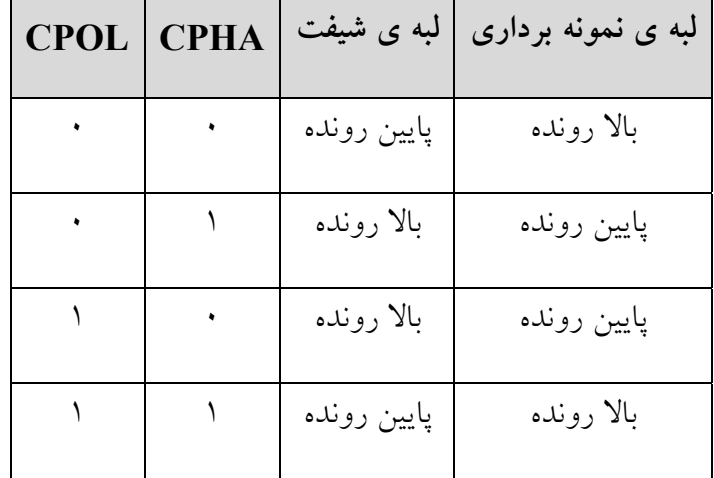

**Select Slave/Master:** با يك كردن اين بيت ماژول SPI در وضعيت Master قرار مي گيرد.

**Order Data:** با يك بودن اين بيت ابتدا MSB روي باس منتقل مي شود و در صورت صفر بودن ابتدا LSB. **Enable SPI:** بيت فعال ساز SPI

**Enable Interrupt SPI:** بيت فعال ساز وقفه ي SPI

**نحوه ي انتقال داده در SPI** 

وقتي ماژول SPI به عنوان Master پيكربندي شده است خط *SS* را بصورت خودكـار كنتـرل نمـي كنـد و ايـن وظيفه بايد توسط نرم افزار، قبل از آغاز يك چرخه ي ارتباطي انجام شود. پس از صـفر كـردن *SS* ، نوشـتن يـك بايت در رجيستر داده (SPDR (باعث ايجاد كلاك توسط واحد توليد كلاك خواهد شـد و بـا هـر پـالس، داده ي موجود در Register Shift هاي Master و Slave يك بيت شيفت داده شده و پس از 8 پالس سـاعت پـرچم SPIF به نشانه ي اتمام ارسال يك مي شود. پس از اين Master مي توانـد بـراي ارسـال بايـت بعـدي آن را در SPDR نوشته و يا به نشانه ي اتمام ارسال خط *SS* را يك نگاه دارد.

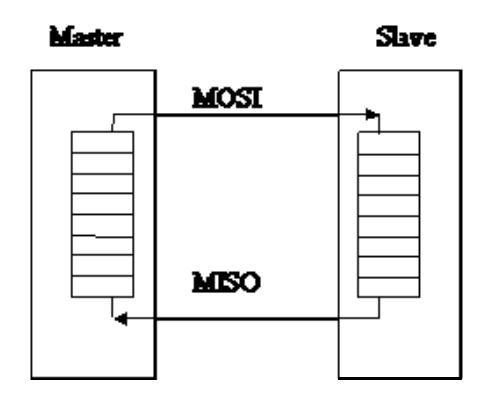

**www.avr.ir www.pnkavosh.com** در نقطه ي مقابل زمانيكه ماژول SPI در نقش Slave پيكربندي شده است، ماداميكـه خـط *SS* يـك اسـت پـين MISO در وضعيت stated-tri مي باشد. در اين شرايط ممكن است كه رجيستر SPDR توسـط Slave بـروز شود اما تا زماني كه خط SS توسط Master صفر نشود انتقال انجـام نخواهـد شـد. پـس از Low شـدن *SS* و اتمام دريافت يك بايت پرچم SPIF يك شده و در صورت يك بودن SPIE و بيـت I، ايـن رويـداد مـي توانـد باعث ايجاد وقفه شود. پس از اين ممكن است Slave داده ي جديدي را در SPDR قرار دهد منتها بايـد قبـل از آن داده ي دريافتي را بخواند.

**ارتباط شبكه اي در SPI**

مطابق تصوير زير با استفاده از پين *SS* مي تـوان تعـدادي Slave را كنتـرل نمـود. Master بايـد تنهـا پـين *SS* Slave اي را كه مي خواهد با آن ارتباط برقرار كند صفر كند و بقيه را يك نگه دارد.

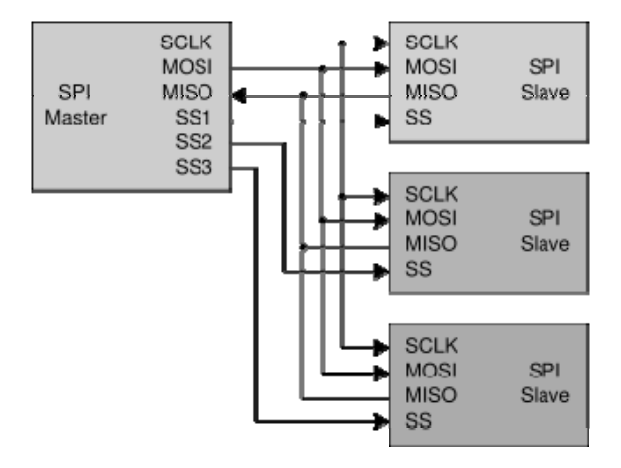

## **تابع ()spi در CodeVision**

اعلان اين تابع در فايل spi.h بوده و نحوه ي عملكرد آن در فايل spi.lib به صورت زير مي باشد:

```
unsigned char spi(unsigned char data) 
{ 
SPDR=data; 
while ((SPSR & (1<<SPIF)) ==0);
return SPDR; 
}
```
بنابراين آنچه اين تابع به عنوان آرگومان دريافت مي كند روي باس SPI قرار مي دهد و مقدار بازگشتي آن مقـدار خوانده شده از باس است. قبل از استفاده از اين تابع بايد SPI بوسيله ي رجيسترهاي كنترل و وضعيت تنظيم شده باشد.

```
مثال: (ارتباط دو ميكروكنترلر از طريق SPI (
```
برنامه ميكرو Master:

#include <mega16.h> #include <delay.h>

```
// SPI functions
#include <spi.h>
```

```
void main(void)
{
```

```
unsigned char incoming;
```
// SCK=Out MISO=In MOSI=Out SS=Out PORTB=0b00000000; DDRB=0b10110000;

```
// SPI initialization
// SPI Type: Master
// SPI Clock Rate: 500.000 kHz
// SPI Clock Phase: Cycle Half
// SPI Clock Polarity: Low
// SPI Data Order: MSB First
// SPI Enable: True
SPCR=0x71;
```

```
while(1){
          incoming=spi(0x77);
         delay ms(50);
}
}
```
برنامه ميكرو Slave:

```
#include <mega16.h>
#include <delay.h>
```
// SPI functions #include <spi.h>

```
void main(void)
{
```
unsigned char incoming;

// SCK=In MISO=Out MOSI=In SS=In DDRB=0b01000000;

// SPI initialization // SPI Type: Slave // SPI Clock Rate: 500.000 kHz // SPI Clock Phase: Cycle Half // SPI Clock Polarity: Low // SPI Data Order: MSB First // SPI Enable: True SPCR=0x61;

```
while(1){
          incoming=spi(0x33);
        delay ms(50);
}
```
# **Mode هاي Sleep و تايمر Watchdog**

به منظور مديريت يهينه ي توان مصرفي ميكروكنترلرهاي AVR داراي حداكثر 6 Mode خواب مي باشند. بـراي ورود به هريك از 6 وضعيت خواب بايد بيت SE از رجيستر MCUCE يك شده و دستورالعمل SLEEP اجرا شود. بيت هاي [2:0]SM از اين رجيستر تعيين مـي كننـد كـه ميكروكنترلـر وارد كـداميك از Mode هـاي كـم مصرف شود. در حين خواب اگر وقفه اي روي دهد ميكرو از اين وضعيت خارج شده و بعد از گذشـت 4 سـيكل به علاوه ي زمان Startup، روتين سرويس وقفه را اجرا كرده و پس از آن دستورالعمل بعد از SLEEP را اجـرا خواهد كرد.

### MCU Control Register

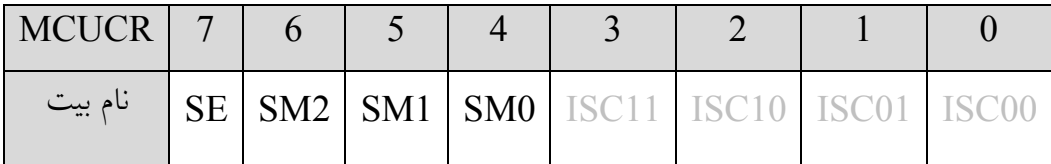

**[2:0]Bits Select Mode Sleep:** اين بيت ها مطابق جدول زير يكي از 6 وضعيت SLEEP را انتخاب مي كنند. توجه داشته باشيد كه Mode هاي Standby و Standby Extended فقط با منبع كلاك كريستال يا رزوناتور خارجي قابل استفاده مي باند.

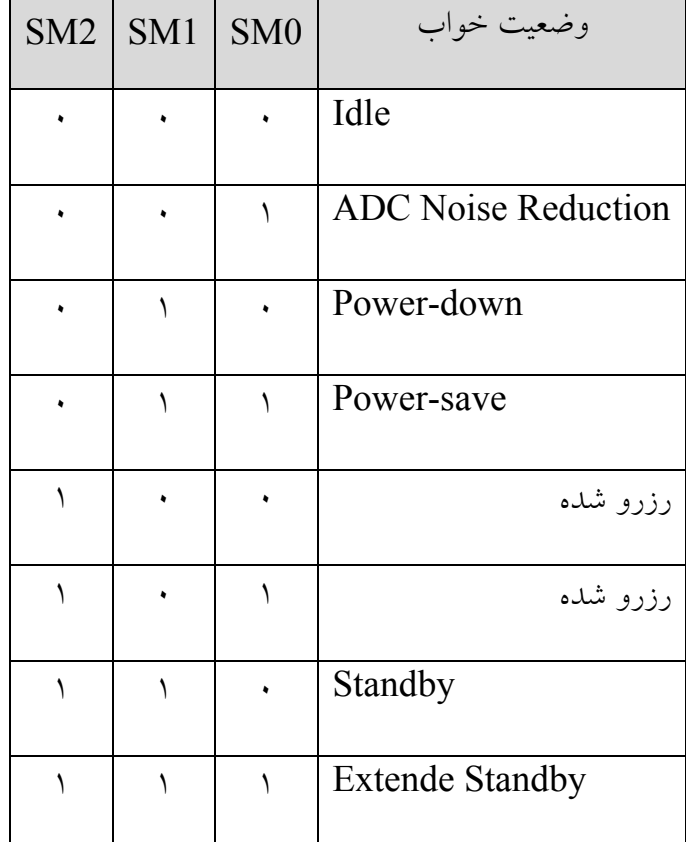

**Enable Sleep:** قبل از اجراي دستور SLEEP بايد اين بيت يك شده باشد.

**Mode هاي خواب** 

• **Mode Idle:** در اين وضعيت CPU متوقـف شـده امـا USART ,SPI, مقايسـه كننـده ي آنـالوگ، TWI ,ADC, تايمرها، Watchdog و سيستم وقفه به كار خود ادامه دهند. اين وضعيت باعث مي شـود كـلاك CPU و كلاك Flash متوقف شده اما بقيه ي منابع كلاك به كار خود ادامه دهند. منابع وقفه ي داخلي و خارجي مي توانند باعث خروج ميكروكنترلر از وضعيت خواب شوند.

• **Mode Reduction Noise ADC:** CPU متوقف شده اما ماژول هاي ADC, وقفه هاي خـارجي، تشخيص آدرس TWI, تايمر 2 و Wathdog به كار خود ادامـه مـي دهنـد. در صـورت فعـال بـودن ADC بـه محض ورود به اين Mode انجام تبديل شروع شده و با اتمام آن از اين وضعيت خارج مي شـود. منـابع وقفـه ي ماژول هايي كه در اين Mode فعالند و همچنين Reset خـارجي, Reset تـايمر Wachdog و Brown-out Reset مي توانند باعث خروج از اين Mode شوند.

• **Mode down-Power:** در اين وضعيت اسيلاتور خارجي متوقف شـده در صـورتي كـه وقفـه هـاي خــارجي آســنكرون، TWI و Watchdog بــه كــار خــود ادامــه مــي دهنــد. Reset خــارجي، Reset تــايمر Watchdog، Reset out-Brown، تطبيـق آدرس TWI و وقفـه هـاي خـارجي مـي تواننـد باعـث خـروج ميكروكنترلر از حالت خواب شوند. اساسا در اين Mode تمام كلاك ها متوقف شده و تنها ماژول هاي آسـنكرون به كار خود ادامه مي دهند.

• **Mode save-Power:** اين Mode مشابه down-Power بوده با ايـن تفـاوت كـه اگـر تـايمر 2 در Mode آسنكرون كار كند در حين خواب به كـار خـود ادامـه خواهـد داد. در صـورتي كـه از تـايمر 2 بصـورت آسنكرون استفاده نمي شود بهتر است بجاي اين Mode از down-Power استفاده شود.

• **Mode Standby:** اين Mode مشابه down-Power بـوده بـا ايـن تفـاوت كـه اسـيلاتور خـارجي متوقف نمي شود و اگرچه از بخش هاي ديگر جدا شده است اما همچنان به كار خـود ادامـه مـي دهـد. در نتيجـه زمان Startup حذف شده و زمان بيدار شدن ميكرو به 6 سيكل كاهش مي يابد.

• **Mode Standby Extended:** اين Mode مشابه save-Power بوده با اين تفـاوت كـه اسـيلاتور خارجي متوقف نمي شود.

## **توابع مديريت توان در CodeVision**

اعلان اين توابع در فايل h.sleep مي باشد. شامل موارد زير مي باشند. ()enable\_sleep: اين تابع فعال ساز ورود به Mode هاي خواب بوده و قبل از استفاده از ساير توابع مديريت توابع بايد اجرا شود. ()disable\_sleep: اين تابع براي غير فعال كردن Mode هاي خواب به كار مي رود. ()idle،() powerdown،() powersave،() standby و ()standby\_extended: با اجراي هريك از اين

توابع ميكرو وارد Mode كم توان مربوطه خواهد شد.

### **تايمر Watchdog**

تايمر Watchdog از يك اسيلاتور داخلي مجزا با فركانس 1 مگاهرتز كلاك دريافت مي كند كه بـا تنظـيم پـيش تقسيم كننده ي تايمر Watchdog، فواصل بين هر Reset بـا بيـت هـاي [0:2]WDP قابـل تنظـيم اسـت. بـا دستورالعمل WDR يا Reset شدن ميكروكنترلر تايمر Watchdog, Reset شده و نرم افزار بايـد در فواصـل مناسب با استفاده از اين دستورالعمل تايمر را Reset كرده تا مانع Reset شدن ميكروكنترلر شود. بلـوك ديـاگرام تايمر Watchdog در تصوير زير ديده مي شود.

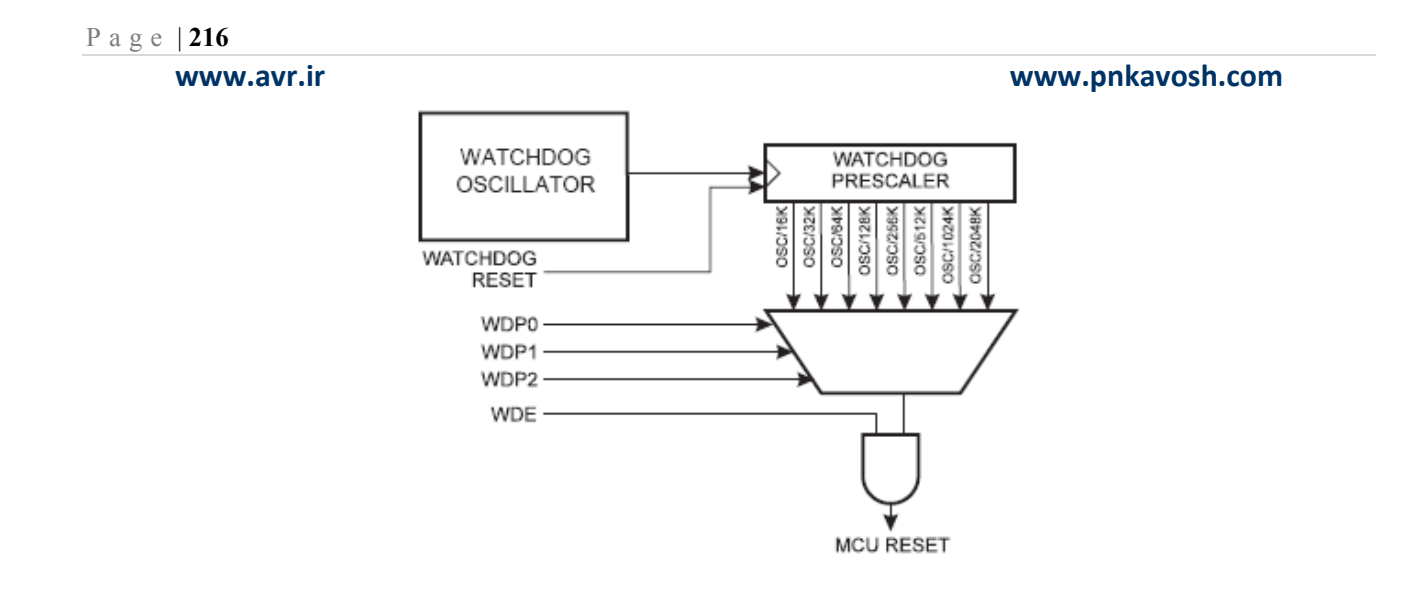

## **Watchdog Timer Control Register**

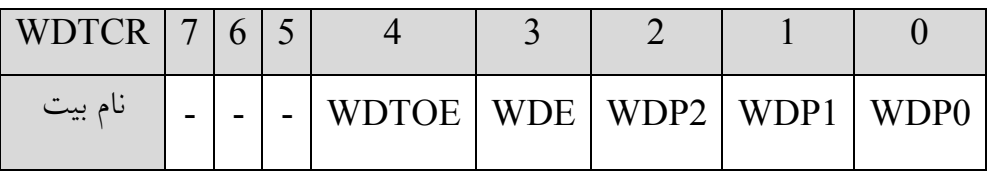

**[2:0]Prescaler Timer Watchdog:** زماني كه تايمر Watchdog فعال است اين بيت ها ضريب تقسيم

تايمر را مطابق جدول زير تعيين مي كنند.

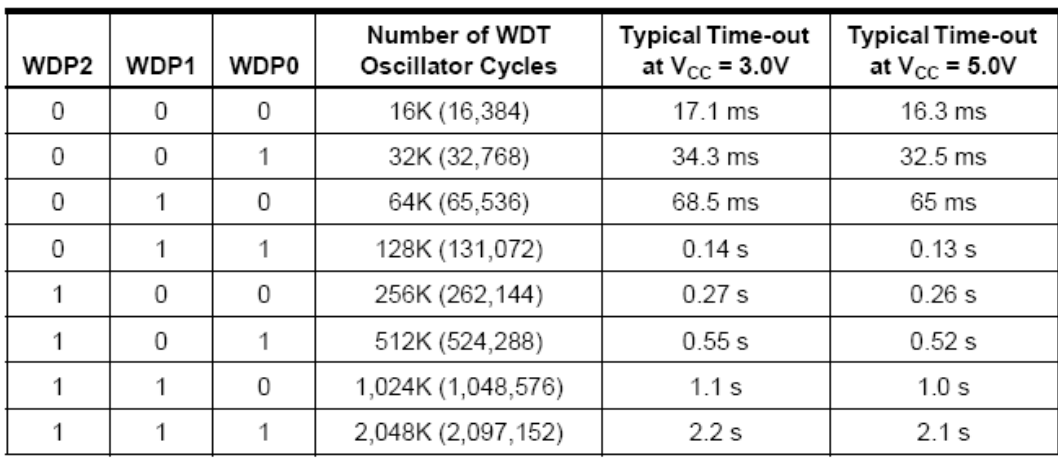
**www.avr.ir www.pnkavosh.com Enable off-Turn Watchdog و Enable Watchdog:** با نوشتن يك روي بيت WDE تايمر

Watchdog فعال شده و با پاك كردن آن تايمر غير فعال مي شود. اگرچه فعال كردن تايمر به سادگي و با نوشتن

يك روي WDE انجام مي شود اما براي غير فعال كردن آن بايد مراحل زير به ترتيب انجام شود:

.1 همزمان بيت هاي WDTOE و WDE را يك كنيد. (بيت WDE عليرغم اينكه قبلا يك بوده باشد بايد

مجددا يك شود.)

.2 تا چهار سيكل بعد نرم افزار فرصت دارد تا WDE را پاك كند.

**www.avr.ir www.pnkavosh.com**

**پيوست :1 تنظيمات رجيسترهاي O/I** 

هر يك از چهار پورت A، B، C و D قطعه ي 16ATmega داراي سه رجيستر DDRx، PORTx و PINx بوده كه x حرف مربوط به پورت مي باشد. به عنوان مثال رجيسترهاي اولين پورت، DDRA**،** PORTA و PINA بوده كه وظايف هر يك در ذيل آمده است:

#### **:Data Direction رجيستر**

اين رجيستر همانطور كه از نام اش مشخص است رجيستر جهت داده ي پورت بوده و تعيين مي كند كه پورت ورودي است يا خروجي. بدين صورت كه اگر روي هركدام از بيت هاي اين رجيستر يك نوشته شود پين متناظر آن پورت خروجي بوده و در غير اينصورت ورودي مي باشد. به عنوان مثال با اجراي عبارت = DDRA

10111101b0 وضعيت بيت هاي اين رجيستر و پين هاي مربوطه به صورت زير مي باشد.

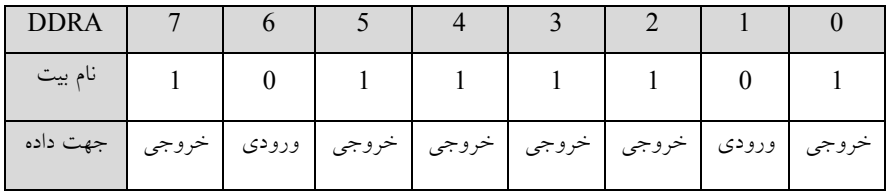

### **رجيستر PORTx:**

عملكرد اين رجيستر بستگي به جهت داده ي پورت دارد. در صورتي كه به عنوان خروجي پيكربندي شده باشد. آنچه روي پورت نوشته مي شود سطح منطقي آن را تعيين مي كند و در صورتي كه ورودي باشد با يك كردن هر

## **www.avr.ir www.pnkavosh.com**

بيت مقاومت Pull-up داخلي مربوط به آن پين فعال مي شود. به عنوان نمونه در ادامه ي مثال قبل در صورتي كه

عبارت 11010100b0 = PORTA اجرا شود، وضعيت پورت به صورت زير خواهد بود.

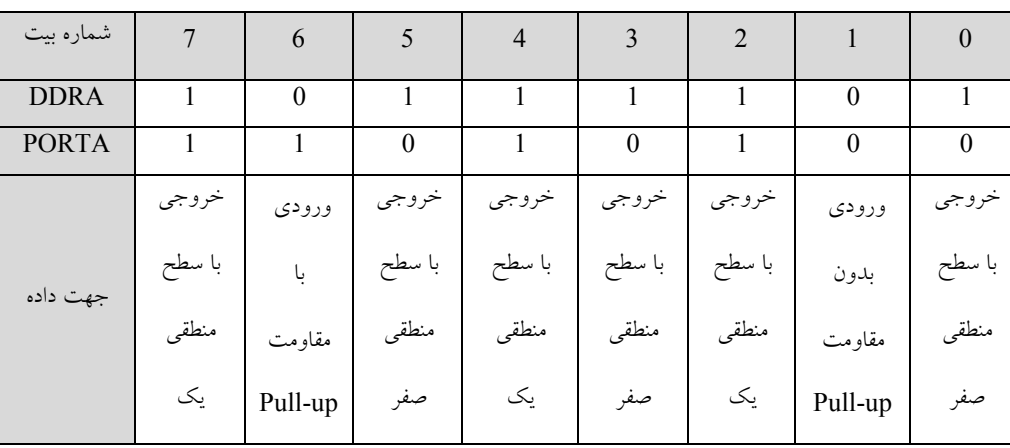

**رجيستر PINx:** 

براي خواندن مقدار هر پين بايد محتويات اين رجيستر خوانده شود. به عنوان مثال چنانچه PORC را قبلا به صورت ورودي پيكربندي كرده باشيم و مقدار رجيستر PINC برابر 11010000b0 باشد، سطح منطقي اعمال شده به پين به صورت زير مي باشد:

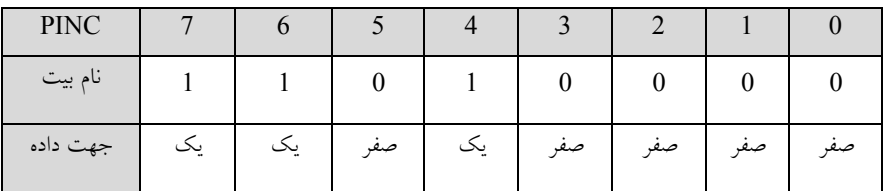

**پيوست :2 نحوه ي ارتباط دهي ورودي وخروجي هاي ميكروكنترلر** 

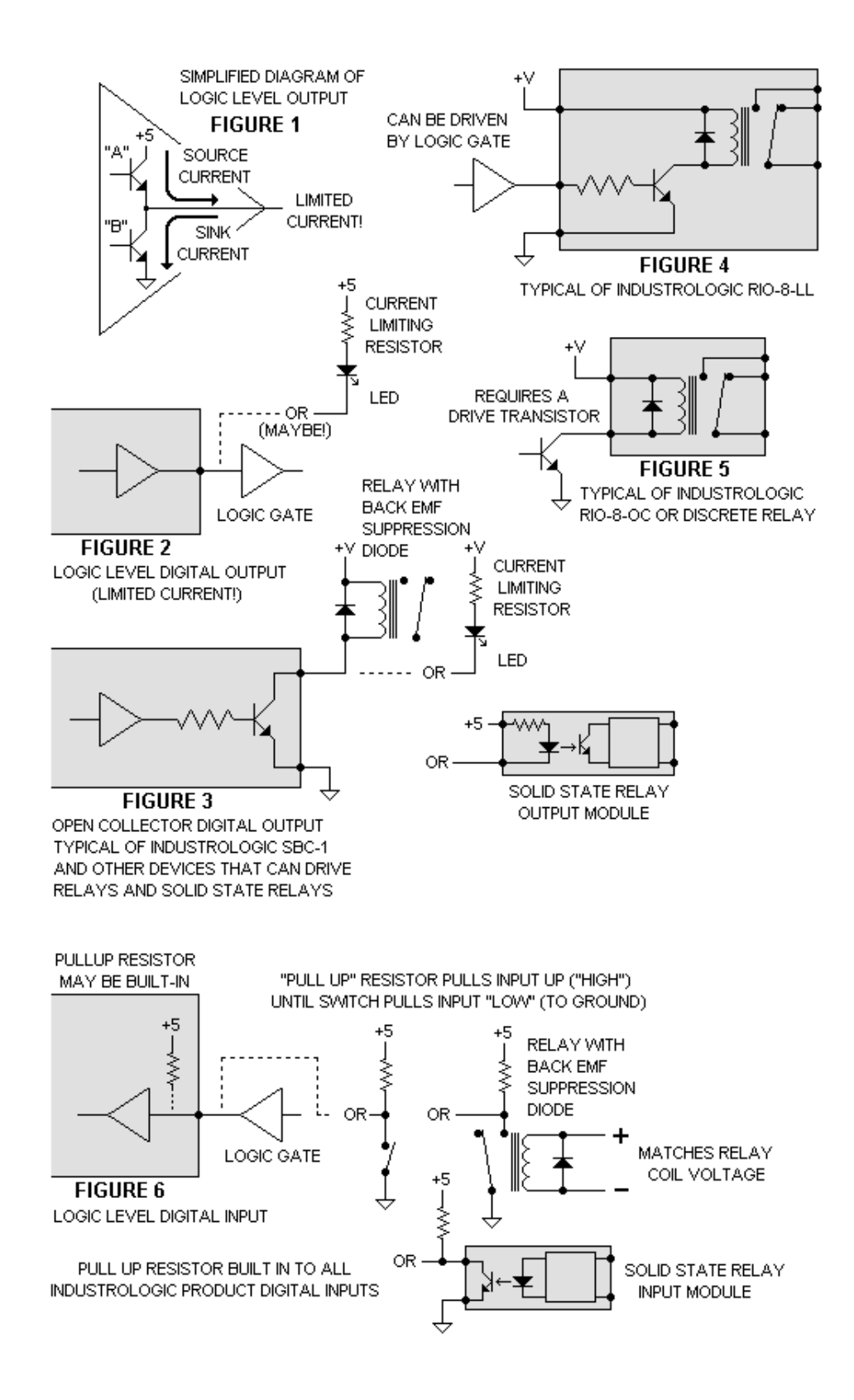

# Page | **221**

# **پيوست :3 مشخصات برخي قطعات AVR**

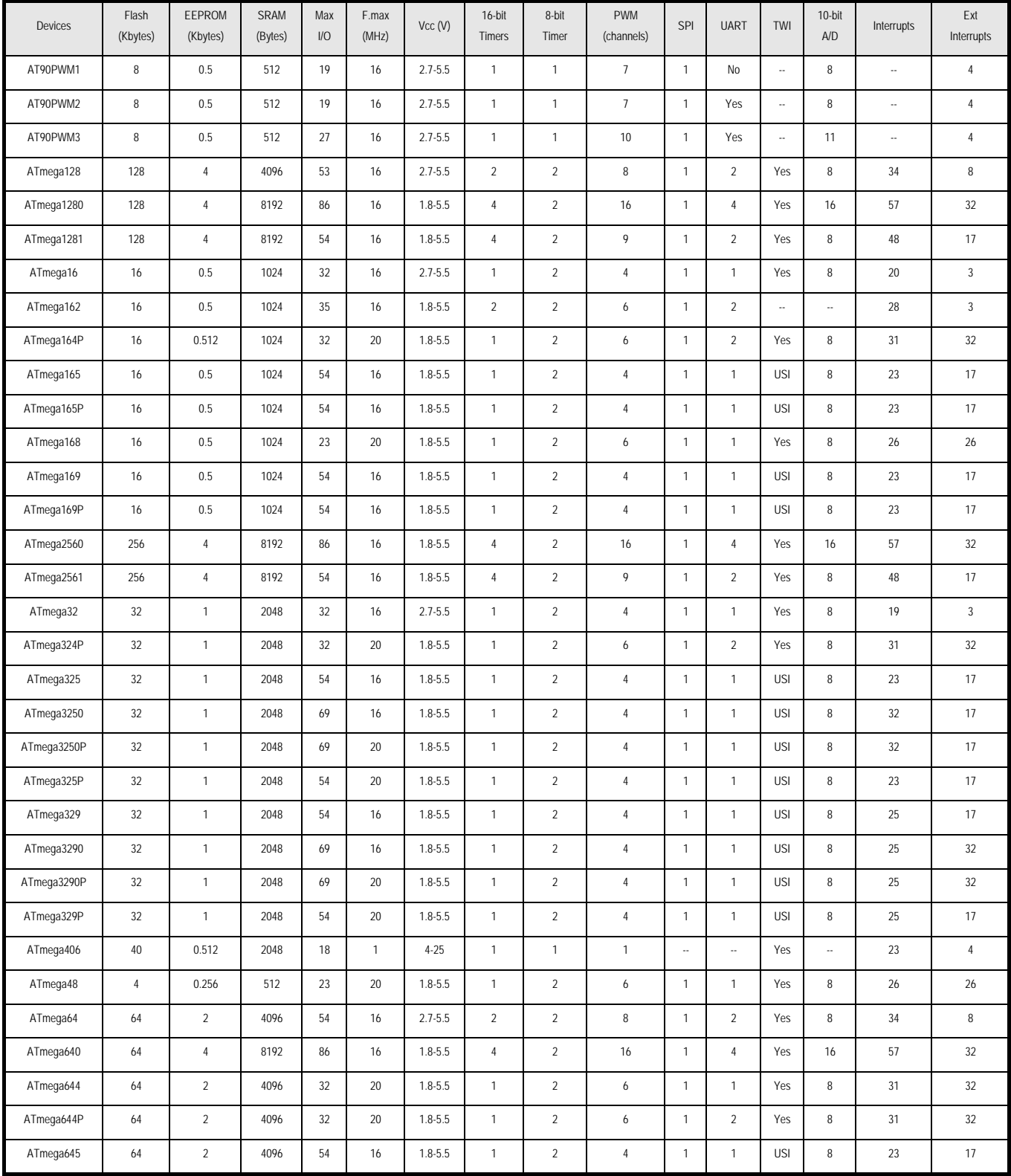

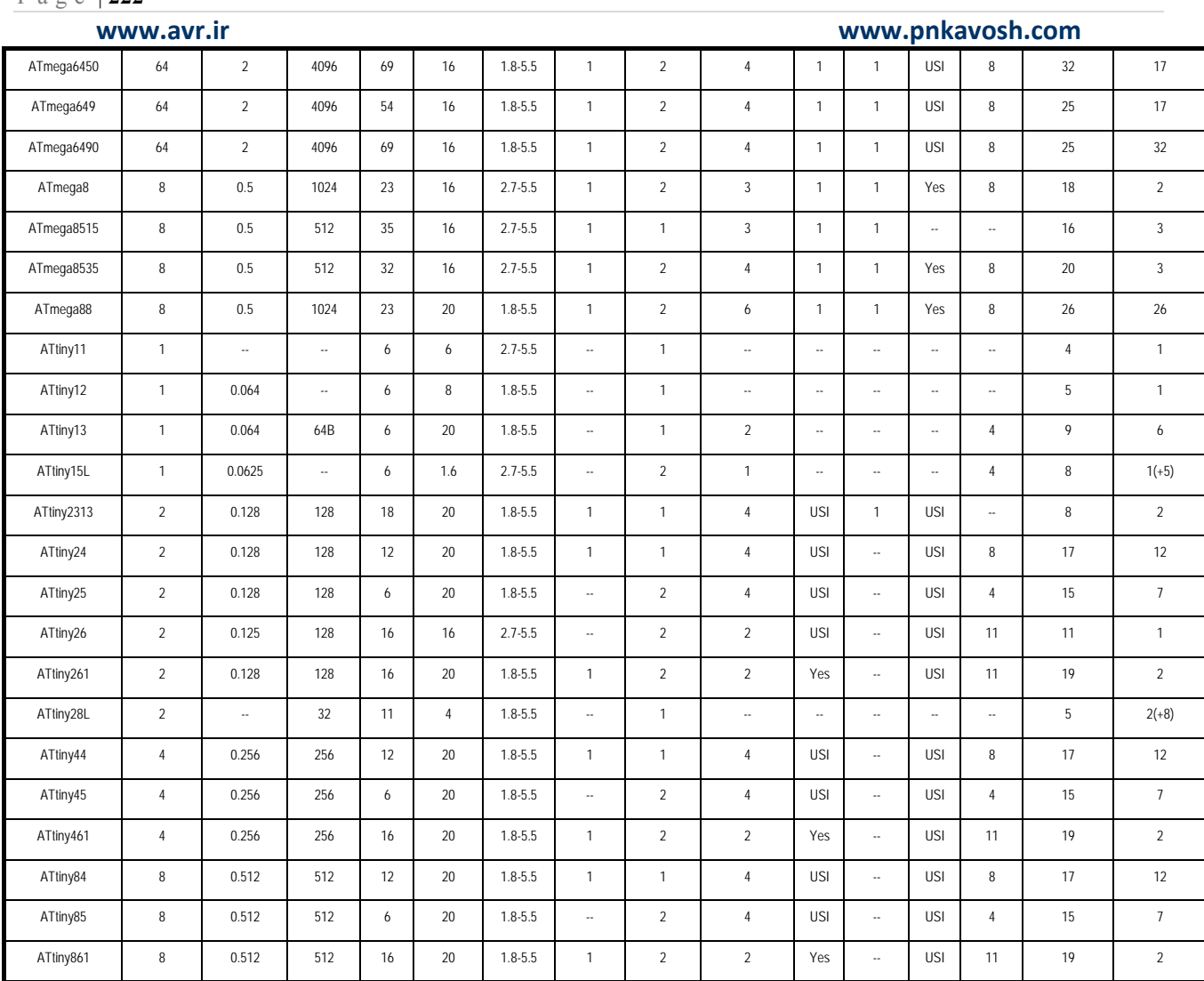

### **پيوست :4 Pinout برخي قطعات AVR**

#### ATmega64,ATmega128 ATmega16, ATmega32

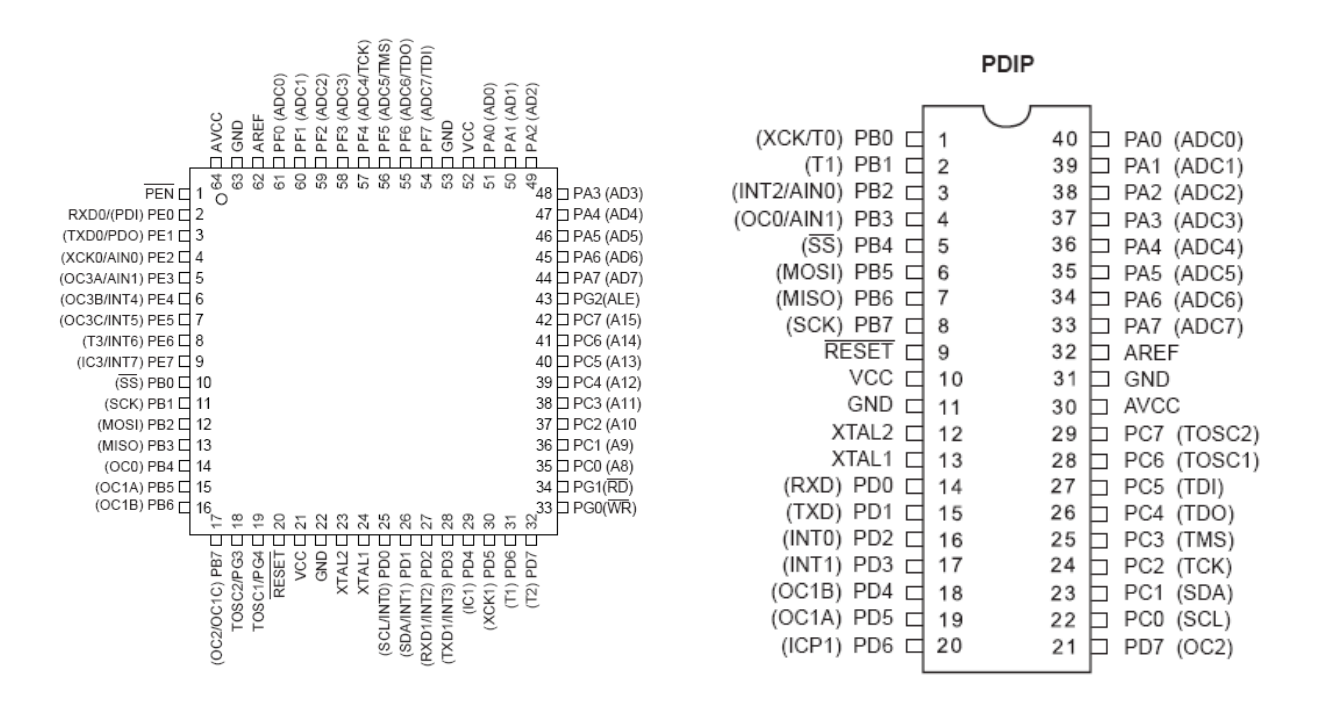

ATmega8 ATiny26

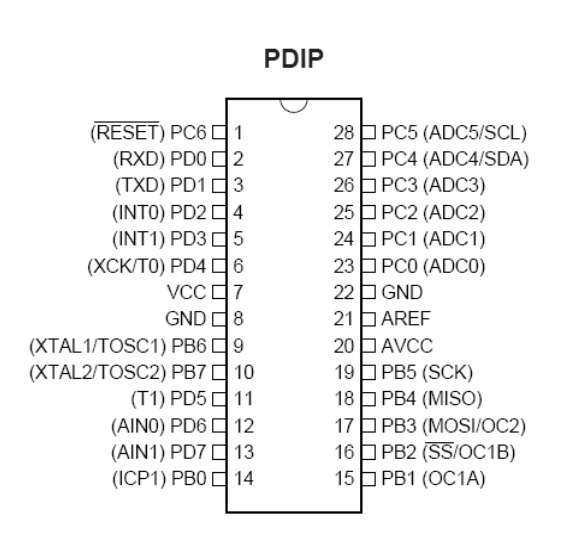

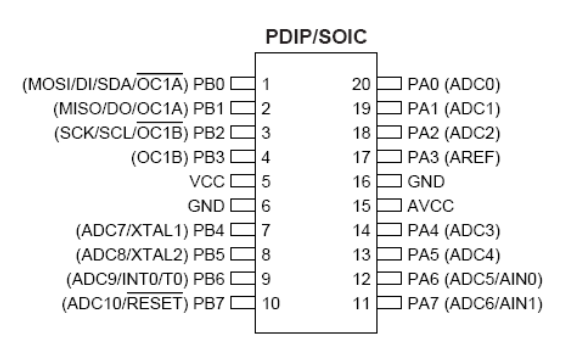

#### Page | **224**

# **پيوست :5 خلاصه ي رجيسترهاي 16ATmega**

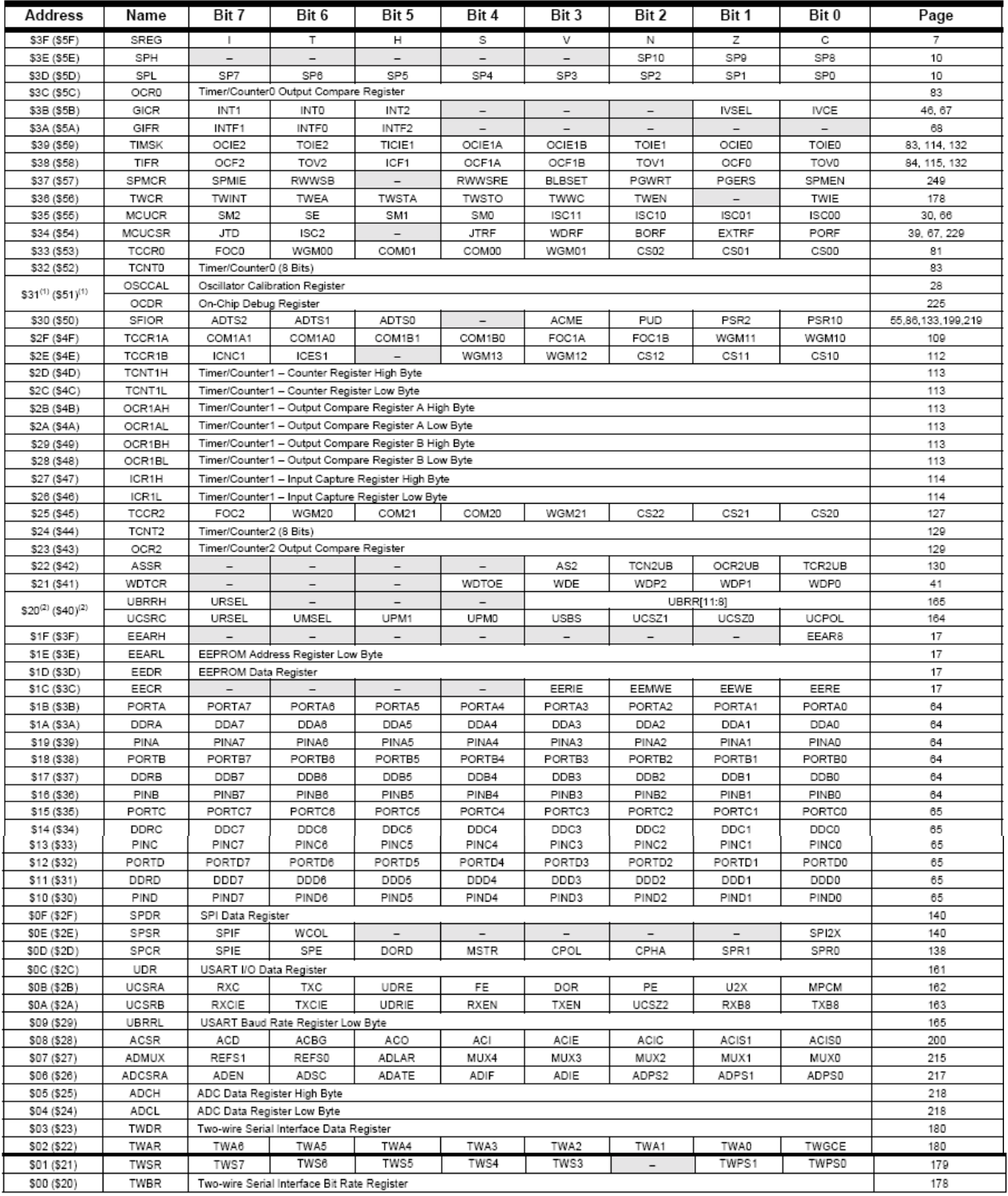